# **PLC programozás az IEC 1131-3 szabvány szerint**

**Jancskárné Anweiler Ildikó**  főiskolai docens PTE – PMMFK Műszaki Informatika Tanszék

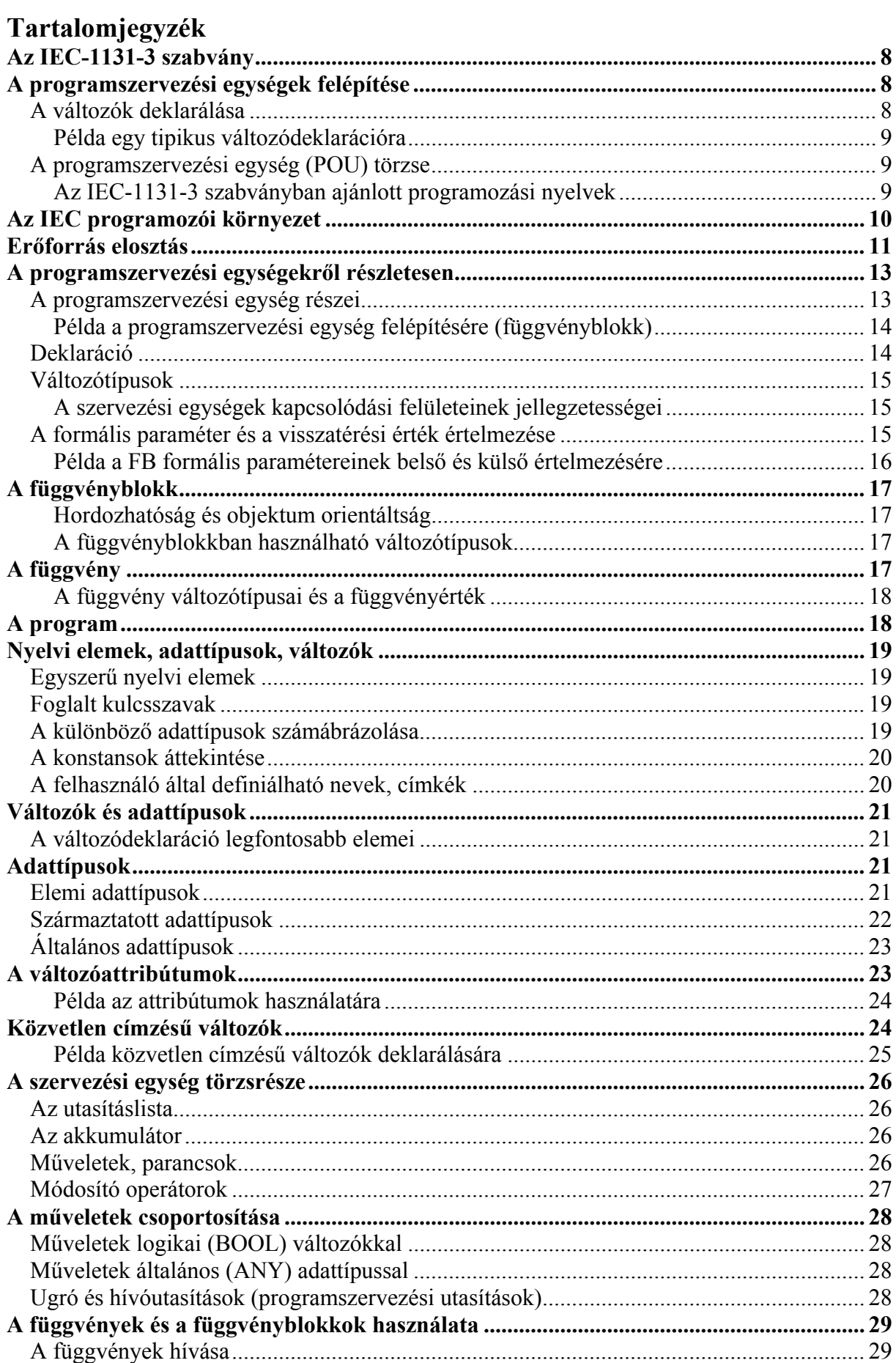

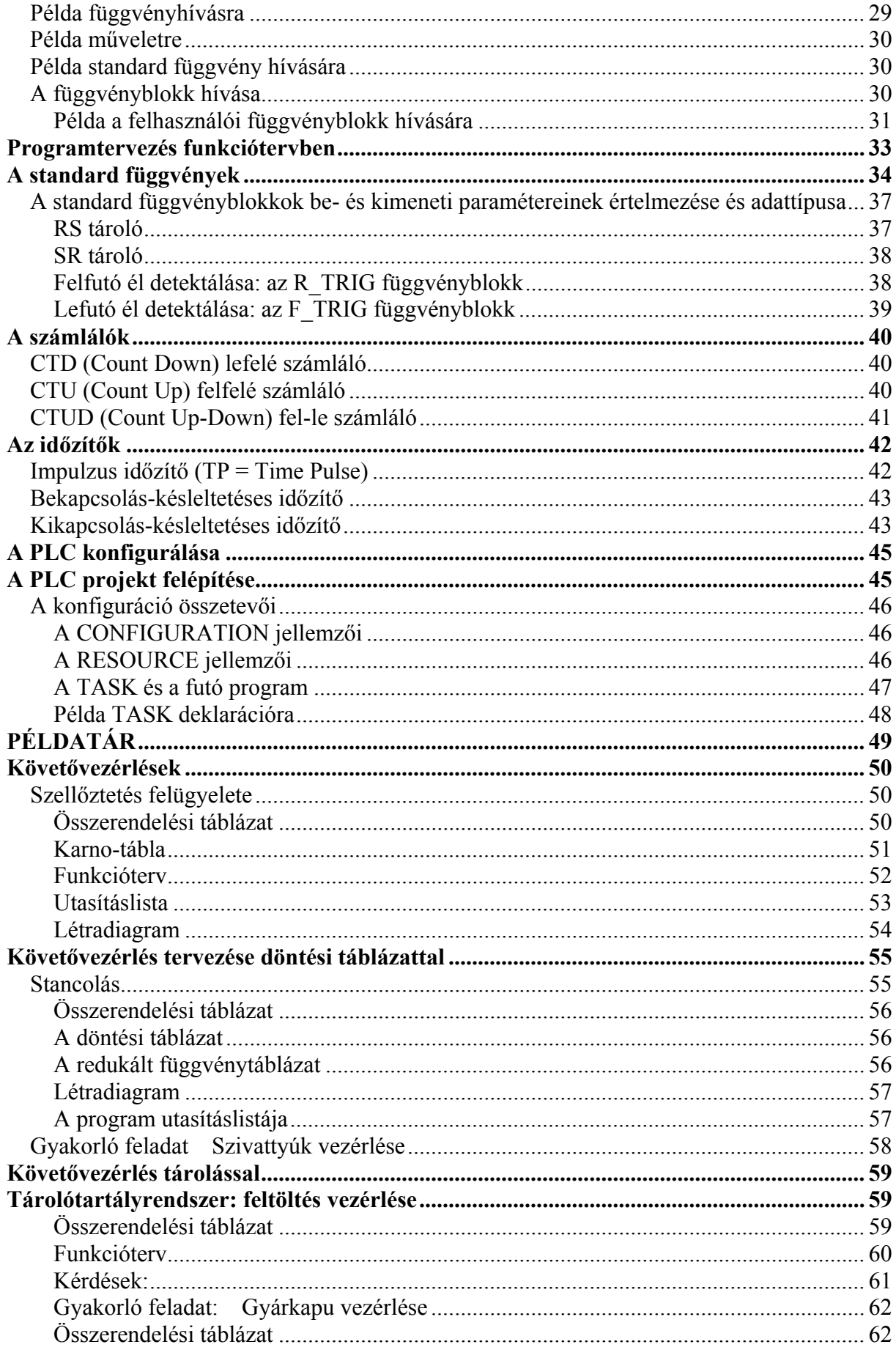

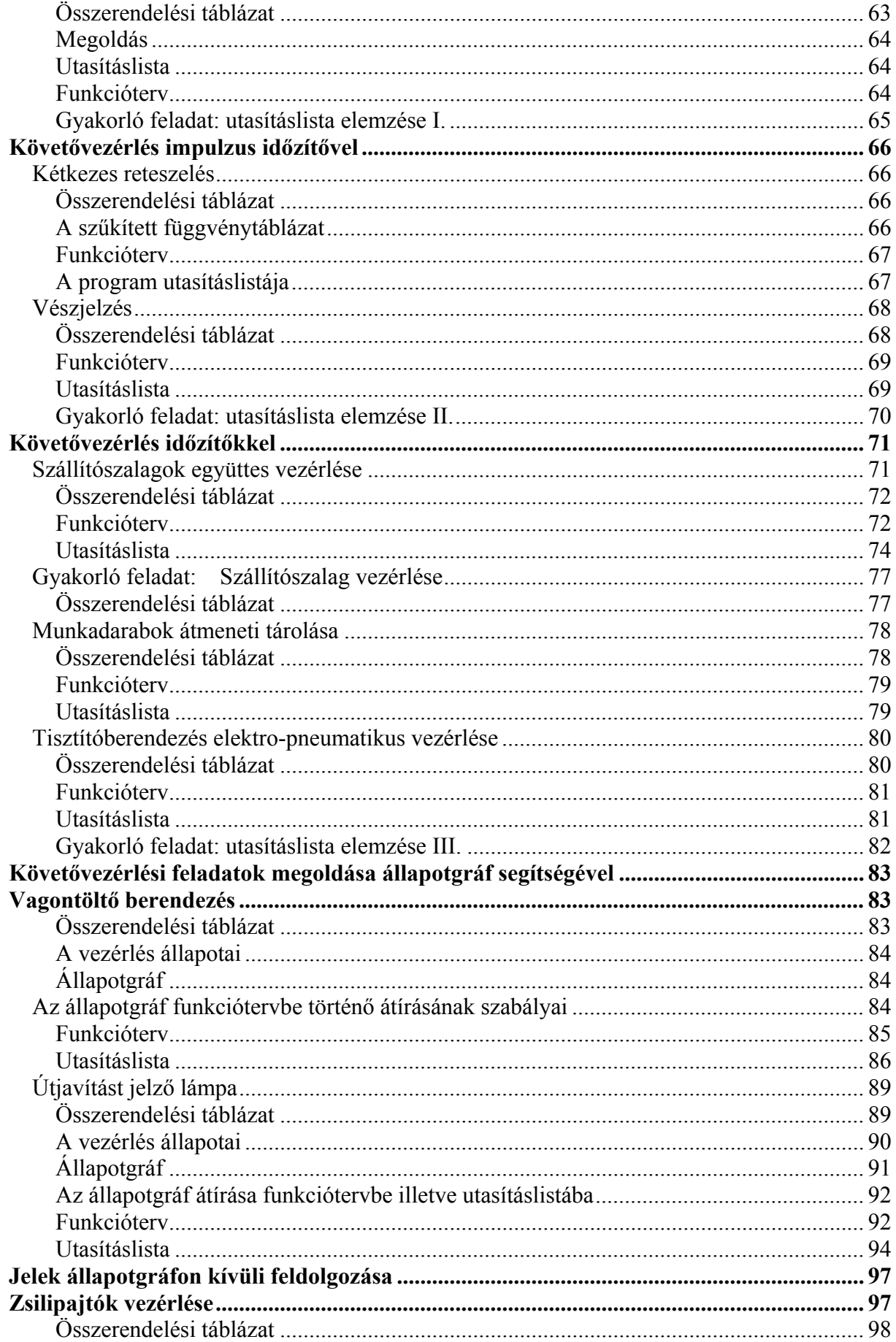

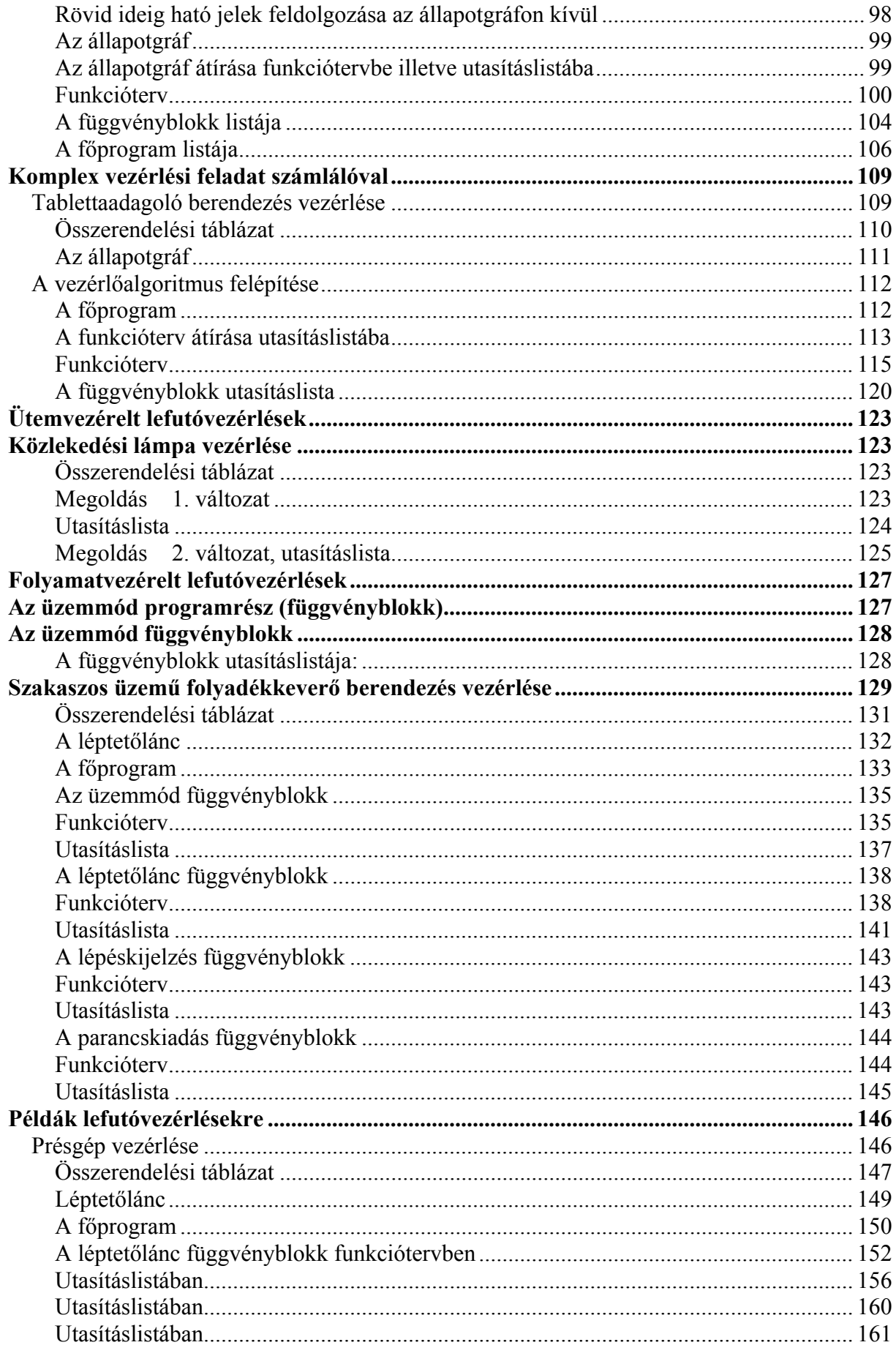

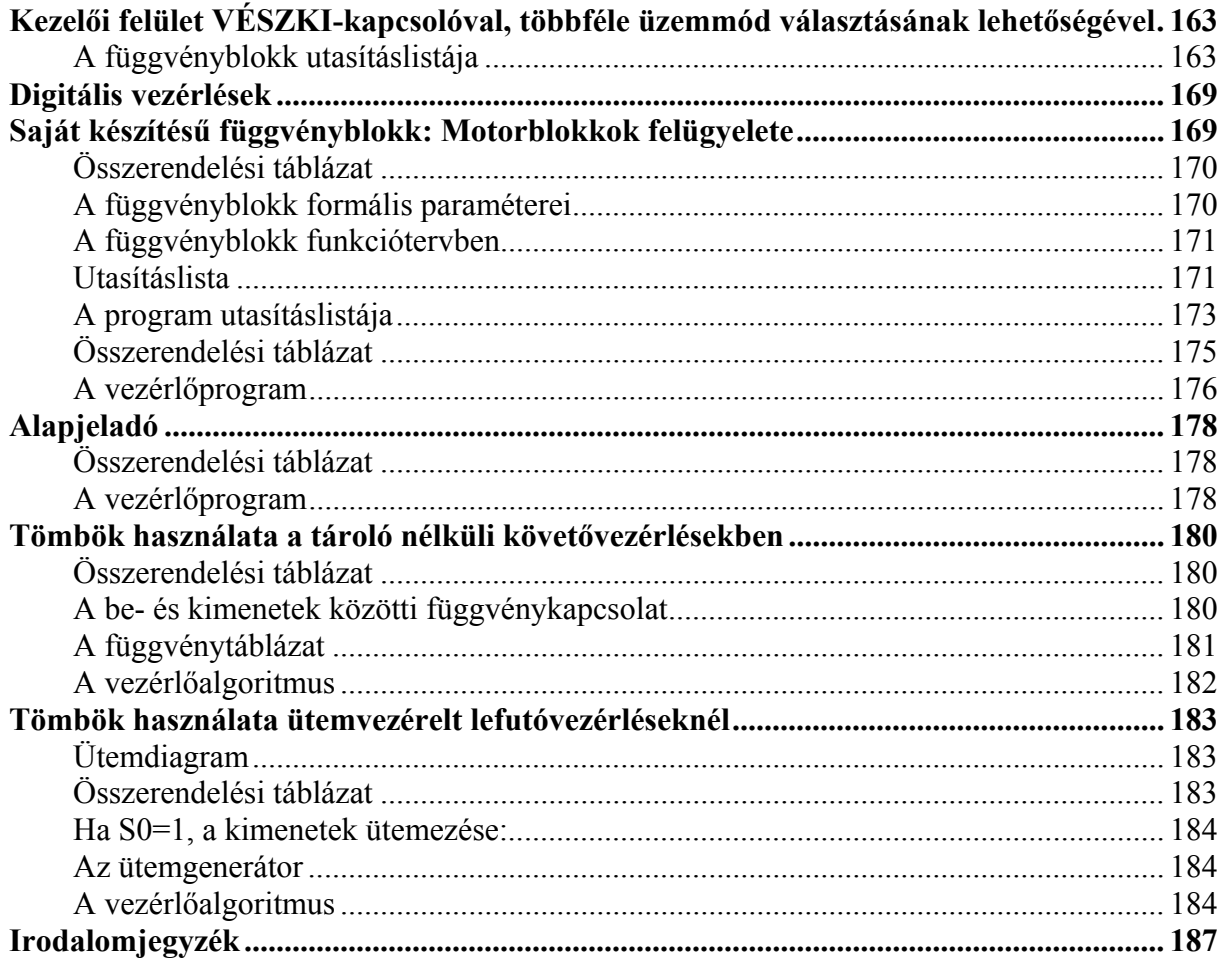

# <span id="page-7-0"></span>**Az IEC-1131-3 szabvány**

Az IEC-1131-3 szabvány (International Electronical Comission : www.plcopen.org) a programozható logikai vezérlőberendezések (továbbiakban: PLC = Programmable Logic Controller) programozási nyelvére és a PLC-projektek felépítésére tartalmaz előírásokat.

A felhasználói program legkisebb, önállóan kezelhető szoftveregysége az ún. programszervezési egység, továbbiakban a POU (Program Organisation Unit).

A POU típusai: a függvény, a függvényblokk és a program, a sorrendnek megfelelően növekvő funkcionalitással. A függvény azonos bemenetekre mindig ugyanazt az eredményt, függvényértéket adja. A függvényblokknak ezzel szemben saját adatterülete (memóriája) van, melynek segítségével képes az előző állapotok információira "emlékezni" (ez az ún. instancképzés). A kimeneti értékeket így a bemeneteken kívül a tárolt adatok is befolyásolhatják, az előző állapotok függvényében más-más eredményt produkálva. A programok jelentik a felhasználói program legmagasabb hierarchia szinten lévő egységét, a programok biztosítják a többi POU-nak is a PLC-perifériákhoz való hozzáférés lehetőségét.

Megkülönböztethetünk standard, gyártó-specifikus és felhasználó által készített (felhasználói) programszervezési egységeket. Az IEC-1131-3 szabvány előírja a leggyakrabban előforduló standard függvények (pl.: aritmetikai, összehasonlító függvények) ill. standard függvényblokkok (pl.: időzítők, számlálók) hívási felületét és viselkedését.

# **A programszervezési egységek felépítése**

Minden POU két részből tevődik össze: a deklarációs részből és a programtörzsből.

# **A változók deklarálása**

Az IEC-1131-3 szabvány az információk tárolására és feldolgozására *változókat* használ. Vannak olyan PLC-rendszerek, amelyekben a változókat *merker*eknek (német nyelterület) ill. *flag*eknek (angol) nevezik. A szabvány szerint a változók memóriaterületen történő elhelyezéséről már nem a programkészítőnek kell gondoskodnia, vagyis az ún. abszolút tárolási címet már nem kell manuálisan megadni. A fejlesztőrendszer feladata a változóhoz az adattípusának megfelelő méretű tárolóterület hozzárendelése. Előfordulhatnak azonban olyan esetek is, amikor szükségessé válhat a pontos memóriacím ismerete (pl, soros kommunikáció). A szabvány megengedi a felhasználónak a közvetlen memóriacím kijelölését, azzal az ajánlással, hogy ez csak a *program* típusú szervezési egység deklarációs részében történjen.

Az IEC-1131-3 szabvány több adattípust előre definiál (BOOL, BYTE, INTEGER stb.), amelyek a bitek számában, az előjelek kezelésében stb. különbözhetnek egymástól. Lehetőség van felhasználói adattípusokat is deklarálni (struktúrák, mezők).

A változót hozzárendelhetjük elemmel védett fizikai címhez is, (remanens memória) így áramkimaradás esetén megőrzi értékét.

A változó érvényessége attól függ, hogy hol deklarálják. Így megkülönböztetnek globális és lokális változókat.

A POU deklarációs része szöveges formátumú és független az alkalmazott programozási nyelvtől. Egy részük grafikusan is megadható (be- és kimeneti paraméterek).

# <span id="page-8-0"></span>**Példa egy tipikus változódeklarációra**

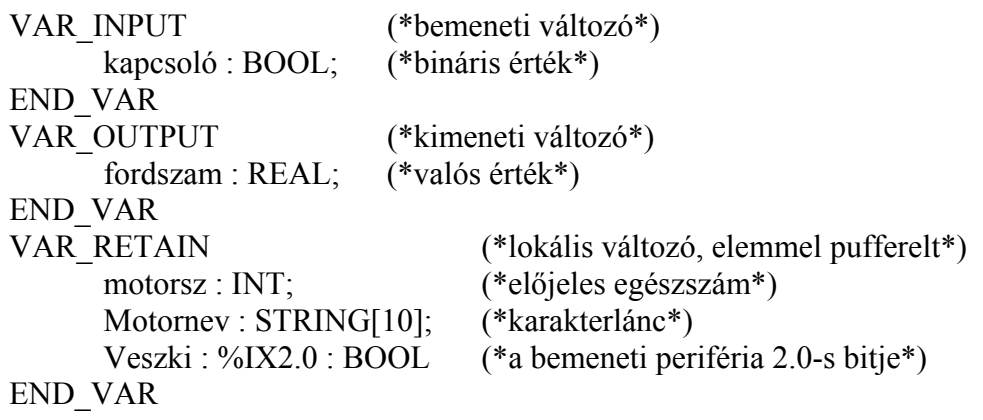

# **A programszervezési egység (POU) törzse**

A programszervezési egység törzse a deklarációs részt követi, a PLC által végrehajtandó parancsok leírása, jellemzően az alább felsorolt valamelyik programozási nyelv szintaktikájának megfelelően.

# **Az IEC-1131-3 szabványban ajánlott programozási nyelvek**

• *utasításlista* 

jellemzője:

- o gépközeli, akkumulátorra épülő, assembly típusú nyelv;
- o a német utasításlista nyelven alapul (Anweisungsliste: AWL);
- o soronként egy parancs a megengedett;
- o a legtöbb fejlesztői környezet biztosítja a használatát.

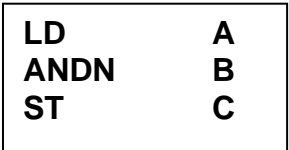

• *létradiagram* 

jellemzője:

- o az észak-amerikai programozási stíluson alapul, az USA-ban szabványos; elektromos rajzjeleket használja;
- o standardizált relé-készlet és létraprogramozási szimbólumok.

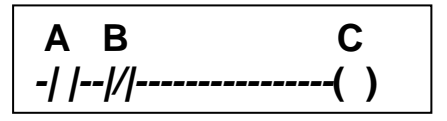

• *funkcióterv* 

jellemzője:

o Európában elterjedten használt grafikus programozási nyelv;

- <span id="page-9-0"></span>o a programelemek, mint blokkok összeköthetők, hasonlóan a logikai áramköri rajzokhoz;
- o olyan alkalmazásokban használják, amelyek vezérlőkomponensek közötti adat vagy információáramlást tartalmaznak.

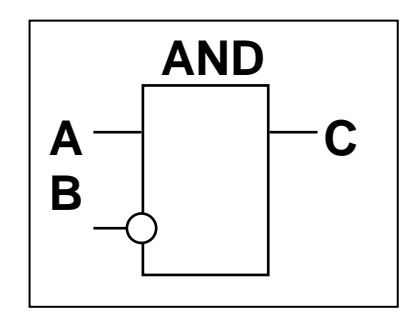

- *strukturált nyelv*  jellemzője:
	- o PASCAL-ra emlékeztető, magas szintű, blokkszervezésű nyelv;
	- o megengedi az összetett utasításokat is;
	- o támogatja a ciklikus végrehajtást (REPEAT-UNTIL; WHILE-DO);támogatja a feltételes végrehajtást (IF-THEN-ELSE; CASE);
	- o a függvényeket (SQRT(), SIN()).

$$
C:= A \quad AND \quad NOT \ B
$$

• *lefutó nyelv: állapotgráf, léptetőlánc*  jellemzője:

> a vezérlési feladat sorosan és párhuzamosan végrehajtandó lépések sorozataként tervezhető. A léptetőlánc szemléletesen mutatja be a program lefutását, miközben megadja, hogy mely időpontban, milyen feltételek teljesülése estén, milyen beavatkozás engedélyezhető a vezérelt folyamatban. Az IEC-1131-3 szabvány a vezérlő algoritmus strukturálásában hangsúlyozza a programtervezési technika jelentőségét.

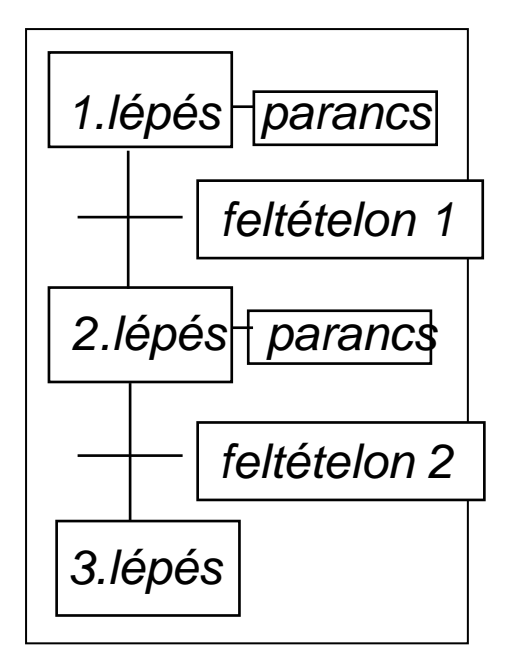

# **Az IEC programozói környezet**

A legtöbb fejlesztőrendszer biztosítja az alábbi feltételeket:

- <span id="page-10-0"></span>• grafikus programozói felület;
- több ablakos rendszer;
- egérműveletek;
- legördülő menü;
- beépített hypertextes helpfunkció;
- szoftveres ellenőrzés a tervezés során.

# **Erőforrás elosztás**

Egy általános vezérlő berendezés (PLC) több központi egységet (CPU-t) vagy speciális processzorokat tartalmazhat, amelyeket az IEC-1131-3 szabvány erőforrásoknak (*resources)* nevez. Egy erőforráson több taszk futhat, amelyek a prioritásuk, vagy a végrehajtás típusa (ciklikus, periodikus, interrupt) alapján különböznek egymástól. A programokat taszkokhoz rendeljük, ez eredményezi a futásidőbeli programot. Egy program több taszkhoz is hozzárendelhető (instancálás).

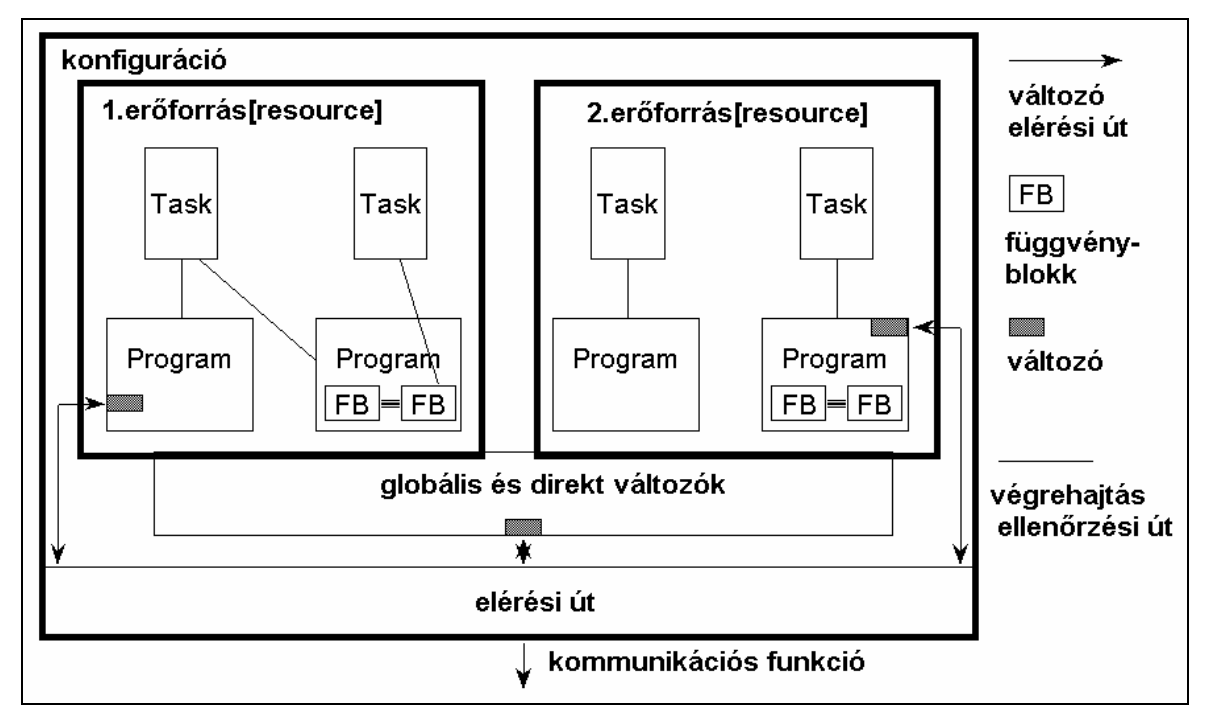

**1. ábra Az IEC-1131-3 szabvány szerinti szoftvermodell** 

A PLC–projektet azokból a szervezési egységekből építhetjük fel, amelyeket a gyártó mellékelt ill. a felhasználó programozott. A felhasználói programokból könyvtár képezhető, amelynek tesztelt egységei más projektekbe is átmásolhatók.

Az IEC-1131-3 szabvány támogatja a felhasználók törekvését a hordozhatóságra, azaz hogy amennyire lehetséges a függvények, függvényblokkok hardverfüggetlenek legyenek. A 2. ábrán láthatjuk a felhasználói programok lehetséges kompatibilitási szintjeit. Az, hogy egy fejlesztőrendszer melyik kompatibilitási szintet biztosítja, megmutatja azt is, hogy mennyiben felel meg a szabvány előírásainak.

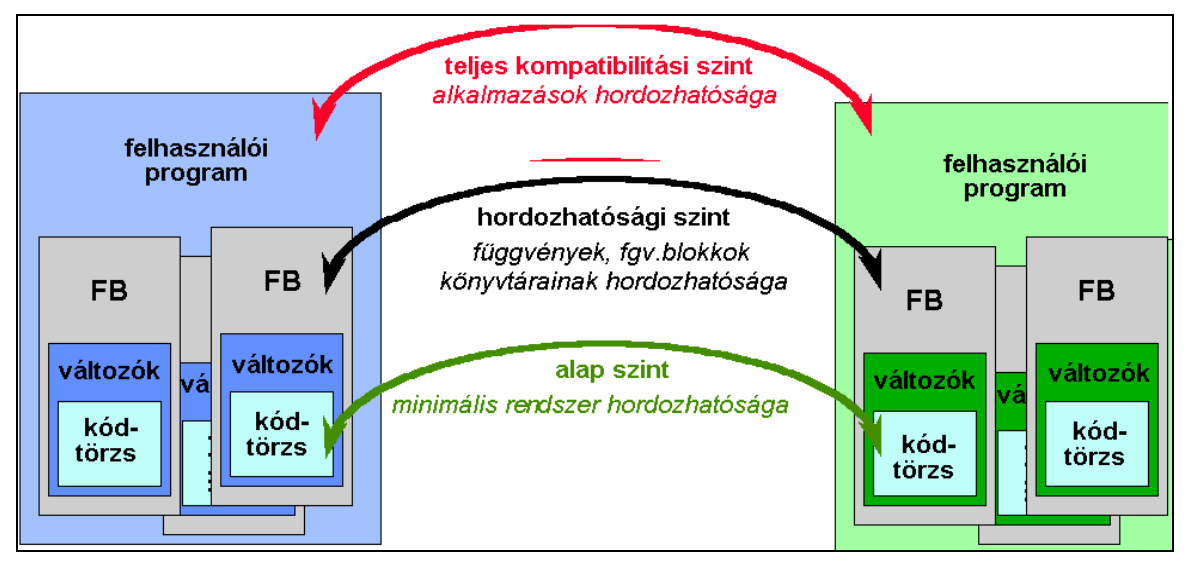

**2. ábra Kompatibilitási szintek** 

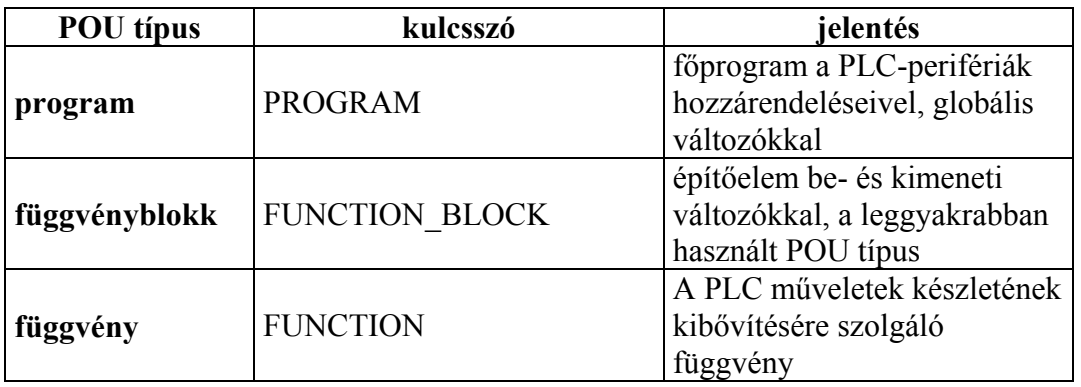

# <span id="page-12-0"></span>**A programszervezési egységekről részletesen**

**Függvény (FGV):** paraméterezhető POU statikus változók nélkül (emlékezet nélkül), amely azonos bemeneti paraméterekre mindig azonos eredményt szolgáltat.

**Függvényblokk (FB):** paraméterezhető POU statikus változókkal, azonos bemeneti értékekre adott kimeneti értékek függnek a belső ill. globális változók memóriában tárolt értékeitől.

**Program (PRG):** főprogramként szolgál. Minden olyan változót itt kell deklarálni, amelyet fizikai címekhez akarunk rögzíteni (pl. a PLC be- és kimeneteihez). Egyébként olyan, mint a FB.

Mindegyik POU saját, lezárt tulajdonságokkal rendelkezik és a compiler a többi POU-tól függetlenül képes lefordítani. A fordítónak egyébként szüksége van minden információra azokról a programelemekről (prototípusok), amelyeket az adott POU hív. A lefordított POU-k később a LINK eljárással fűzhetők össze egységes programmá.

# **A programszervezési egység részei**

Egy POU az alábbi ábrán látható részekből épül(het) fel.

- A POU típus megadása a *POU-név*-vel (és az adattípus is a FGV-eknél).
- Deklarációs rész a változódeklarálásokkal.
- POU-törzs az utasításokkal.

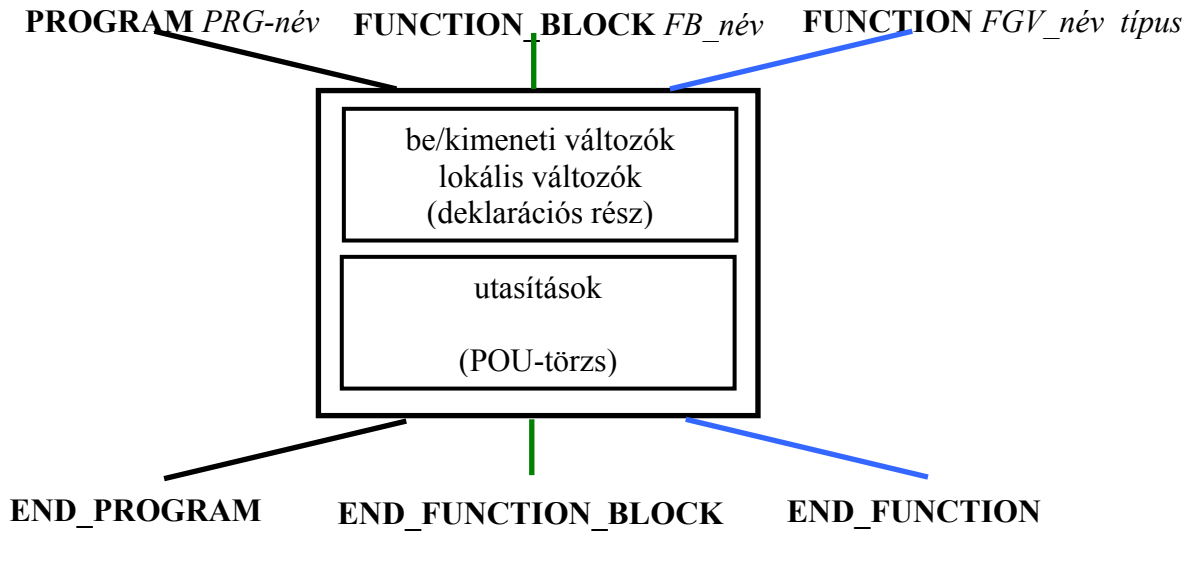

**3. ábra A POU részei** 

# <span id="page-13-0"></span>**Példa a programszervezési egység felépítésére (függvényblokk)**

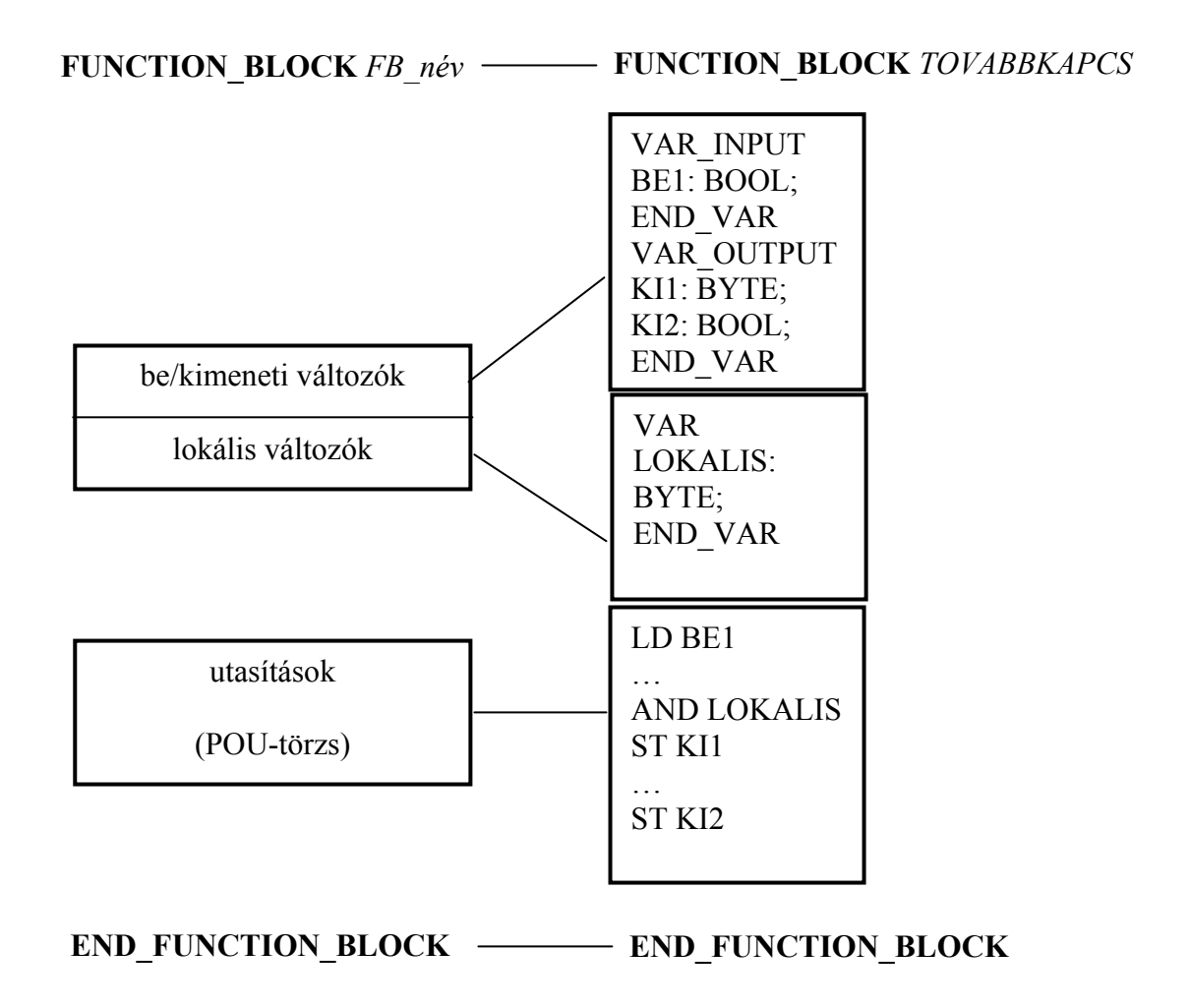

# **Deklaráció**

Az IEC-1131-3 szabvány a változókat a felhasználói adatok inicializálására, további feldolgozására és köztes tárolására használja. Ezeket a változókat minden POU elején deklarálják A deklaráció megadja, hogy a változó milyen adattípusba tartozik, illetve milyen egyéb sajátosságokkal rendelkezik.

A deklaráció a változótípusoknak megfelelő blokkokra tagolódik. A deklarációblokk (VAR\_\* … END\_VAR között) meghatározza a változó típusát, több változót is tartalmazhat.

A blokkok sorrendje, azonos változóra vonatkozó gyakorisága tetszőleges, illetve implementációfüggő, a szabvány nem rögzíti.

# <span id="page-14-0"></span>**Változótípusok**

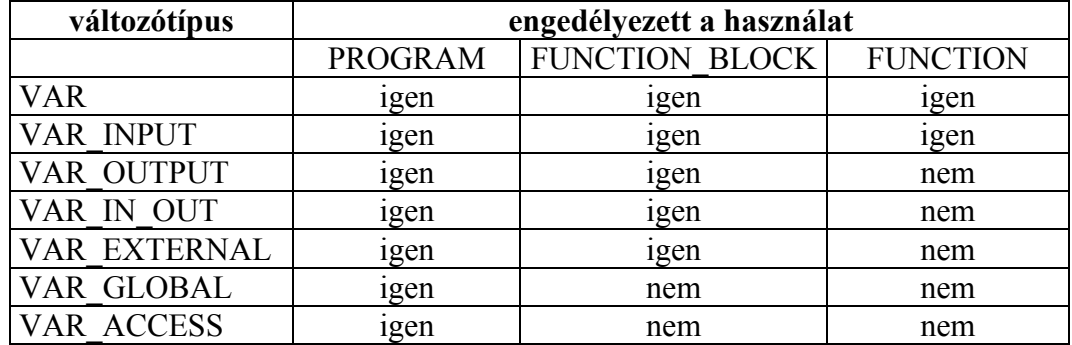

**A változótípusok engedélyezett használata** 

Látható, hogy a függvényeknél van a legnagyobb korlátozás, csak lokális és bemeneti változói lehetnek. A számítás eredményét a függvényértékben adják vissza, amely az AKKU-ban képződik.

Függvényblokkban nem lehet globális változót deklarálni, ez csak a programban (ill. az a fölötti hierarchiaszinteken lévő programozási elemekben) megengedett.

#### **A szervezési egységek kapcsolódási felületeinek jellegzetességei**

Azzal, hogy a POU változóit változótípusokhoz rendeljük, meghatározzuk azok lehetséges kapcsolatát a többi POU-val, vagyis a csatlakoztatási változók és a lokális változók adatkörét is. A POU-kapcsolódási felülete lehet:

- hívási felület: formális paraméterek (be ill. Be/kimeneti paraméter)
- visszatérési érték: kimeneti érték vagy függvényérték
- globális csatlakozási felület: globális/externális változókkal.

A formális paraméterek helyébe a POU hívásakor az ún. aktuális paraméterek kerülnek.

# **A formális paraméter és a visszatérési érték értelmezése**

**Formális paraméter: (VAR\_INPUT):** az aktuális paraméter átadása értékként történik, azaz nem maga a változó, hanem csak a kópiája adódik át a hívott POU-nak. Így a feldolgozás a hívó POU-ban lévő változót nem módosítja.

**Formális paraméter: (VAR\_IN\_OUT):** az aktuális paraméter, mint mutató kerül átadásra. Így tulajdonképpen maga a változó kerül átadásra, értéke a POU-ban módosítható.

**Visszaadott érték (VAR\_OUTPUT):** a hívott POU nem adja át a változót, csak az értéke olvasható ki a POU futása után. A további feldolgozás (a hívó POU-ban) nem befolyásolja a (hívott POU-ban) tárolt változót.

Abban az esetben, ha nagymennyiségű adatot, vagy adatstruktúrát akarunk átadni a hívott programszervezési egységnek, célszerű a VAR\_IN\_OUT változótípus használata, mivel így nem történik többszörös tárterület foglalás.

A formális paramétereknek és a visszatérési értéknek az a különleges tulajdonsága tehát, hogy a hívó programban is láthatók és hivatkozhatunk rájuk anélkül, hogy deklaráltuk volna őket. A POU-k adatcsere felületét ezért igyekezzünk jól dokumentálni. A be- és kimeneti változók védettek a nemkívánatos felülírástól.

| változótípus     | hozzáférési |             | értelmezés                                         |
|------------------|-------------|-------------|----------------------------------------------------|
|                  | jogosultság |             |                                                    |
|                  | külső       | belső       |                                                    |
| <b>VAR</b>       |             | <b>10</b>   | A lokális változó csak a POU-n belül látható,      |
|                  |             |             | dolgozható fel.                                    |
| <b>VAR INPUT</b> | T           | $\mathbf 0$ | A bemeneti változó a hívó programban látható és    |
|                  |             |             | írható, a POU-n belül csak olvasható.              |
| VAR_OUTPUT       | $\mathbf 0$ | <b>IO</b>   | A kimeneti változó a hívó programban látható és    |
|                  |             |             | ott csak olvasható, A POU-n belül írható és        |
|                  |             |             | olvasható is.                                      |
| VAR IN OUT       | 10          | 10          | A POU-n belül és kívül is írható – olvasható.      |
| VAR EXTERNAL     | 10          | 10          | Az external típusú változót egy másik POU-ban      |
|                  |             |             | mint global változót deklarálták. Így minden POU-  |
|                  |             |             | ban elérhető, és mint lokális változó módosítható. |
|                  |             |             | Az új értéket megőrzi a POU futása után is.        |
| VAR GLOBAL       | 10          | 10          | A global változót a POU-n belül deklarálják és a   |
|                  |             |             | külső POU-kban mint external változó               |
|                  |             |             | deklarálható és használható. A POU-n belül úgy     |
|                  |             |             | viselkedik, mint egy lokális változó.              |
| VAR ACCESS       | 10          | 10          | Globális változó a konfigurációban. Az erőforrások |
|                  |             |             | közötti kommunikációs csatorna deklarálására       |
|                  |             |             | szolgál. A POU-n belül mint globális változó       |
|                  |             |             | kezelhető.                                         |

<span id="page-15-0"></span>**A változótípusok hozzáférési lehetőségeinek összefoglaló táblázata** 

 $I =$ írható O = olvasható

# **Példa a FB formális paramétereinek belső és külső értelmezésére**

FUNCTION\_BLOCK Fbketto VAR\_INPUT bemenet : BYTE; END\_VAR VAR\_OUTPUT kimenet : BYTE; END\_VAR VAR lokalis: BYTE; END\_VAR … LD bemenet AND lokalis ST kimenet … FUNCTION\_BLOCK FBegy VAR peldaFB: FBketto; END\_VAR … LD 48 ST peldaFB.bemenet CAL peldaFB LD peldaFB.kimenet … END\_FUNCTION\_\_BLOCK

END\_FUNCTION\_\_BLOCK

# <span id="page-16-0"></span>**A függvényblokk**

Az IEC-1131-3 szabvány legfontosabb szoftvereleme. A strukturált programírás hatékony eszköze. Programból vagy függvényblokkból hívható és függvényt vagy függvényblokkot hívhat. A függvényblokk fogalmát tulajdonképpen kétféle értelemben használják. Az egyik értelmezés a függvényblokkot, mint típust jelenti, ezt kapjuk a FB megírásával. A másik megjelenési formája a deklarálás segítségével egyediesített (*instance*) függvényblokk. Az egyediesítés során a függvényblokk-típusban meghatározott méretű adatterületet a fordító lefoglalja az egyedi FB számára, így annak saját, önálló adatterülete lesz. Az a FB\_név tehát, amelyet a FB írás során a FB-nak adunk, típusazonosítóként szolgál a deklarációs részben, a FB hívása az egyedi névvel történik. (lásd a fenti példában Fbketto - peldaFB )

A függvényblokkot abban a POU-ban, amelyben hívni akarjuk, deklarálnunk kell, mégpedig annyiszor, ahány egymástól különböző felhasználást akarunk. Ezáltal biztosíthatjuk a megfelelő, egymástól elkülönült és védett adatterület lefoglalását, amely adatterület az egyediesített FB "emlékezeteként" működik. Itt tárolja a rendszer a FB be- és kimeneti ill. lokális változóit. Ez vonatkozik a standard és a felhasználói függvényblokkokra is. (Mivel ez statikus tárfoglalást jelent, nagy adatblokkokkal dolgozó függvényblokk igen sok helyet foglalhat le. Tervezik ezért a VAR\_DYN … END\_VAR típusú deklarációt.)

# **Hordozhatóság és objektum orientáltság**

Az alábbi korlátozásokat a hordozhatóság, a platformfüggetlenség biztosítása miatt rögzítették:

- közvetlen fizikai címet lokális változókhoz nem rendelhetünk,
- adatokhoz kizárólag a csatlakozási felületként deklarált változókon keresztül juthat,
- a függvényblokkban globális változók nem deklarálhatók.

# **A függvényblokkban használható változótípusok**

A függvényblokknak tetszőleges számú, vagy semennyi be/kimeneti paramétere lehet, ill. lokális és externális változókat is felhasználhat.

A VAR\_INPUT, VAR\_OUTPUT, VAR\_IN\_OUT és VAR\_EXTERNAL típusú változókat a hívó program is látja, hivatkozni rájuk az *egyedi\_FB\_név.változónév* formátummal lehet. A bemeneteknek a FB hívása előtt adhatunk értéket, a kimeneteket a FB hívása után kérdezhetjük le

# **A függvény**

Rendszeresen ismétlődő feladatokhoz célszerű függvényeket alkalmazni. A függvény több hívási paramétert tartalmazhat, a végrehajtás eredménye pedig egyetlen kimeneti változóban helyezkedik el, mely lehet egyetlen adat, de lehet akár többelemű, tömb típusú is.

A függvény azonos bemeneti paraméterekre mindig azonos eredményt szolgáltat, függetlenül attól, hogy hányszor, ill. mely időpillanatban történt a hívása. Nagyszámú, gyakran használt függvényt standardizáltak, azaz tulajdonságait, számítási algoritmusát, hívási paraméterlistáját a szabványban rögzítették. Ezt a gyűjteményt egészíthetik ki egy adott projektben a gyártóspecifikus és a felhasználó által készített függvények

# <span id="page-17-0"></span>**A függvény változótípusai és a függvényérték**

A függvénynek egy vagy több (tetszőleges számú) bemeneti paramétere lehet, de csak egy értéket adhat vissza, ez a függvényérték. A függvényérték tetszőleges adattípusú lehet, akár származtatott adattípus is. A lokális változóit nem lehet RETAIN-nel pufferelni.

A függvények érvényességi területe globális, azaz minden POU részére rendelkezésre áll, nem kell külön a hívó POU-ban deklarálni.

A függvény hívása a függvény nevének megadásával és a bemeneti adatok teljes paraméterátadásával történik.

A paraméterátadás során az elsőként deklarált bemeneti változót beírjuk az AKKU-ba, a többi változót a függvény hívási sorában, a függvény neve után, egymás között vesszővel elválasztva, felsoroljuk.

# **A program**

A függvényblokk és a függvény alprogramok, a PROGRAM főprogram. Múlti-taszkos operációs rendszerben egymással párhuzamosan több főprogram is futtatható.

A program sajátosságai:

- a FB-hoz képest lehetővé teszi:
	- o közvetlen (direkt) címzésű változók használatát,
		- o globális változó deklarálását.
- a programot a PLC-konfiguráción belül taszkhoz rendeljük, a programot explicit más POU nem hívhatia.

Kis rendszereknél a program feladata az is, hogy külön konfigurációs fájl nélkül biztosítsa a PLC-perifériák változókhoz rendelését. A lehetőségek operációs rendszertől és kiépítettségtől (gyártótól) függőek. Azonos programot több taszkhoz is hozzárendelhetünk, ezt az ún. konfigurációs rendszerben definiálhatjuk.

A szervezési egységek lehetséges hívási kapcsolatát mutatja be a következő ábra:

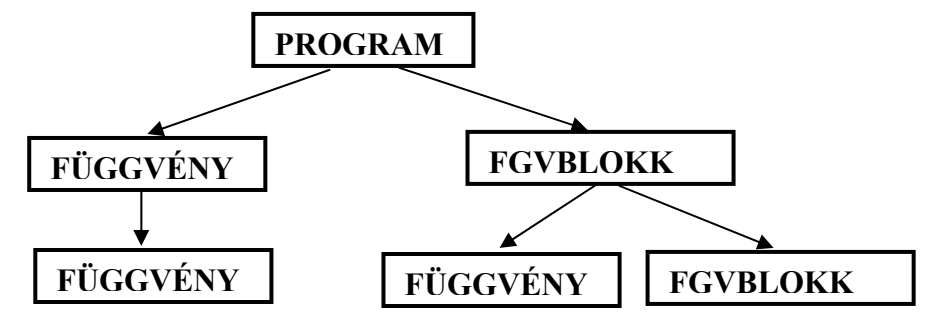

**4. ábra A függvény és a függvényblokk hívási lehetőségei** 

A rekurzív hívás nem megengedett!

# <span id="page-18-0"></span>**Nyelvi elemek, adattípusok, változók**

# **Egyszerű nyelvi elemek**

Minden PLC programozási nyelv tulajdonképpen alapvető, tovább nem bontható nyelvi elemek sokaságából épül fel. Ezen nyelvi elemekből áll össze a változódeklaráció, az utasítássorok, végezetül az egész program. A nyelvi elemek lehetnek:

- különleges jelentéssel bíró karakterek:  $(,)$ , $+$ , $-$ , $*$ , $\$  $,$ ;, $:=$ , $\#$ , $\text{space}$ ;
- kulcsszavak: a programnyelv "szavai";
- különböző adattípusok számábrázolására szolgáló karakterkombinációk;
- a felhasználó által definiált nevek, címkék.

# **Foglalt kulcsszavak**

A kulcsszavak a szabvány által leírt és egyértelmű jelentéssel bíró standard nevek, amelyek nem használhatók a felhasználó által definiált változók neveiként vagy címkeként. Ilyenek:

- elemi adattípusok nevei;
- standard függvények nevei;
- standard függvényblokkok nevei;
- standard függvények bemeneti paramétereinek a nevei;
- standard függvényblokkok be/kimeneti paramétereinek a nevei;
- az utasítások, parancsok nevei.

# **A különböző adattípusok számábrázolása**

A számábrázoláshoz előírt helyesírási konvenció tartozik. A konstanson belül szóközök alkalmazása helyett megengedett térelválasztónak az aláhúzás jel. (A szóközök csak a SRTING változókban használhatók!)

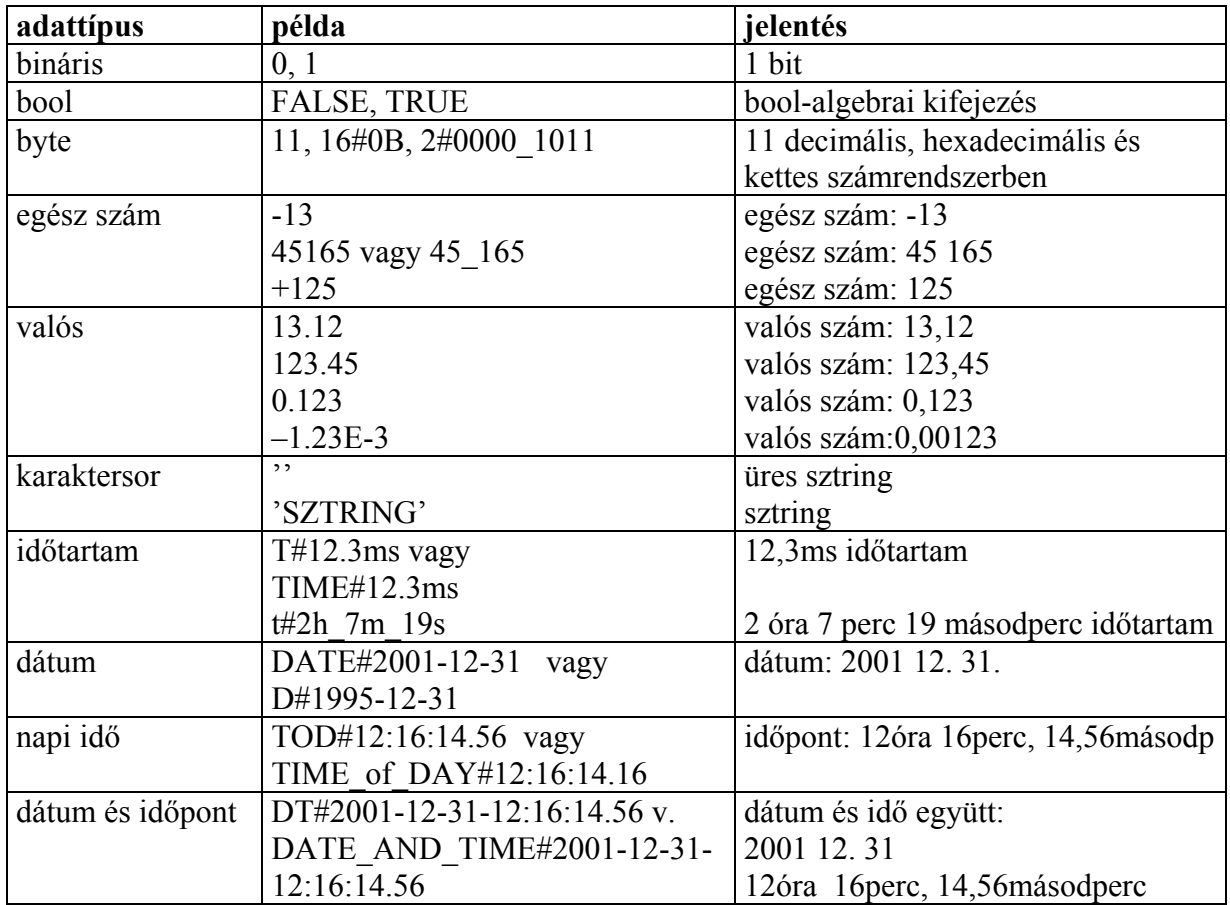

# <span id="page-19-0"></span>**A konstansok áttekintése**

# **A felhasználó által definiálható nevek, címkék**

Karakterrel vagy aláhúzás jellel kezdődő alfanumerikus karaktersorozat, maximális hossza implementációfüggő. Különböző programelemek, változók, címkék, származtatott adattípusok, konfigurációk, erőforrások azonosítására szolgáló felhasználó által adott nevek.

#### **Példák felhasználói nevekre:**

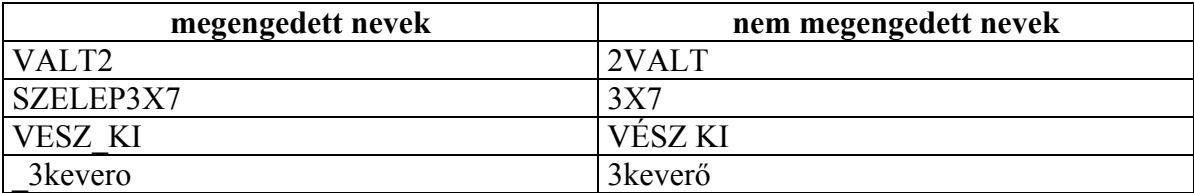

# <span id="page-20-0"></span>**Változók és adattípusok**

A változók segítségével történik a felhasználó-specifikus adatterületek adattípus által meghatározott méretű helyfoglalása és azonosítása.

## **A változódeklaráció legfontosabb elemei**

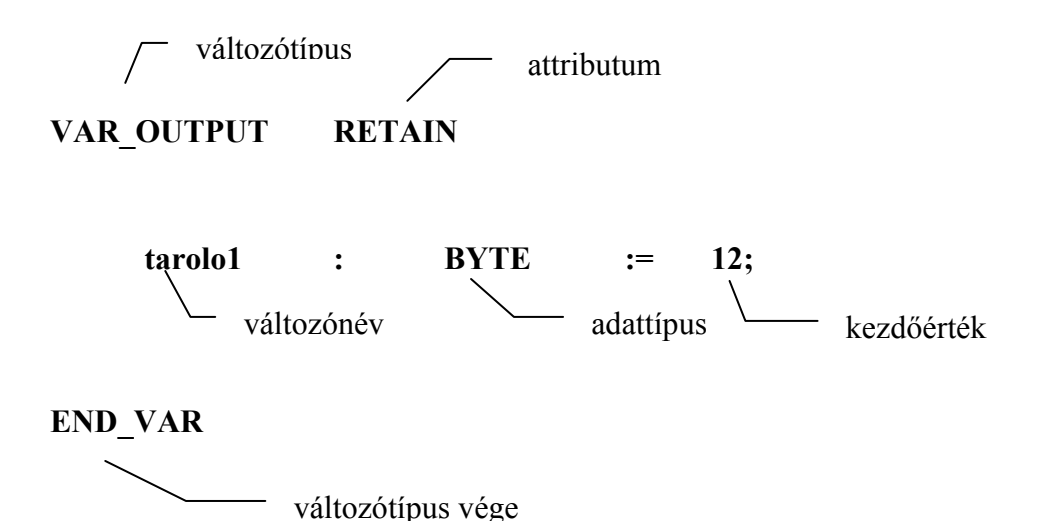

A változónév: betűvel vagy aláhúzás jellel kezdődő, kis- és nagybetűk, számok, aláhúzások sorozatából áll, max. 64 karakter hosszú. Nem tartalmazhat: szóközt, ékezetes betűket és kulcsszavakat. A kis- és nagybetűk között nincs megkülönböztetés.

A kezdeti értékadás **:=** operátorral lehetséges.

A deklarációs sor végét **;** jelzi. Megjegyzéseket, kommentárokat (\* \*) zárójelek között írhatunk.

#### **Adattípusok**

#### **Elemi adattípusok**

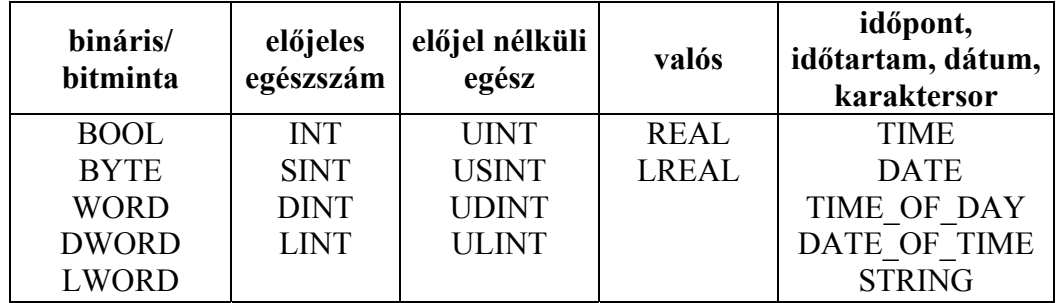

Az elemi adattípusokat az adott kulcsszavak egyértelműen meghatározzák. A kezdeti értékek a := hozzárendelési operátorral adhatók meg. Amennyiben nincs kezdeti (inicializálási) értékadás, a változók a default értékeket veszik fel.

Az alábbi táblázatban összefoglaltuk a standard elemi adattípusok jellemzőit.

<span id="page-21-0"></span>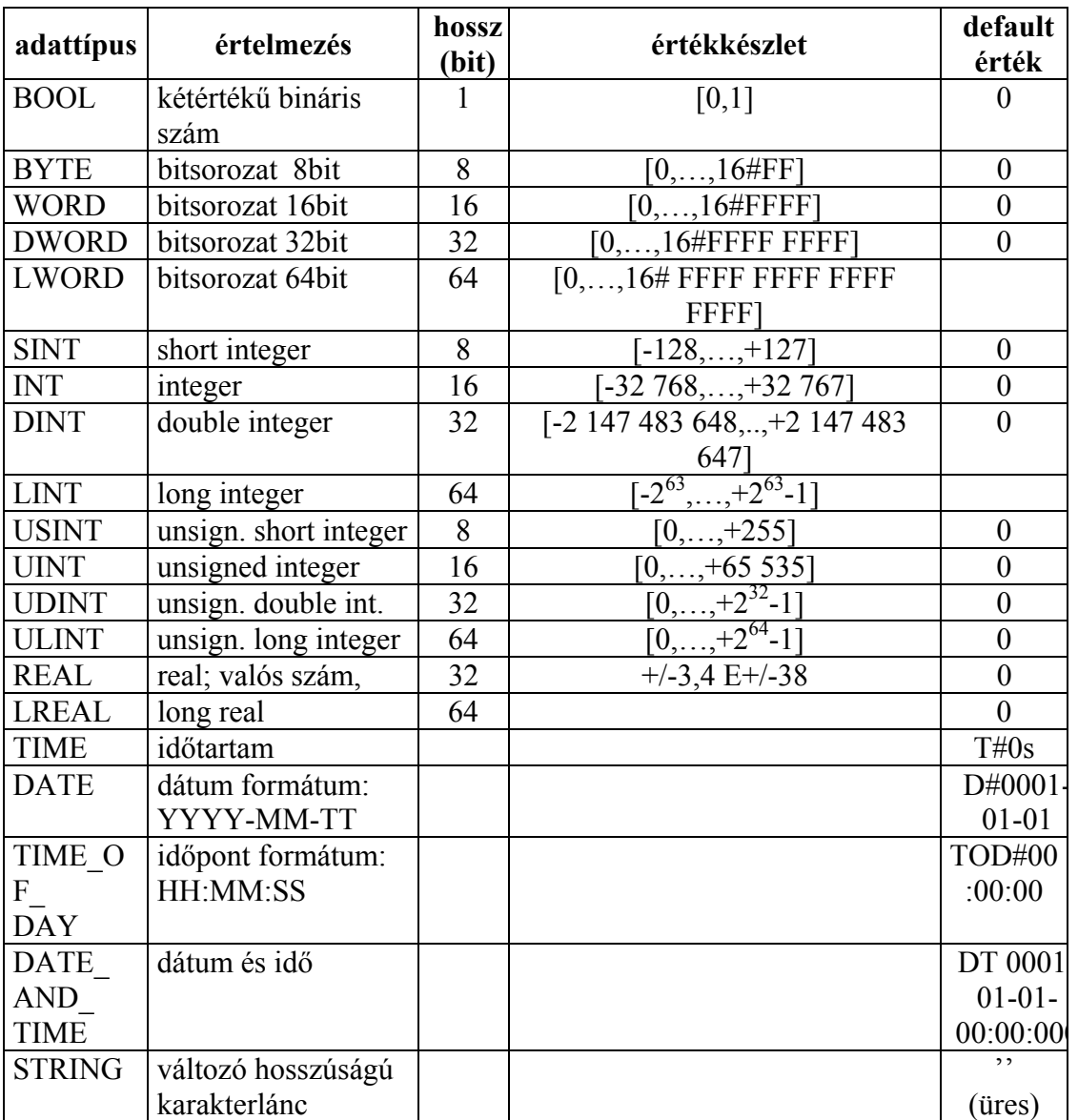

# **Származtatott adattípusok**

A származtatott adattípusokat az elemi adattípusokból lehet új, a felhasználó által megadott kulcsszóval előállítani. Típusdeklarációnak is nevezik. Az ilyen típusdefiníciók a PLCprojektben globálisan felhasználhatók, a programozónak lehetősége van a feladatmegvalósításhoz illeszkedő adatstruktúra kialakítására. A típusdefiniálást a TYPE… END\_TYPE kulcsszavak határolják.

Ide sorolhatók:

- az egyedi felhasználónévvel ellátott, esetenként korlátozott értéktartományú változók;
- az azonos adattípusú elemi változóból álló, ARRAY kulcsszóval definiált tömbök;
- az adatstruktúrák: a magas szintű programnyelvekhez hasonlóan, a STRUCT …. END\_STRUCT kulcsszavak között deklarált hierarchikus változók.

# <span id="page-22-0"></span>**Általános adattípusok**

Az elemi adattípusok hierarchikus csoportba foglalására az IEC-1131-3 szabvány ún. általános adattípusokat definiál. Ezek az adattípusok az ANY rövidítéssel kezdődnek, pl.: az összes egészszám adattípus (integer: INT) összefoglaló neve az ANY\_INT lesz. A legáltalánosabb, bármely elemi adattípust elfogadó az ANY paraméter.

Deklarációban az ANY-vel kezdődő adattípus nem használható!

## **Az általános adattípus**

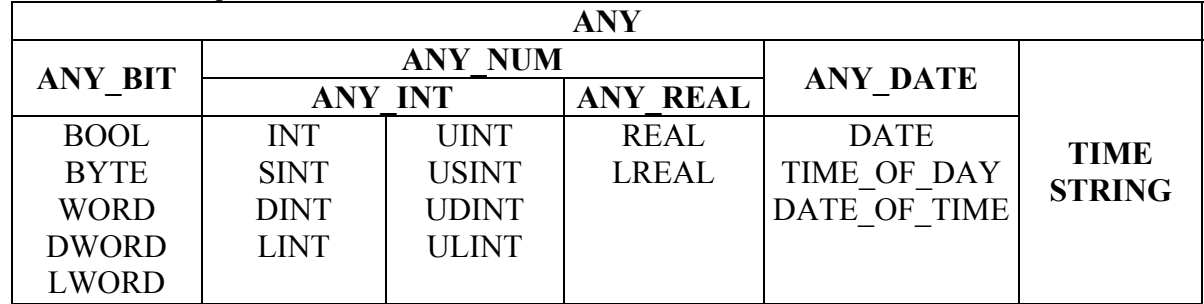

A standard függvények és függvényblokkok be/kimeneti paramétertípusainál találkozhatunk az összefoglaló nevekkel, és azt jelzi, hogy az adott függvény(blokk) többféle elemi adattípussal is meghívható. Ez az ún. függvényátlapolási technika.

Az ANY-vel kezdődő adattípus felhasználói függvényben ill. függvényblokkban nem megengedett, illetve a szabvány nem rögzíti.

# **A változóattribútumok**

- RETAIN : elemmel pufferelt adatterületen tárolt változók. Melegindítás esetén megőrzik előző értéküket.
- CONSTANT : állandó értékű változó.
- R\_EDGE, F\_EDGE felfutó- ill. lefutó-élhez rendelt változó.
- READ\_ONLY, READ\_WRITE. írásvédett ill. írható/olvasható változó.

# **A változótípusokhoz rendelhető attribútumok összefoglaló táblázata**

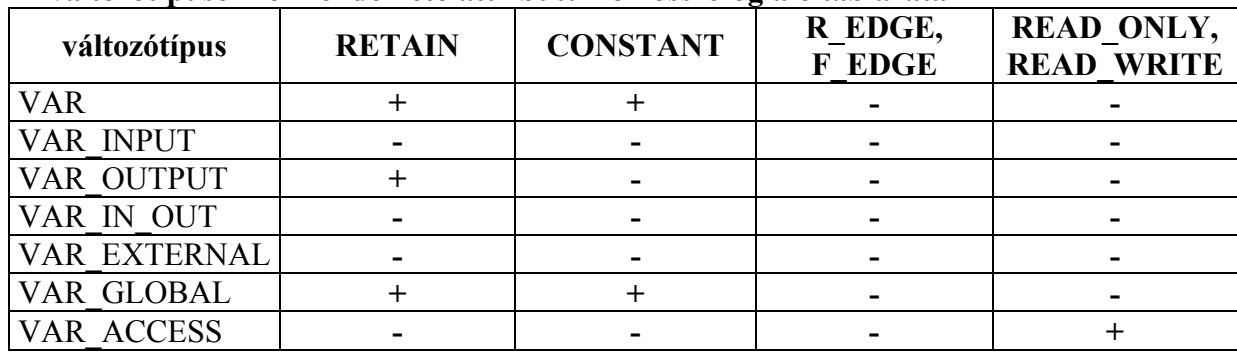

A READ\_WRITE attribútum csak a VAR\_ACCESS típusú változó jelölésére engedélyezett.

# <span id="page-23-0"></span>**Példa az attribútumok használatára**

```
VAR_OUTPUT RETAIN
     puffer1 : BYTE; 
END_VAR 
VAR_INPUT 
     LEFUTO : BOOL F_EDGE; 
END_VAR 
VAR CONSTANT
     allando1 : BYTE: = 16#FF;
END_VAR
```
# **Közvetlen címzésű változók**

A fizikai címek közvetlenül is megszólíthatók a programban. (Bemenetek, kimenetek, belső változó, merkerek.) Ez történhet:

- közvetlen (direkt) ábrázolású változóval;
- szimbolikus nevű, közvetlen (direkt) címzésű változóval.

Az ilyen változók deklarálása az **AT** kulcsszóval és a fizikai cím megadásával történik. A címek felépítése az alábbi táblázat szerinti.

A közvetlen címeket hierarchikus címeknek is szokták nevezni, **%** jellel kezdődnek, amelyet egy betű követ: **I** (bemenet, **Q** (kimenet) vagy **M** (változó, merker). Az ezt követő betű a cím hosszára ad információt. Az **X** bitcím elhagyható.

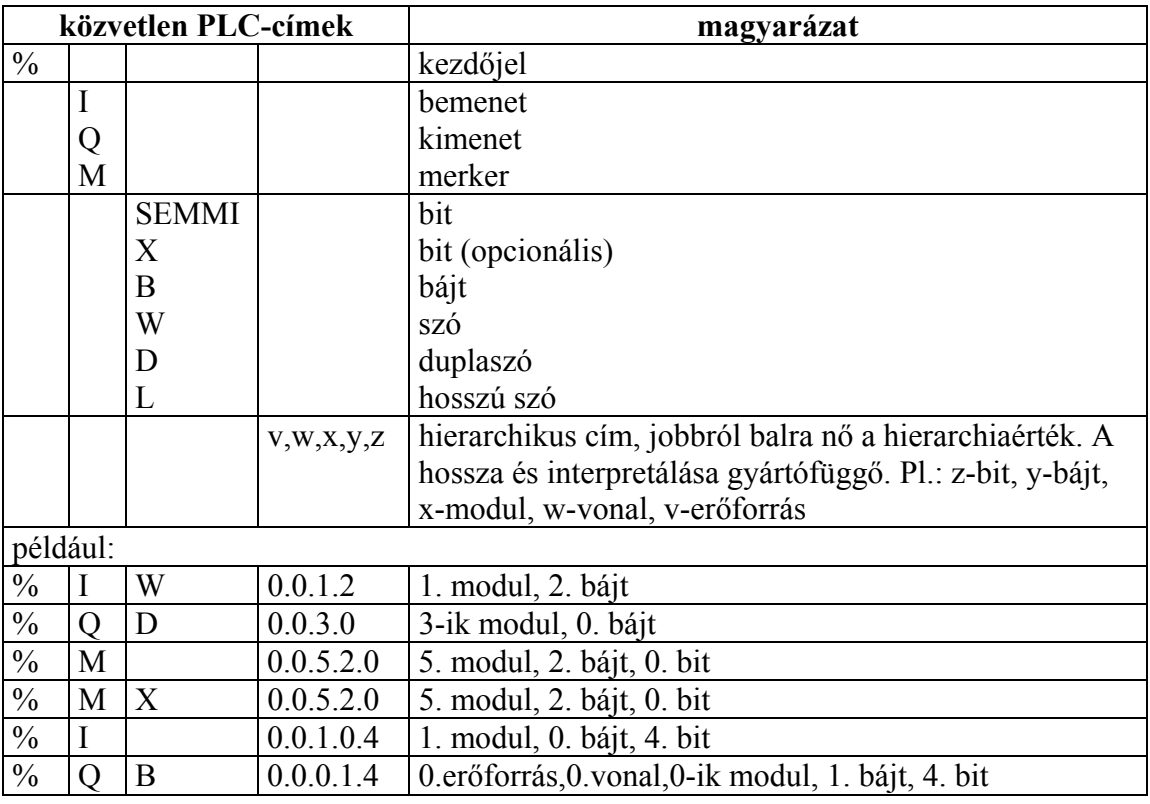

A bitcím 0..7 között változhat. A bájtcím gépfüggő (Összesen mennyi be/kimenet ill. merker definiálható.) Gyakran előírás, hogy a szó csak páros bájtcímen kezdődhet. (Ne felejtsük el, hogy közvetlen címzésű változókat csak a főprogramban lehet deklarálni!)

# <span id="page-24-0"></span>**Példa közvetlen címzésű változók deklarálására**

VAR

(\*közvetlen ábrázolású változók\*) AT%IW6 : WORD;<br>AT%QD4 : DINT;  $AT\%QD4$ (\*szimbolikus nevű, közvetlen címzésű változók\*) INP\_BYTE AT%IB0; OUT WORD AT%QW0; END\_VAR

… LD INP\_BYTE BYTE TO WORD ST OUT\_WORD

….

# <span id="page-25-0"></span>**A szervezési egység törzsrésze**

## **Az utasításlista**

Sororientált nyelv: egy parancs egy sor.

A parancssor elemei:

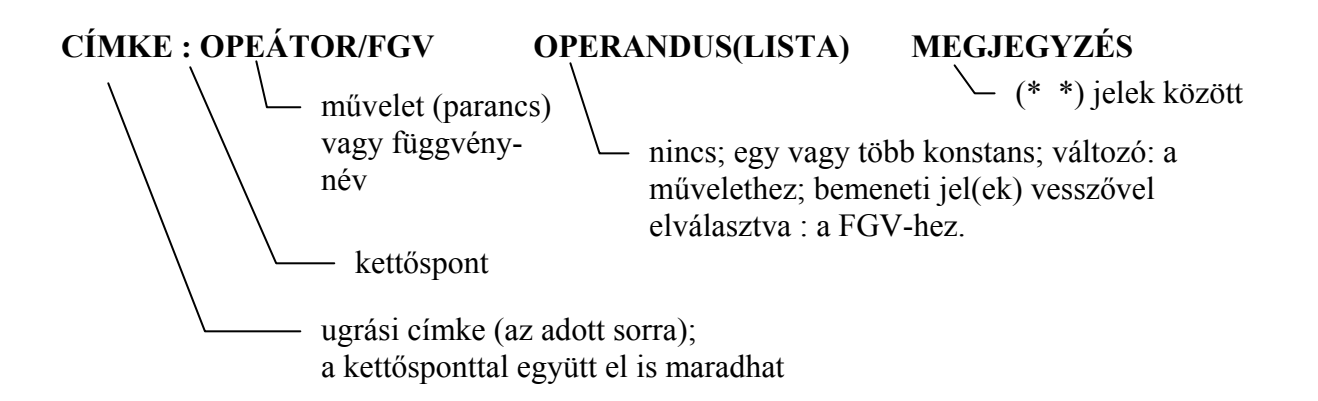

Soronként egy megjegyzés megengedett. A pontosvessző (;) az utasításlistában nem használható sem határoló karakterként, sem kommentárkezdetként. A művelet (parancs) és az operandus között legalább egy szóközt kell hagyni. Nem kötelező a tabulátor használata.

## **Az akkumulátor**

Az assembly nyelvek gyakran indulnak ki egy fizikailag is meglévő processzorakkumulátorból. Az utasításlistás nyelv szintén ismeri ezt az akkumulátort, amelynek CURRENT RESULT (CR), aktuális eredmény a neve, de nem úgy kezeli, mint egy fix hosszúságú regisztert. A fordító (compiler) gondoskodik arról, hogy rendelkezésre álljon a feldolgozandó adattípusnak megfelelő hosszúságú adatterület (akku-tároló). Más assembly nyelvektől eltérően, nincs külön speciális státuszbit. Az összehasonlítások eredménye (igaz/hamis, 0/1), a CR –ben képződik. A feltételes ugrás vagy hívás a CR értékétől függ.

Szintaktikai hibát okoz, ha különböző adattípusok között akarunk műveletet végrehajtani, vagyis, ha a CR adattípusa más, mint az operandus adattípusa.

Egy művelet a CR értékét :

- $\bullet$  beállítja (B);
- $\bullet$  módosítia (M);
- változatlanul hagyja (V);
- nem definiálja (U).

A következő fejezet táblázata mutatja az elemi műveletek fenti műveleti csoportba sorolását is.

# **Műveletek, parancsok**

Az alábbiakban összefoglaljuk az utasításlista műveleteit. Ezek közül néhányat ún. módosító operátorokkal is kibővíthetünk.

# <span id="page-26-0"></span>**Módosító operátorok**

A módosító operátorok új jelentést adnak a műveleteknek.

- negálás N a parancs végrehajtása előtt az operandust negálja.
- $\bullet$  zárójel $\boxed{\phantom{1}}$

segítségével a CR értékét egy utasítássorozat eredményével hozhatjuk kapcsolatba. A zárójelek egymásba ágyazhatók.

 $P1$ .:  $LD \t1$ ADD( 2 ADD( 3 ADD 4  $\mathcal{L}$  $\mathcal{L}$ ST valt1

…

• a művelet feltételes végrehajtása  $\overline{C}$ vannak olyan műveletek, amelyek eredménye logikai érték. Ha ez igaz, az utasítást végrehajtja, ha nem a program a műveletet "átugorja", és a következő sorral folytatja a futását.

Pl.: LD valt1  $\uparrow$ GT 20 JMPC B2 JMP TOVABB B2 : …. … TOVABB : .. CR=1, ha valt1>20, egyébként CR=0.

# <span id="page-27-0"></span>**A műveletek csoportosítása**

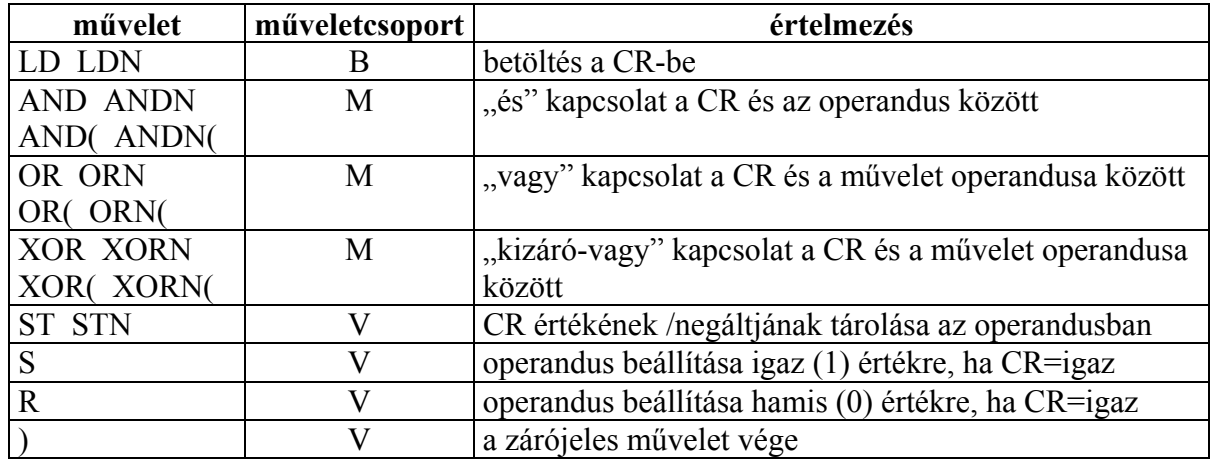

# **Műveletek logikai (BOOL) változókkal**

Megjegyzés: a legtöbb fejlesztői rendszer kibővíti a fenti műveleteket azonos névvel, de standard függvényként ANY\_BIT adattípusra. Ezzel biztosítják, hogy azonos műveleti névvel, szóhosszúságú adatokra is alkalmazható a parancs. A felhasználónak nem kell különbséget tennie, hogy alapműveletet, vagy standard függvényt hív.

# **Műveletek általános (ANY) adattípussal**

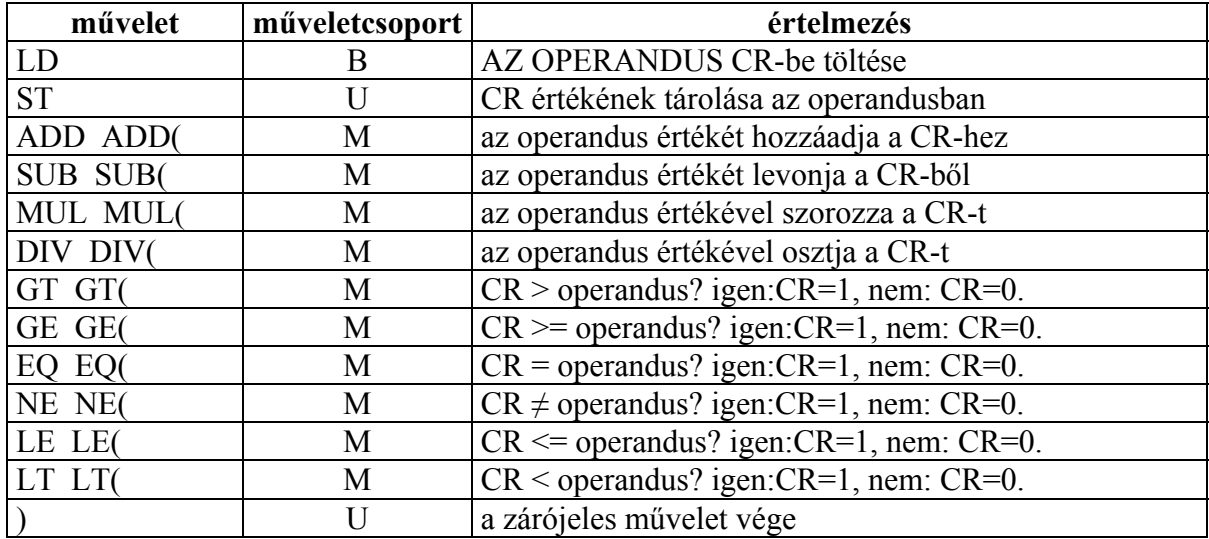

# **Ugró és hívóutasítások (programszervezési utasítások)**

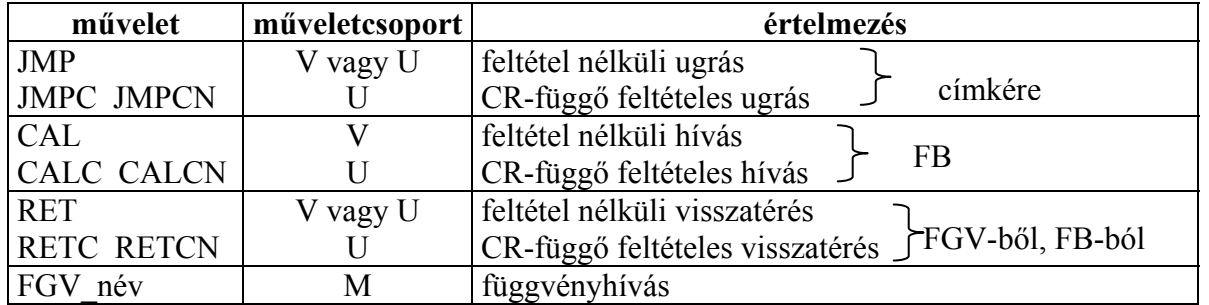

A fenti táblázatban lévő műveletek operandusai címkék ill. egyedi FB\_nevek.

# <span id="page-28-0"></span>**A függvények és a függvényblokkok használata**

# **A függvények hívása**

A függvények hívása utasításlistában a függvénynév megadásával történik. Az aktuális paramétereket vesszővel elválasztva fűzzük hozzá. A paraméterátadás úgy történik, hogy az elsőként deklarált bemeneti változót beírjuk az AKKU-ba, a többi változót a függvény hívási sorában, a függvény neve után, vesszővel elválasztva soroljuk fel. A függvények érvényességi területe globális, nem kell külön deklarálni.

A függvénynek pontosan egy kimeneti paramétere van, amely a CR-be kerül. Ez úgy lehetséges, hogy a függvénytörzsben van egy olyan tárolási utasítás, amely a függvénynévvel azonos nevű változónak ad értéket. Ezt a változót a fordító automatikusan generálja, a deklarációs részben nem kell a felhasználónak külön definiálnia.

# **Példa függvényhívásra**

A függvény deklarálása:

FUNCTION felhasznaloi : INT VAR\_INPUT fgvpar1, fgvpar2, fgvpar3: INT; END\_VAR

LD fgvpar1 ADD fgvpar2 ADD fgvpar3 ST felhasznaloi (\*visszatérési érték\*) END\_FUNCTION

A függvény hívása:

… VAR par1: INT :=10; par2:  $INT := 20$ ; par3: INT :=30; eredm: INT; END\_VAR LD par1 felhasznaloi par2, par3 (\*második hívás\*) felhasznaloi par2, par3 ST eredm

A másodszori hívás után az **eredm** változóban tárolt érték: 110.

<span id="page-29-0"></span>Gyakran nem is vesszük észre, hogy nem műveletet, hanem egy standard függvény hívását tartalmazza az utasítássor. Ennek felismerése a fordító feladata.

# **Példa műveletre**

Var valt1: BOOL; END\_VAR LD TRUE AND valt1

#### **Példa standard függvény hívására**

Var valt1: WORD; END\_VAR LD 16#77F AND valt1

# **A függvényblokk hívása**

A függvényblokk a CAL vagy a CALC/CALCN paranccsal hívható. Az IEC-1131-3 szabvány a FB-hívás háromféle szintaktikáját engedi meg:

- hívás a bemeneti paraméterek zárójelbe zárt listájával;
- hívás előtt a bemeneti paramétereknek a megfelelő címre tárolásával;
- implicit hívás a bemeneti paraméterek, mint operátorok felhasználásával.

A harmadik módszer csak a standard függvényblokkoknál alkalmazható. (Ilyenkor a rendszer képes a standard függvényblokkok bemeneteit mint műveleteket (parancsokat) értelmezni. Erre csak kevés fejlesztői rendszer van felkészítve.)

Az alábbi példában egy standard függvényblokk, a bekapcsolás-késleltetéses időzítő szabvány szerinti három lehetséges hívását mutatjuk be.

Az időzítő deklarálása:

```
VAR 
      indit, ki : BOOL :=0; (*indit: futásengedélyező – input, ki: kimenet*) 
      idozito1: TON; (*standard FB TON deklarálás egyedi néven*) 
      ertek: TIME; (*idő adatttípusú változó*) 
END_VAR
```
<span id="page-30-0"></span>A függvényblokk hívása:

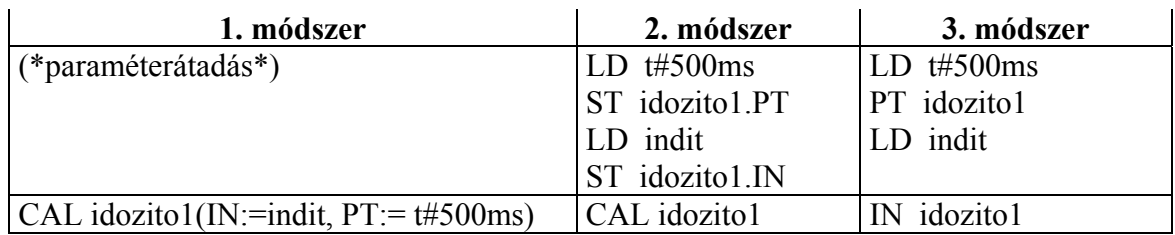

A kimeneti paraméterek kiértékelése mindhárom módszernél azonos:

 LD idozito1.Q ST ki LD idozito1.ET ST ertek

A deklarációs rész és a kimenetek kiolvasása mindhárom módszernél azonos. Különbség a bemeneti paraméterátadásban és a FB-hívásban van.

# **Példa a felhasználói függvényblokk hívására**

Lássunk egy példát felhasználói függvényblokk hívására is. A függvényblokknak csak a deklarációs részét adjuk meg, a FB-törzsnek a példa szempontjából nincs jelentősége.

A függvényblokk:

FUNCTION\_BLOCK Fblokk VAR\_INPUT par1: TIME; par2;: WORD; par3: INT; END\_VAR …..(\*utasítások sorozata\*) END\_FUNCTION\_BLOCK PROGRAM progr1 VAR\_GLOBAL fgvblk1: Fblokk; globvalt : INT; END\_VAR VAR BE: WORD AT %IW4; END\_VAR ………….

END\_PROGRAM

Jancskárné Anweiler Ildikó: PLC programozás az IEC1131-3 szabvány szerint KÉZIRAT!

Hívások:

1. módszer:

CAL fgvblk1(par1:= t#20ms, par2:=BE, par3:=globvalt)

vagy:

CAL fgvblk $1$ (par $1$ :=  $\text{t#20ms}$ , par $2$ :=BE)

(A hiányzó formális paraméter aktuális értéke az első híváskor a kezdeti érték vagy a default érték, későbbiekben az utolsó hívás értéke.)

2. módszer:

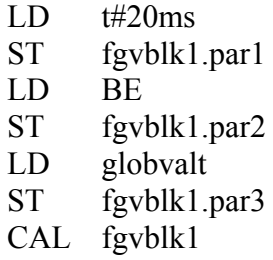

# <span id="page-32-0"></span>**Programtervezés funkciótervben**

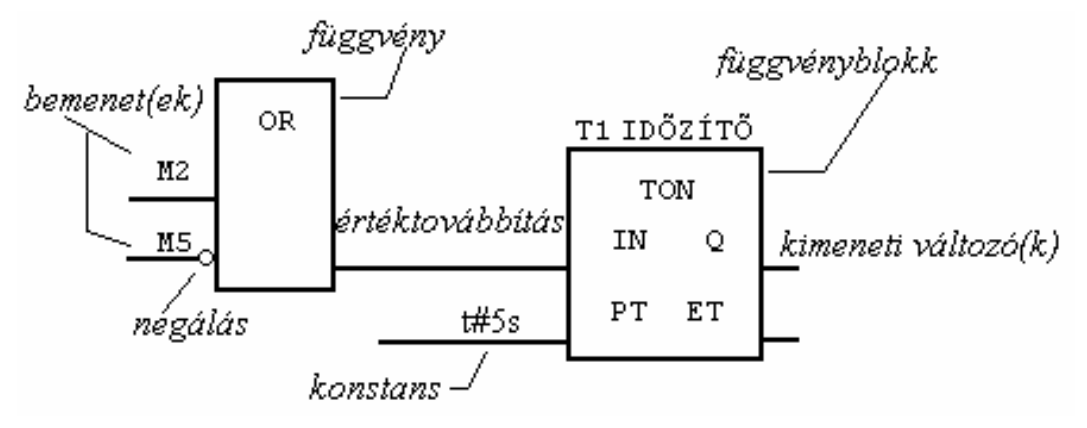

**5. ábra Példa a funkcióterv elemeire** 

A funkciótervben a vezérlőalgoritmust grafikus objektumok kapcsolatrendszereként építjük fel. Az objektumok lehetnek:

- összekapcsolások;
- ugrások grafikus jelei;
- függvények és függvényblokkok hívása;
- csatlakoztatások.

A funkcióterv logikus, jól áttekinthető programtervet eredményez, melyben a hibafelismerés, program-módosítás lényegesen egyszerűbb, mint az utasításlistában. A funkciótervben az információ áramlás irányát balról jobbra és felülről lefelé, sorosan, lépésenként kell elképzelnünk, azaz a funkcióterv nem analóg egy áramköri tervvel. A korszerű fejlesztőrendszerek lehetővé teszik a vezérlőalgoritmus funkciótervvel történő leírását, de ezt fordításkor mindig átkonvertálják utasításlistába. Nem felejtkezhetünk el tehát arról, hogy bár korszerűbb programtervezési módszerrel dolgozunk, a gépen futó programunk időben sorban egymás után következő információ-feldolgozó gépi parancsok sorozata, amely nem felel meg egy digitális áramkör párhuzamosan futó áramjeleinek.

# <span id="page-33-0"></span>**A standard függvények**

Az IEC-1131-3 szabvány a standard függvényeket az alábbi nyolc csoportba foglalja:

- 1. Típusváltásra szolgáló függvények (adattípus konvertálása).
- 2. Numerikus függvények.
- 3. Aritmetikai függvények.
- 4. Bitsorozat függvények (léptető és bitsoros logikai függvények).
- 5. Összehasonlító és kiválasztó függvények.
- 6. Karaktersorozat feldolgozó függvények (sztring-műveletek).
- 7. TIME adattípus speciális függvényei.
- 8. Számlálóval kapcsolatos speciális függvények.

Az alábbi táblázat a fenti felosztásnak megfelelően csoportosított standard függvények jellemzőit tartalmazza.

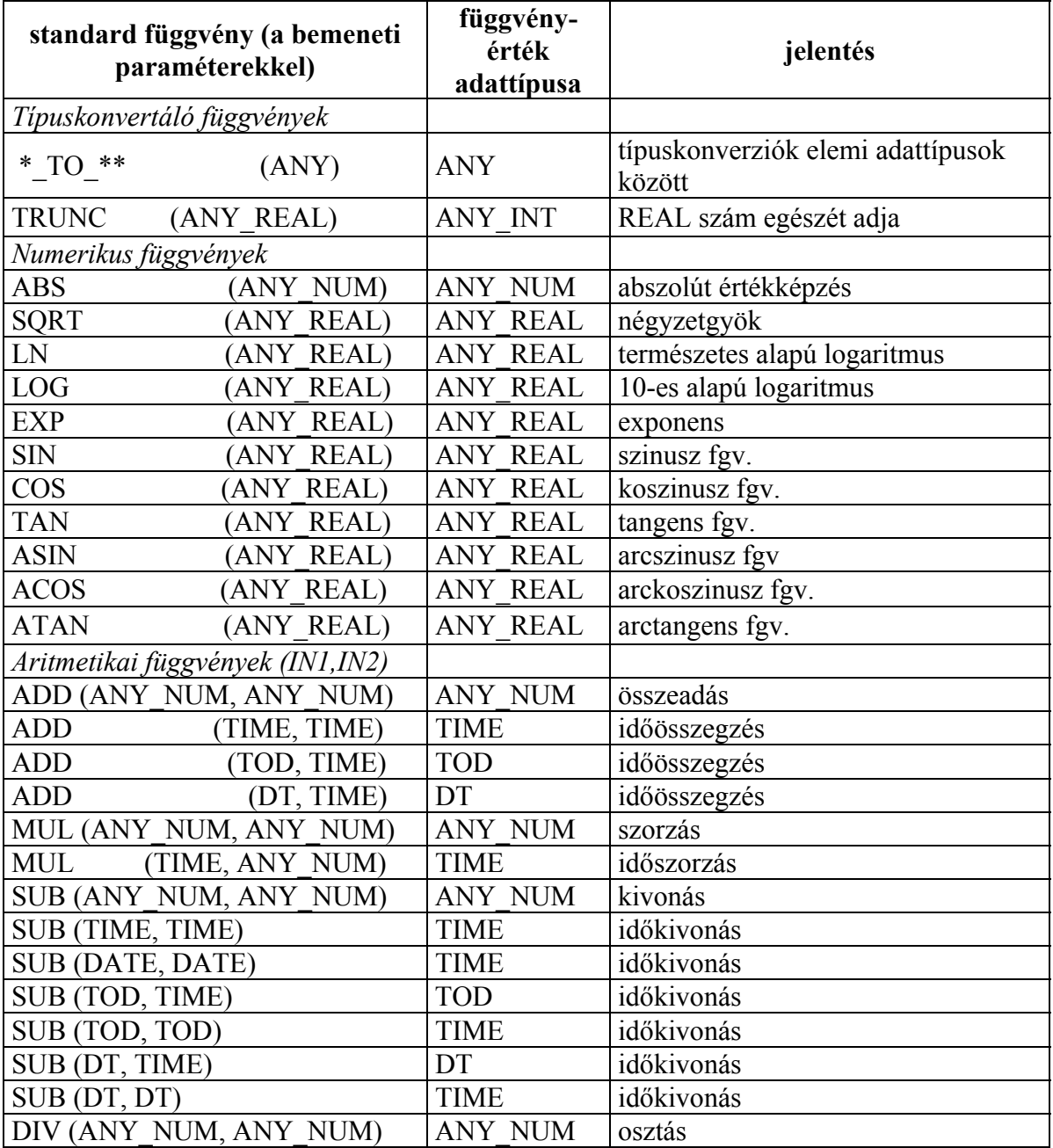

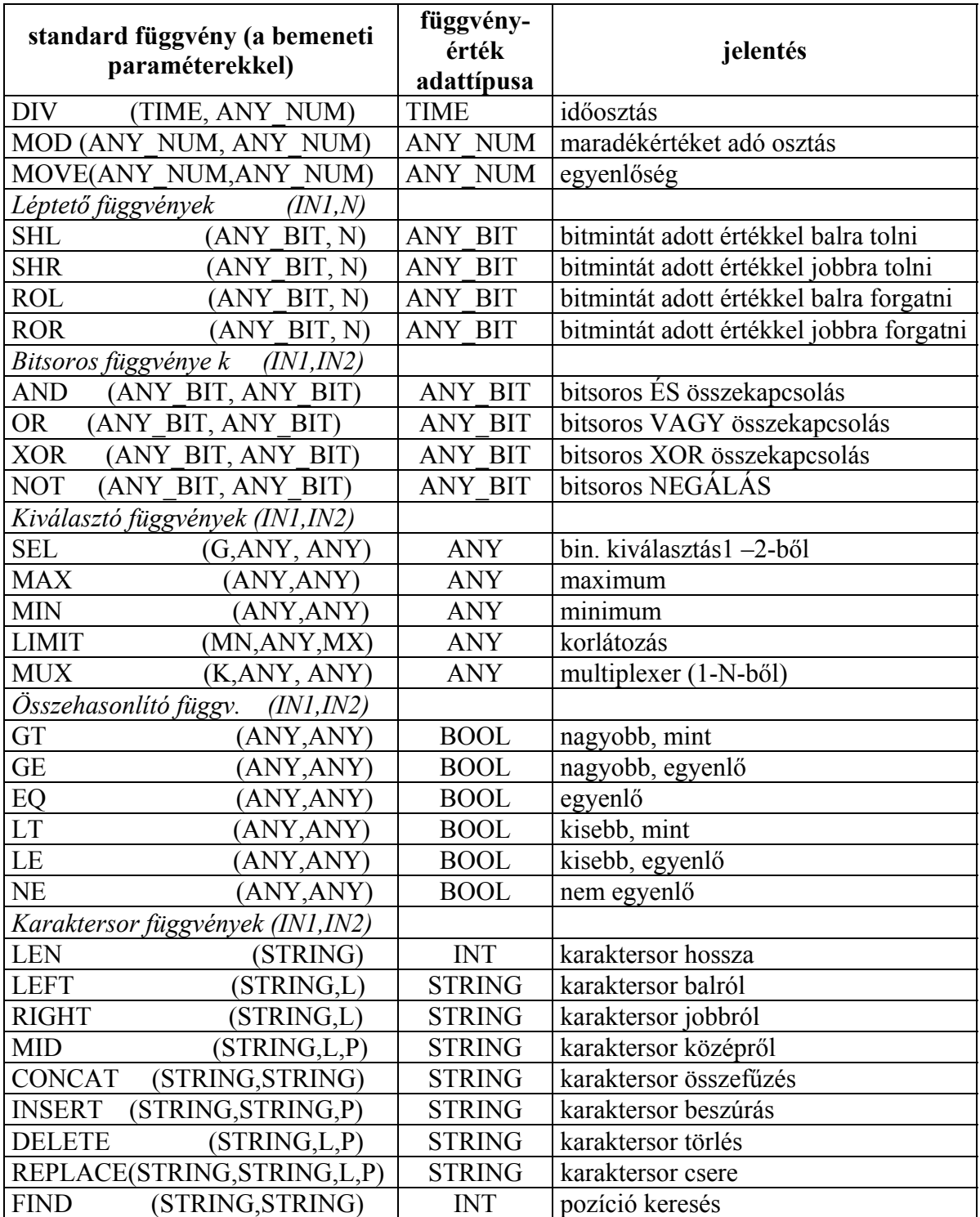

A táblázat rövidítéseinek magyarázata

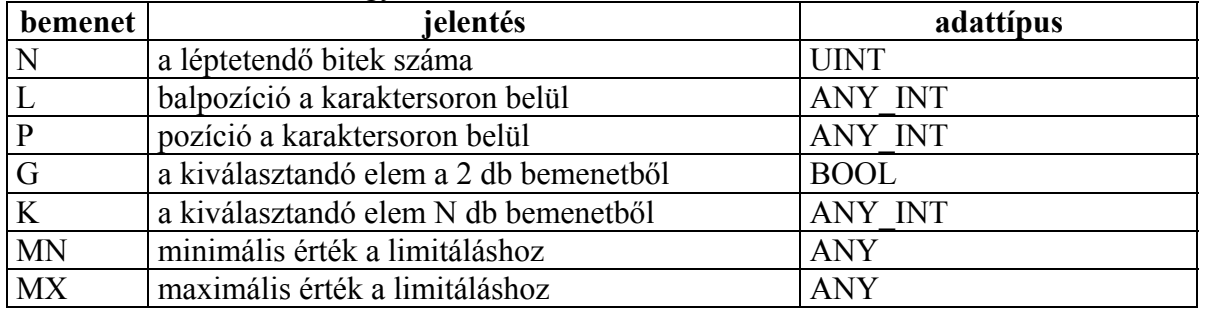

# **Standard függvényblokkok**

Az IEC-1131-3 szabvány számos függvényblokkot definiál, ezzel biztosítva, hogy rendelkezésére álljanak a legfontosabb, tárolási tulajdonsággal rendelkező függvényblokkok.

A szabványban leírt függvényblokkok az alábbi öt csoportba sorolhatók:

- 1. Bistabil elemek (flip-flopok, R/S-tárolók).
- 2. Élkiértékelők.
- 3. Számlálók.
- 4. Időzítők.
- 5. Kommunikációs függvényblokkok.

Az alábbi táblázatban összefoglaljuk a a standard függvényblokkok jellemzőit, kivéve a kommunikációs függvényblokkokat. A kommunikációs függvényblokkokat a szabvány külön fejezete írja le (IEC 1131-5), ezt a gyártók általában saját függvényblokkokkal is kiegészítik, tárgyalásával jelen munkában nem foglalkozunk.

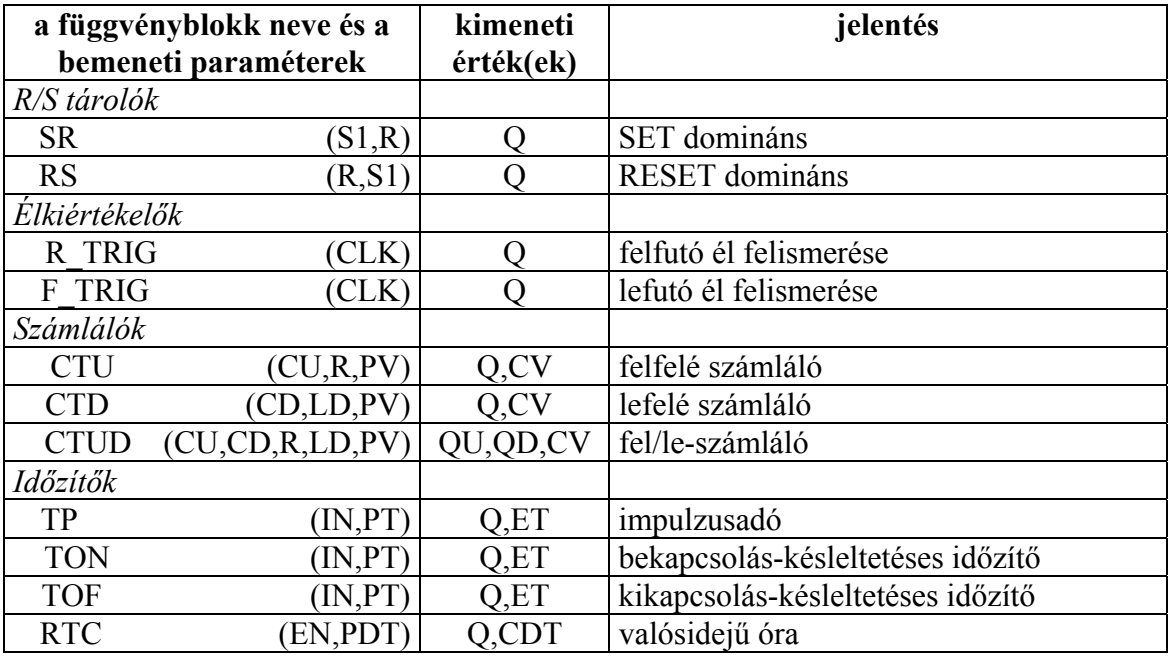
| bemenet/kimenet | jelentés                                          | adattípus   |
|-----------------|---------------------------------------------------|-------------|
| $\rm R$         | RESET jel bemenet                                 | BOOL        |
| S               | SET jel bemenet                                   | <b>BOOL</b> |
| R1              | RESET domináns                                    | <b>BOOL</b> |
| S1              | <b>SET</b> domináns                               | <b>BOOL</b> |
| Q               | kimenet (kétállapotú)                             | <b>BOOL</b> |
| <b>CLK</b>      | $(iitem)$ bemenet $(Clock)$                       | <b>BOOL</b> |
| CU              | (Count Up) számlálás felfelé bemeneti impulzus    | R EDGE      |
| CD              | (Count Down) számlálás lefelé bemeneti impulzus   | R EDGE      |
| LD              | (LoaD) számlálóérték betöltése bemenet            | <b>INT</b>  |
| PV              | (Preset Value) számlálóérték                      | INT         |
| QD              | lefelészámlálás kimenete (Down) = 1, ha $CV=0$    | <b>BOOL</b> |
| QU              | felfelészámlálás kimenete (Up) = 1, ha $CV\ge PV$ | <b>BOOL</b> |
| <b>CV</b>       | Aktuális számlálóérték (Current Value)            | <b>INT</b>  |
| $\mathbb{N}$    | időzítő indítása (INput)                          | <b>BOOL</b> |
| PT              | időérték (Preset Time)                            | TIME        |
| ET              | az indítástól eltelt idő (Elapsed Time)           | TIME        |
| <b>PDT</b>      | dátum/időérték (Preset Date and Time)             | DT          |
| CDT             | aktuális dátum/időérték (Current Date and Time)   | DT          |

**A standard függvényblokkok be- és kimeneti paramétereinek értelmezése és adattípusa** 

A standard függvényblokkok kimeneti értéke az első futtatás során nulla, kivéve a valósidejű órát.

A standard függvényblokkok bemeneti paraméterei kulcsszónak minősülnek. A standard függvényblokkokat a programkészítés során úgy tudjuk felhasználni, hogy a deklarációs részben egy egyedi névhez mint **FB-típust** rendeljük hozzá. A POU-törzsben ezen egyedi névvel dolgozunk. A paraméterátadás a függvényblokkoknál tárgyalt módon lehetséges.

## **Tárolók**

#### **RS tároló**

Funkciótervbeli jelölése:

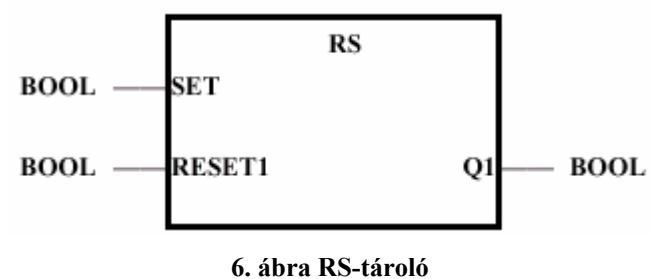

RESET domináns flip-flop. Ha a SET és RESET jel egyidejűleg 1 értékű, a RESET jel határozza meg a kimenetet, vagyis Q1=0. Az RS függvényblokk az alábbi funkciótervvel leírható algoritmus szerint működik:

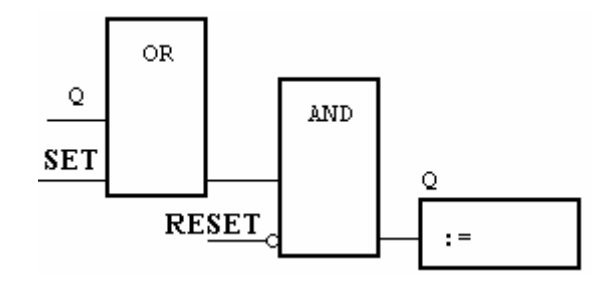

**7. ábra Az RS-tároló belső algoritmusa** 

#### **SR tároló**

Funkciótervbeli jelölése:

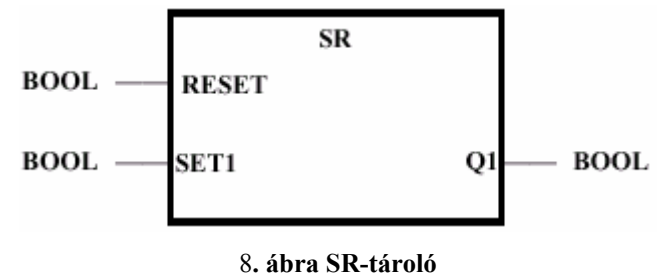

SET domináns flip-flop. Ha a SET és RESET jel egyidejűleg 1 értékű, a SET jel határozza meg a kimenetet, vagyis Q1=1. Az SR függvényblokk az alábbi funkciótervvel leírható algoritmus szerint működik:

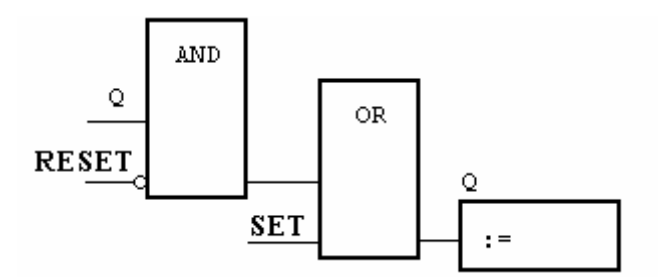

**9. ábra Az SR-tároló belső algoritmusa** 

## **Felfutó él detektálása: az R\_TRIG függvényblokk**

Ábrázolás funkciótervben:

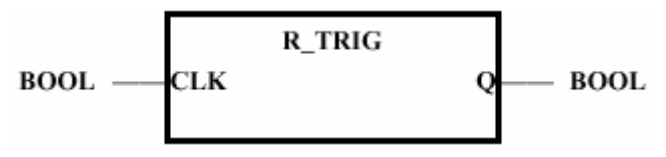

**10. ábra A felfutó él detektálása** 

A **Q** kimenet abban a programciklusban 1, amelyben a **CLK** bemeneti változó értéke 0-ról 1 re vált.

A függvényblokk algoritmusa funkciótervben:

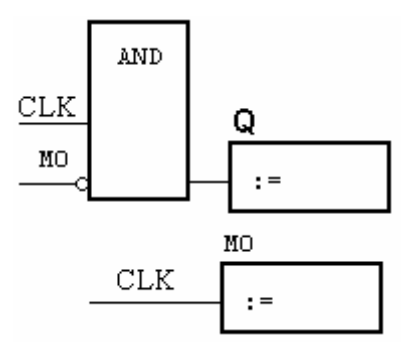

**11. ábra Impulzus felfutó élre** 

Utasításlistában:

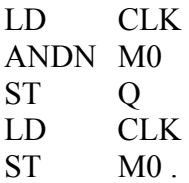

## **Lefutó él detektálása: az F\_TRIG függvényblokk**

Ábrázolás funkciótervben:

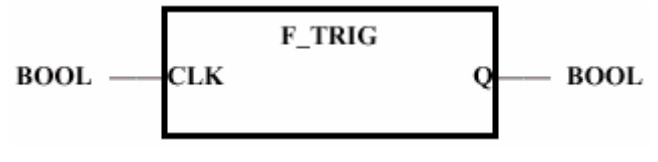

**12. ábra A lefutó él detektálása** 

A **Q** kimenet abban a programciklusban 1, amelyben a **CLK** bemeneti változó értéke 1-ről 0 ra vált.

A függvényblokk algoritmusa funkciótervben:

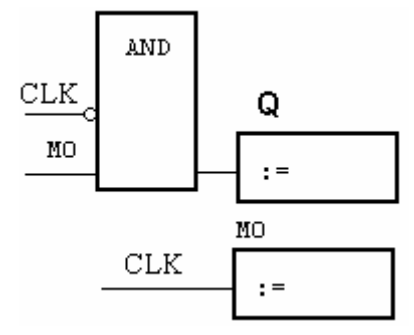

**13. ábra Impulzus lefutó élre** 

Utasításlistában:

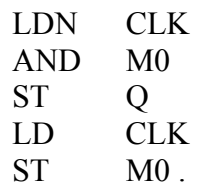

### **A számlálók**

## **CTD (Count Down) lefelé számláló**

Ábrázolása funkciótervben:

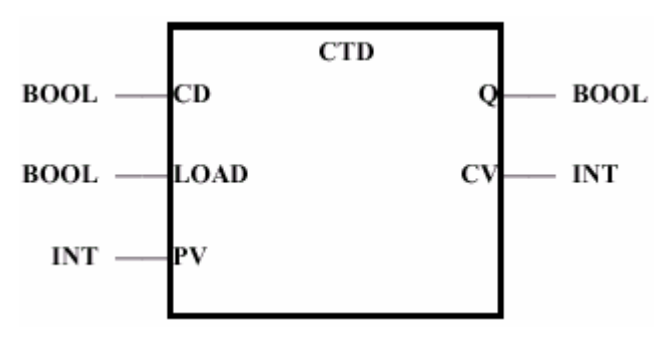

**14. ábra A lefelé számláló** 

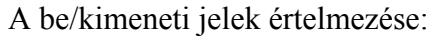

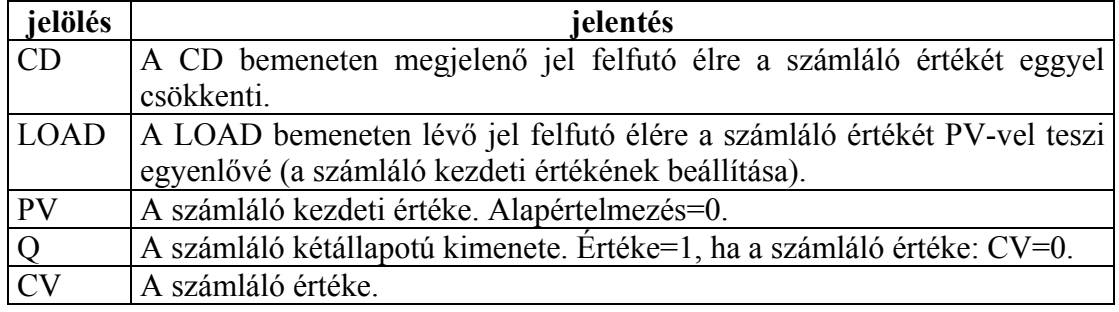

## **CTU (Count Up) felfelé számláló**

Ábrázolása funkciótervben:

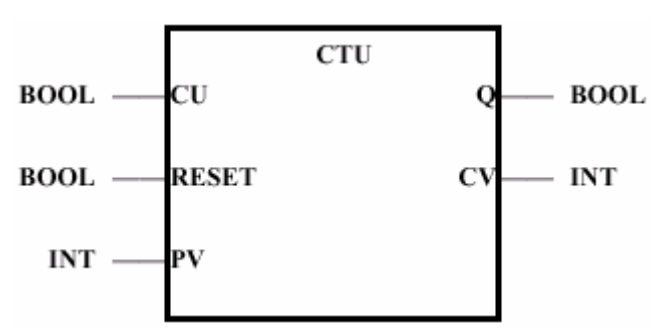

**15. ábra A felfelé számláló** 

| jelölés   | jelentés                                                                        |  |
|-----------|---------------------------------------------------------------------------------|--|
| <b>CU</b> | A CU bemeneten megjelenő jel felfutó élre a számláló értékét eggyel             |  |
|           | növeli                                                                          |  |
|           | RESET   A RESET bemeneten lévő jel felfutó élére a számláló értékét 0-val teszi |  |
|           | egyenlővé (a számláló kezdeti értékének beállítása).                            |  |
| PV        | A számláló felső határértéke.                                                   |  |
|           | A számláló kétállapotú kimenete. Értéke=1, ha a számláló értéke: $CV\ge PV$ .   |  |
| <b>CV</b> | A számláló értéke.                                                              |  |

A be/kimeneti jelek értelmezése:

## **CTUD (Count Up-Down) fel-le számláló**

Ábrázolása funkciótervben:

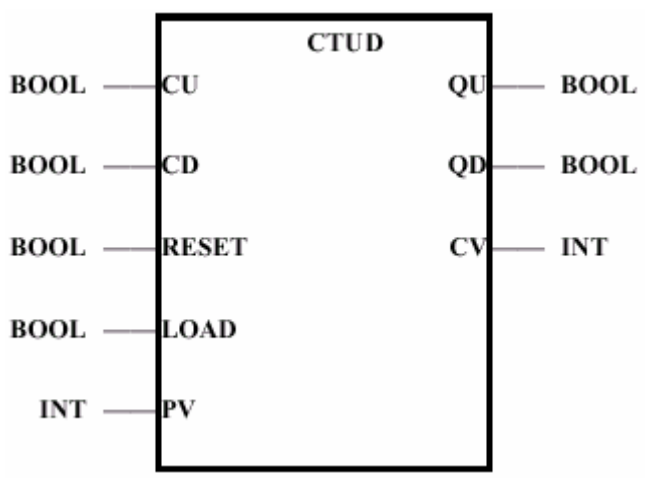

**16. ábra A fel/le számláló** 

A be/kimeneti jelek értelmezése:

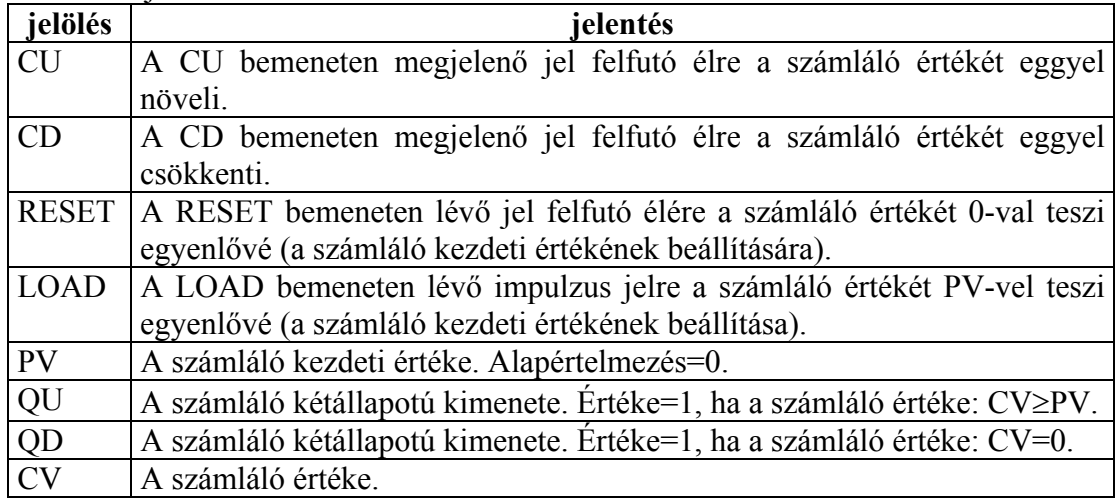

### **Az időzítők**

Célunk az általános, géptől független programfejlesztés elsajátíttatása, ezért az alábbiakban csak a szabványban rögzített időzítőket mutatjuk be. Gyártótól és típustól függően az időzítők palettája sokkal szélesebb is lehet.

## **Impulzus időzítő (TP = Time Pulse)**

Funkciótervbeli jelölése:

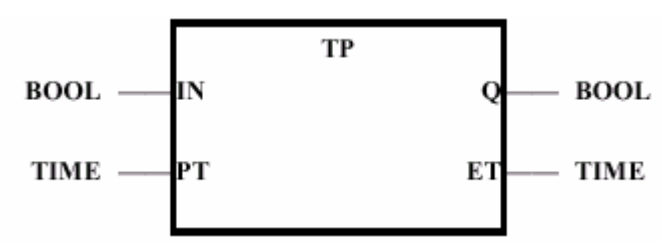

**17. ábra Az impulzus időzítő funkciótervbeli ábrázolása** 

Az időzítő viselkedését bemutató idődiagram:

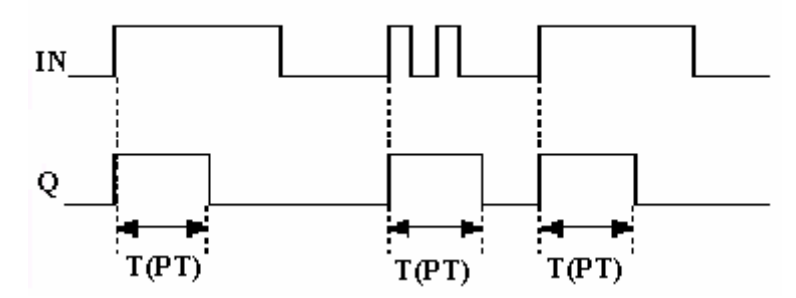

**18. ábra Az impulzus időzítő idődiagramja** 

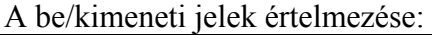

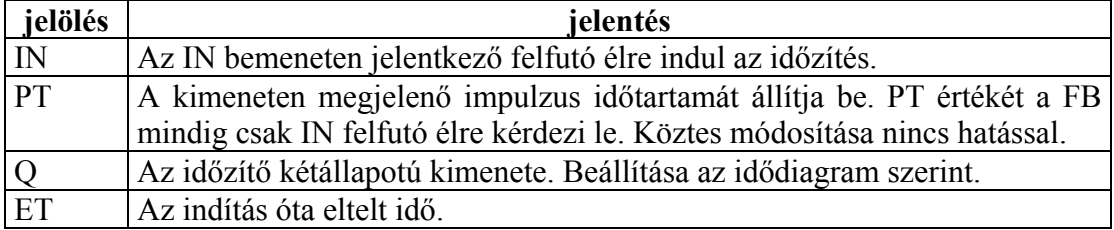

## **Bekapcsolás-késleltetéses időzítő**

Funkciótervbeli jelölése:

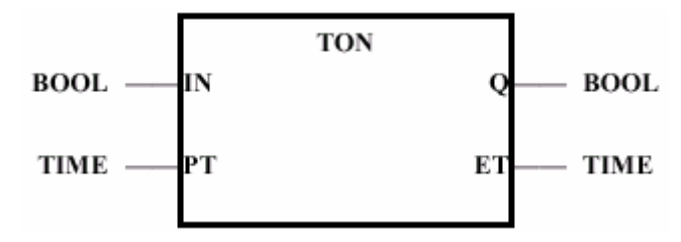

**19. ábra A bekapcsolás-késleltetéses időzítő funkciótervbeli ábrázolása** 

Az időzítő viselkedését bemutató idődiagram:

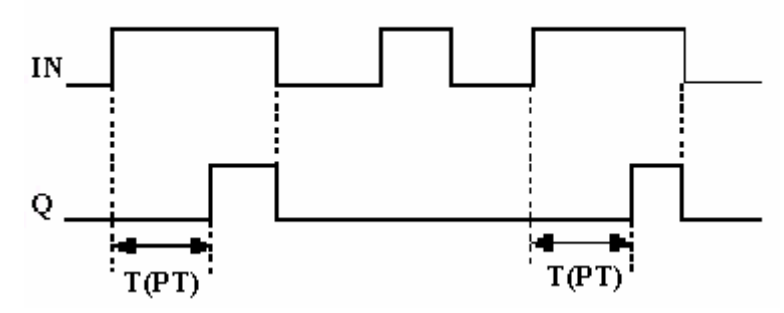

**20. ábra A bekapcsolás-késleltetéses időzítő idődiagramja** 

A be/kimeneti jelek értelmezése:

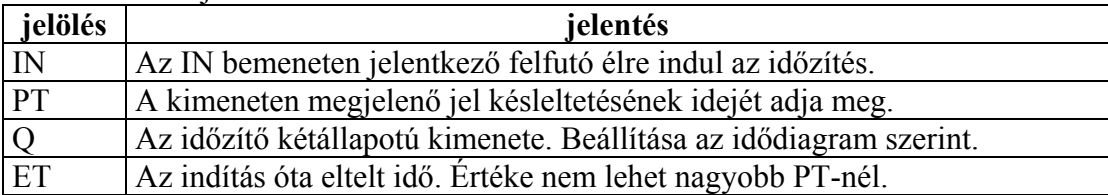

## **Kikapcsolás-késleltetéses időzítő**

Funkciótervbeli jelölése:

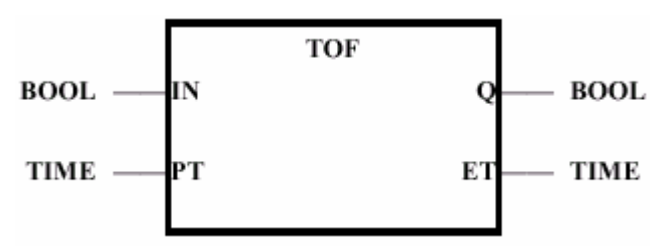

**21. ábra A kikapcsolás-késleltetéses időzítő funkciótervbeli ábrázolása** 

Az időzítő viselkedését bemutató idődiagram:

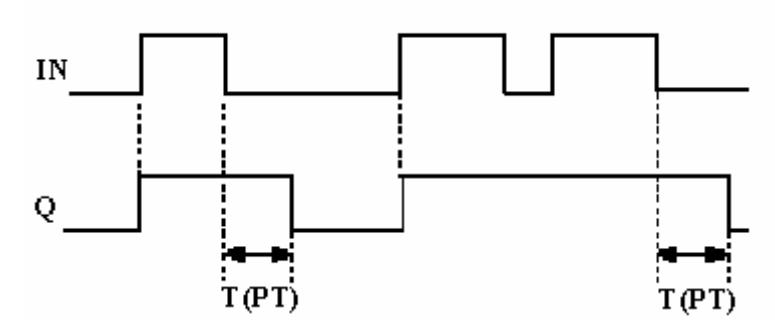

**22. ábra A kikapcsolás-késleltetéses időzítő idődiagramja** 

A be/kimeneti jelek értelmezése:

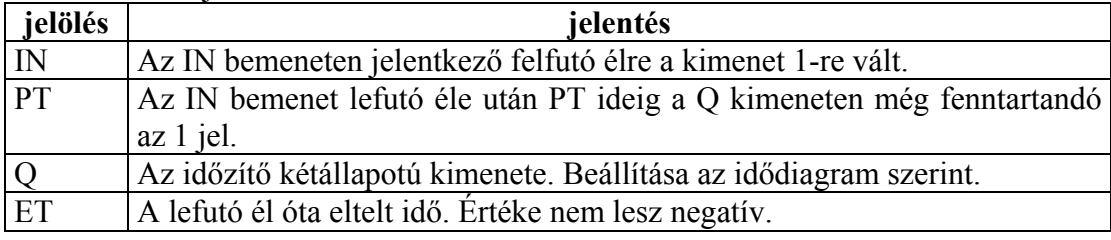

## **A PLC konfigurálása**

Az IEC-1131-3 szabvány ajánlása szerint a strukturált szoftvermodell biztosítja a felhasználói programok könnyebb áttekinthetőségét, egyenkénti szintaktikai ellenőrzését, hordozhatóságát. Ebben a fejezetben Az IEC-1131-3 szabvány azon konfigurációs elemeit ismertetjük, amelyek a programszervezési egységek összehangolásának fontos segédeszközei. Itt definiáljuk a programok futási tulajdonságait, a kommunikációs kapcsolatokat és a hardver összerendeléseket. A mai modern operációs rendszerek a PLC oldaláról támogatják ezeket a konfigurációs elemeket. Egy CPU például több programot is tud egyszerre futtatni (multitaszking).

## **A PLC projekt felépítése**

A PLC-projekt, amelyet egy jól körülhatárolható irányítási feladat megvalósítására hoznak létre, az alábbi ábrán látható hierarchikus felépítéssel jellemezhető. Láthatjuk, hogy az előző fejezetekben tárgyalt programszerkezet fölötti hierarchiaszinteken megjelenik a taszk (TASK) a futó programmal, az erőforrás (RESOURCE) és a konfiguráció (CONFIGURATION).

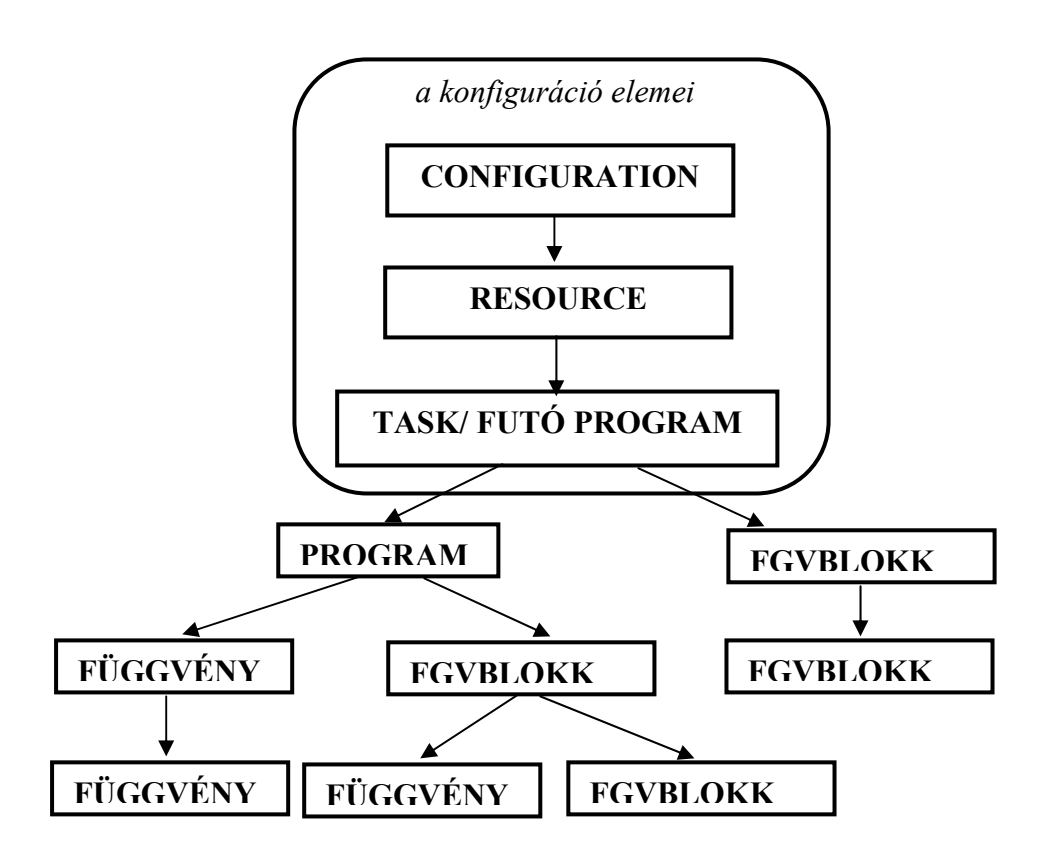

**A PLC projekt felépítése az IEC-1131-3 szabvány szerint** 

A POU-kból képezik a hívási hierarchiát, a konfigurációs elemek pedig arra szolgálnak, hogy ezekhez a POU-khoz futtasási sajátságokat és hardverelemeket rendeljenek hozzá. Részletezve:

- a programok és függvényblokkok futási jellemzőit,
- a kommunikációs kapcsolatokat,
- a programváltozók leképezését a PLC hardvercímeire.

### **A konfiguráció összetevői**

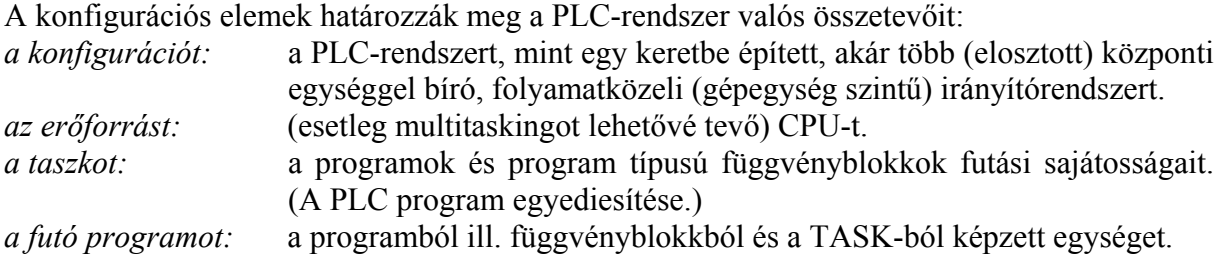

A CPU főprogramja egy PROGRAM típusú POU.

A főprogramokhoz és a függvényblokkokhoz hozzárendeljük a futási sajátosságaikat, mint pl. a periodikus végrehajtást, prioritási szintet. A futó program egy rögzített (lezárt) tulajdonságokkal rendelkező programegység, amely természetesen egy adott CPU-n képes csak futni.

#### **A CONFIGURATION jellemzői**

Az IEC-1131-3 szabvány a CONFIGURATION elemet használja arra, hogy a PLC rendszer erőforrásait (RESOURCE) összefogja és biztosítsa közöttük az adat és információcserét.

A konfiguráció részei:

#### **CONFIGURATION** *konfiguráció-név*

Típusdefiníciók Globális deklarációk RESOURCE-deklaráció ACCESS-deklaráció

#### **END\_CONFIGURATION**

A konfigurációban deklarált típusokat, globális változókat az egész projekt látja és használhatja. (Több CPU is.) A konfigurációk közötti adatcserét a VAR ACCESS segítségével hozhatjuk létre. Léteznek ezen kívül egyéb, konfigurációk közötti kommunikációt biztosító függvények is, ezek az IEC-1131-5 szabvány írja le.

A konfigurációra példa:

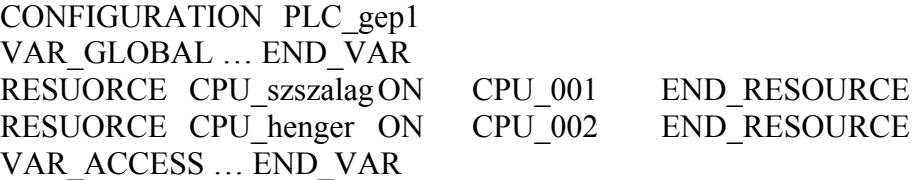

#### **A RESOURCE jellemzői**

A RESOURCE deklarálás biztosítja a TASK-ok hozzárendelését a PLC-rendszer fizikai erőforrásaihoz.

Jancskárné Anweiler Ildikó: PLC programozás az IEC1131-3 szabvány szerint KÉZIRAT!

. Az erőforrás részei:

**RESOURCE** *erőforrás-név* **ON** erőforrás

Globális deklarációk TASK-deklaráció

#### **END\_ RESOURCE**

Az *erőforrás-név* lesz a PLC-CPU szimbolikus neve. A RESOURCE-ban deklarált globális változók csak az adott CPU-n belül láthatók és használhatók.

Az erőforráson belül rendeljük hozzá a TASK-hoz a program típusú POU-t.

A konfiguráció és az erőforrás nem tartalmaz parancs részt, csak deklarációs része van.

Az erőforrás deklarációra példa:

RESOURCE CPU szszalag ON CPU 001 TASK … PROGRAM … WITH … END\_RESOURCE RESOURCE CPU henger ON CPU 002 TASK … PROGRAM … WITH … END\_RESOURCE

#### **A TASK és a futó program**

A TASK definíció feladata a program és függvényblokkjainak futási sajátosságait rögzíteni. Régebbi PLC-rendszerekben szokásos volt speciális blokkok megadása (pl. szervezői blokk), amelyek rögzített futtatási sajátosságokkal rendelkeztek. Ezeket tölthette fel utasításokkal a felhasználó, ha ciklikus vagy megszakítás/esemény feldolgozást kívánt. A TASK bevezetésével ezen tulajdonságokat expliciten és gyártótól függetlenül lehet megfogalmazni. Ezáltal a programok jobban dokumentálhatók és könnyebben várakoztathatók.

TASK deklarálásra példa:

**TASK** task-név (task-tulajdonságok)

**PROGRAM** *program-név* **WITH** task-név : progr-név (PROGRAM – csatlakoztatás)

A futásidejű program neve a *program-név lesz.* Ez tulajdonképpen egy progr-név típusú POU instancálása, egyediesítése. A (PROGRAM –csatlakoztatás) adja meg a formális paramétereknek megfelelő aktuális paraméterek listáját.

A TASK lehetséges tulajdonságait a következő táblázatba foglaltuk össze.

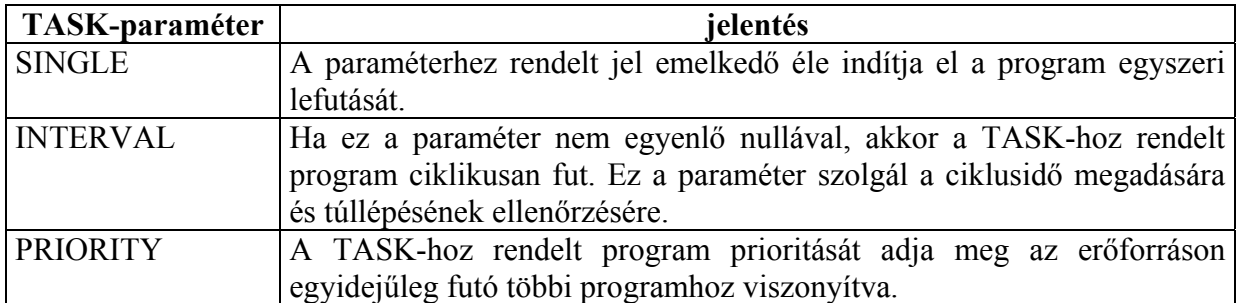

A prioritás hatása attól függ, hogy a PLC operációsrendszere milyen módon szabályozza több TASK feldolgozását. (Tehát implementációfüggő.) Általában kétféle feldolgozási mód lehetséges. Az egyik szerint (preemtive scheduling) a futó taszk azonnal megszakad, ha egy magasabb prioritású taszk futni akar. A másik módszer a taszk a futását nem szakítja meg, az lefut. Ezután a rendszer a várakozó taszkok közül a legnagyobb prioritásút indítja el. (nonpreemtive scheduling) Mindkét eljárás célja, hogy a legmagasabb prioritású taszknak adja át az erőforrás felügyeletét.

## **Példa TASK deklarációra**

TASK T\_gyors (INTERVAL:=t#8ms, PRIORITY:=1); PROGRAM berendezes WITH T\_gyors : progrA(szabpar:=%MW3,szabert:=hibakod)

TASK T\_megszakit (SINGLE := trigger, PRIORITY:=1); PROGRAM berendezes WITH T\_megszakit : progrB

Kis PLC rendszerekben (egy erőforrás, egyetlen futtatható programmal) a konfiguráció szerepét teljesen átveheti a főprogram. A programban deklaráljuk a rendszerben szükséges globális változókat, a közvetlen leképezésű és a szimbolikus változókat. A futási tulajdonságokat a fejlesztőrendszer ill. a PLC képességei (implicit) behatárolják, beállítják.

# **PÉLDATÁR**

Az IEC-1131-3 szabvány rövid ismertetése után, a jegyzet további fejezeteiben példaprogramokon keresztül ismerkedünk meg a PLC programozásának technikájával. Az irányított technológiai folyamattal meglévő folyamatos jelkapcsolat és a sajátos felhasználói programfuttatás (jellemzően ciklikus feldolgozás) a programozótól, a klasszikus programfejlesztésnél megszokottól kissé eltérő látásmódot, gondolkodásmódot kíván. A példaprogramok sorával ezt a problémafelismerő és megoldó képességet szeretnénk a hallgatókban kifejleszteni. A példák a nehézségüknek megfelelő sorrendben követik egymást. A feladatok egy-egy kiemelt téma ismertetését, begyakoroltatását célozzák, nem törekedtünk minden esetben a teljes technológiai folyamatnak, ill. az összes biztonságtechnikai előírásnak megfelelő vezérlőalgoritmus kidolgozására. Az esettanulmányokhoz a legtöbb ötletet a [8] irodalomból vettük. A programokat Az IEC-1131-3 szabványnak megfelelően, az S40 programfejlesztői rendszerben készítettem és a Klöckner–Moeller cég PS4-341-MM1 programozható vezérlőjén teszteltem.

#### **Követővezérlések**

#### **Szellőztetés felügyelete**

Egy mélygarázsba 4 db szellőztetőt építettek be. A szellőztetés felügyeletét a szellőzővezetékekben lévő áramlásjelzők látják el. A garázs bejáratánál a szellőztetéstől függően jelzőlámpa engedélyezi a behajtást.

#### **Jelzések:**

- Ha négy, vagy három ventilátor működik, ezek gondoskodnak a megfelelő szellőzésről, és a lámpa **zöld**et mutat.
- Ha két ventilátor működik, a lámpa **sárgá**t jelez.
- Ha kettőnél kevesebb ventilátor működik, **piros** jelzést kell adni.

#### **Összerendelési táblázat**

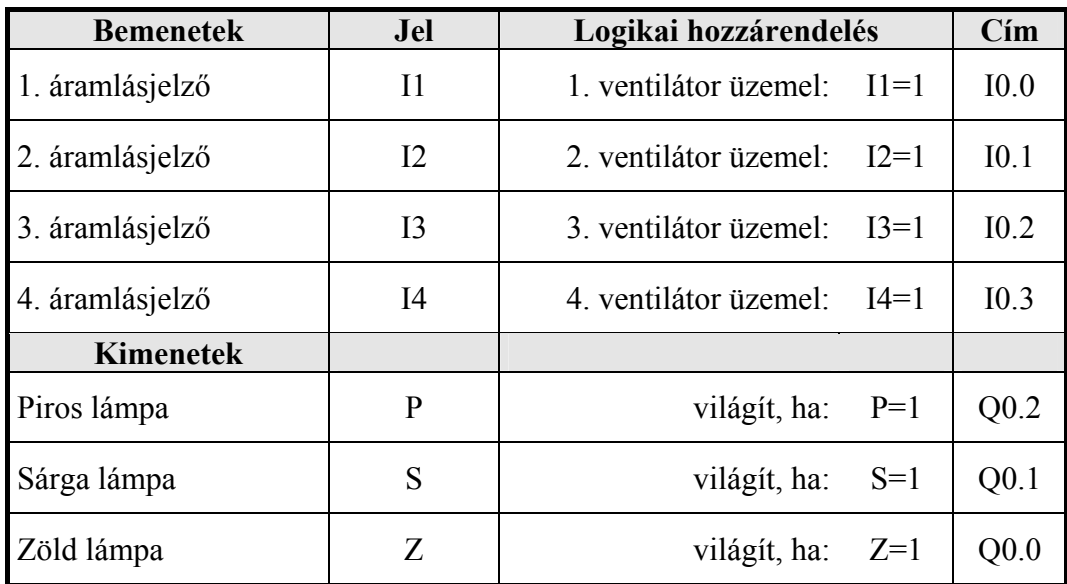

### **A függvénytáblázat:**

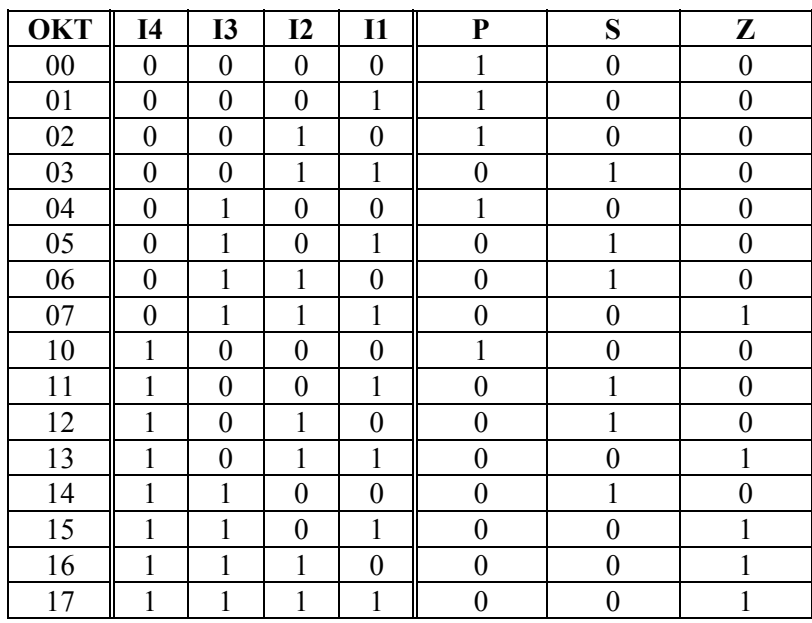

## **Karno-tábla**

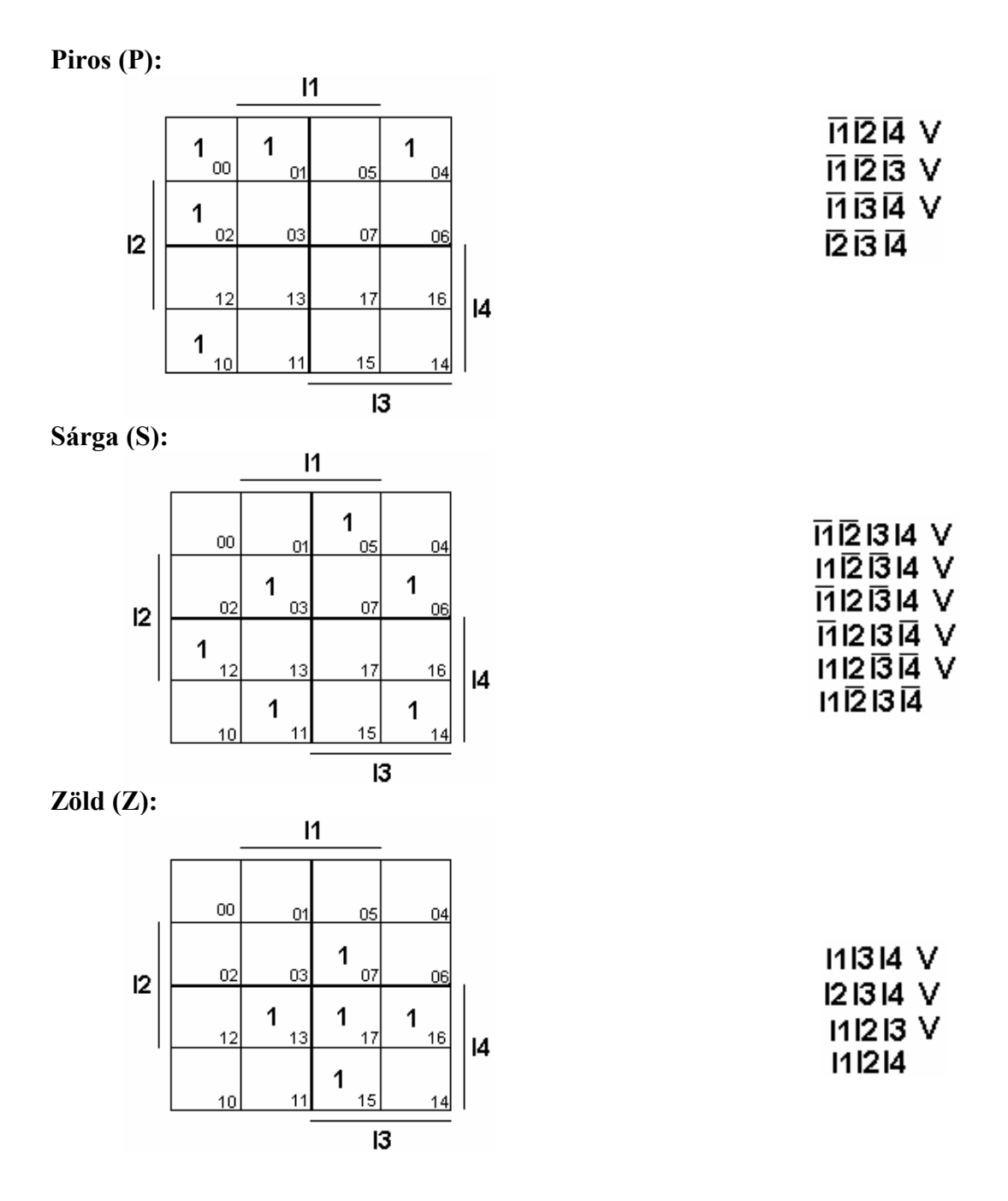

Mivel egy lámpának mindig világítania kell, elegendő, ha a kapcsolási feltételeket csak két lámpára írjuk meg, a harmadik pedig akkor lesz igaz, ha a másik kettő hamis. Mivel a sárga logikai függvénye a leghosszabb, ezért legyen: **S=P&Z**

51

## **Funkcióterv**

## Piros lámpa világít: **Zöld lámpa világít:**

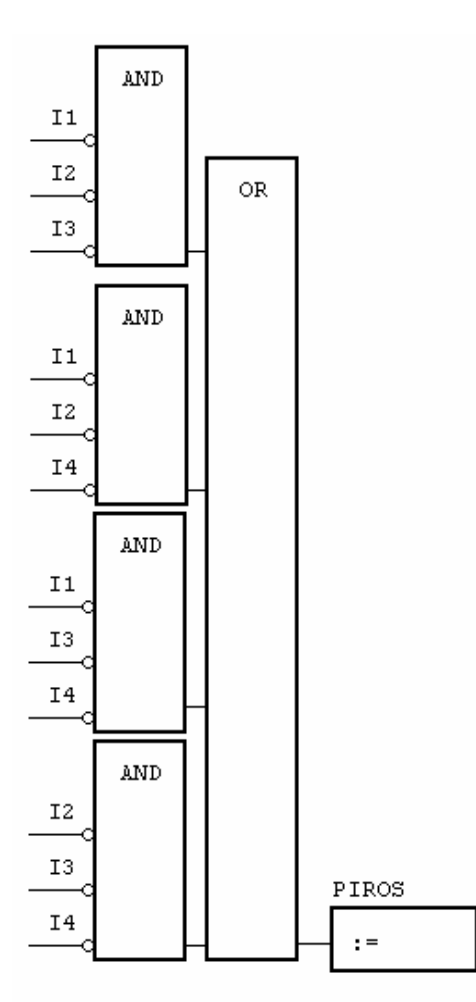

# **AND**  $\mathtt{I1}$  $^{\tt I2}$  $\overline{\text{OR}}$  $13\,$  $\Delta \text{ND}$  $\mathtt{I1}$  $^{\rm I2}$  $\mathtt{I4}$  $\Delta \text{ND}$  $\mathtt{I1}$  $^{\rm I3}$  $\mathtt{I4}$  $\mbox{\sc And}$  $\mathtt{I2}$  $^{\rm I3}$  $_{\tt ZOLD}$ I4

 $\mathbf{r} =$ 

## **Sárga lámpa világít:**

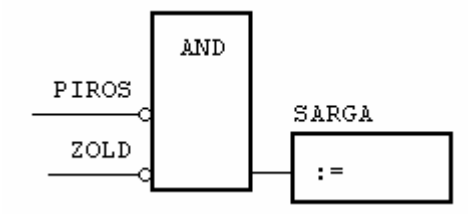

## **Utasításlista**

PROGRAM SZELLOZ

VAR

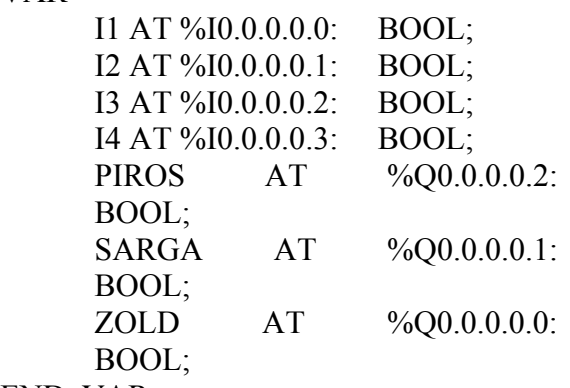

END\_VAR

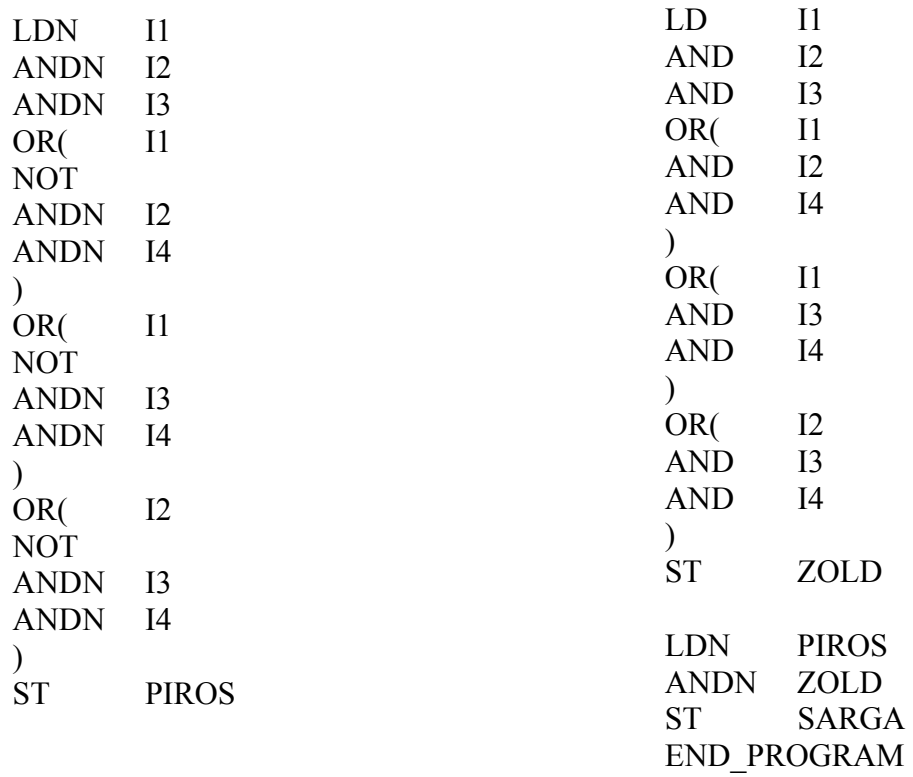

## **Létradiagram**

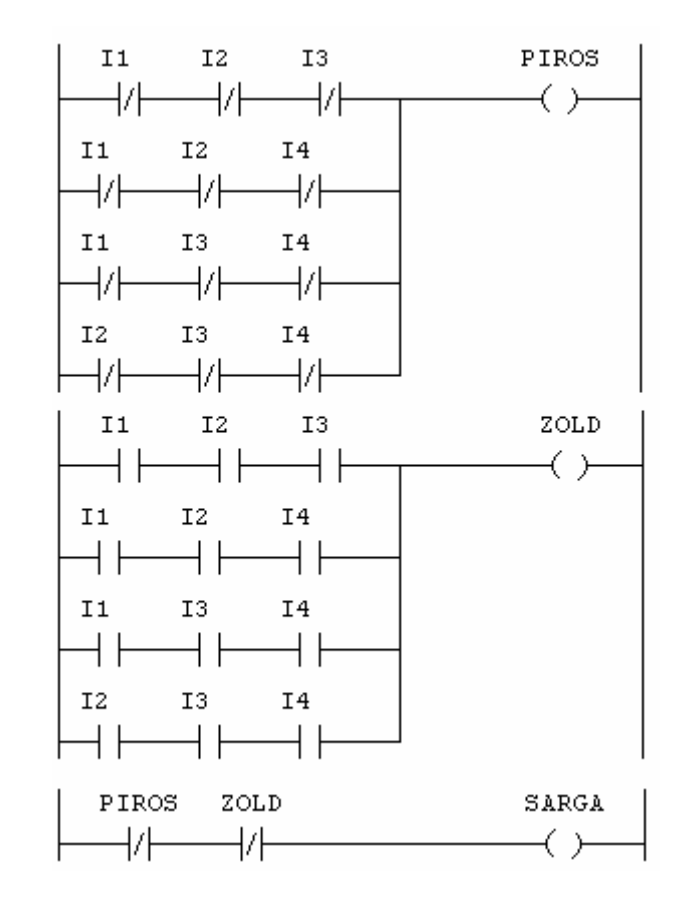

A programtörzs létradiagramban ábrázolva:

#### **Követővezérlés tervezése döntési táblázattal**

A be- és kimeneti változók közötti kapcsolatot döntési táblázat segítségével is felírhatjuk. (DIN 66241). A döntési táblázat a döntési feladatok táblázatos leírása. Viszonylag kevés döntési szabállyal leírható vezérlési feladatoknál célszerű alkalmazni. A táblázat két fő részre osztható: a feltételrészre és a következmény részre.

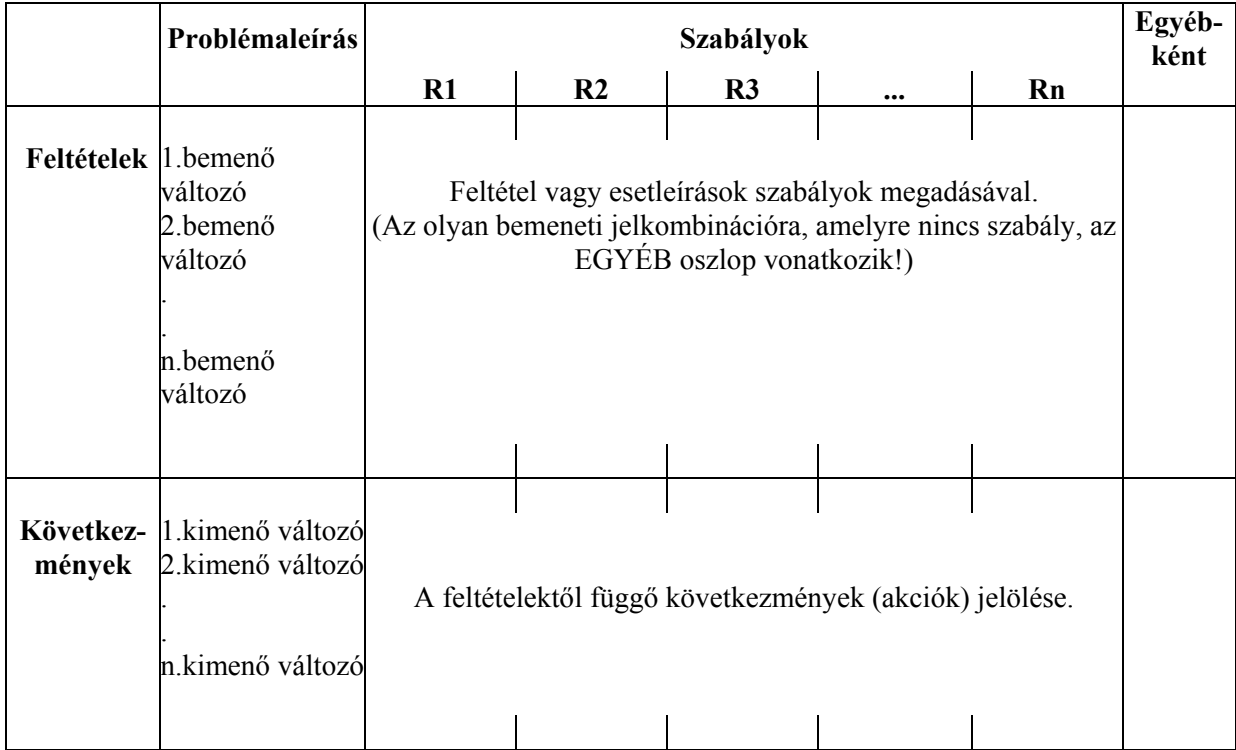

Jelállapotok: **0** : hamis

**1** : igaz

**-** : nincs jelentősége a feltételnek az adott szabályban.

A függvénytáblázattól csak a változók és következményeik elrendezésében különbözik, így a döntési táblázat fogalmilag nem jelent új leírási módot. Alkalmazásának előnye akkor jelentkezik, ha a vezérlési feladat visszavezethető kombinációs hálózatra és nincs szükség a lehetséges bemeneti jelkombinációk mindegyikére. A döntési táblázattal leírt vezérlési feladat a függvénytáblázathoz hasonlóan transzformálható át vezérlőprogrammá. Az alábbi vezérlési feladat példa a döntési táblázat használatára. 6 db bemenőjel esetén  $2^{6} = 64$  a lehetséges bemenőjel-kombinációk száma. Egy ilyen nagyméretű igazságtáblázat nehezen tekinthető át, nehezen kezelhető.

#### **Stancolás**

A gép hengere csak az alábbi feltételek esetén működtethető:

- 1. A két kézi nyomógomb egyidejűleg lenyomva (most nincs kétkezes reteszelési előírás).
- 2. A védőrács zárva (leeresztve) és a lábkapcsoló benyomva.
- 3. A védőrács zárva és a két kézi nyomógomb közül az egyiket benyomták.

Ezen kívül mindhárom esetben szükséges még, hogy a készüléket már bekapcsolták és a kivágóminta a helyén van.

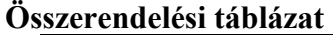

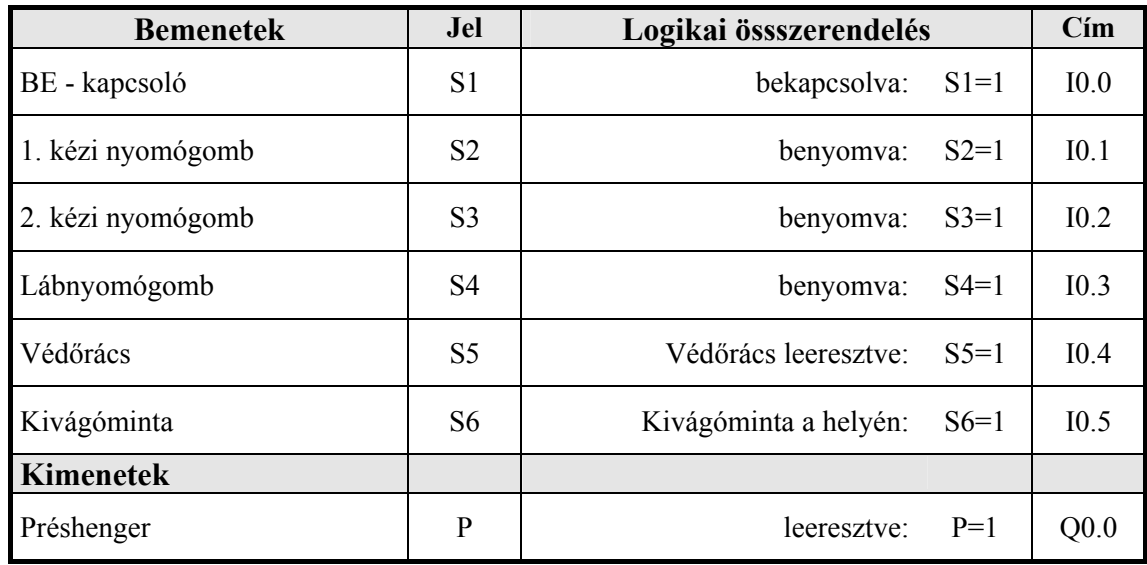

## **A döntési táblázat**

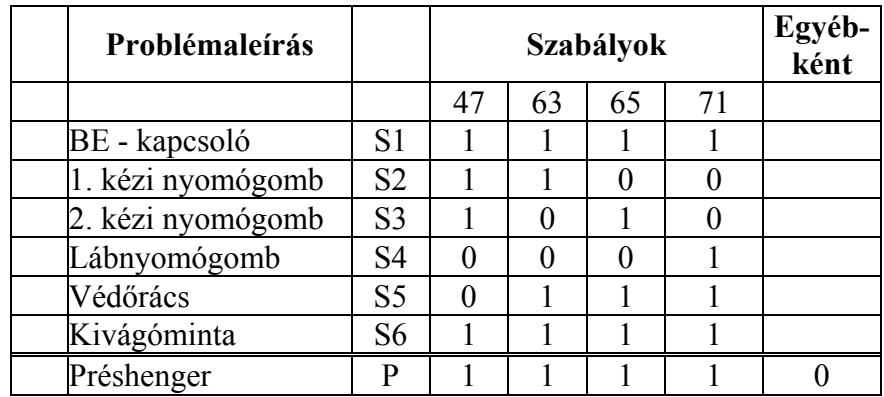

## **A redukált függvénytáblázat**

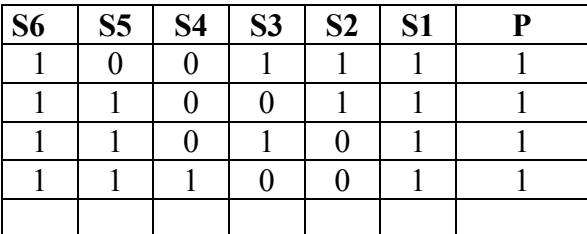

A diszjunktív normál forma:

P = S6S5S4S3S2S1 V S6S5S4S3S2S1 V S6S5S4S3S2S1 V S6S5S4S3S2S1

## **Létradiagram**

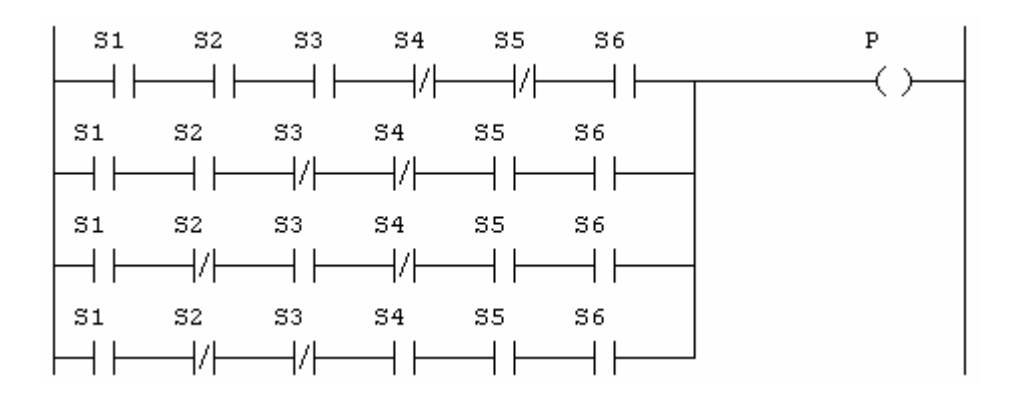

## **A program utasításlistája**

## PROGRAM STANC

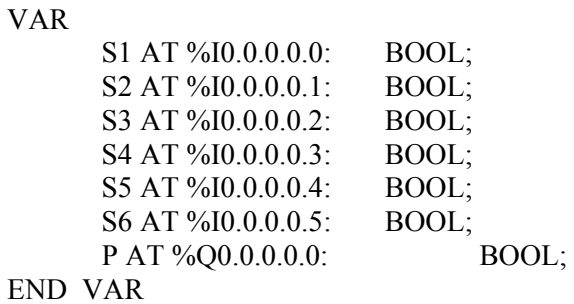

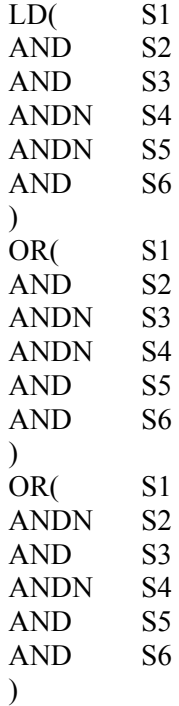

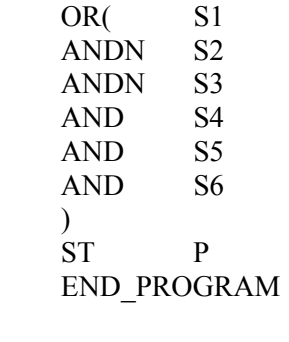

#### **Gyakorló feladat Szivattyúk vezérlése**

A technológiai berendezés egy átmeneti folyadéktároló, a belépő folyadékáram mennyisége időben változhat. A tartályban 3 db szintérzékelőt építettek be, a felső kettő akkor ad jelet, ha a folyadékszint az érzékelőt elérte vagy fölötte van, az alsó pedig akkor ad jelet, ha a folyadékszint alatta van. A tartály a kilépő vezetékbe épített két db szivattyúval üríthető le.

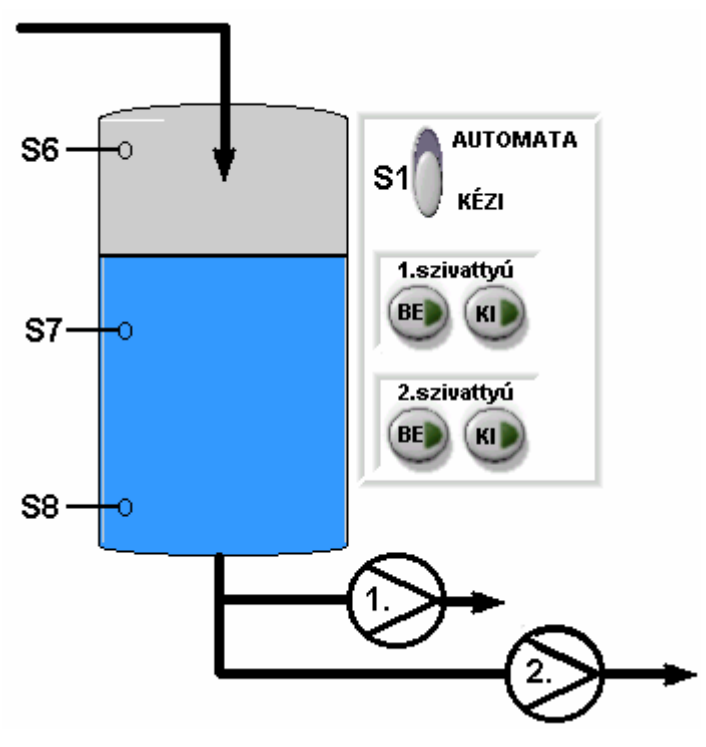

**23. ábra Szivattyúk vezérlése**

A vezérlésnek kézi és automata üzemmódot is kell biztosítania.

**Kézi üzemmódban** (**S1**=1) a szivattyúkat a kezelőszemély működtetheti a szivattyúkhoz tartozó be- ill. kikapcsoló nyomógombokkal.

**Automata üzemmódban** (**S1**=0) a vezérlésnek kell megakadályoznia a folyadék túlfolyását.

Emelkedő folyadékszintnél:

**S8** és **S7** között az 1. sz. szivattyú működjön;

**S7** felett mindkét szivattyú kapcsoljon be.

Csökkenő folyadékszintnél, ha **S8** szintérzékelő jelez, mindkét szivattyú álljon le.

**Feladat:** összerendelési táblázat, funkcióterv, utasításlista.

#### **Követővezérlés tárolással**

#### **Tárolótartályrendszer: feltöltés vezérlése**

Három tárolótartály tele állapotát az **S1, S3, S5** jeladók, az üres jelet az **S2, S4, S6** jeladók szolgáltatják az előbbi sorrendben. A vezérlésnek gondoskodnia kell arról, hogy üres jelzésnél egyszerre csak egy tárolót töltsön fel. A tartály feltöltése akkor fejeződik be, ha a tele jel megérkezik. A tartályokat kézi szeleppel ürítik.

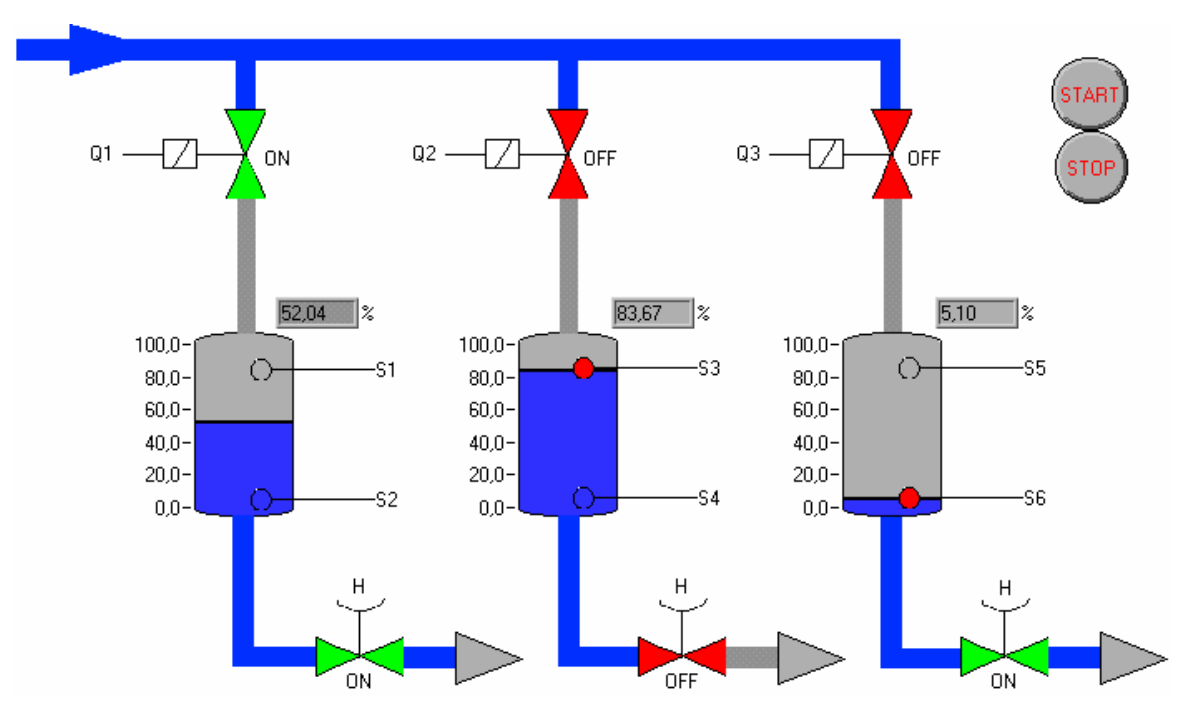

**24. ábra Tárolótartályok feltöltésének vezérlése**

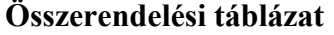

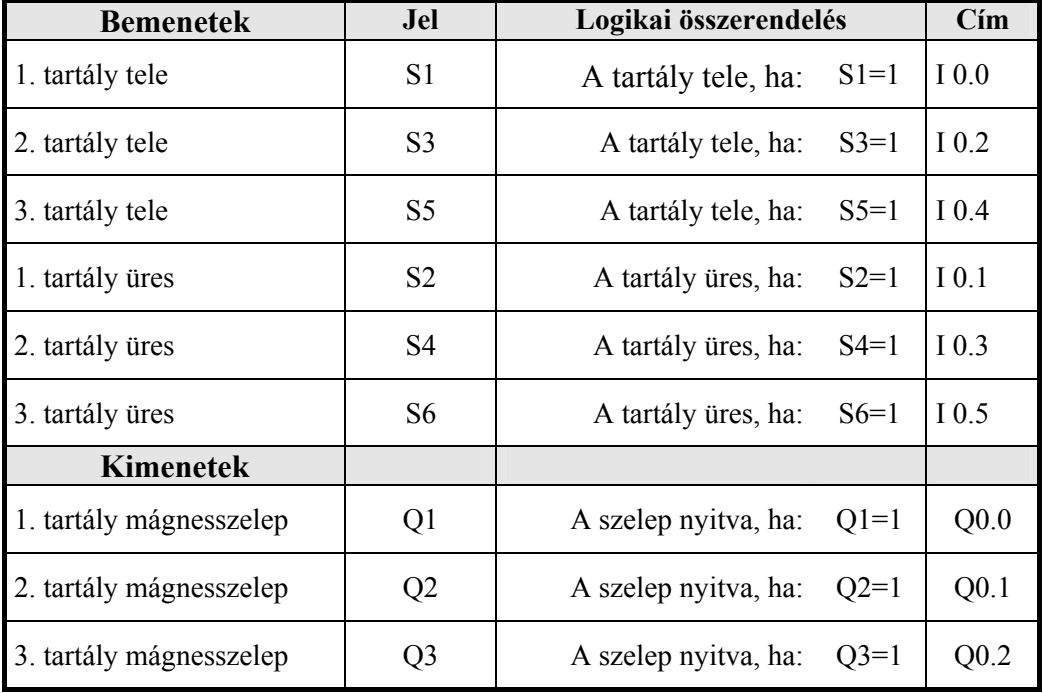

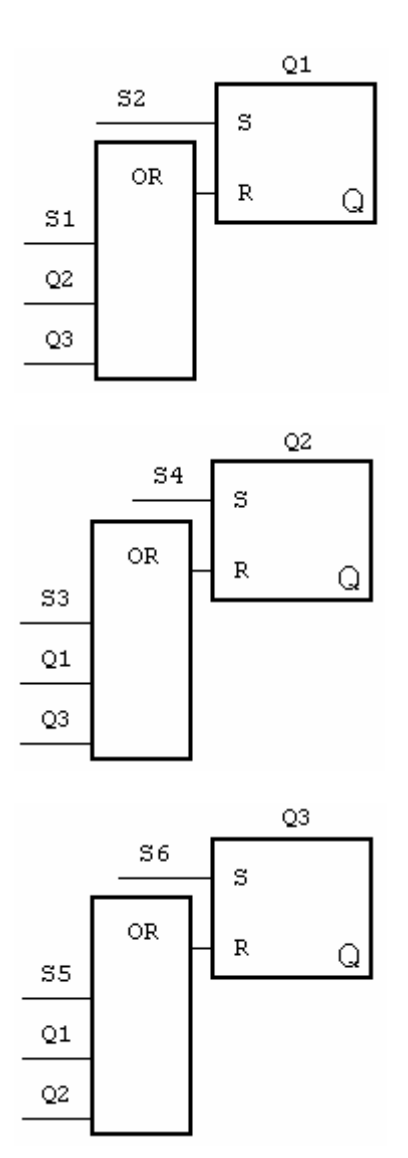

**Funkcióterv Utasításlista :** PROGRAM PR3TART VAR S1 AT %I0.0.0.0.0: BOOL; S2 AT %I0.0.0.0.1: BOOL; S3 AT %I0.0.0.0.2: BOOL; S4 AT %I0.0.0.0.3: BOOL; S5 AT %I0.0.0.0.4: BOOL; S6 AT %I0.0.0.0.5: BOOL; Q1 AT %Q0.0.0.0.0: BOOL; Q2 AT %Q0.0.0.0.1: BOOL; Q3 AT %Q0.0.0.0.2: BOOL; END\_VAR LD S2 S Q1 LD S1 OR Q2 OR Q3 R Q1 LD S4 S Q2 LD S3 OR Q1 OR Q3 R Q2 LD S6 S Q3 LD S5 OR Q1 OR Q2 R Q3

END\_PROGRAM

## **Kérdések:**

Ha egyszerre több tartály is üres jelzést ad, a fenti program milyen sorrendben fogja feltölteni őket?

Hogyan módosítaná a programot, ha az lenne a feladat, hogy a leürülés sorrendjében töltse fel a tartályokat?

Hogyan módosítaná a programot, ha a start/stop jelet is figyelembe kellene vennie, azaz csak akkor ellenőrizze a szintjelzőket és működtesse a szelepeket, ha a START gombot benyomták?

## **Gyakorló feladat: Gyárkapu vezérlése**

Egy gyárkaput a kapusfülkéből elektromotorral működtetnek. Az elektromotort két teljesítménykapcsolóval lehet a nyitás illetve zárás irányba kapcsolni. **Q1**: balra, a kapu kinyílik. **Q2** jobbra, a kapu záródik. A két relét nem lehet egyidejűleg kapcsolni, kölcsönösen reteszeljék egymást a kapcsolási oldalon is. A kapu véghelyzeteit végállás-kapcsolók (**S1**: a kapu zárva, **S2**: a kapu nyitva) jelzik.

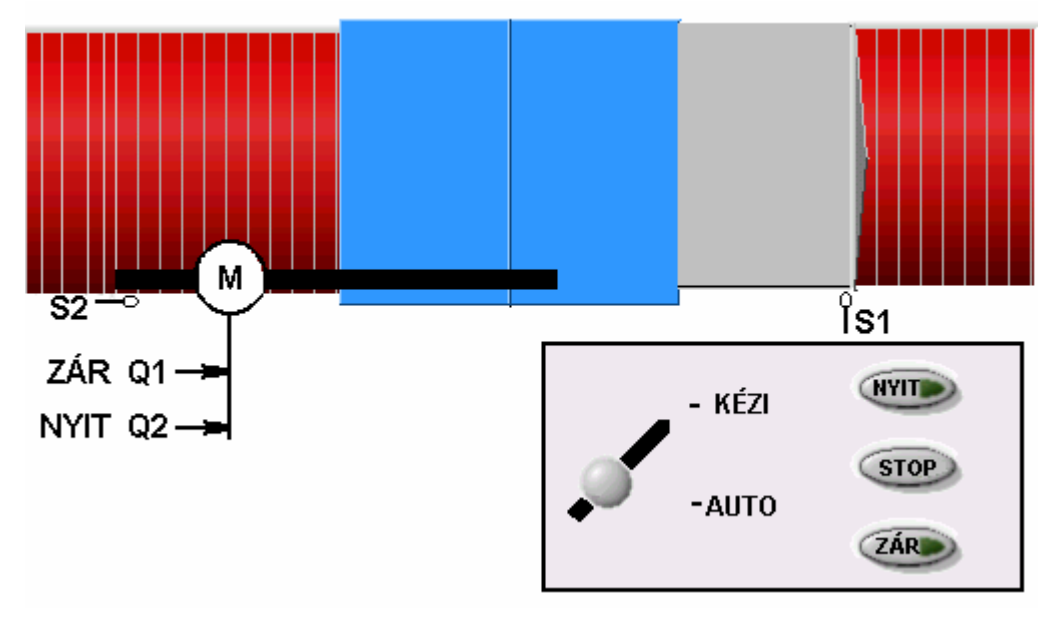

**25. ábra Gyárkapu vezérlése**

A kapusfülkében helyezték el a kapu kezelői pultját. A kaput kézi ill. automata üzemmódban lehet nyitni/zárni. A kívánt működés automata üzemmódban: a gomb rövid idejű benyomásával a kapu a véghelyzetig folyamatosan nyílik, illetve záródik. A művelet a STOP gomb benyomásával bármikor megszakítható. A vezérlést úgy kell megoldani, hogy ha a motor az egyik irányba működteti a kaput, a másik irányba átváltani csak a STOP benyomása után lehessen. Ha a kapu véghelyzetbe ér, a motor leáll. Kézi üzemmódban a motor addig nyitja vagy zárja a kaput, amíg a megfelelő gombot lenyomva tartják és a kapu még nem érte el a véghelyzetét.

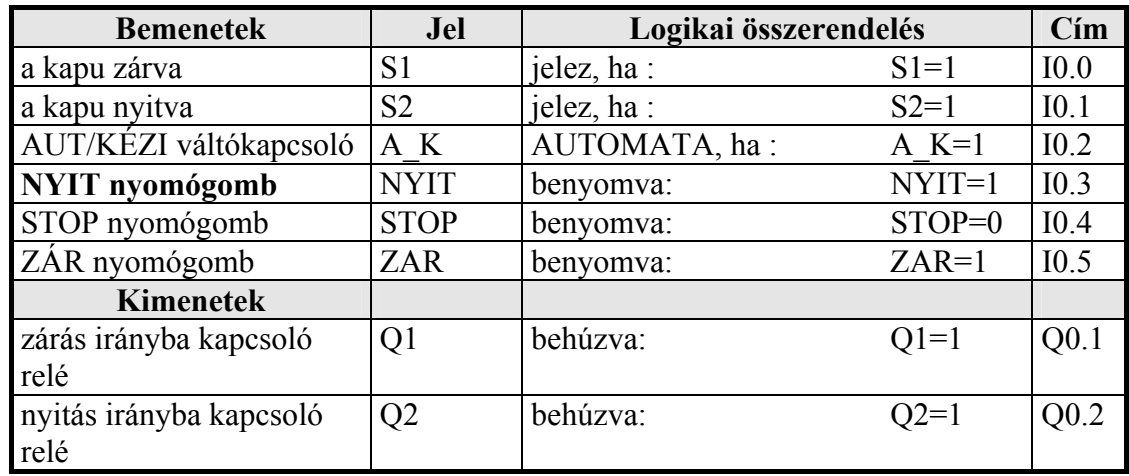

#### **Összerendelési táblázat**

Jancskárné Anweiler Ildikó: PLC programozás az IEC1131-3 szabvány szerint KÉZIRAT!

## **Impulzuskapcsoló**

Egy jelzőlámpa (**Q0**) az **S0** nyomógomb (rövid idejű) megnyomására bekapcsol. Ha az **S0** gombot ismételten megnyomják, a lámpa kialszik.

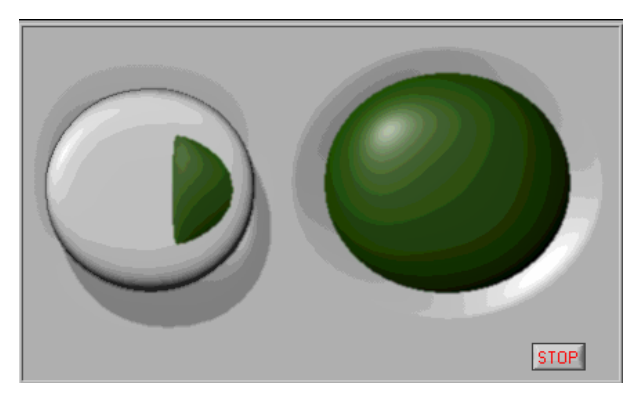

**26. ábra A kívánt működést szimuláló program frontpanelképe** 

#### **Idődiagram:**

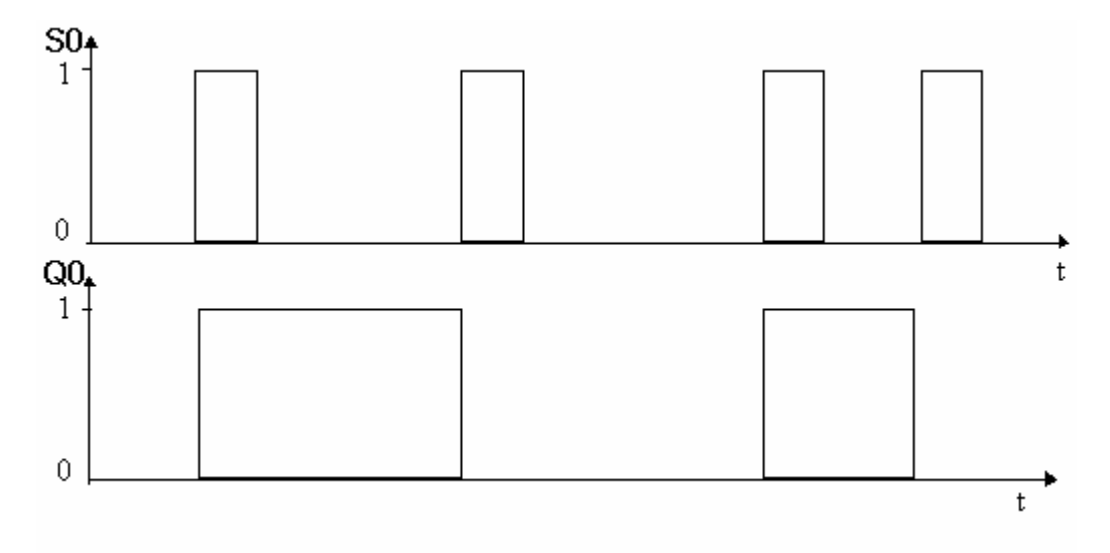

**27. ábra Az impulzuskapcsoló idődiagramja**

A bemeneti jelen fellépő emelkedő él (0-1 átmenet) a kimenet állapotváltozását okozza.

## **Összerendelési táblázat**

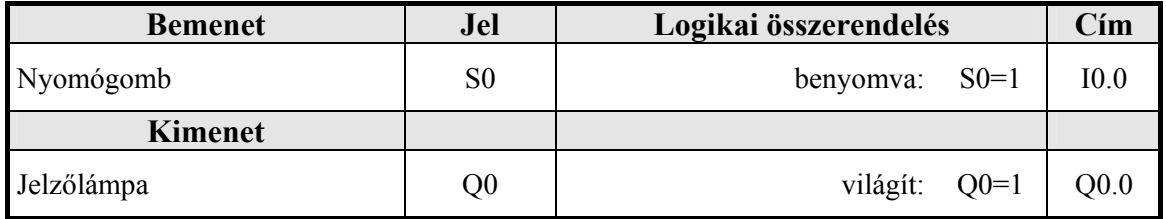

# **Megoldás**

END\_PROGRAM

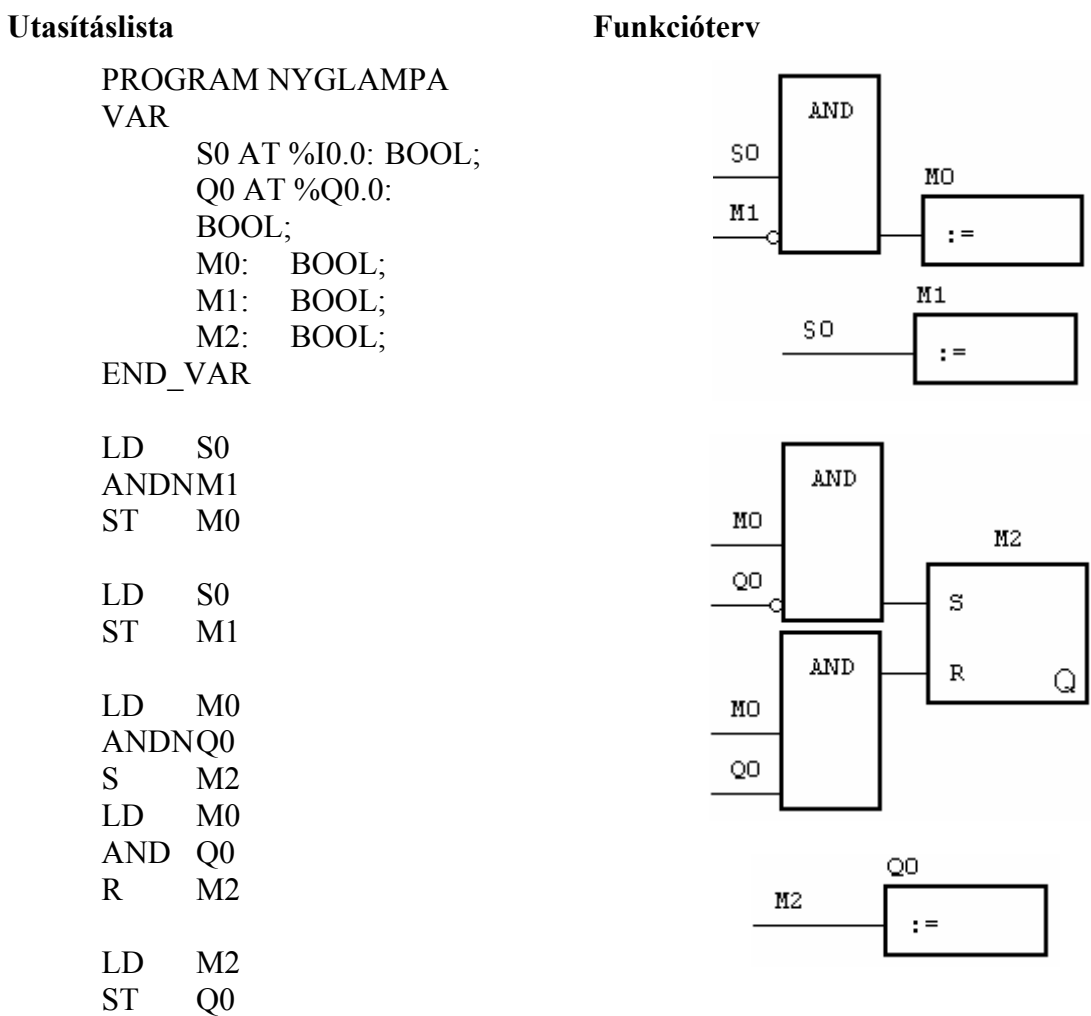

#### **Gyakorló feladat: utasításlista elemzése I.**

**Feladat:** Írja át az alábbi utasításlistát funkciótervbe, majd próbálja meg elemezni a bemenőjel és a kimenőjel kapcsolatát!

FUNCTION\_BLOCK FGVBLOKK VAR\_IN\_OUT PAR1: BOOL; END\_VAR LDN PAR1 ST PAR1 END\_FUNCTION\_BLOCK PROGRAM ELEMZ1 VAR I0 AT %I0.0.0.0.0: BOOL; Q0 AT %Q0.0.0.0.0: BOOL; M0: BOOL; FGVB: FGVBLOKK; END\_VAR LD I0 ANDNM0 CALC FGVB (PAR1:=Q0) LD I0 ST M0 END\_PROGRAM

A bemenőjel időbeli változása:

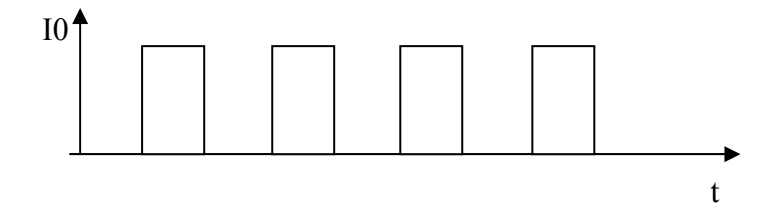

A kimenőjel időbeli alakulása a bemenőjel függvényében (megoldandó feladat!):

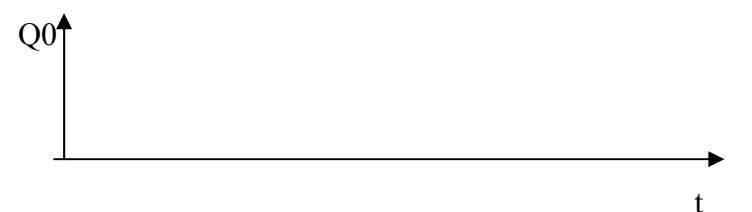

#### **Követővezérlés impulzus időzítővel**

#### **Kétkezes reteszelés**

A balesetveszély elkerülése végett egy présgép működtetését az ún. "kétkezes reteszeléssel" kell biztosítani. A prés csak akkor engedhető le, ha a kezelő az **S1** és **S2** nyomógombot adott időn belül (0,1s) egyszerre nyomja le. A két nyomógombot egymástól megfelelő távolságra kell elhelyezni. Nem engedélyezhető a présművelet, ha az egyik vagy a másik nyomógomb folyamatosan be van nyomva. (Pl.: kitámasztják). Ugyanígy, az excenter feletti nyomás azonnal megszűnik, ha abbahagyják a nyomógombok működtetését. Egy préselési művelet után a prés a kiindulási (felső) helyzetbe kerül és ott is marad, csak a két nyomógomb újbóli, 0,1s-on belüli lenyomása eredményez újabb műveletet.

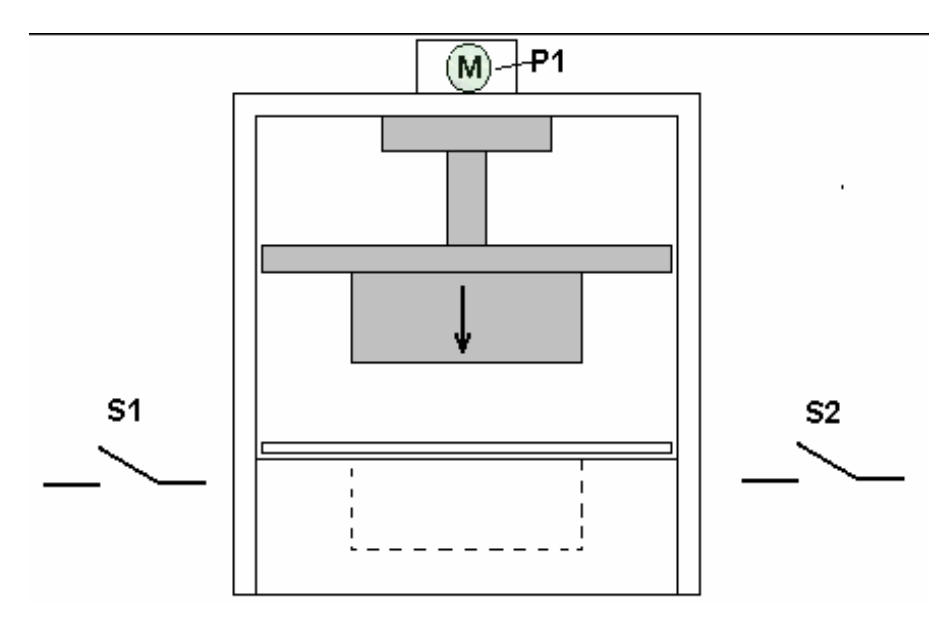

**28. ábra Stancológép**

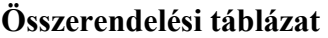

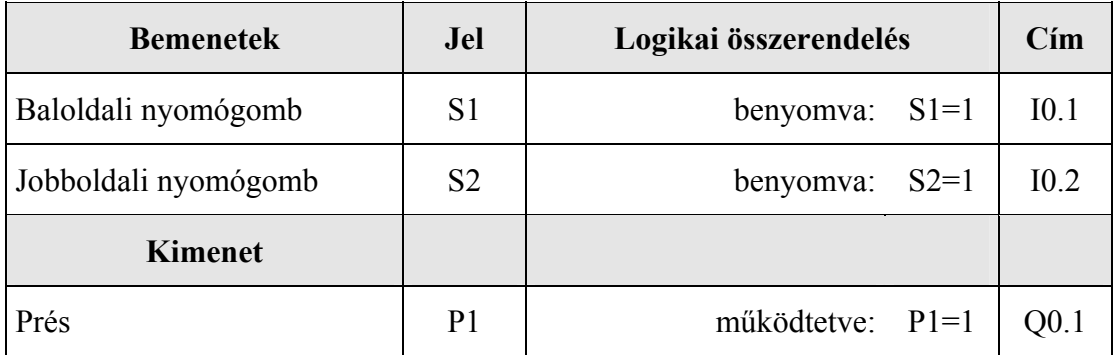

#### **A szűkített függvénytáblázat**

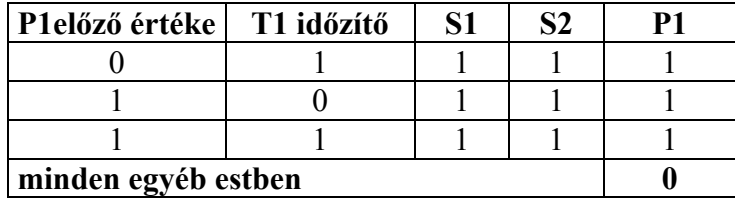

### **Funkcióterv**

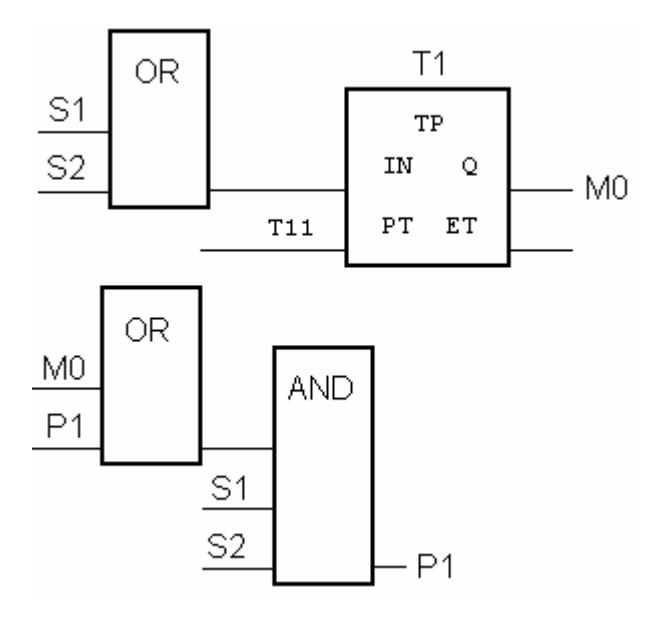

#### **A program utasításlistája**

PROGRAM ketkret VAR S1 AT %I0.1 : BOOL ; S2 AT %I0.2 : BOOL ; P1 AT %Q0.1 : BOOL ; END\_VAR VAR  $T1 : TP;$ M0 : BOOL ; END\_VAR VAR CONSTANT  $T11$  : TIME := T#0.1S ; END\_VAR LD S1 OR S2 ST T1.IN LD T11 ST T1.PT CAL T1 LD T1.Q

ST M0

LD M0 OR P1 AND S1 AND S2 ST P1 END\_PROGRAM

## **Vészjelzés**

Készítendő 1 Hz frekvenciájú vészjelzés, amely egy **S1** kapcsoló működtetésére a kimeneten (L1 jelzőlámpa) azonnal "1"-jellel indul, az impulzus: szünet arány 1:2. Ha a kapcsolót átkapcsolják, az utolsó teljes ütemciklus befejeztével megszakad az ütemgenerálás.

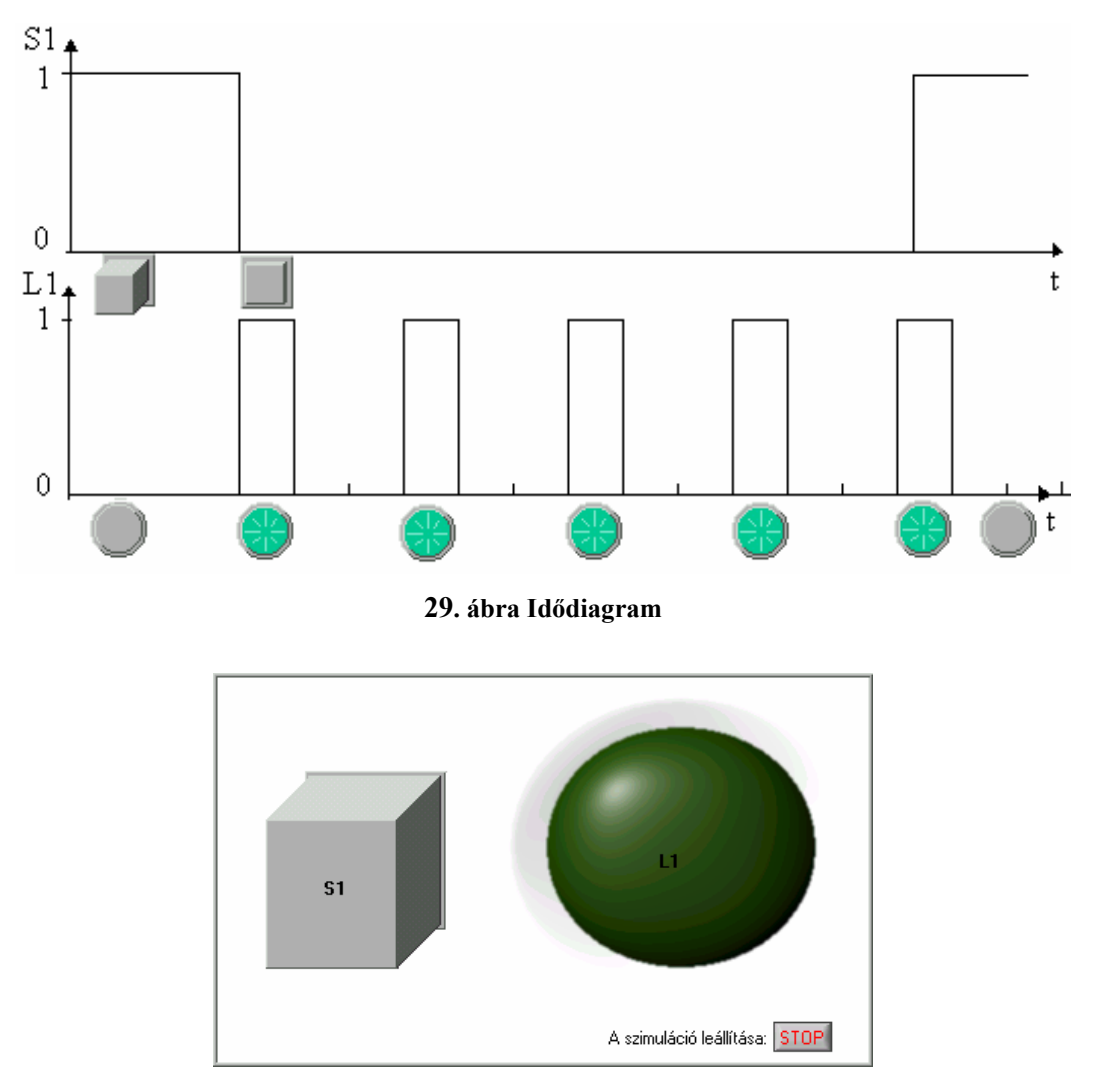

**30. ábra A kívánt működést szimuláló program frontpanelképe**

## **Összerendelési táblázat**

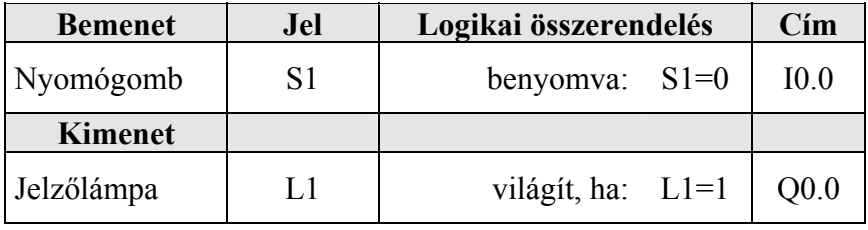

A megoldáshoz két db impulzus időzítő (**T1, T2**) szükséges, amelyek felváltva működnek. Az egyik időzítő kétállapotú kimenetének **1→0** jelváltása indítja a másik időzítőt.

A **T1** időzítő bináris kimenete megegyezik az ütemgenerátor **L1** kimenetével.

#### **Funkcióterv**

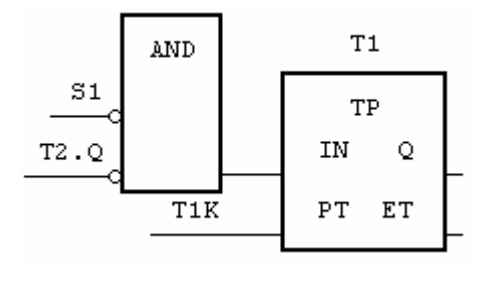

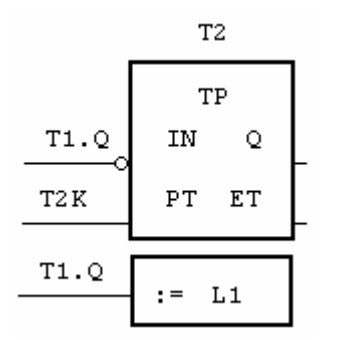

#### **Utasításlista**

ROGRAM PRVESZJ VAR VESZJEL AT %I0.0.0.0.0: BOOL; LAMPA AT %Q0.0.0.0.0: BOOL; FGVBL: VESZJ; END\_VAR CAL FGVBL(S1:=VESZJEL) LD FGVBL.L1 ST LAMPA END\_PROGRAM FUNCTION\_BLOCK VESZJ VAR\_INPUT S1: BOOL; END\_VAR VAR\_OUTPUT L1: BOOL; END\_VAR VAR T1: TP; T2: TP; T1K: TIME :=  $t\#0.33S$ ; T2K: TIME :=  $t\#0.66S$ ; END\_VAR

LDN S1 ANDN T2.Q ST T1.IN LD T1K ST T1.PT CAL T1 LDN T1.Q ST T2.IN LD T2K ST T2.PT<br>CAL T2  $CAL$ LD T1.Q ST L1 END\_FUNCTION\_BLOCK

#### **Gyakorló feladat: utasításlista elemzése II.**

Írja át az alábbi utasításlistát funkciótervbe, majd próbálja meg elemezni a bemenőjel és a kimenőjel kapcsolatát, ha a bemenőjel 1-ről 0-ra vált, és ott is marad!

PROGRAM ELEMZ2 VAR I0 AT %I0.0.0.0.0: BOOL; Q0 AT %Q0.0.0.0.0: BOOL; M1: BOOL; M2: BOOL; T1: TON; END\_VAR LD I0 ORN M1 ST T1.IN<br>LD t#1s  $t#1s$ ST T1.PT CAL T1 LD T1.Q ST M1 LDN I0 AND M1 S M2 LD M1 AND Q0 R M2 LD M2 ST Q0 END\_PROGRAM

A bemenőjel időbeli változása:

 $Q<sub>0</sub>$ 

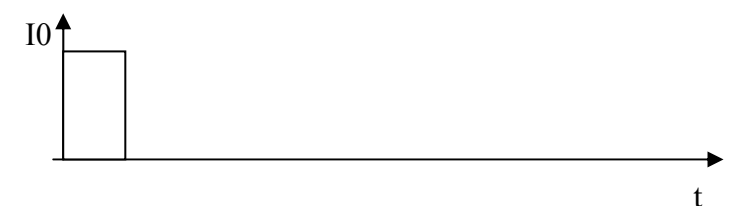

A kimenőjel időbeli alakulása a bemenőjel függvényében (megoldandó feladat!):

t

#### **Követővezérlés időzítőkkel**

#### **Szállítószalagok együttes vezérlése**

A kikapcsolás-késleltetéses időzítő tipikus alkalmazására láthatunk példát a következő feladat megoldásában, ahol a szilárd anyag feltorlódását elkerülendő, a szállítószalagokat a kikapcsolási jel után még adott ideig működtetjük, hogy leürüljenek. A vezérlőalgoritmus ún. heurisztikus megoldású, és már meglehetősen bonyolult. Áttekintése, és így esetleges módosítása sem olyan egyszerű.

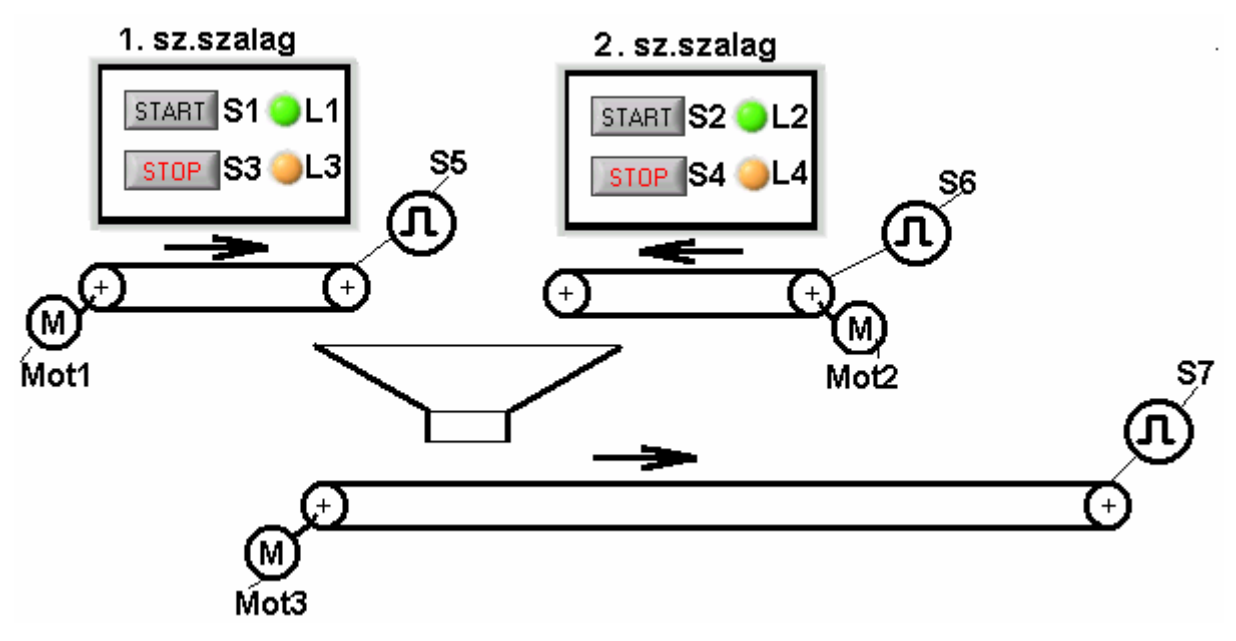

**31. ábra Szállítószalagok vezérlése**

A vezérlési feladat a szállítószalagok motorjainak működtetése az alábbi feltételek szerint:

- Az 1. és 2. szállítószalagok kézi nyomógombokkal kapcsolhatók be/ki (**S1, S2, S3, S4**).
- Az üzemállapotokat jelzőlámpákkal kell visszajelezni (**L1, L2, L3, L4**).
- Az 1. és 2. szállítószalag nem működhet egyidejűleg.
- A 3. szállítószalagnak mindig működnie kell, ha az 1-t vagy a 2-t elindították.
- Ha az 1. vagy a 2. szállítószalagot a megfelelő **STOP** gombbal kikapcsolják, a szalagok még 2s-ig futnak, hogy a rajtuk lévő anyag leürülhessen. Ugyanezen okból a 3. szállítószalag a **STOP** benyomása után még 6s-ig fut.
- Az **S5, S6, S7** felügyelők 10 Hz-es impulzusjellel jelzik a szalagok működését (forgás). Ha az impulzusjel megszakad, a jeladó kimenete folyamatosan **0** (hamis). Az indítás után 3s-ig a felügyelők jeleit nem kell kiértékelni. (Felfutási idő.)
- Ha az 1. vagy 2. szállítószalag jeladójának jele megszakad, a szállítószalag motorját azonnal ki kell kapcsolni, a 3. szállítószalagot pedig le kell üríteni, majd azt is le kell állítani. Eközben a Ki-jelzőlámpa (**L3** vagy **L4**) 2 Hz frekvenciával villog.
- Ha a 3. szállítószalag jelzője ad folyamatos 0 jelet, minden motort azonnal le kell állítani, és be kell kapcsolni a hibajelzés villogását.

• A hibajelzést (villogást) a megfelelő szállítószalag **STOP** nyomógombjának megnyomásával lehet nyugtázni.

## **Összerendelési táblázat**

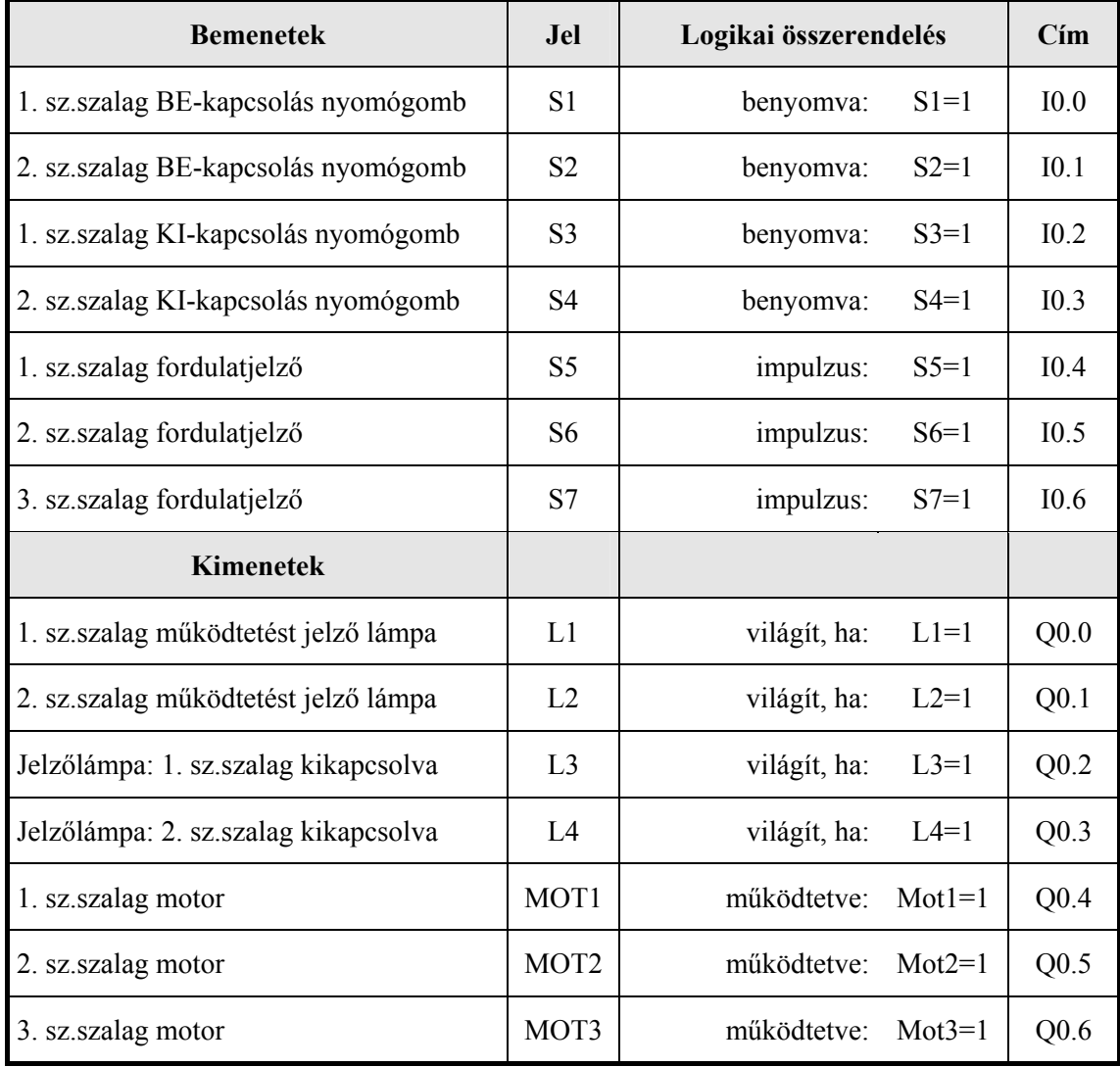

#### **Funkcióterv**

1.SZ.SZALAG BE-LÁMPA

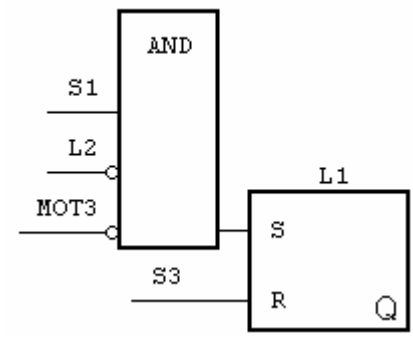

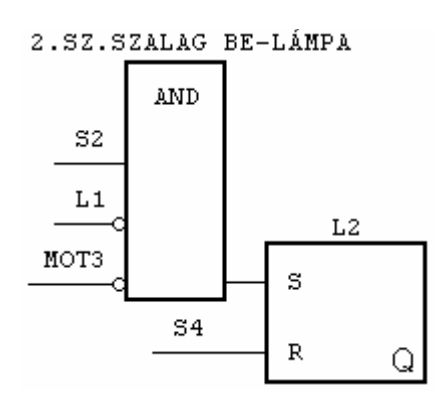
A rugalmasabb adatmódosítás biztosításának érdekében az időzítők időállandóit a deklarációs részben rögzítettük, a funkciótervben is a változóneveket tüntettük fel.

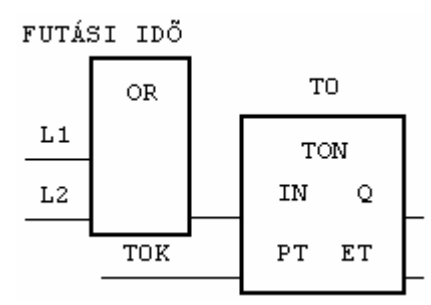

1.ÉS 2. SZ.SZALAG FUTÁSELLENŐRZÉS

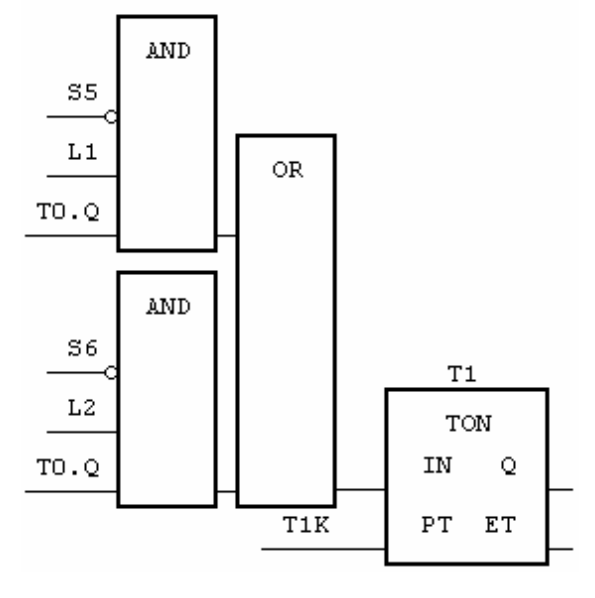

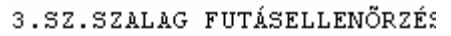

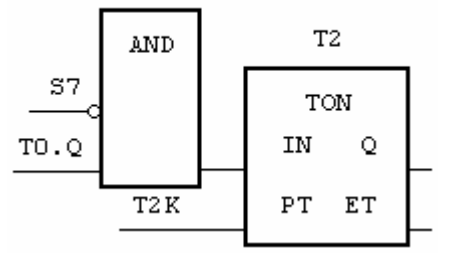

2 Hz VILLOGÁS

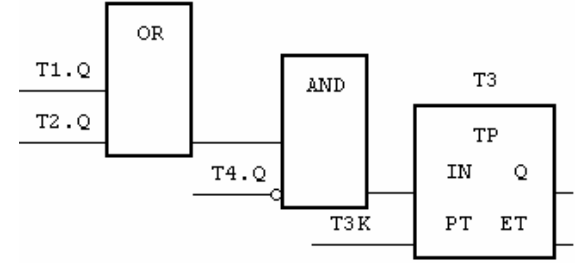

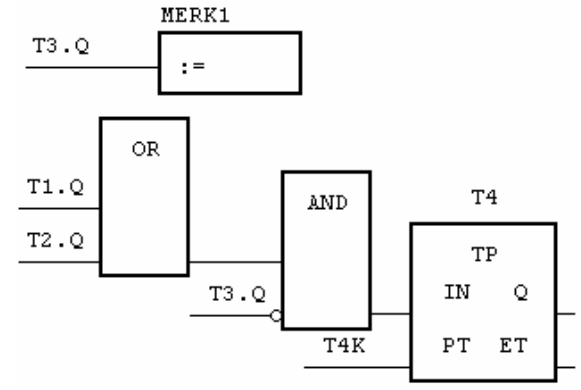

1.SZ.SZALAG KI-LÁMPA **AND**  $L1$ **OR** MERK1  $_{\rm L3}$  $L1$  $: =$ 

2.SZ.SZALAG KI-LÁMPA

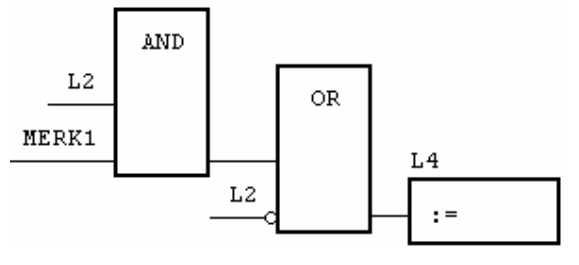

1.SZ.SZALAG MOTOR

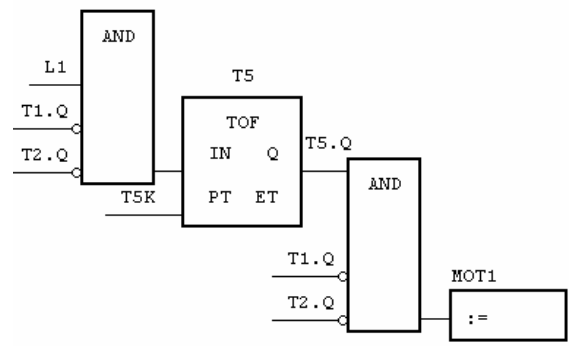

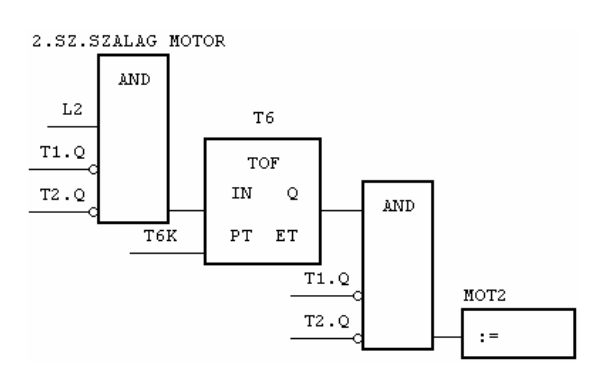

3.SZ.SZALAG MOTOR

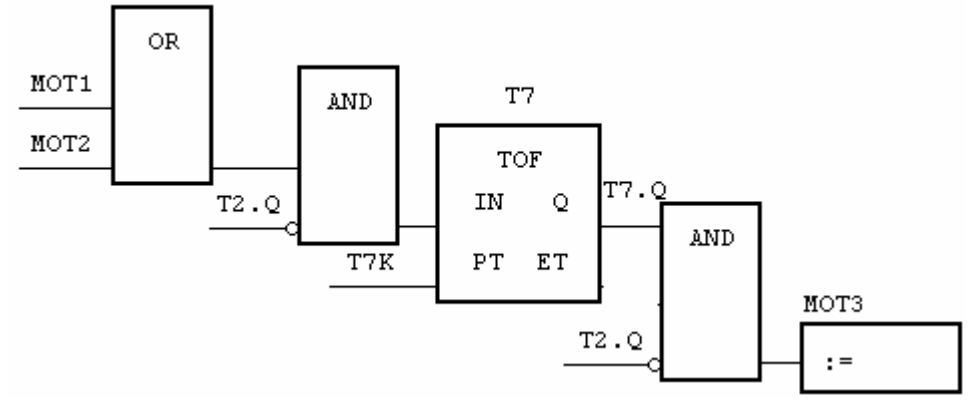

#### **Utasításlista**

```
PROGRAM SZSZALAG3 
VAR 
       S1 AT %I0.0.0.0.0: BOOL; 
       S2 AT %I0.0.0.0.1: BOOL; 
       S3 AT %I0.0.0.0.2: BOOL; 
       S4 AT %I0.0.0.0.3: BOOL; 
       S5 AT %I0.0.0.0.4: BOOL; 
       S6 AT %I0.0.0.0.5: BOOL; 
       S7 AT %I0.0.0.0.6: BOOL; 
       MOT1 AT %Q0.0.0.0.0: BOOL; 
       MOT2 AT %Q0.0.0.0.1: BOOL; 
       MOT3 AT %Q0.0.0.0.2: BOOL; 
       L1 AT %Q0.0.0.0.3: BOOL; 
       L2 AT %Q0.0.0.0.4: BOOL; 
       L3 AT %Q0.0.0.0.5: BOOL; 
       L4 AT %Q0.0.0.0.6: BOOL; 
       T0: TON; 
      T0K: TIME := t\#3s;
       T1: TON; 
      T1K: TIME := \text{t#120ms};
       T2: TON; 
      T2K: TIME := \text{t#120ms};
       T3: TP; 
      T3K: TIME := \text{t#250ms};
       T4: TP;
```
 MERK1: BOOL; T5: TOF; T5K: TIME :=  $t#2s$ ; T6: TOF; T6K: TIME :=  $t#2s$ ; T7: TOF; T7K: TIME :=  $t\#6s$ ; END\_VAR (\*1.SZ.SZALAG BE-LÁMPA\*) LD S1 ANDNL2 ANDNMOT3 S L1 LD S3 R L1 (\*2.SZ.SZALAG BE-LÁMPA\*) LD S2 ANDNL1 ANDNMOT3 S L2 LD S4 R L2 (\*FUTÁSI IDŐ\*) LD L1 OR L2 ST T0.IN LD TOK<br>ST TO.PT T0.PT CAL T<sub>0</sub> (\*1.ÉS 2. SZ.SZALAG FUTÁSELLENŐRZÉS\*) LDN S5 AND L1 AND T0.Q OR( S6 NOT AND L2 AND T0.Q  $\mathcal{L}$ ST T1.IN LD T1K ST T1.PT CAL T1 (\*3.SZ.SZALAG FUTÁSELLENŐRZÉS\*) LDN S7 AND T0.Q ST T2.IN

T4K: TIME :=  $t#250$ ms;

LD T2K ST T2.PT CAL T2 (\*2 Hz VILLOGÁS\*) LD T1.Q OR T2.Q ANDNT4.Q ST T3.IN LD T3K ST T3.PT CAL T<sub>3</sub> LD T3.Q ST MERK1 LD T1.Q OR T2.Q ANDNT3.Q ST T4.IN LD T4K ST T4.PT CAL T4 (\*1.SZ.SZALAG KI-LÁMPA\*) LD L1 AND MERK1 ORN L1 ST L3 (\*2.SZ.SZALAG KI-LÁMPA\*) LD L2 AND MERK1 ORN L2 ST L4 (\*1.SZ.SZALAG MOTOR\*) LD L1 ANDNT1.O ANDNT2.Q ST T5.IN LD T5K ST T5.PT CAL T5 LD T5.Q ANDNT1.Q

ANDN T2.Q ST MOT1 (\*2.SZ.SZALAG MOTOR\*) LD L2 ANDNT1.Q  $ANDNT2.Q$ ST T6.IN LD T6K<br>ST T6.PT T6.PT CAL T<sub>6</sub><br>LD T<sub>6</sub>  $T6.Q$ ANDNT1.Q ANDNT2.Q<br>ST MOT2 MOT<sub>2</sub> (\*3.SZ.SZALAG MOTOR\*) LD MOT1 OR MOT2 ANDNT2.Q ST T7.IN LD T7K<br>ST T7.PT T7.PT CAL T7<br>LD T7. T7.Q ANDNT2.Q ST MOT3 END\_PROGRAM

### **Gyakorló feladat: Szállítószalag vezérlése**

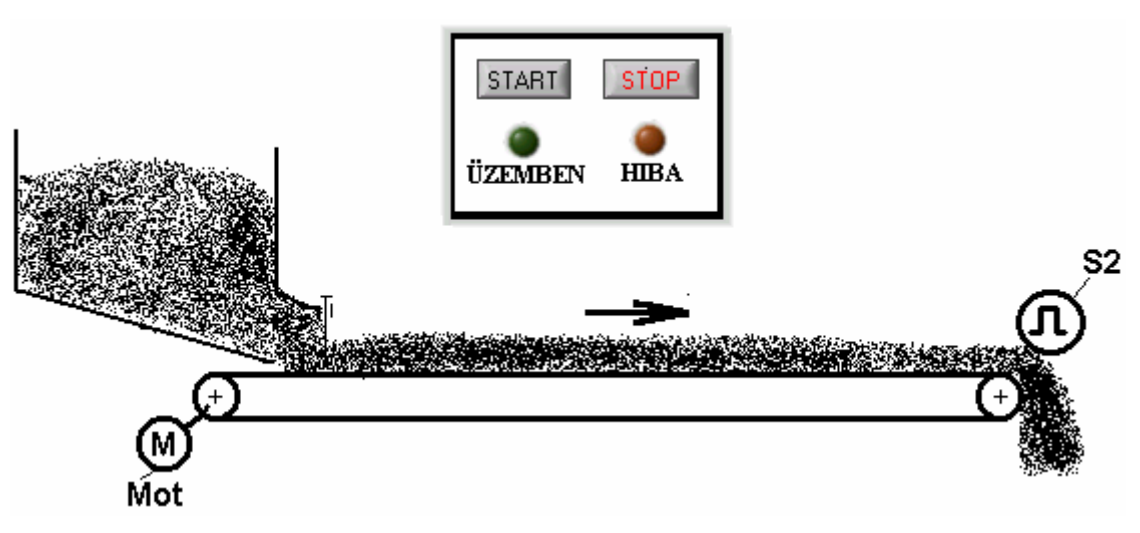

**32. ábra Szállítószalag motor vezérlése**

A szállítószalagot a **Mot** jelzésű motor működteti. Amíg a szalag megfelelően fut, az **S2** jele 10 Hz frekvenciajel. Probléma esetén (pl. szalagszakadás stb.) az **S2** jeladó folyamatosan 0 értéket ad. Ha bekapcsolt motor mellett nem jelentkezik az impulzusjel, le kell állítani a motort, és a **HIBA** jelzőlámpa 2Hz-es frekvenciával villog. A szalag indítása a **START** nyomógombbal történik, leállítása illetve a hibajel nyugtázása **STOP** nyomógombbal lehetséges. Üzem közben az **ÜZEMBEN** jel folyamatosan világít. Indítás után 5s-ig nem kell figyelembe venni **S2** jelét.

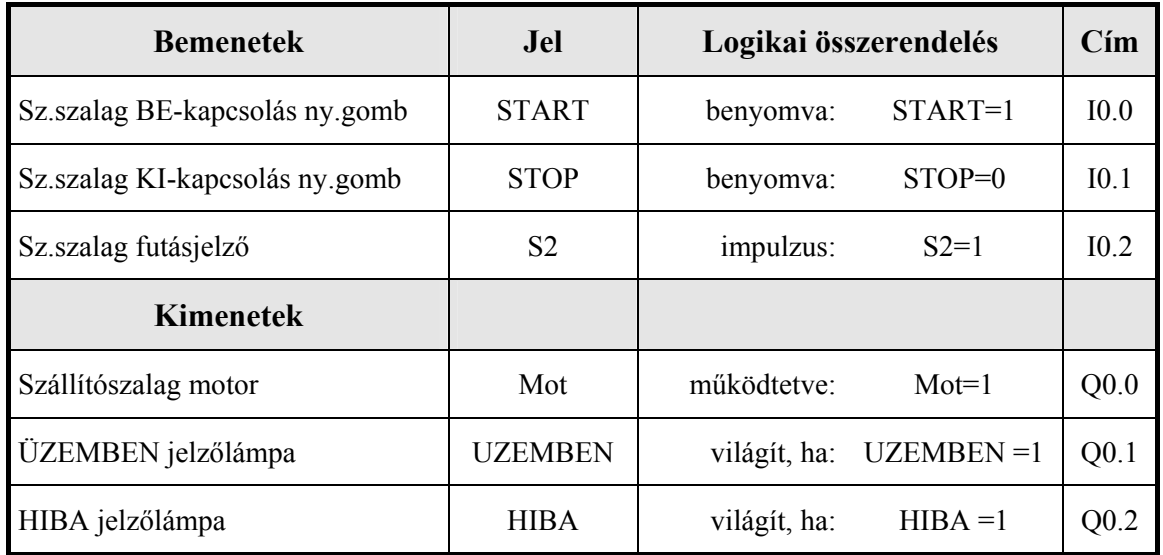

#### **Összerendelési táblázat**

#### **Munkadarabok átmeneti tárolása**

Egy szerelési útvonalon a munkadarabok feltorlódásának elkerülésére átmeneti tároló asztalt építenek be. A munkadarabok beérkezését és kiadását optikai érzékelők jelzik, melyek impulzusait egy számlálóba vezetjük. Ha a tárolóban lévő munkadarabok száma eléri a maximumot (30 db), le kell állítani a bejövő szalag továbbító motorját. Ha a munkadarabok száma a tárolóban 10 alá csökken, (alsó határérték), a vezérlés bekapcsolja a jelzőlámpát. A számláló törlése üzemkezdetkor, üres tároló mellett, a törlőgomb benyomásával lehetséges.

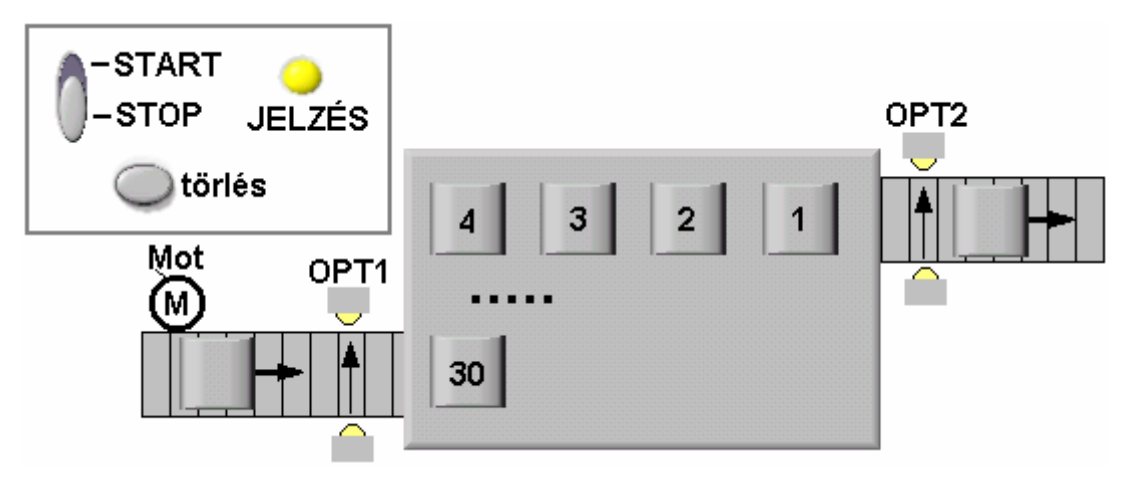

**33. ábra Átmeneti munkadarab-tároló**

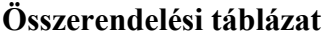

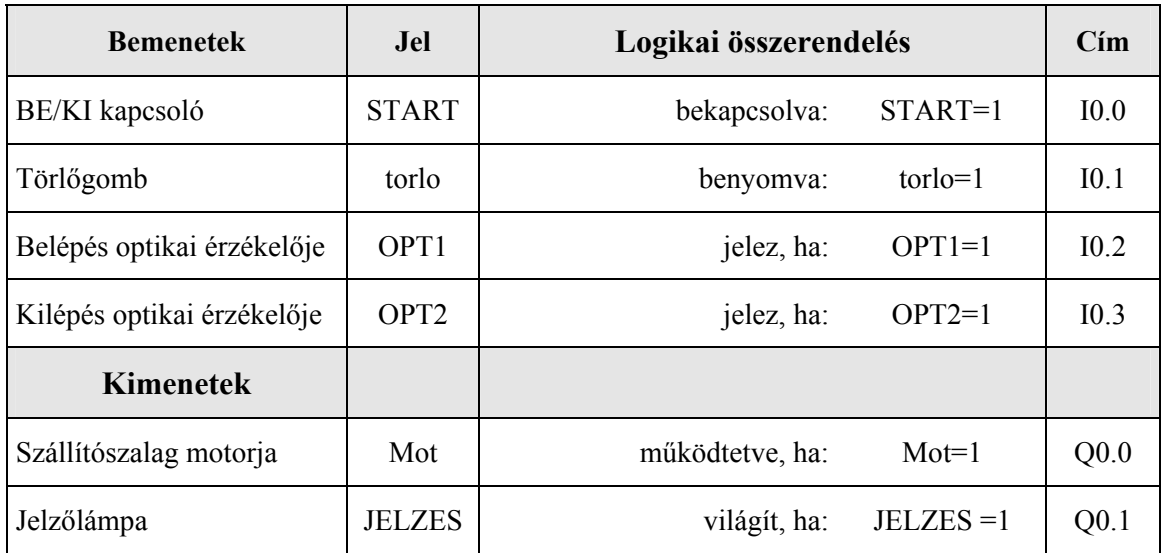

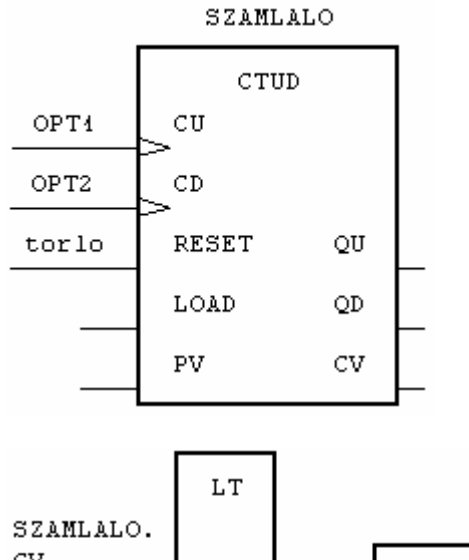

### ${\rm CV}$ **AND** MD MAX Mot **START**  $: =$ LE SZAMLALO.  ${\rm CV}$ **AND** MD MIN **JELZES** START  $: =$

## **Funkcióterv Utasításlista**

PROGRAM mdtarol VAR START AT %I0.0.0.0.0: BOOL; torlo AT %I0.0.0.0.1: BOOL; OPT1 AT %I0.0.0.0.2: BOOL; OPT2 AT %I0.0.0.0.3: BOOL; Mot AT %Q0.0.0.0.0: BOOL; JELZES AT %Q0.0.0.0.1: BOOL; SZAMLALO: CTUD; MD MAX:  $INT := 30;$ MD MIN:  $INT := 10$ ; END\_VAR

(\*SZÁMLÁLÓ\*)

- LD OPT1
- ST SZAMLALO.CU
- LD OPT2
- ST SZAMLALO.CD
- LD torlo
- ST SZAMLALO.RESET
- CAL SZAMLALO

(\*ÖSSZEHASONLÍTÁS <30\*)

- LD SZAMLALO.CV
- LT MD\_MAX
- AND START
- ST Mot

(\*ÖSSZEHASONLÍTÁS <=10\*)

- LD SZAMLALO.CV
- LE MD\_MIN
- AND START
- ST JELZES

END\_PROGRAM

### **Tisztítóberendezés elektro-pneumatikus vezérlése**

Egy tisztítóberendezés tartóeleme (kosár) pneumatikus munkahenger segítségével engedhető le a tisztítóoldatba és emelhető fel csepegtetési ill. cserélési állapotba. A munkahengerre a működtető levegőt a 4/2 utas elektromágneses szelep segítségével kapcsoljuk a megfelelő irányba.

A feladat: háromszori leengedés és felemelés után a kiindulási helyzetbe kell vinni a dugattyút. Eközben mindig 10 s-ig a tisztítóoldatban kell maradnia a tartókosárnak. A tisztítóciklus **START** nyomógomb megnyomásával indítható. Az **L1** lámpa a tisztítási ciklus alatt folyamatosan világít.

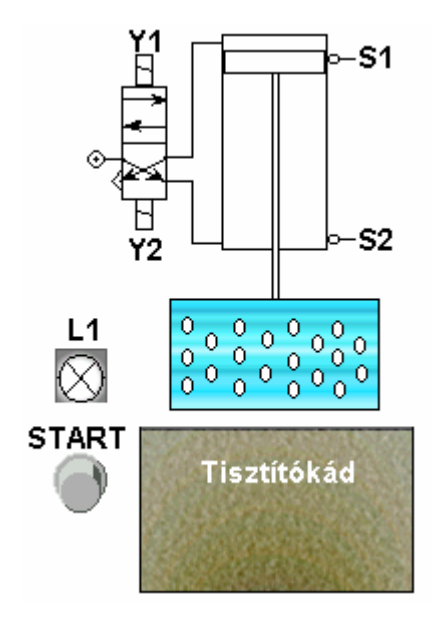

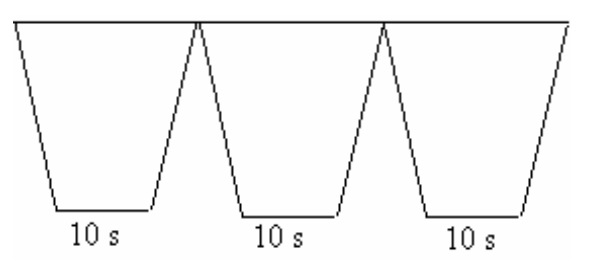

**35. ábra A tisztítási ciklus idődiagramja** 

**34. ábra Tisztítóberendezés** 

| <b>Bemenetek</b>       | <b>Jel</b>     | Logikai összerendelés |         | Cim              |
|------------------------|----------------|-----------------------|---------|------------------|
| BE/KI kapcsoló         | <b>START</b>   | benyomva:             | START=1 | I <sub>0.0</sub> |
| felső végálláskapcsoló | S <sub>1</sub> | jelez, ha:            | $S1=1$  | I <sub>0.1</sub> |
| alsó végálláskapcsoló  | S <sub>2</sub> | jelez, ha:            | $S2=1$  | I <sub>0.2</sub> |
| <b>Kimenetek</b>       |                |                       |         |                  |
| Munkahenger le         | Y1             | működtetve:           | $Y = 1$ | Q <sub>0.0</sub> |
| Munkahenger fel        | Y2             | működtetve:           | $Y2=1$  | Q <sub>0.1</sub> |
| Lámpa                  | L1             | világít, ha:          | $L1=1$  | Q <sub>0.2</sub> |

#### **Összerendelési táblázat**

# **Funkcióterv**

### **Bekapcsolási impulzus:**

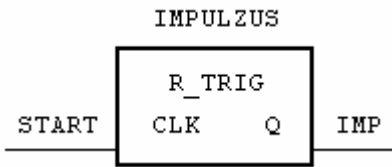

#### **Kosár fel:**

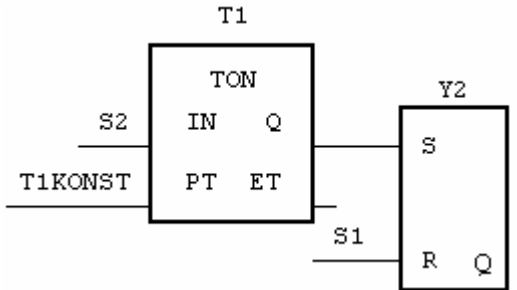

#### **Kosár le:**

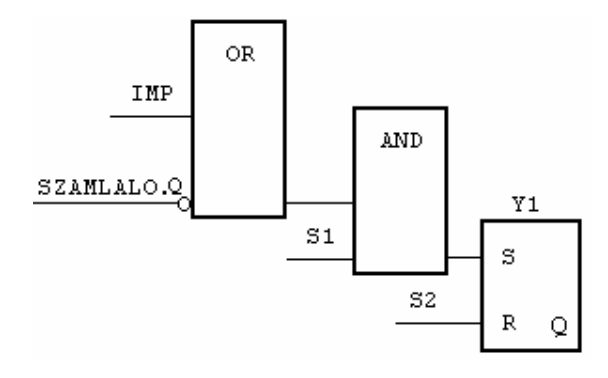

# **A számláló és a működést jelző lámpa:**

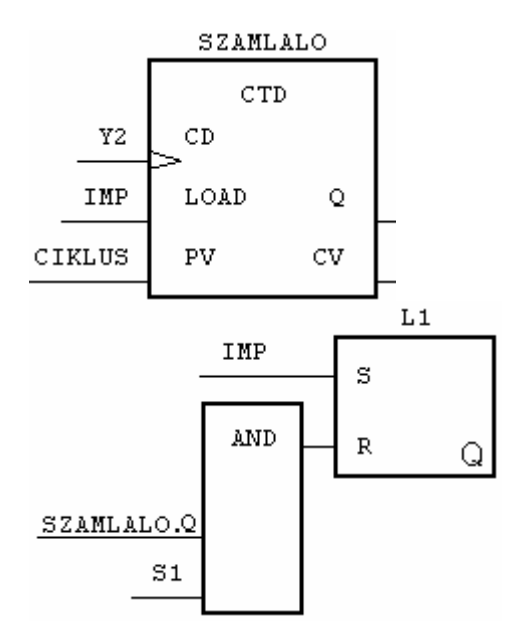

#### **Utasításlista**

```
PROGRAM TISZTIT 
VAR 
      START AT %I0.0.0.0.0:
      BOOL; 
      S1 AT %I0.0.0.0.1: BOOL; 
     S2 AT %I0.0.0.0.2: BOOL;
     Y1 AT %Q0.0.0.0.0: BOOL;
      Y2 AT %Q0.0.0.0.1: BOOL; 
      L1 AT %Q0.0.0.0.2: BOOL; 
      T1: TON; 
     T1KONST: TIME := t#10s;
      SZAMLALO: CTD; 
     CIKLUS: INT := 3;
      IMPULZUS: R_TRIG; 
      IMP: BOOL; 
END_VAR 
       (*SART IMPULZUS*) 
     CAL IMPULZUS(CLK :=START| 
           IMP := Q(*KOSÁR FEL*) 
     CAL T1(N := S2, PT := T1KONST)LD T1.Q 
     S Y2 
     LD S1 
     R Y2 
     (*KOSÁR LE*) 
     LD IMP 
     ORN SZAMLALO.Q 
     AND S1 
     S Y1 
     LD S2 
     R Y1 
     (*SZÁMLÁLÓ*) 
     CAL SZAMLALO( 
           CD := Y2,
           LOAD := IMP,
            PV := CIKLUS 
            ) 
     LD IMP 
      S L1 
     LD SZAMLALO.Q 
     AND S1 
     R L1 
     END_PROGRAM
```
#### **Gyakorló feladat: utasításlista elemzése III.**

**Feladat**: Írja át az alábbi utasításlistát funkciótervbe, majd próbálja meg elemezni a bemenőjel és a kimenőjel kapcsolatát, ha a bemenőjel 1-ről 0-ra vált, és ott is marad!

PROGRAM elemz3 VAR BE AT %I0.0.0.0.0:BOOL; KI AT %Q0.0.0.0.0:BOOL; T1: TP; T2: TP; T3: TON; C1: CTUD; M0: BOOL; M1: BOOL; M2: BOOL; M3: BOOL; M4: BOOL; END\_VAR VAR constant T1K: TIME :=  $T#1S$ ; T2K: TIME :=  $T#1S$ ; T3K: TIME :=  $T#11S$ ; END\_VAR LDN BE AND M4 ST M0 LD BE ST M4 LD M0 OR M3 ST C1.LOAD  $LD \quad 5$ ST C1.PV LD M1 ST C1.CD CAL C1 LDN C1.QD ANDNM<sub>2</sub> ST T1.IN LD T1K ST T1.PT CAL T1 LD T1.Q ST M1 LDN M1 **ANDNBE** ST T2.IN LD T2K

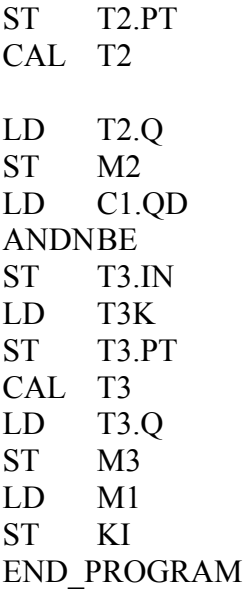

A bemenőjel időbeli változása:

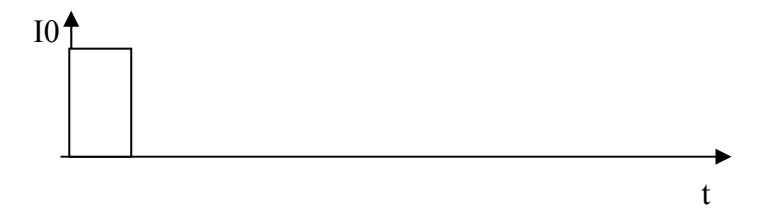

A kimenőjel időbeli alakulása a bemenőjel függvényében (megoldandó feladat!):

 $Q0<sup>4</sup>$ 

÷. t

**Jancskárné Anweiler Ildikó** 

**PLC programozás II. rész** 

# **KÉZIRAT!**

### **Követővezérlési feladatok megoldása állapotgráf segítségével**

#### **Vagontöltő berendezés**

A vagont a szilárdanyag tárolóból (siló), adagolócsiga és szállítószalag segítségével töltik fel. Az adagolást a **STRART** gomb megnyomásával engedélyezik. A **START** jel csak akkor hatásos, ha a vagon töltési helyzetben van (**S2** jelez). Ekkor az adagolandó anyag feltorlódásának elkerülése érdekében először a szállítószalagot kell elindítani, és **3s**-ig üresen járatni. Az idő letelte után bekapcsolható az adagolócsiga motorja is. Ha megtelt a vagon, vagy a vagon elmozdult a töltési pozíciójából, vagy megnyomták a **STOP** gombot, az adagolócsigát azonnal le kell állítani. Ekkor a szállítószalag még **5s**-ig bekapcsolva marad, hogy teljesen leürüljön. Újabb adagolást a **START** gomb ismételt benyomásával lehet elindítani.

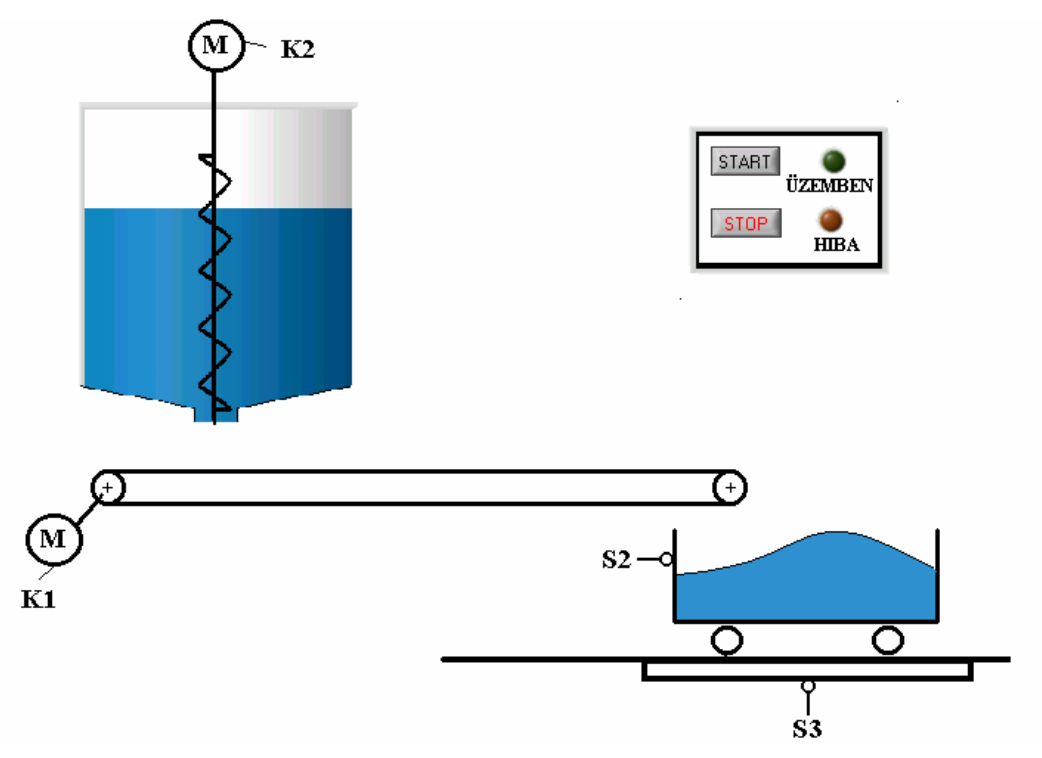

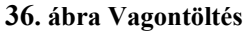

#### **Összerendelési táblázat**

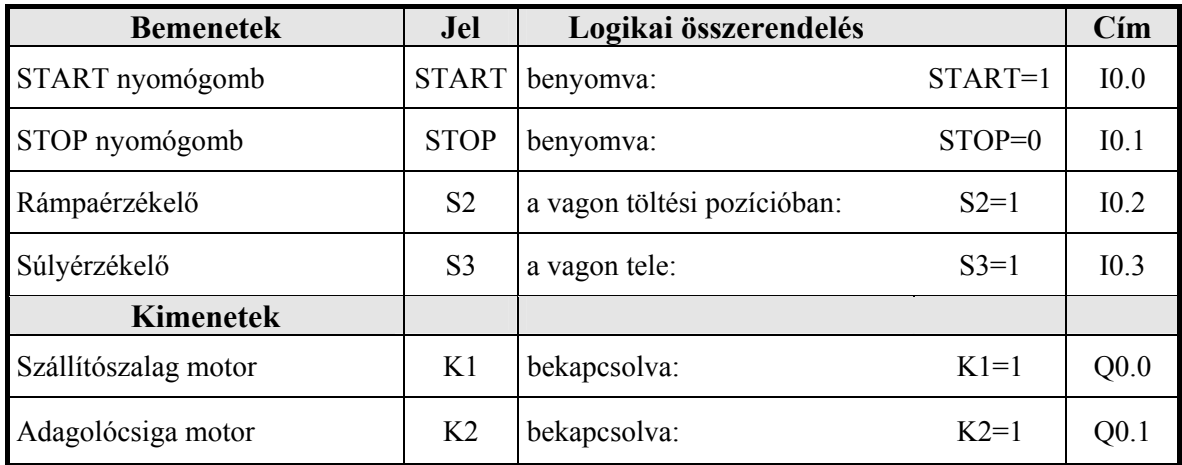

### **A vezérlés állapotai**

- **Alapállapot (M0):** semmit sem működik, a vezérlés a **START** jelre vár
- **(M1):** Adott felfutási ideig csak a szállítószalag motorja van bekapcsolva
- **(M2):** Mindkét kimenetet (szállítószalag és adagolócsiga) működteti a vezérlés
- **(M3):** Adott leállítási ideig csak a szállítószalag működik

Az állapotok közötti kapcsolatokat, egyik állapotból a másikba történő átlépés feltételeit állapotgráf segítségével írjuk le.

# **Állapotgráf**

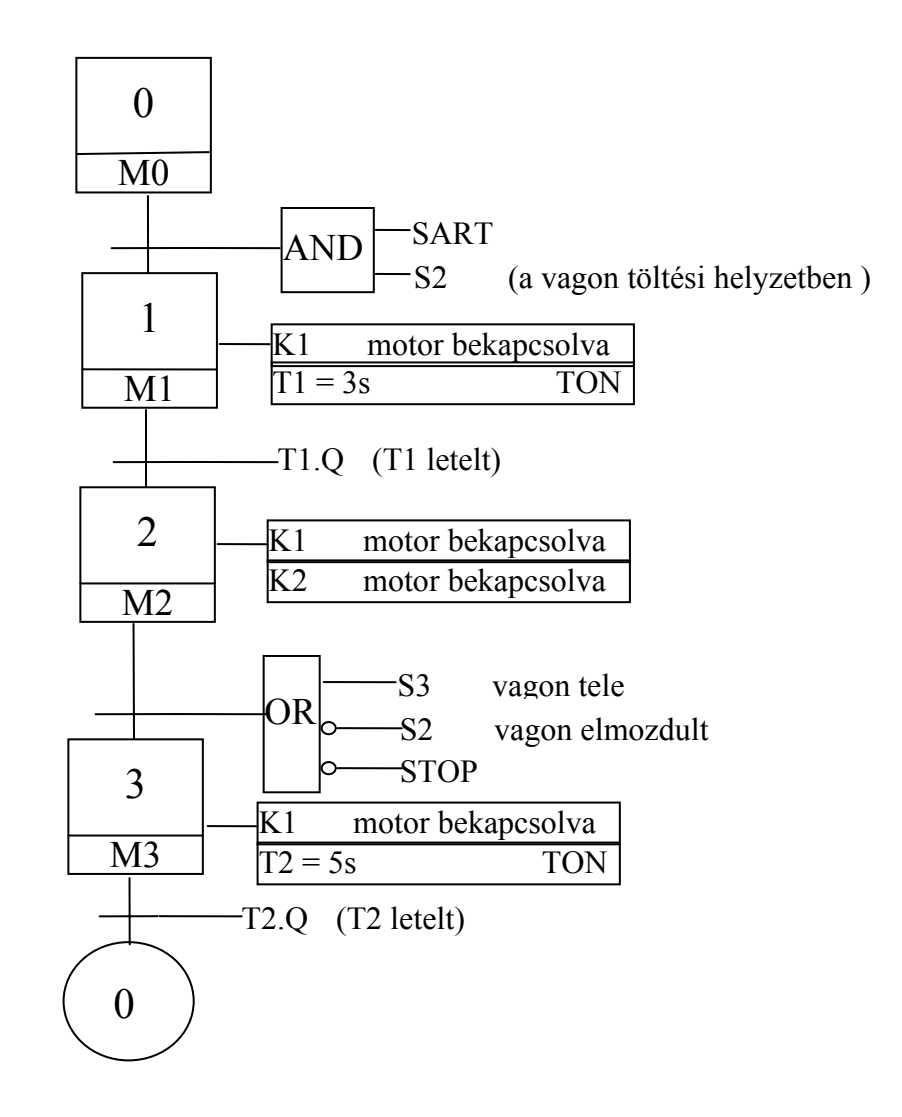

#### **Az állapotgráf funkciótervbe történő átírásának szabályai**

- Minden állapothoz hozzárendelünk egy RS-tárolót.
- Ha a tárolókat nem-remanens memóriaterületre címezzük, elegendő a 0. állapotot (**M0**) az ún. indító impulzussal beállítani, a többi tároló értéke az újraindításkor úgy is törlődik. Ha remanens memóriaterületen tároljuk az állapotokat, az indító impulzus segítségével az összes állapot tárolóját (kivéve a 0. állapot) törölni ("resetelni") kell!
- Gondoskodnunk kell arról, hogy a vezérlésben mindig csak egy állapot legyen aktív. Ezt úgy tudjuk biztosítani, hogy az állapotok tárolóit (set-oldal) az őt megelőző állapot és az átváltás feltétele állítja be és az őt követő állapot törli (reset-oldal).
- Elágazás előtti állapotot az összes őt követő állapot törölheti (vagy-kapcsolat). Ha az elágazásban az átváltások feltételei egyszerre, egy időpillanatban teljesülhetnek, az ágak között prioritási sorrendet kell megállapítanunk. A magasabb prioritású állapot reteszeli az elágazásban lévő nála alacsonyabb prioritású állapotokat.
- Ha két állapot hurokba kerül, a hurokban lévő állapotokat az őket követő állapot és az átváltás feltétele együttesen törlik.
- A kimenetek azon állapotok VAGY-kapcsolataként írhatók fel, amelyekhez hozzárendeltük őket. Az esetleges plusz feltételeket (retesz feltételeket) ÉS feltételként hozzáillesztjük.

### **Funkcióterv**

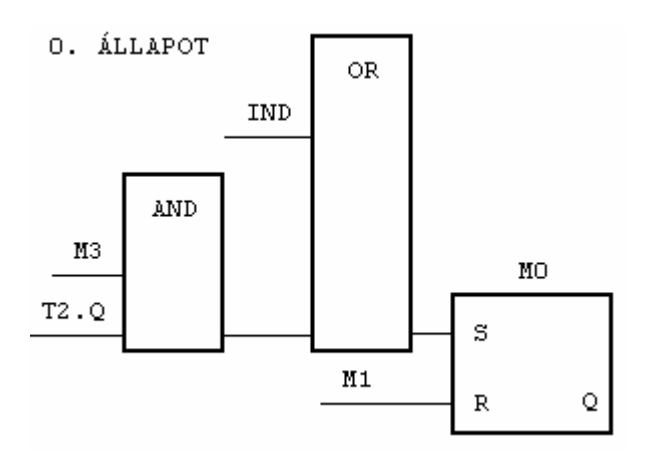

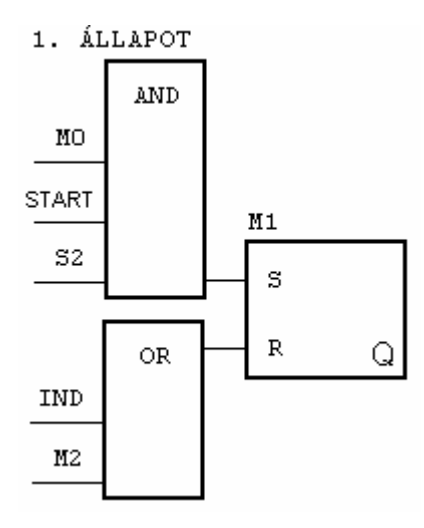

# Jancskárné Anweiler Ildikó: PLC programozás II. rész KÉZIRAT!

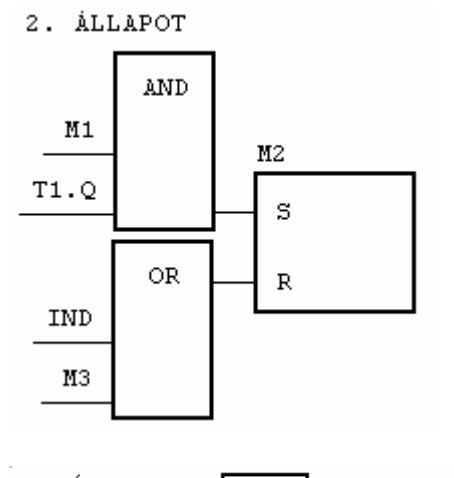

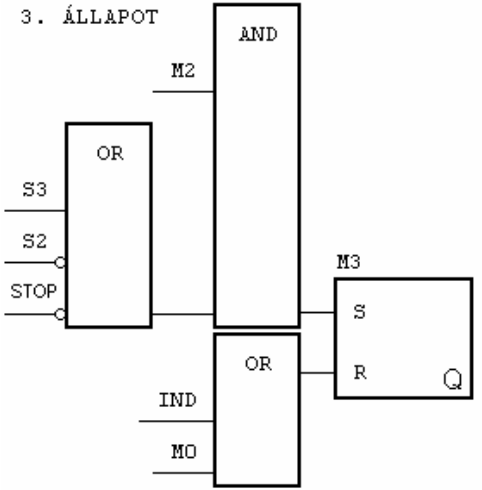

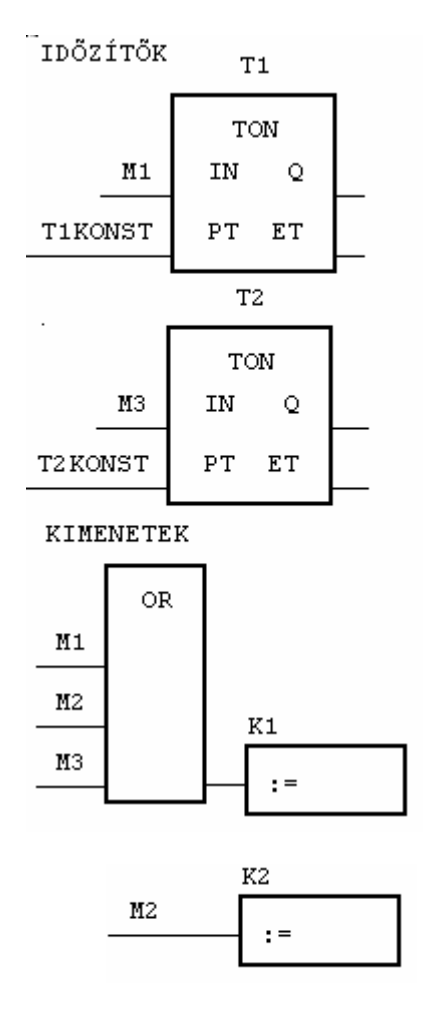

#### **Utasításlista**

PROGRAM PRVAGTLT

#### VAR

 START AT %I0.0.0.0.0: BOOL; STOP AT %I0.0.0.0.1: BOOL; RAMPA AT %I0.0.0.0.2: BOOL; SULY AT %I0.0.0.0.3: BOOL; MOTOR1 AT %Q0.0.0.0.0: BOOL; MOTOR2 AT %Q0.0.0.0.1: BOOL; FGVBL: VAGTOLT; IMPULZUS: BOOL;

# END\_VAR

(\*INDÍTÓ IMPULZUS\*)

LD ISA PLC Message ST IMPULZUS

(\*FÜGGVÉNYBLOKK HÍVÁSA\*)

CAL FGVBL(IND:=IMPULZUS, START:=START, STOP:=STOP, S2:=RAMPA,  $S3:=SULY$ 

(\*KIMENETEK TÁROLÁSA\*)

LD FGVBL.K1 ST MOTOR1 LD FGVBL.K2 ST MOTOR2 END\_PROGRAM

Az állapotgráfot függvényblokkban írtuk meg.

#### FUNCTION\_BLOCK VAGTOLT

VAR\_INPUT START:BOOL; STOP: BOOL; S2: BOOL; S3: BOOL; IND: BOOL; END\_VAR VAR\_OUTPUT K1: BOOL; K2: BOOL; END\_VAR VAR M0: BOOL; M1: BOOL; M2: BOOL; M3: BOOL; T1: TON; T2: TON; END\_VAR VAR CONSTANT T1KONST: TIME :=  $T#3s$ ; T2KONST: TIME  $:=$  t#5s; END\_VAR  $(*0.$  ÁLLAPOT $*)$ LD IND OR( M3 AND T2.Q  $\frac{1}{S}$  $M<sub>0</sub>$ LD M1 R M0

 $(*1. \nÁLLAPOT*)$ LD M0 AND START AND S2 S M1 LD IND OR M2 R M1

(\*2. ÁLLAPOT\*) LD M1 AND T1.Q S M2 LD IND OR M3 R M2 (\*3. ÁLLAPOT\*) LD M2 AND S3 ORN S2 ORN STOP S M3 LD IND OR M0 R M3 (\*IDŐZÍTŐK\*) CAL  $T1(IN := M1, PT := T1KONST)$ CAL  $T2(IN := M3, PT := T2KONST)$ (\*KIMENETEK\*) LD M1<br>OR M2  $M<sub>2</sub>$ OR M3 ST K1 LD M2 ST K2

END\_FUNCTION\_BLOCK

# **Útjavítást jelző lámpa**

Útjavítás miatt egy bekötőutat adott útszakaszon egysávosra kell szűkíteni. Mivel napközben igen nagy a forgalom, jelzőlámpákat állítottak fel a szűkítés végpontjain. A vezérlőberendezés bekapcsolásakor mindkét jelzőlámpa pirosat mutat. Ha az egyik irányú érzékelő jelez, a megfelelő lámpát 10s múlva zöldre váltja. A zöld fázist kb. 20s-ig tartani kell, mielőtt a másik érzékelő jelzése mindkét lámpát pirosra váltja. 10s múlva a másik irány lesz zöld. Ha egyik érzékelő sem jelez, a lámpajelzés az előző állapotában marad. A berendezést csak valamely irány zöldfázisa után lehet kikapcsolni.

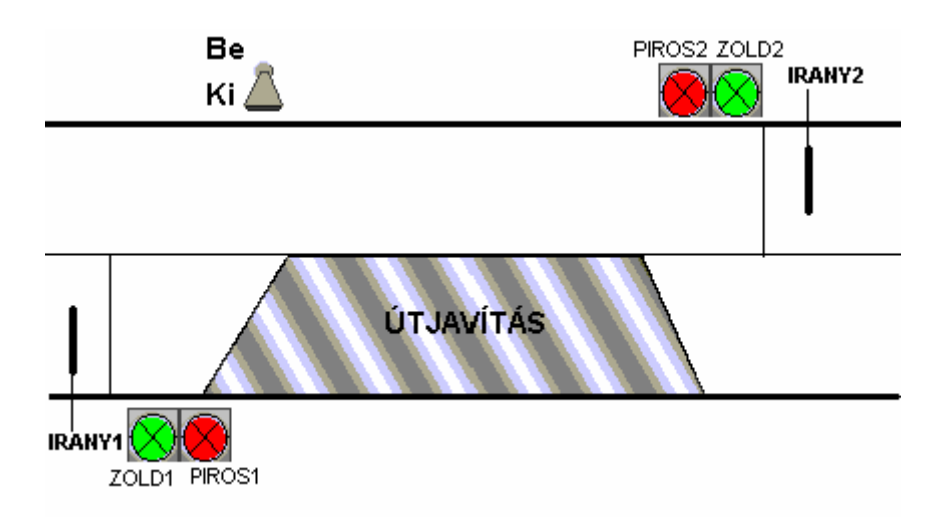

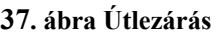

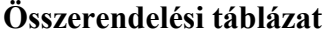

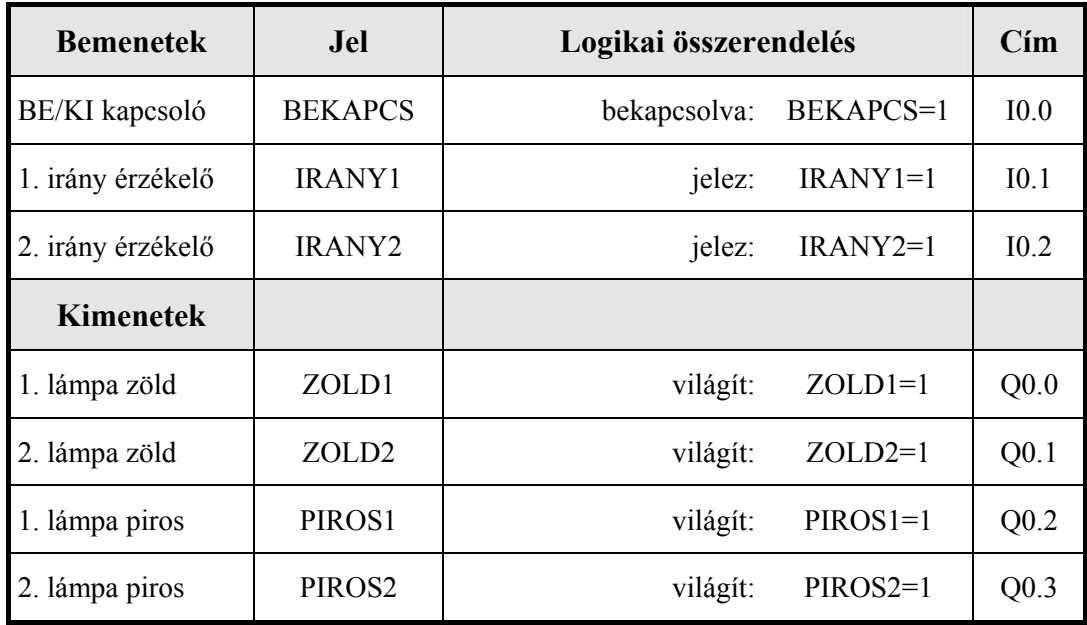

### **A vezérlés állapotai**

- 1. Alapállapot: semmit sem működtet, a bekapcsolási jelre vár
- 2. Mindkét lámpa piros
- 3. Adott ideig mindkét lámpa piros, jármű vár az 1. irányból
- 4. Adott ideig mindkét lámpa piros, jármű vár a 2. irányból
- 5. Adott ideig 1. lámpa piros, 2. lámpa zöld
- 6. Adott ideig 2. lámpa piros, 1. lámpa zöld
- 7. lámpa piros, 2. lámpa zöld
- 8. lámpa piros, 1. lámpa zöld

Az állapotok közötti kapcsolatokat, az egyik állapotból a másikba történő átlépés feltételeit állapotgráf segítségével írjuk le.

# **Állapotgráf**

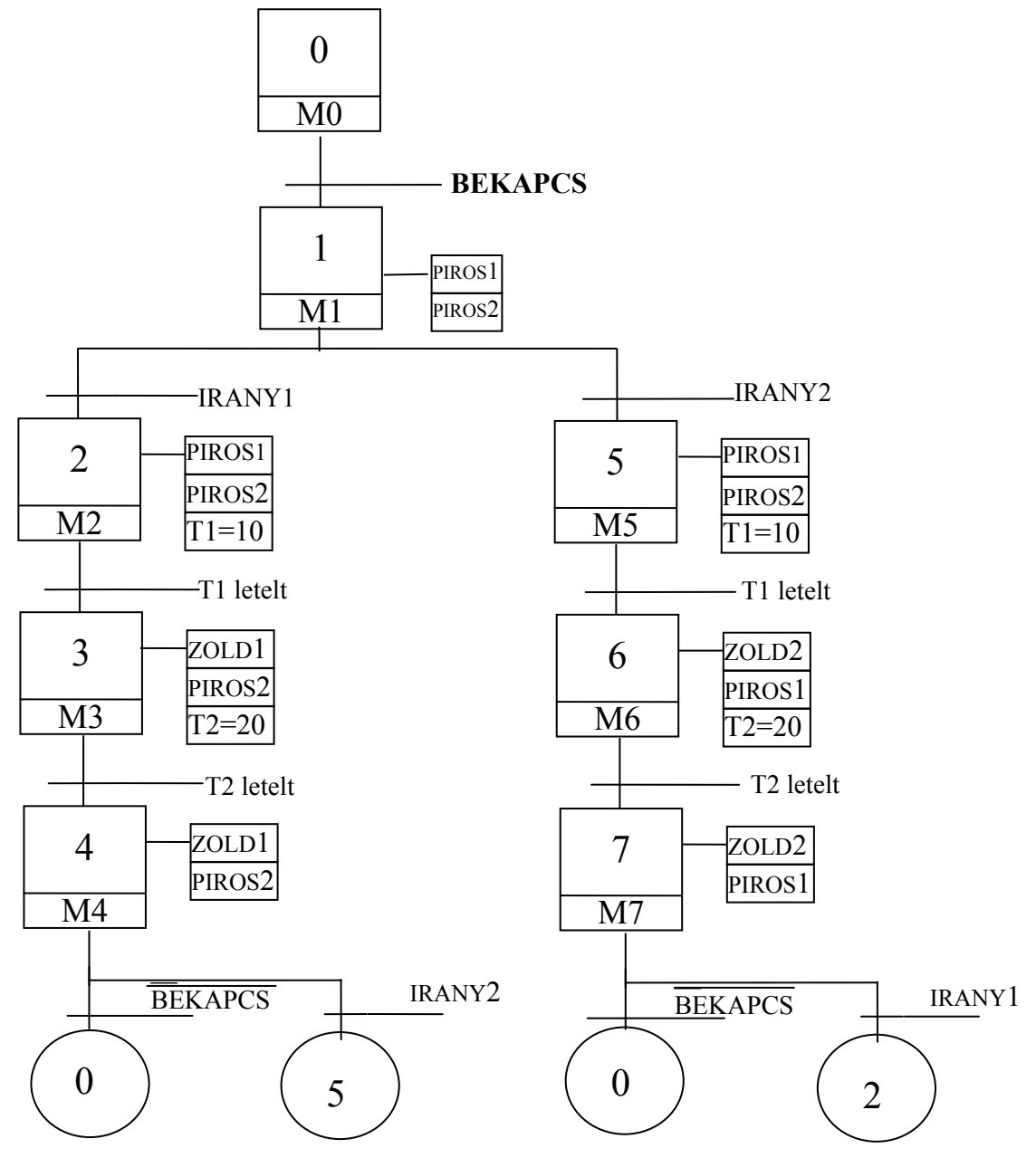

**IRANY1** és **IRANY2** egyidejűleg is jelezhet. (Mindkét irányból érkezhet egyszerre jármű.) Mivel egyszerre csak egy állapot lehet "aktív" -egyszerre csak egy iránynak lehet zöld jelzése- , el kell dönteni, hogy melyik irány élvezzen elsőbbséget. Legyen **IRANY1**-nek elsőbbsége, ekkor **M2** reteszeli **M5**-t. (Az **5. állapotot** a **2.** RESET-eli.)

A **4.** és **7. állapot** után ismét kölcsönös reteszelés van. Itt a **0. állapot**nak van előnye. **M0 M2-**t és **M5-**t is RESET-eli.

# **Az állapotgráf átírása funkciótervbe illetve utasításlistába**

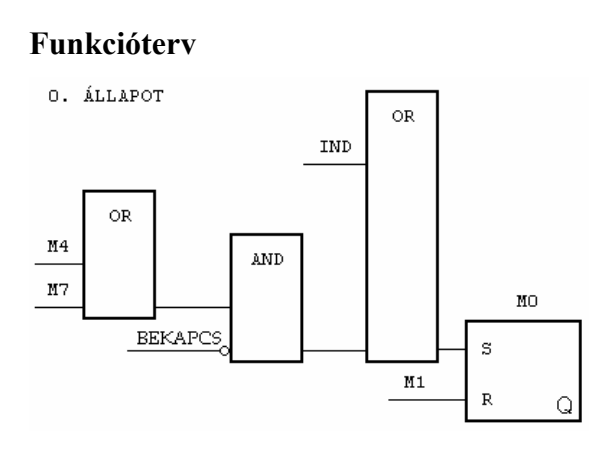

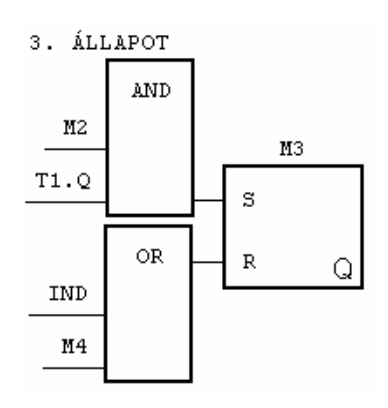

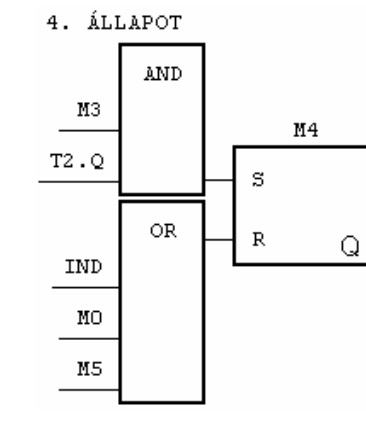

1. ÁLLAPOT

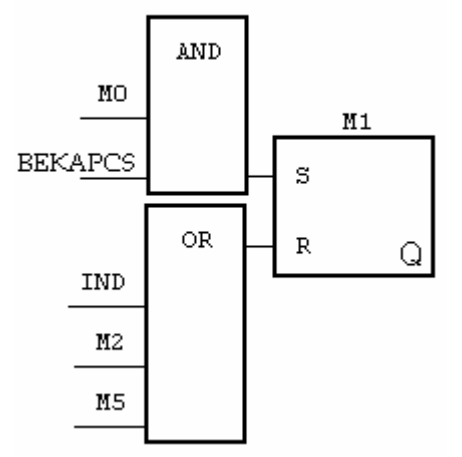

2. ÁLLAPOT

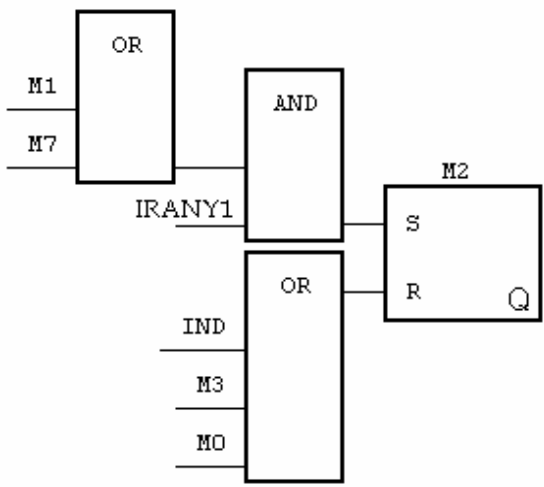

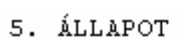

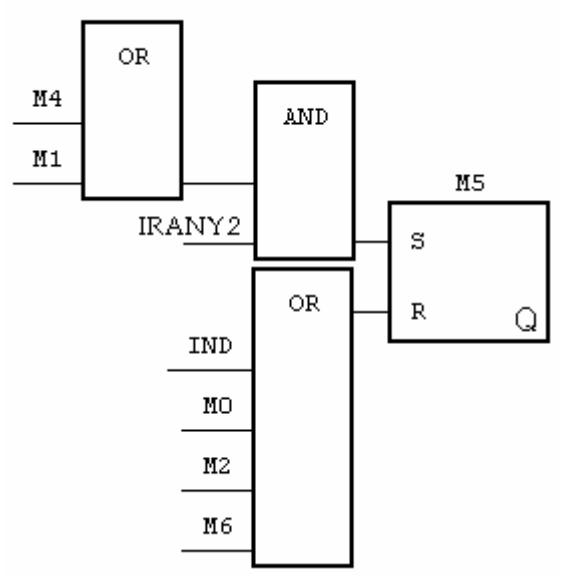

# Jancskárné Anweiler Ildikó: PLC programozás II. rész KÉZIRAT!

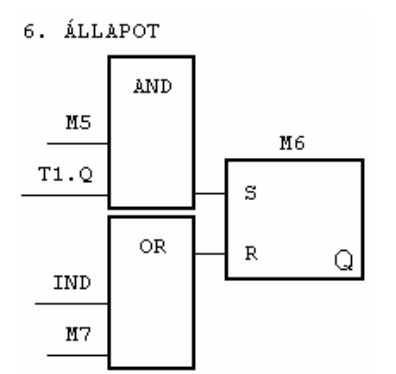

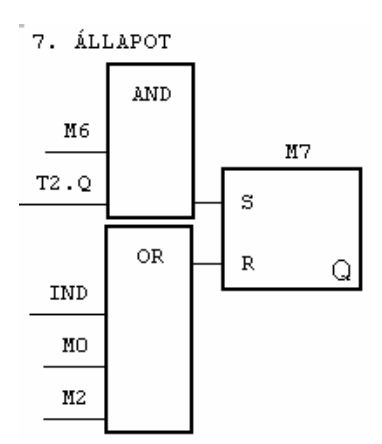

IDŐZÍTŐK

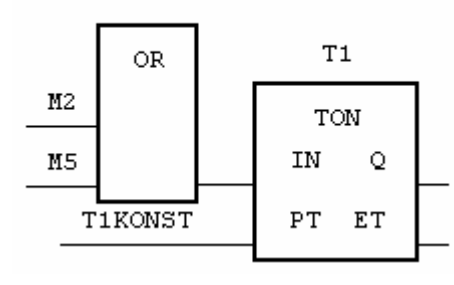

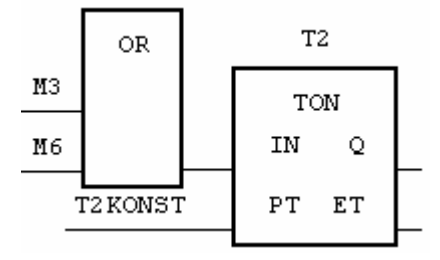

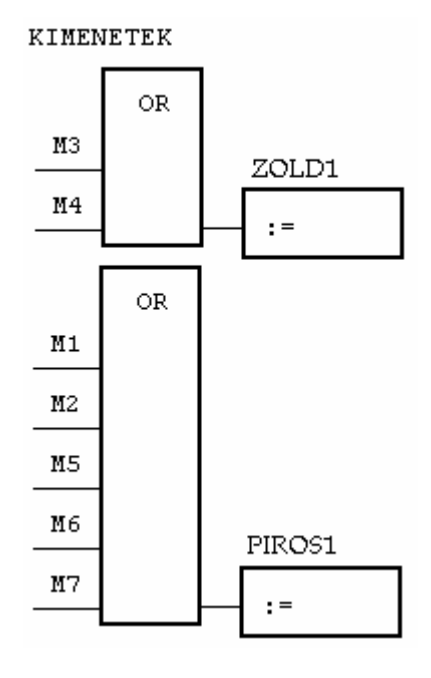

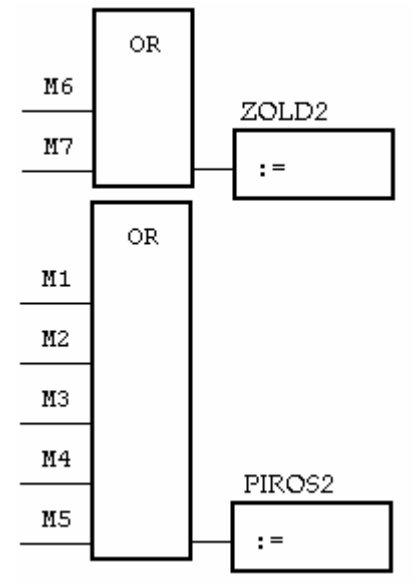

#### **Utasításlista**

PROGRAM PRUTLEZAR

VAR\_GLOBAL BEKAPCS AT %I0.0.0.0.0: BOOL; IRANY1 AT %I0.0.0.0.1: BOOL; IRANY2 AT %I0.0.0.0.2: BOOL; ZOLD1 AT %Q0.0.0.0.0: BOOL; PIROS1 AT %Q0.0.0.0.1: BOOL; ZOLD2 AT %Q0.0.0.0.2: BOOL; PIROS2 AT %Q0.0.0.0.3: BOOL; END\_VAR

#### VAR

 FGVBL: UTLEZ1; IMPULZUS: BOOL;

END\_VAR

 (\*INDÍTÓ IMPULZUS\*) LD ISA PLC Message ST IMPULZUS

(\*FÜGGVÉNYBLOKK HÍVÁSA\*) CAL FGVBL(IND:=IMPULZUS)

END\_PROGRAM

## FUNCTION\_BLOCK UTLEZ1

VAR\_INPUT

 IND: BOOL; END\_VAR

VAR

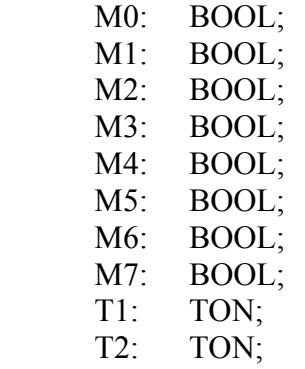

END\_VAR

VAR constant T1KONST: TIME  $:=$  t#10s;

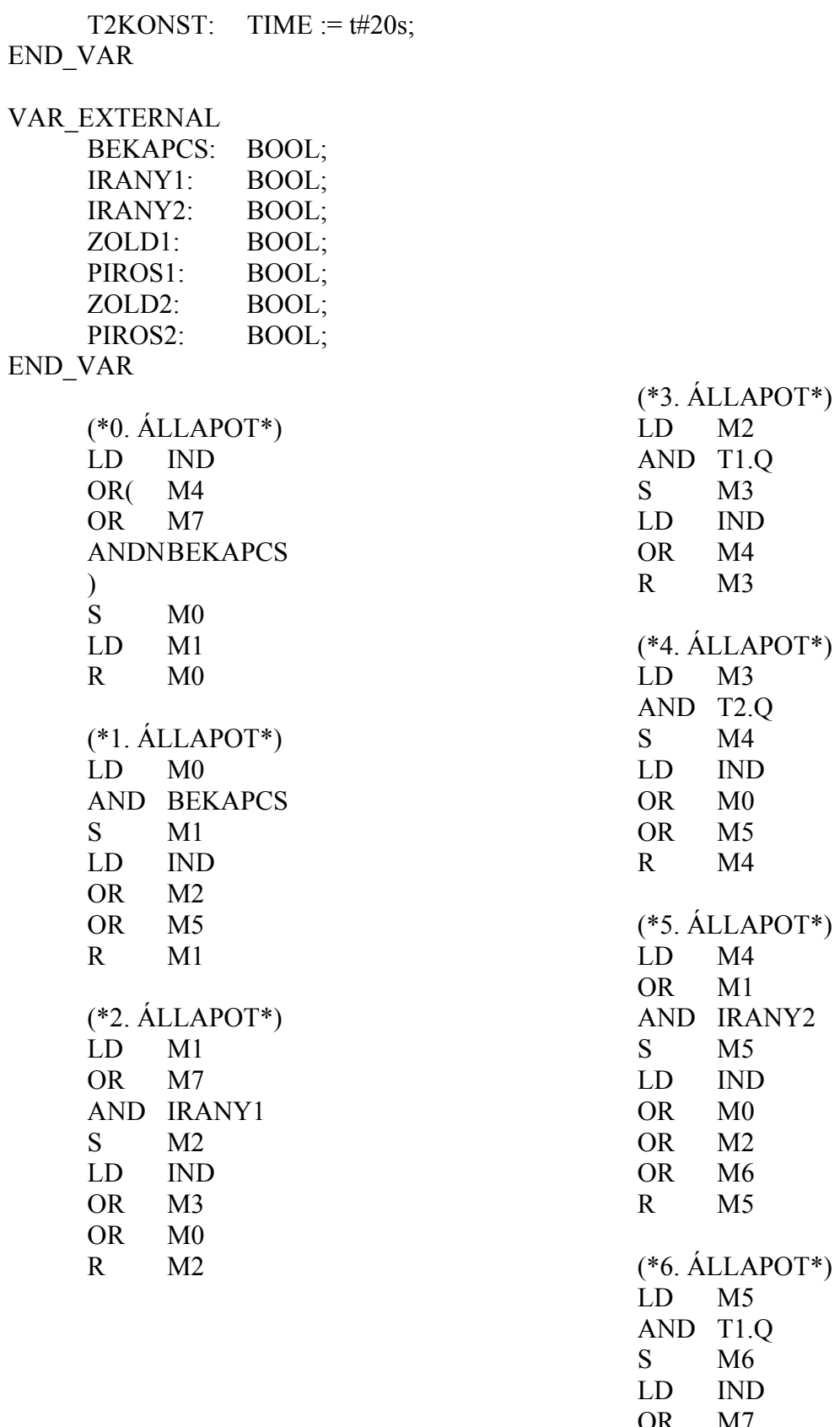

AND T1.Q M<sub>6</sub><br>D IND IND<br>M7 OR<br>R  $M6$ (\*7. ÁLLAPOT\*)<br>LD  $M6$ 

 $M<sub>3</sub>$ 

 $M3$ 

 $M3$ 

 $M<sub>0</sub>$ 

 $M4$ 

 $M1$ 

 $M<sub>0</sub>$ 

 $M5$ 

 $LD$ 

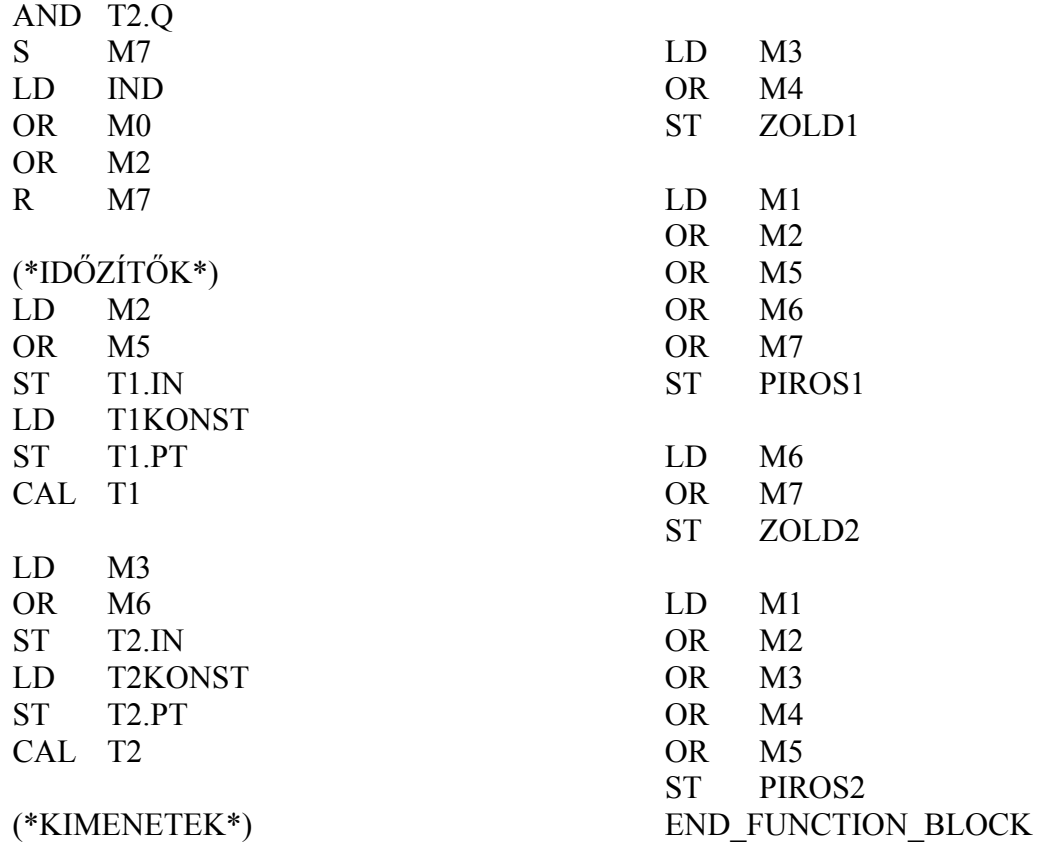

#### **Jelek állapotgráfon kívüli feldolgozása**

Előfordul sok esetben, hogy a jelforrás, a jeladó, (pl. nyomógomb) csak rövid ideig szolgáltat jelet a PLC bemenetén. Ha a vezérlést állapotgráffal oldjuk meg, és a vezérlés éppen olyan állapotban van, amelynek követőállapota egy másik vezérlőjel megjelenésére vár, akkor a rövid időre megjelenő jelzést elveszíthetjük. Ennek elkerülésére **szükséges a rövid ideig ható jeleket az állapotgráfon kívül eltárolnunk**. (Ez az ún. **előfeldolgozás**.)

#### **Zsilipajtók vezérlése**

Egy helyiséget por- és szennyeződésmentesen kell tartani, így a bejárathoz kiépítettek egy zsilipkamrát, "A" és "B" tolóajtóval. Egyszerre, egy időben mindig csak az egyik ajtó lehet nyitva. A zsilipen az áthaladást kívülről az **S1** vagy **S2** nyomógombokkal lehet kezdeményezni. Kívülről belülre S1 gomb megnyomása nyitja az "A" ajtót. Miután "A" kinyílt (S6 jelez), még 3 s-ig nyitva marad, majd becsukódik. Ha "A" ajtó becsukódott (S5 jelez), "**B**" ajtó automatikusan kinyílik, 3 s-ig nyitva marad, majd becsukódik. A másik irányból az áthaladás hasonló módon, fordított sorrendben, **S2** gomb megnyomására "**B**" majd "A" ajtó egymás után automatikusan nyílik és záródik. A nyomógomb melletti jelzőlámpa mutatja, hogy a vezérlés észrevette a gomb benyomását. Mindkét ajtónál végállás-kapcsolók jelzik az ajtó nyitott ill. zárt helyzetét. Az ajtókhoz tartozik egy-egy optikai érzékelő, ha a fényút megszakad, az ajtó zárását nem lehet megkezdeni, illetve, ha már záródik, azonnal vissza kell nyitni. Hasonlóan zárás közben vissza kell nyitni az ajtókat akkor is, ha az "A" ajtónál **S1** vagy **S3**, a "**B**" ajtónál **S2** vagy **S4** gombot megnyomják. 3s-os várakozás után a zárás ismét kezdeményezhető. A zsilipben a biztonság miatt elhelyeztek két nyomógombot, (**S3** és **S4**), amelyekkel a hozzájuk tartozó ajtók nyitását szükség esetén kezdeményezni lehet (pl. ha valaki véletlenül bennrekedt a zsilipben, mert úgy lépett be egy éppen nyitott zsilipajtón, hogy előzőleg nem nyomta meg az **S1** vagy **S2** gombot.)

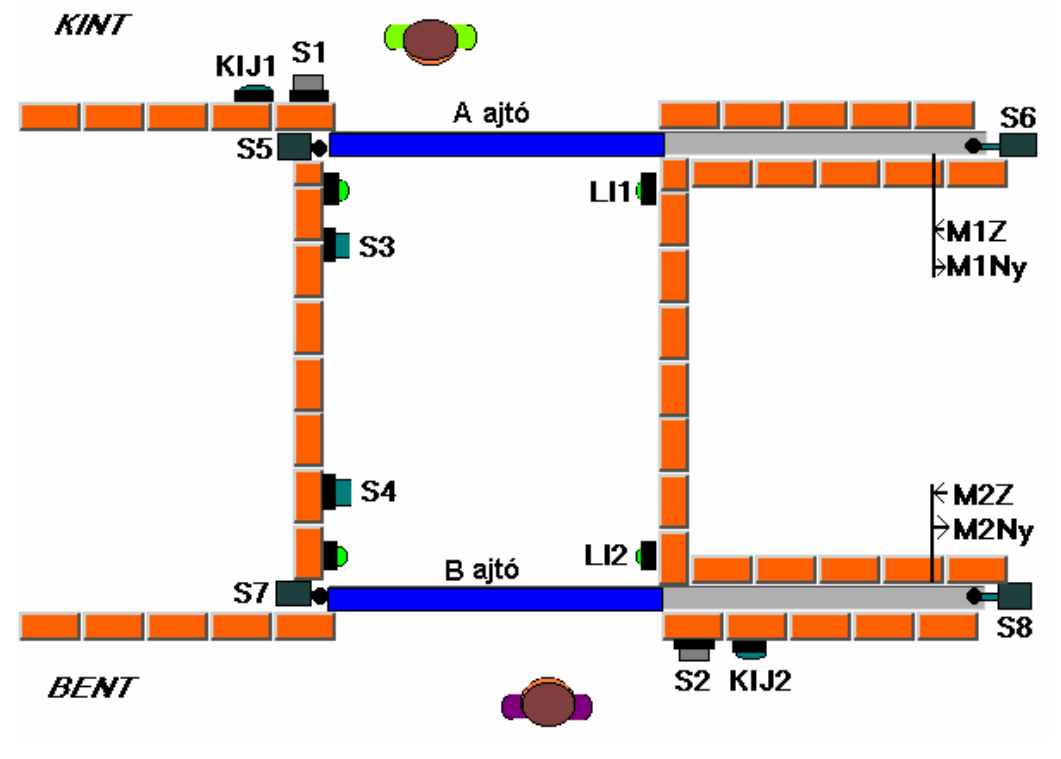

**38. ábra Zsilipajtó**

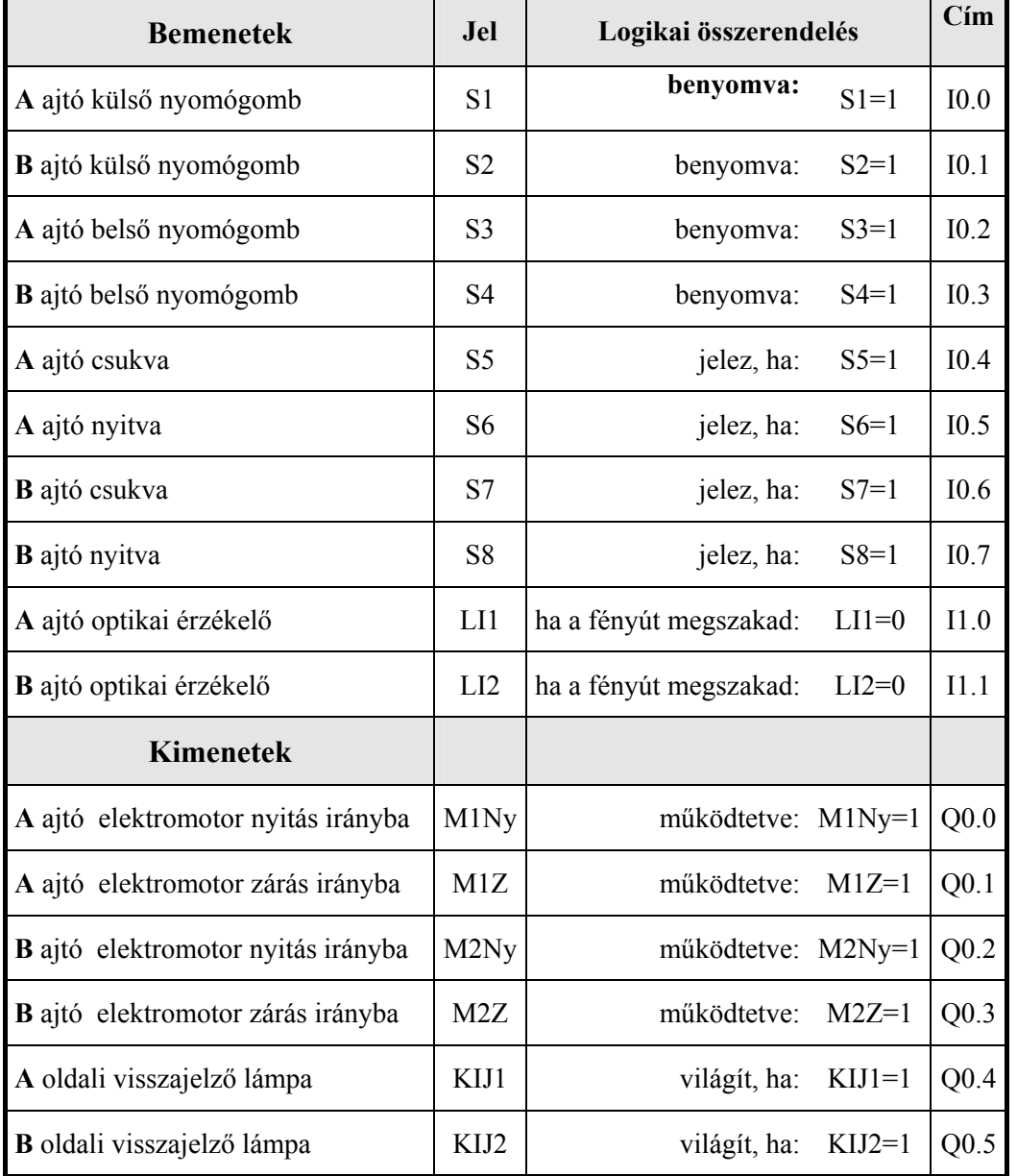

# **Összerendelési táblázat**

**Rövid ideig ható jelek feldolgozása az állapotgráfon kívül** 

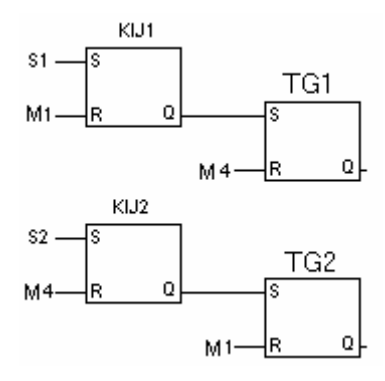

#### **Az állapotgráf**

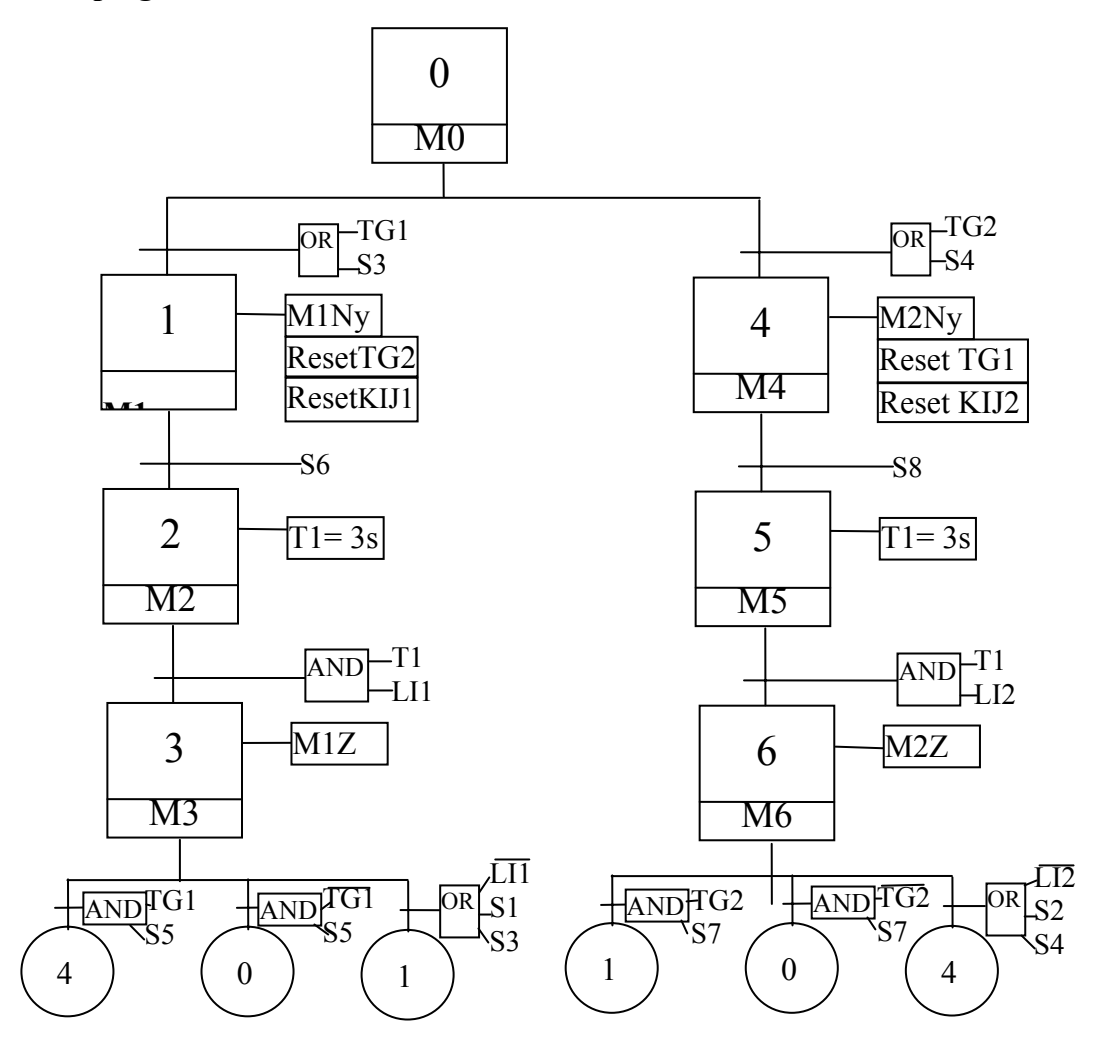

#### **Az állapotgráf átírása funkciótervbe illetve utasításlistába**

Az állapotgráf elágazásokat tartalmaz. Az elágazásokra vonatkozó szabályok figyelembevételével, rövid elemzés után észrevehetjük, hogy elegendő **M1 - M4** (vagyis a belépés – kilépés) közötti elsőbbséget meghatározni, ezáltal mindhárom elágazás problémája megoldódik. Legyen pl. a belépésnek elsőbbsége: ekkor **M1** reteszeli **M4**-et.

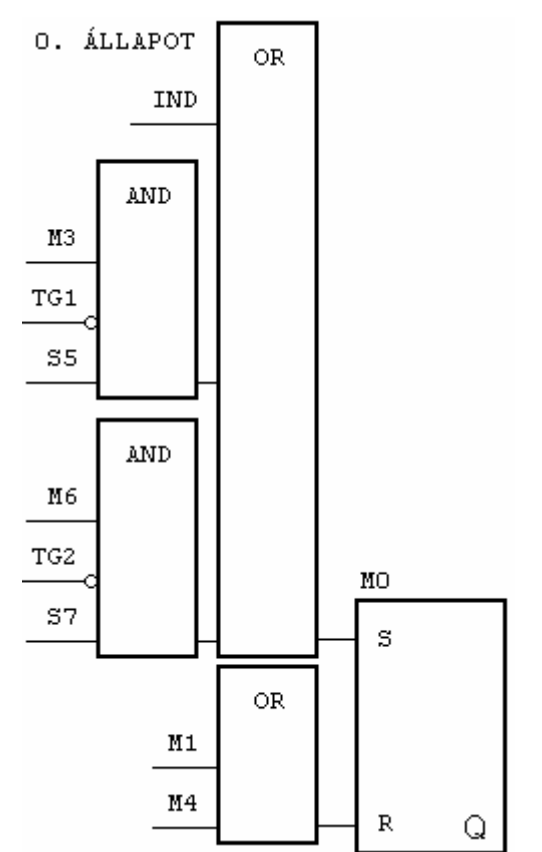

### **Funkcióterv**

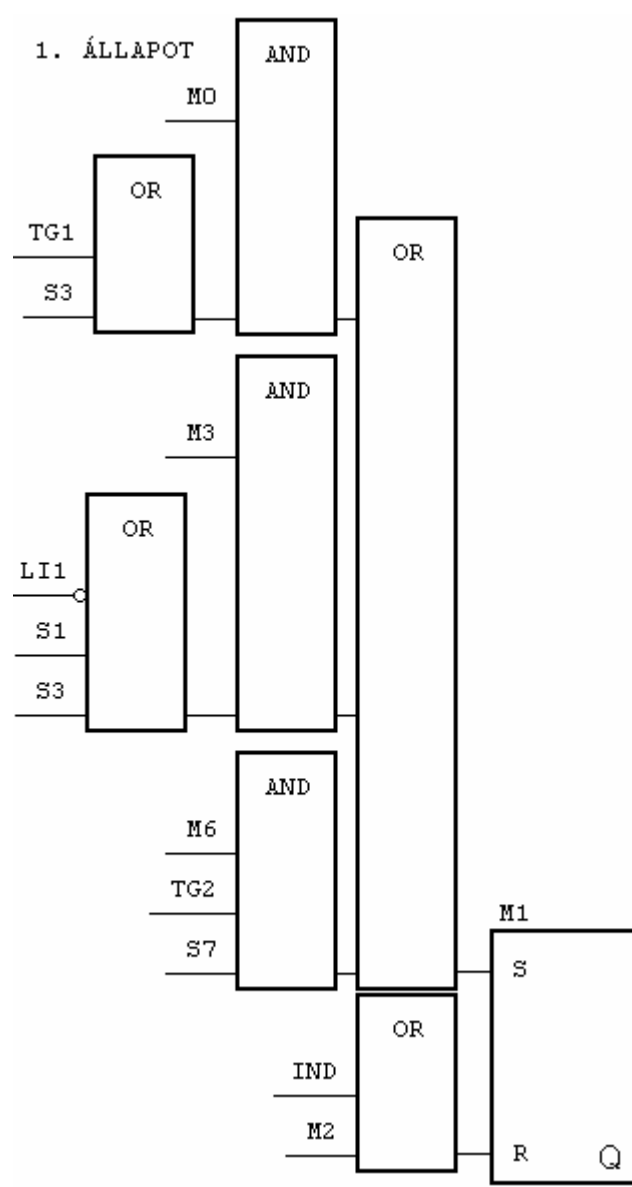

2. ÁLLAPOT

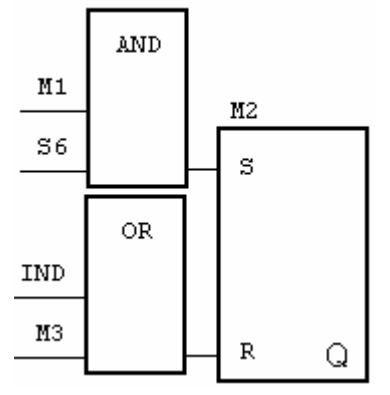

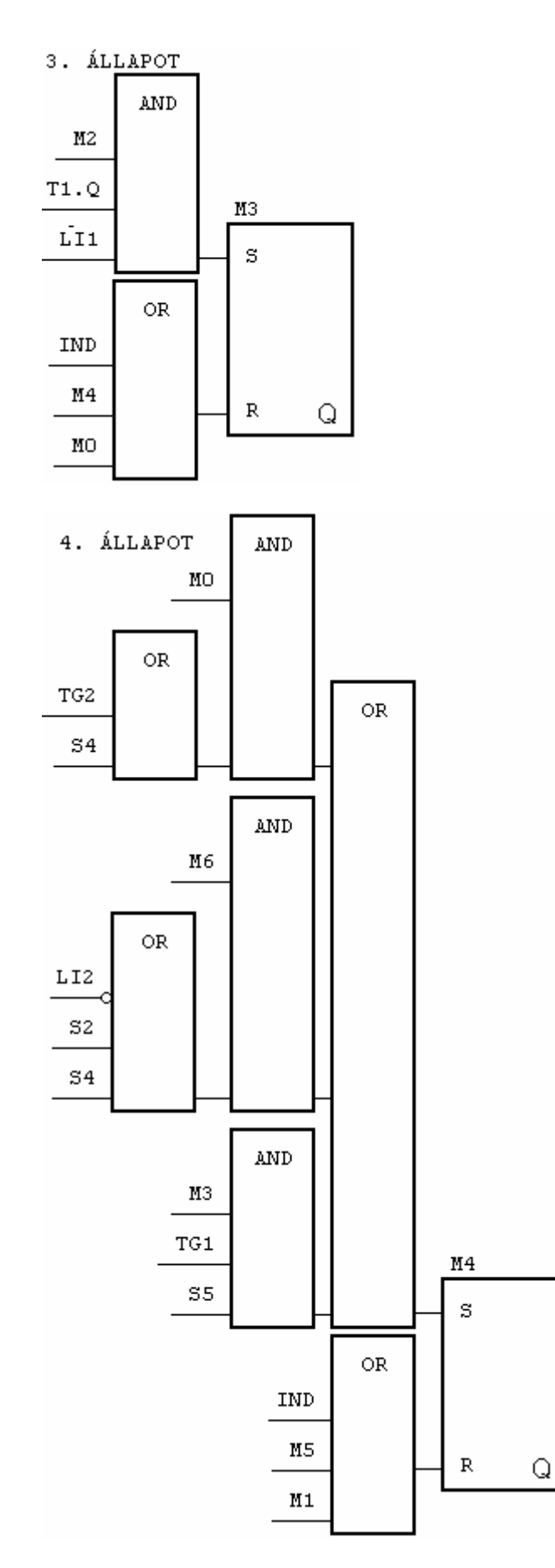

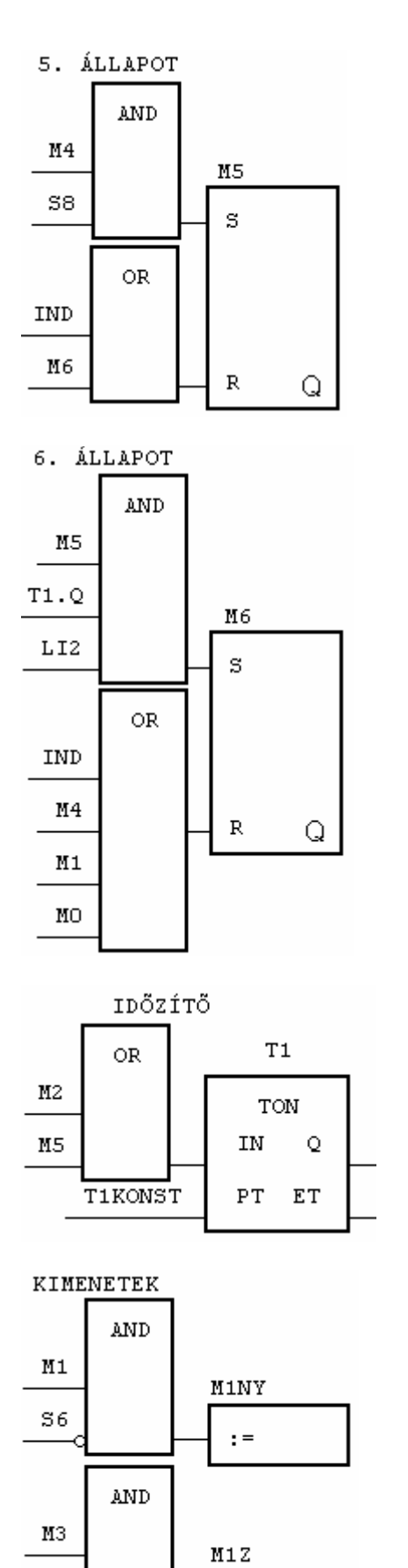

 $^{\rm SS}$ 

 $\mathbf{r} =$ 

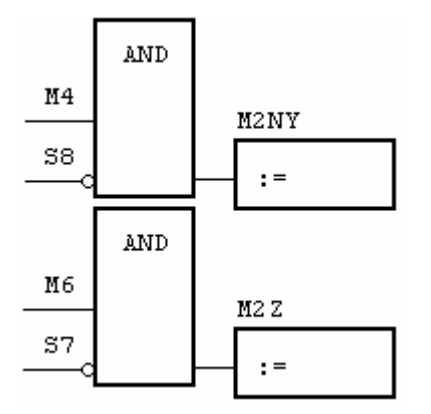

# **A függvényblokk listája**

FUNCTION\_BLOCK ZSLPALL

VAR\_INPUT

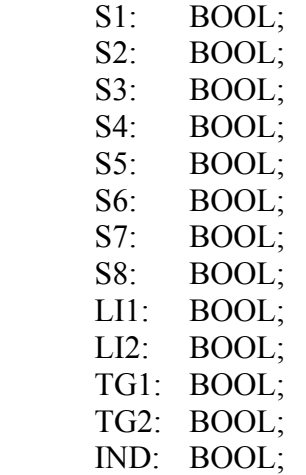

# END\_VAR

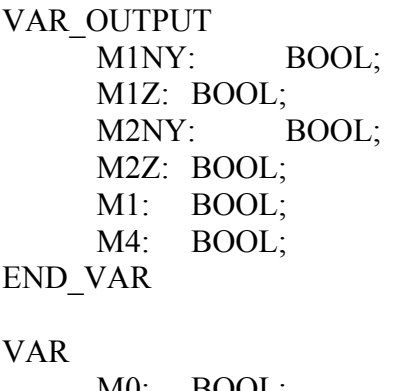

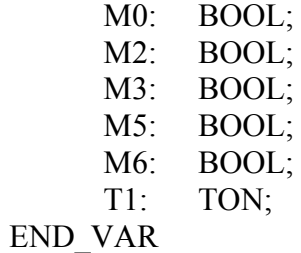

VAR constant T1KONST: TIME :=  $t\#3s$ ; END\_VAR  $(*0.$  ÁLLAPOT $*)$ LD IND OR( M3 ANDNTG1 AND S5  $\mathcal{L}$ OR( M6 ANDNTG2 AND S7  $\frac{1}{S}$  $M<sub>0</sub>$ LD M1 OR M4 R M0  $(*1. \triangle LLAPOT*)$ LD M0 AND( TG1 OR S3  $\mathcal{L}$ OR( M3 AND( LI1 NOT OR S1 OR S3  $\mathcal{L}$ OR( M6 AND TG2 AND S7  $\mathcal{L}$ ) S M1 LD IND OR M2 R M1  $(*2. \nÁLLAPOT*)$ LD M1 AND S6 S M2 LD IND OR M3 R M2 (\*3. ÁLLAPOT\*) LD M2 AND T1.Q AND LI1 S M3 LD IND OR M4 OR M0 R M3 (\*4. ÁLLAPOT\*) LD M0 AND( TG2 OR S4  $\overline{)}$ OR( M6 AND( LI2 NOT OR S2 OR S4  $\mathcal{L}$ OR( M3 AND TG1 AND S5  $\overline{)}$  $\mathcal{L}$ S M4 LD IND OR M5 OR M1 R M4 (\*5. ÁLLAPOT\*) LD M4 AND S8 S M5 LD IND OR M6 R M5 (\*6. ÁLLAPOT\*) LD M5 AND T1.Q

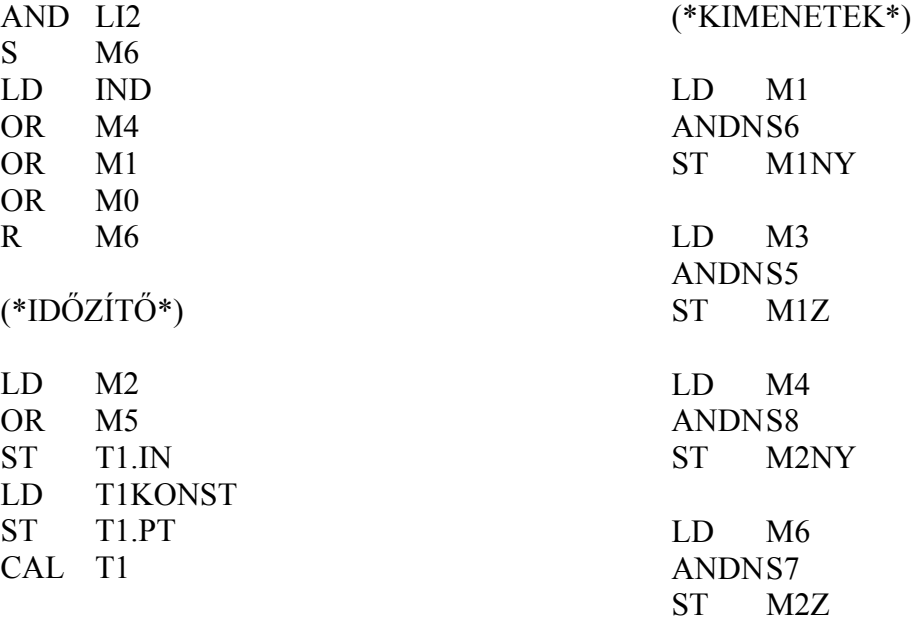

END\_FUNCTION\_BLOCK

#### **A főprogram listája**

PROGRAM przsilip VAR

 A\_KULSO\_NYG AT %I0.0.0.0.0: BOOL; B\_KULSO\_NYG AT %I0.0.0.0.1: BOOL; A\_BELSO\_NYG AT %I0.0.0.0.2: BOOL; B\_BELSO\_NYG AT %I0.0.0.0.3: BOOL; A\_ZARVA AT %I0.0.0.0.4: BOOL; A\_NYITVA AT %I0.0.0.0.5: BOOL; B\_ZARVA AT %I0.0.0.0.6: BOOL; B\_NYITVA AT %I0.0.0.0.7: BOOL; A\_OPT AT %I0.0.0.1.0: BOOL;<br>B OPT AT %I0.0.0.1.1: BOOL; B OPT AT %I0.0.0.1.1: A\_NYITAS AT %Q0.0.0.0.0: BOOL; A\_ZARAS AT %Q0.0.0.0.1: BOOL; B\_NYITAS AT %00.0.0.0.2: BOOL; B\_ZARAS AT %Q0.0.0.0.3: BOOL; KIJ1 AT %Q0.0.0.0.4: BOOL; KIJ2 AT %Q0.0.0.0.5: BOOL; TG1: BOOL; TG2: BOOL; IMPULZUS: BOOL; FGVBL: ZSLPALL; END\_VAR
(\*INDÍTÓ IMPULZUS\*) LD ISA PLC Message ST IMPULZUS (\*JELFELDOLGOZÁS AZ ÁLLAPOTGRÁFON KÍVÜL\*) LD A\_KULSO\_NYG S KIJ1 LD FGVBL.M1 R KIJ1 LD KIJ1 S TG1 LD FGVBL.M4 R TG1 LD B\_KULSO\_NYG S KIJ2 LD FGVBL.M4 R KIJ2 LD KIJ2 S TG2 LD FGVBL.M1 R TG2 (\*FÜGGVÉNYBLOKK HÍVÁSA\*) CAL FGVBL(IND:=IMPULZUS, S1:=A\_KULSO\_NYG, S2:=B\_KULSO\_NYG, S3:=A\_BELSO\_NYG, S4:=B\_BELSO\_NYG, S5:=A\_ZARVA,  $S6 = A$  NYITVA, S7:=B\_ZARVA, S8:=B\_NYITVA,  $L1:=A$  OPT,  $LI2:=B$  OPT,  $TGI:=TGI$ , TG2:=TG2 ) (\* KIMENETEK \*) LD FGVBL.M1NY ST A NYITAS LD FGVBL.M2NY ST B\_NYITAS LD FGVBL.M1Z ST A ZARAS LD FGVBL.M2Z ST B ZARAS END\_PROGRAM

# **Gyakorló feladat: utasításlista elemzése IV.**

Írja át az alábbi utasításlistát funkciótervbe, majd próbálja meg felrajzolni az állapotgráfot.

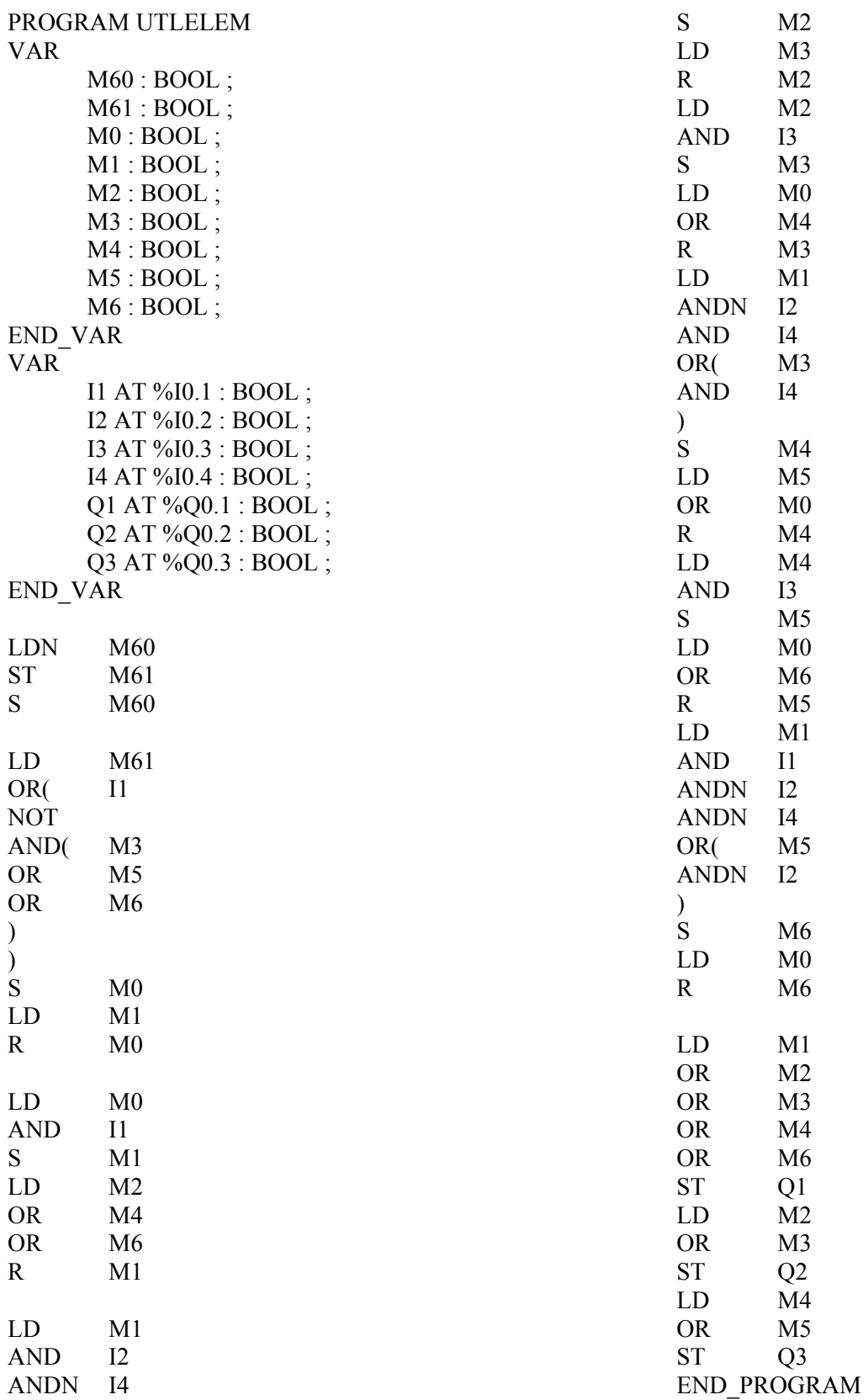

## **Komplex vezérlési feladat számlálóval**

A számlálókat használó vezérlési feladatokban is szisztematikusabb feladatmegoldást jelent az állapotgráf bevezetése.

### **Tablettaadagoló berendezés vezérlése**

Egy előtárolóból bizonyos számú tablettát kell kémcsövekbe adagolni. A bekapcsolás után a kezelő a megfelelő nyomógomb működtetésével kiválasztja a kívánt darabszámot. A szalagmotor bekapcsol, és a kémcsövet töltési pozícióba továbbítja (**S2** jelez). A motor kikapcsol és a mágnesszelep nyitásával a tabletták beleesnek a kémcsőbe. A tablettákat az optikai érzékelő segítségével számolhatjuk. A megfelelő számú tabletta beesése után a szelep zár, a szalag továbbmegy és a következő kémcsőt hozza töltési helyzetbe. Ez a műveletsor ismétlődik, amíg a berendezést le nem állítják. A kívánt darabszámot működés közben is bármikor megváltoztathatják a kiválasztó nyomógomb benyomásával. A változtatás csak a következő kémcsőre érvényes, az éppen töltés alatt lévő kémcsőbe még annyi tabletta kerül, amennyivel a töltése kezdődött. A kikapcsoláskor az éppen folyamatban lévő adagolást még befejezi a vezérlés.

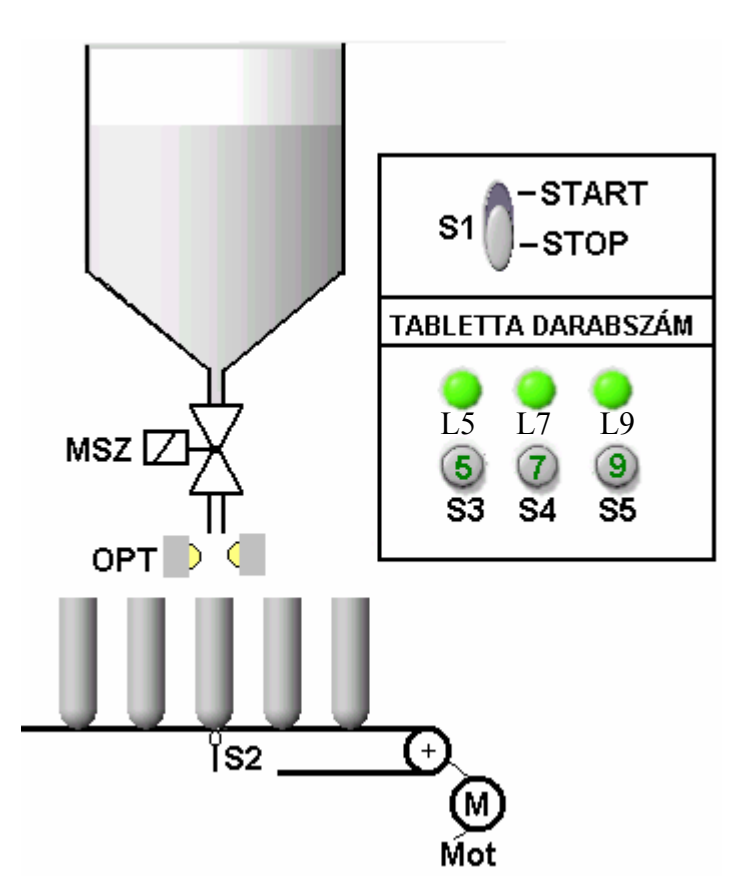

**39. ábra Tablettaadagoló berendezés**

A megoldásban a tabletta darabszámok kölcsönösen reteszelik egymást. Az egyik darabszámról a másikra átváltást mindig biztosítani kell, ezért szükséges a darabszámok tárolása, ezt RS – tárolókkal, ún. jelelőfeldolgozással, az állapotgráfon kívül valósítjuk meg. A készülék kikapcsolása törli a tárolót.

# **Összerendelési táblázat**

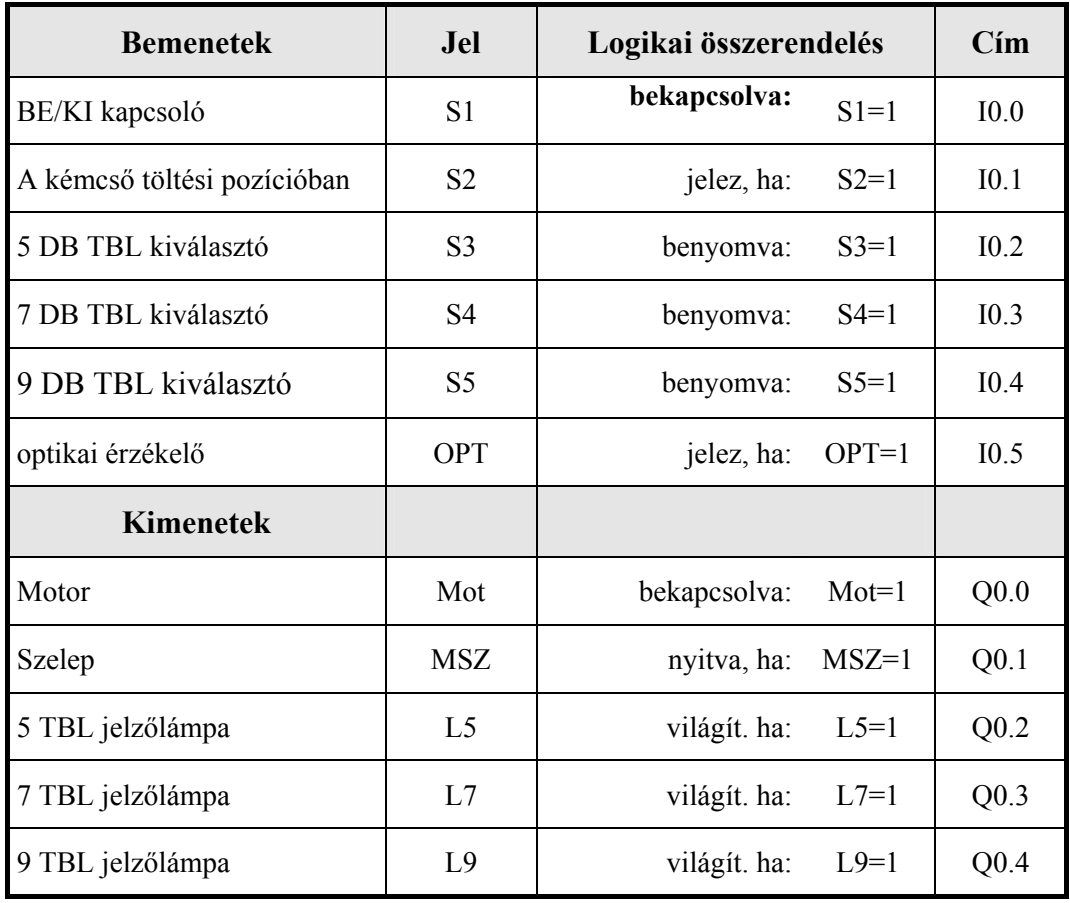

# **Az állapotgráf**

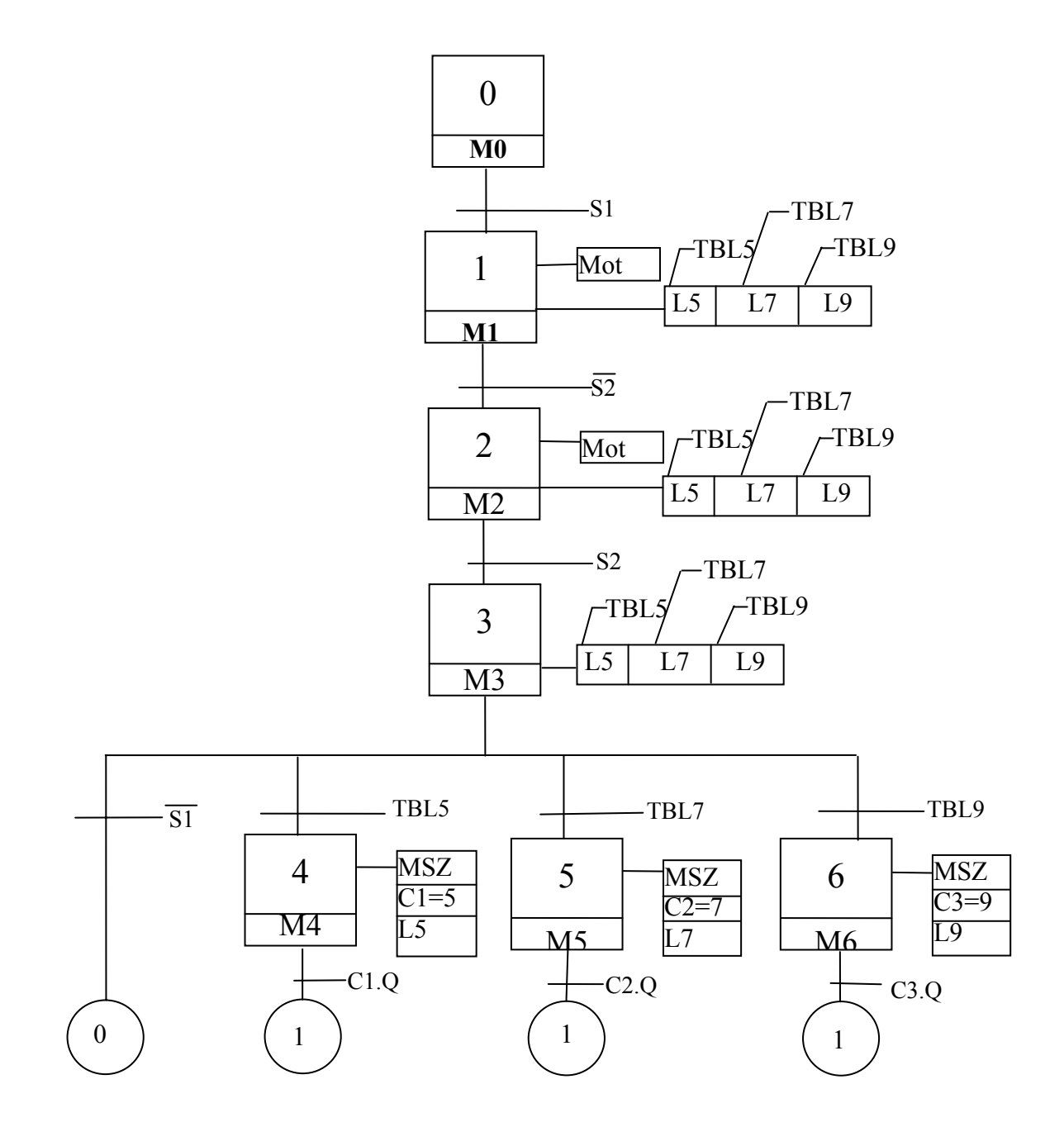

## **A vezérlőalgoritmus felépítése**

A vezérlést egy főprogram és egy függvényblokk segítségével valósítjuk meg. A főprogramban a ki/bemeneti jelek deklarálása mellett, még a függvényblokk-hívás előtt, feldolgozzuk a rövid ideig ható jeleket. Esetünkben ilyen jelnek számít a tabletta darabszám kiválasztó nyomógomb. A függvényblokk az állapotgráfnak felel meg. A számlálók és a kimenetek kiszámítása is a függvényblokkban történik, a kimenetek beállítását a főprogram végzi.

## **A főprogram**

Első programciklus lekérdezése:

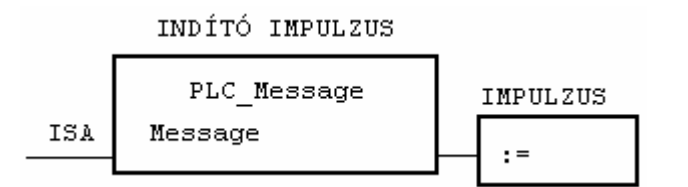

JELFELDOLGOZÁS AZ ÁLLAPOTGRÁFON KÍVÜL

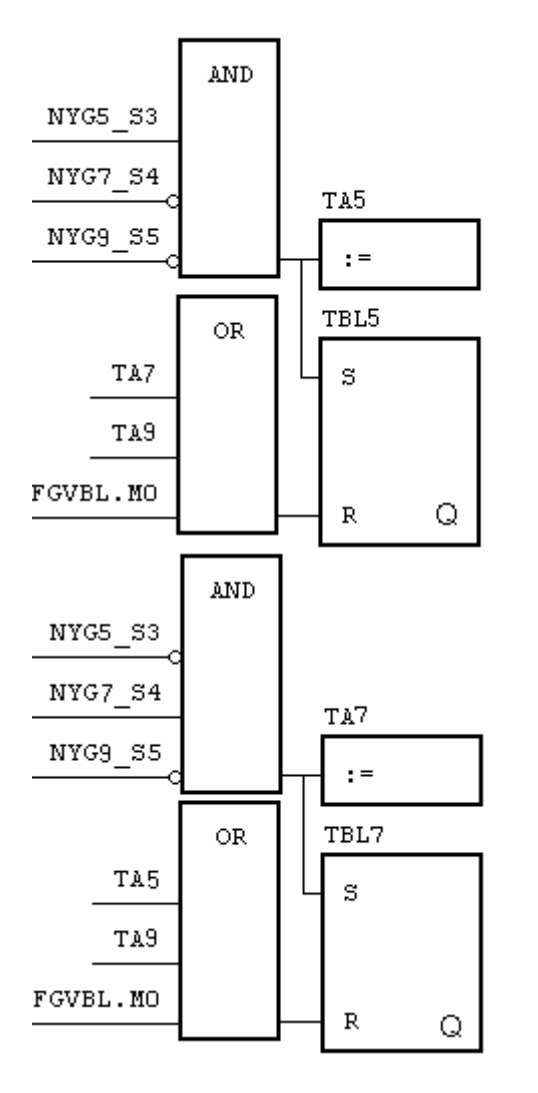

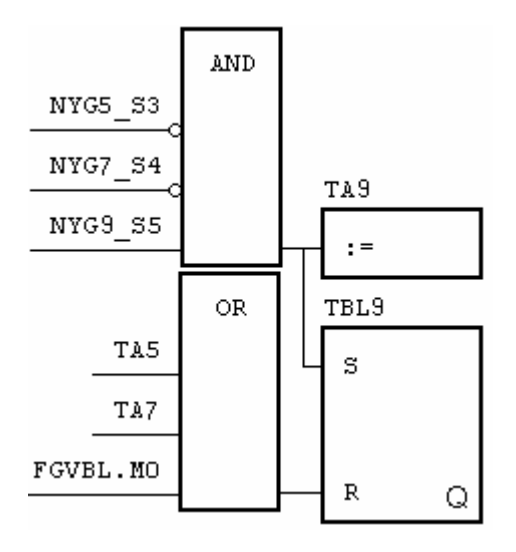

FÜGGVÉNYBLOKK HÍVÁSA

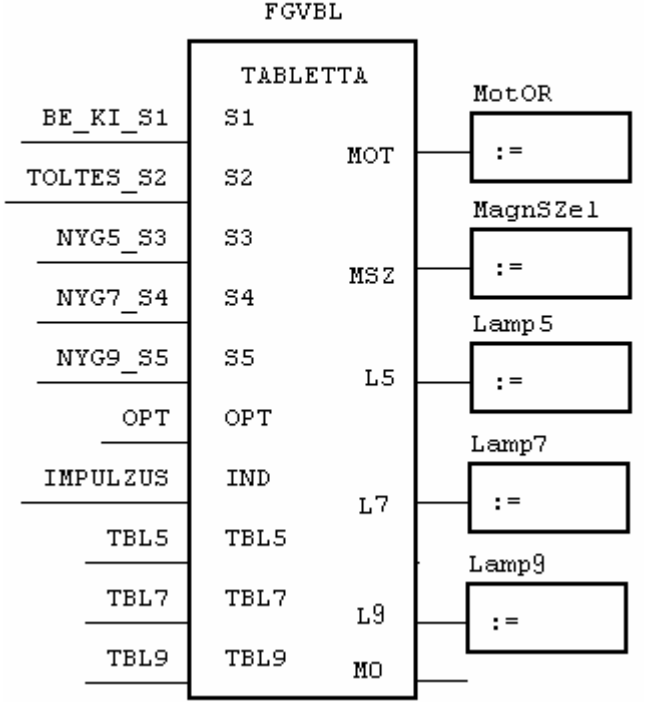

# **A funkcióterv átírása utasításlistába**

PROGRAM PRTABL

VAR

 BE\_KI\_S1 AT %I0.0.0.0.0: BOOL; TOLTES S2 AT %I0.0.0.0.1: BOOL; NYG5 S3 AT %I0.0.0.0.2: BOOL; NYG7\_S4 AT %I0.0.0.0.3: BOOL; NYG9 S5 AT %I0.0.0.0.4: BOOL; OPT AT %I0.0.0.0.5: BOOL; MotOR AT %Q0.0.0.0.0: BOOL; MagnSZel AT %Q0.0.0.0.1: BOOL; Lamp5 AT %Q0.0.0.0.2: BOOL;

Lamp7 AT %Q0.0.0.0.3: BOOL; Lamp9 AT %Q0.0.0.0.4: BOOL; TA5: BOOL; TA7: BOOL; TA9: BOOL; TBL5: BOOL; TBL7: BOOL; TBL9: BOOL; IMPULZUS: BOOL; FGVBL: TABLETTA; END\_VAR (\*INDÍTÓ IMPULZUS\*) LD ISA PLC Message ST IMPULZUS (\*JELFELDOLGOZÁS AZ ÁLLAPOTGRÁFON KÍVÜL\*) LD NYG5 S3 ANDNNYG7\_S4 ANDNNYG9\_S5 ST TA5 S TBL5 LD TA7 OR TA9 OR FGVBL.M0 R TBL5 LDN NYG5 S3 AND NYG7\_S4 ANDNNYG9\_S5 ST TA7 S TBL7 LD TA5 OR TA9 OR FGVBL.M0 R TBL7 LDN NYG5 S3 ANDNNYG7\_S4 AND NYG9\_S5 ST TA9 S TBL9

LD TA5

OR TA7 OR FGVBL.M0

R TBL9

# (\*FÜGGVÉNYBLOKK HÍVÁSA\*)

- CAL FGVBL(IND:=IMPULZUS,
	- $S1:=BE$  KI  $S1$ ,  $S2:=TOLTES$  S2, S3:=NYG5\_S3,  $S4:=NYG7$  S4,  $S5:=NYG9$  S5, OPT:=OPT, TBL5:=TBL5, TBL7:=TBL7, TBL9:=TBL9  $\mathcal{L}$

(\* KIMENETEK \*)

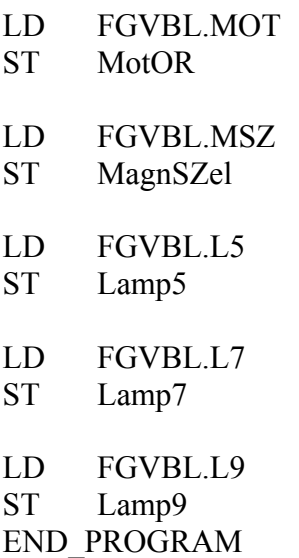

# **A függvényblokk**

# **Funkcióterv**

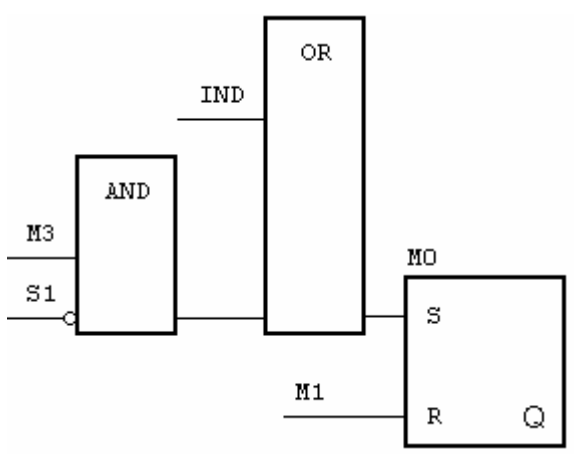

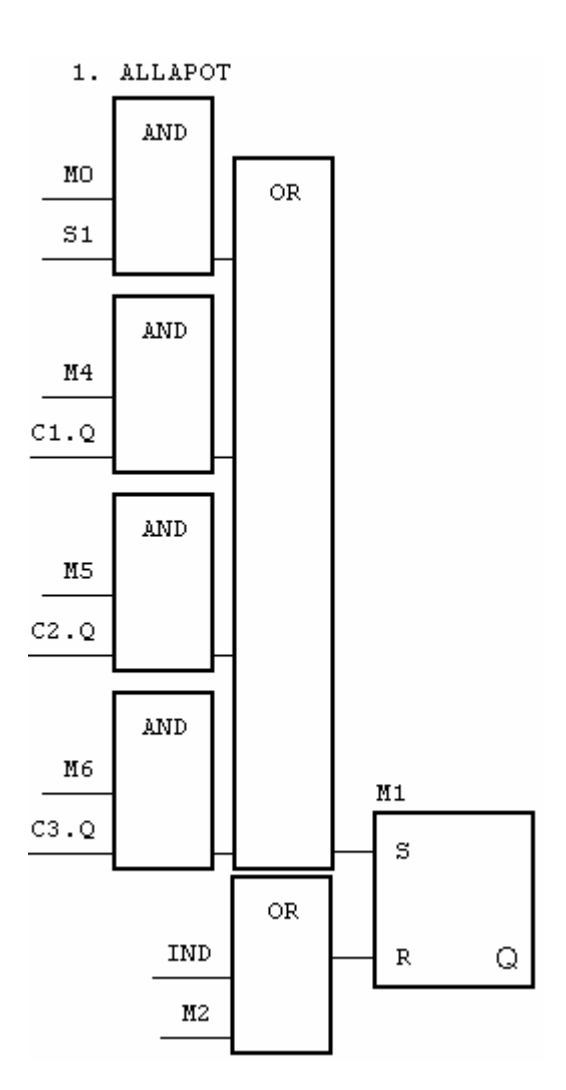

#### 2. ÁLLAPOT

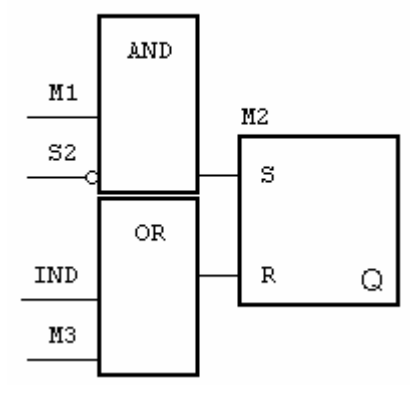

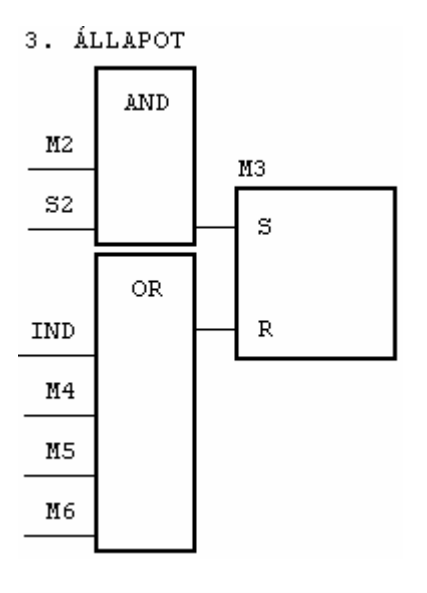

4. ÁLLAPOT

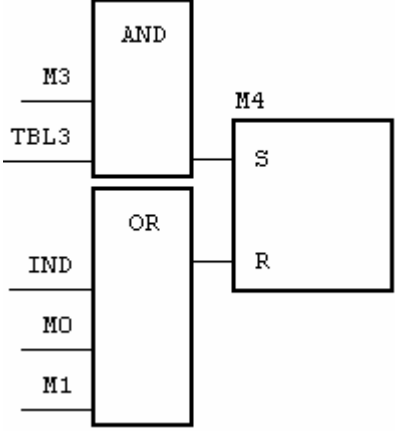

## 5. ÁLLAPOT

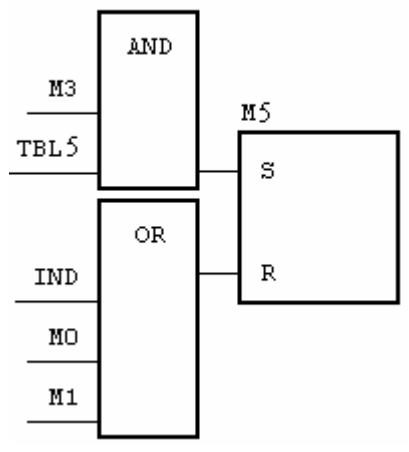

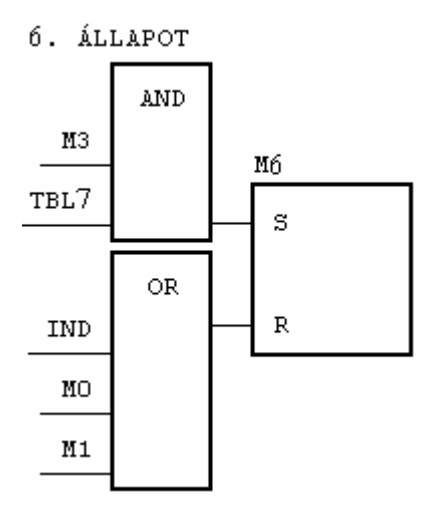

## **A számlálók:**

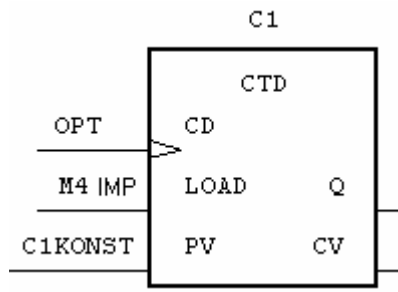

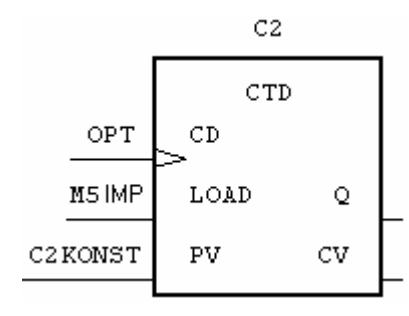

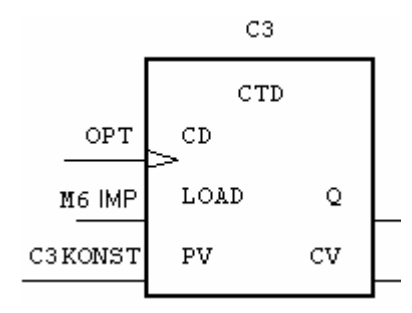

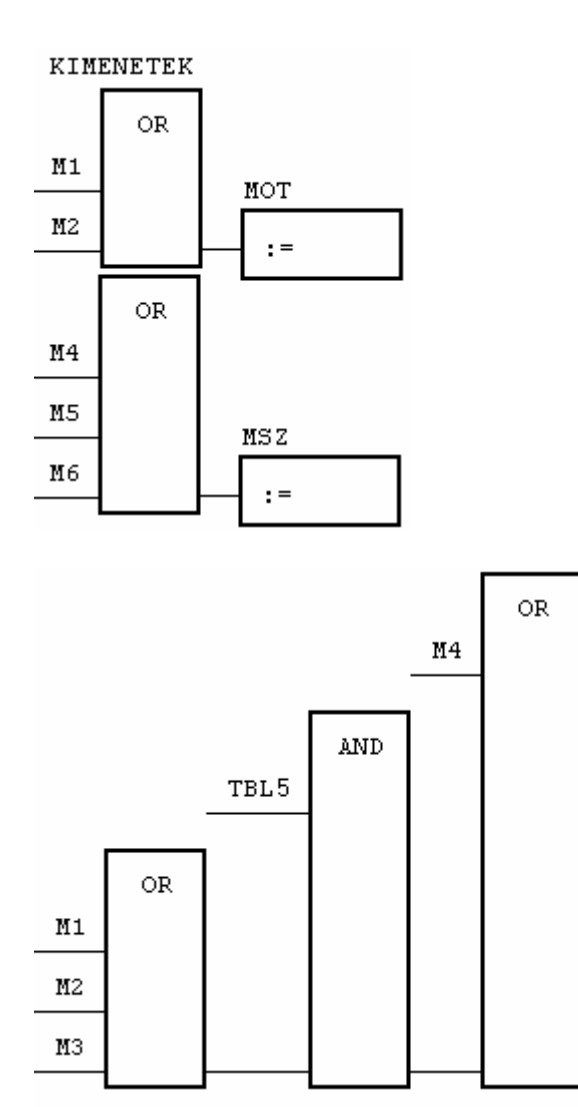

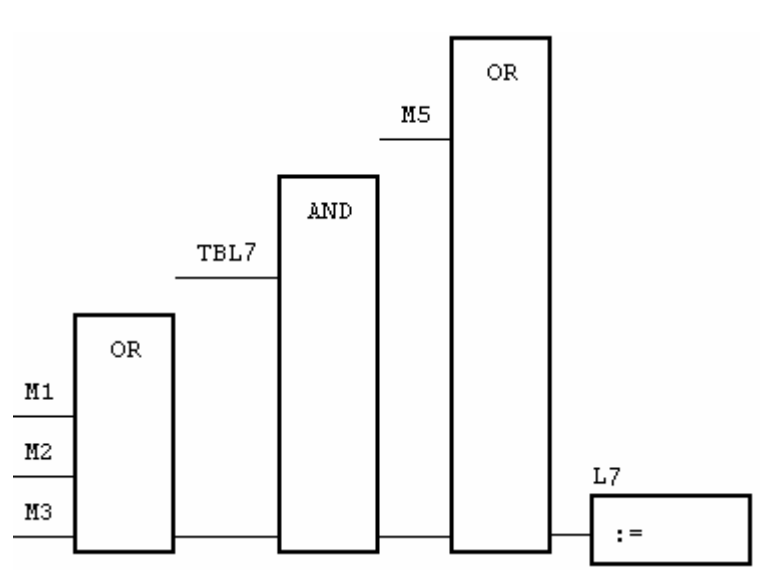

 $_{\rm L5}$ 

 $: =$ 

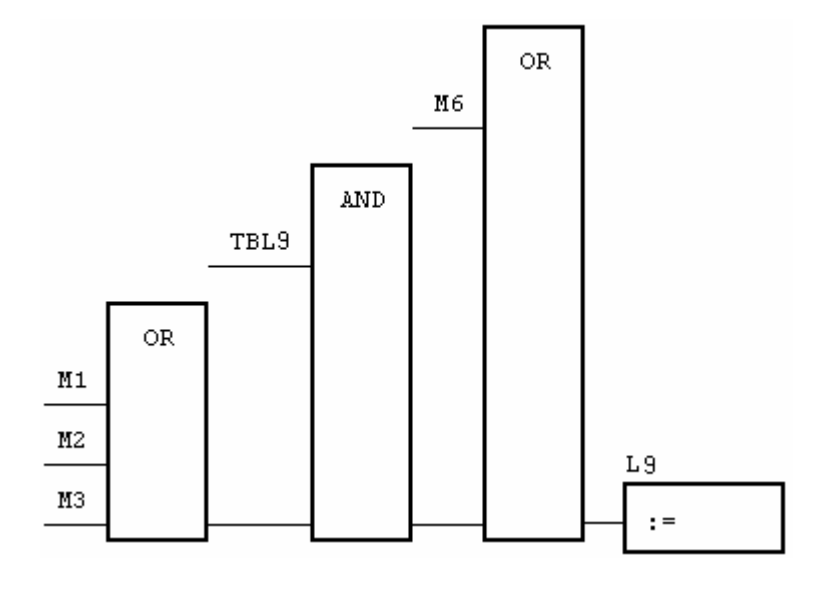

# **A függvényblokk utasításlista**

FUNCTION\_BLOCK TABLETTA VAR\_INPUT

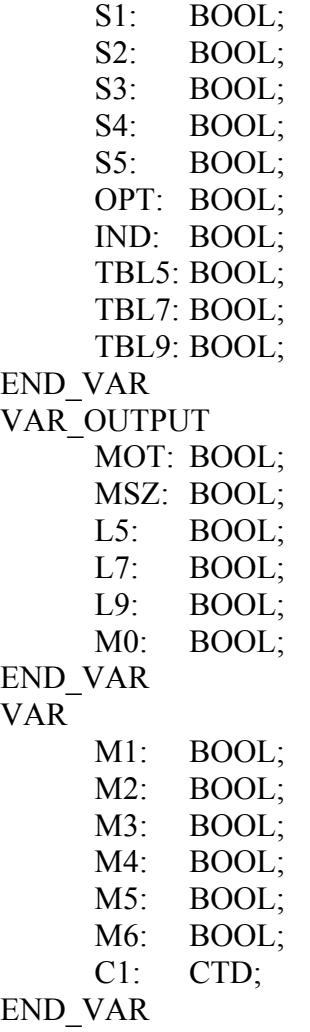

VAR constant

C1KONST:  $INT := 5;$ 

END\_VAR VAR C1IMP: R\_TRIG; C2: CTD; END\_VAR VAR constant C2KONST:  $INT := 7;$ END\_VAR VAR C2IMP: R\_TRIG; C3: CTD; END\_VAR VAR constant C3KONST:  $INT := 9$ ; END\_VAR VAR C3IMP: R\_TRIG; END\_VAR (\*0. ÁLLAPOT\*) LD IND OR( M3 ANDNS1  $\frac{1}{S}$  $M<sub>0</sub>$ LD M1 R M0 (\*1. ÁLLAPOT\*) LD M0 AND S1 OR( M4 AND C1.Q  $\mathcal{L}$ OR( M5 AND C2.Q  $\mathcal{L}$ OR( M6 AND C3.Q  $\mathcal{L}$ S M1 LD IND OR M2 R M1 (\*2. ÁLLAPOT\*) LD M1 ANDN S2 S M2 LD IND OR M3 R M2  $(*3. \triangle LLAPOT*)$ LD M2 AND S2 S M3 LD IND OR M4 OR M5 OR M6 R M3  $(*4. ÁLLAPOT*)$ LD M3 AND TBL5 S M4 LD IND OR M0 OR M1 R M4

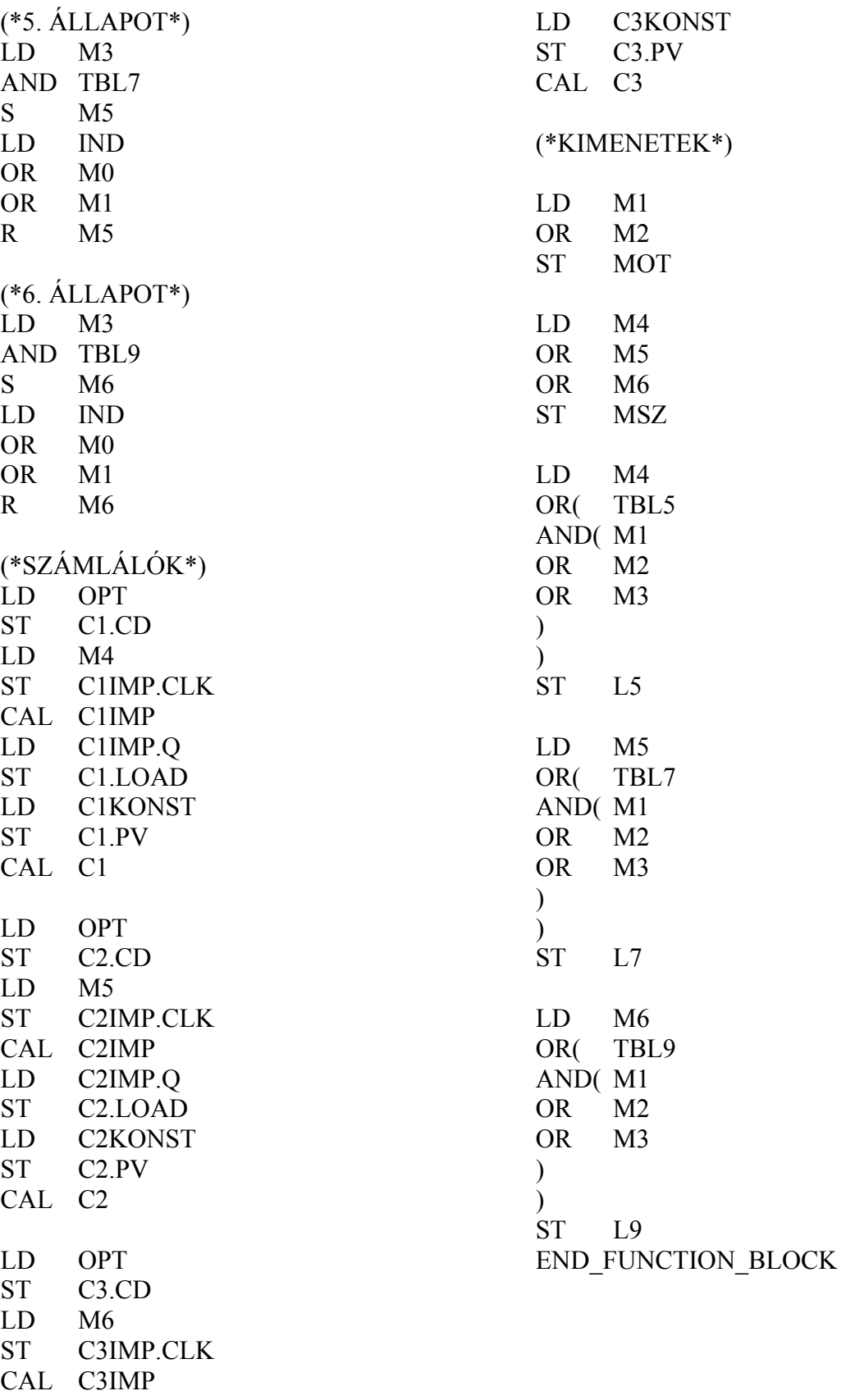

# **Ütemvezérelt lefutóvezérlések**

### **Közlekedési lámpa vezérlése**

Egy közlekedési lámpa **3 időegység**ig **piros**, ahol a **3. időegységben** a piros mellett a **sárga** lámpa **is** világít. Ezután **4 időegység zöld** fázis következik. A ciklus **1 időegység sárgá**val zárul. Az időegység legyen **5** s.

#### **Összerendelési táblázat**

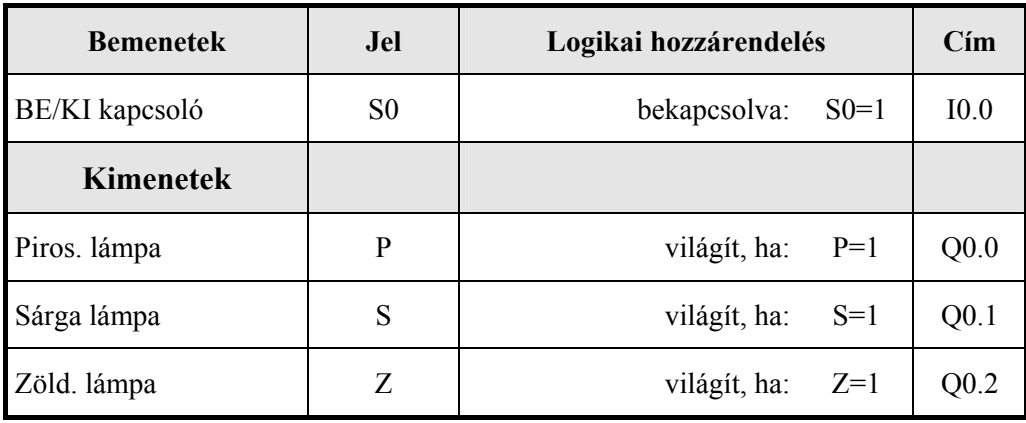

## **Megoldás 1. változat**

Egy ciklus 8 időegységből áll. Az időütemet egy ütemadó adja, amelynek igen egyszerű a programja: az időzítő kimenőjelével vezérelt UTEM-merker legyen 0 állapotú. A merker negáltját az indítójellel (S0) együtt egy bekapcsolás-késleltetéses időzítő IN bemenetéhez kapcsoljuk. Bekapcsoláskor elindul az időzítő, és a kimenetén 5s elteltével megjelenik az 1 jel, amely csak egyetlen ciklusideig "él", mert a következő ciklusban az indítófeltétele nullára vált. Ez a ciklus ismétlődik mindaddig, amíg S0-al ki nem kapcsoljuk a vezérlést.

Az ütemgenerátor impulzusai egy számlálót inkrementálnak. Ha a számláló értéke eléri a 8-at, a számlálót RESET-elni kell. A számláló érétke megadja az ütemszámot, amely segítségével a kimenőjelek beállíthatók.

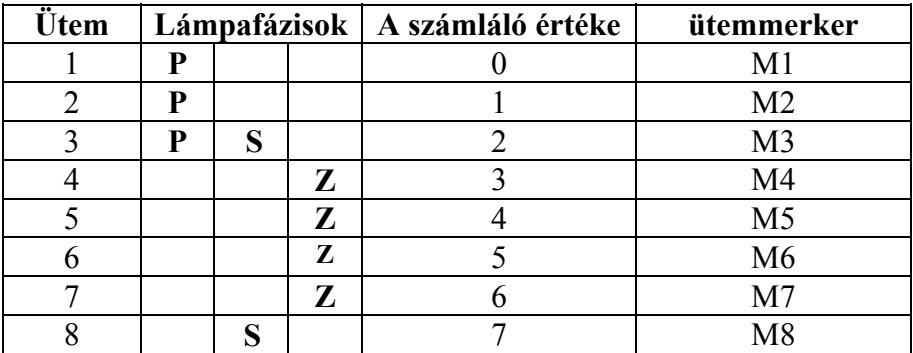

#### **Utasításlista**

PROGRAM KZLAMPA VAR S0 AT %I0.0.0.0.0: BOOL; PIROS AT %Q0.0.0.0.0: BOOL; SARGA AT %Q0.0.0.0.1: BOOL; ZOLD AT %Q0.0.0.0.2: BOOL; SZAMLALO: CTU; UTEM MAX:  $INT := 8$ ; T1: TON; UTEMIDO: TIME :=  $t#5S$ ; M1: BOOL; M2: BOOL; M3: BOOL; M4: BOOL; M5: BOOL; M6: BOOL; M7: BOOL; M8: BOOL; UTEM: BOOL; USZAM: INT; END\_VAR (\*ÜTEMGENERÁTOR\*) LD S0 ANDN UTEM ST T1.IN LD UTEMIDO ST T1.PT CAL T1 LD T1.Q ST UTEM (\*SZÁMLÁLÓ\*) LD UTEM<br>ST SZAMI SZAMLALO.CU LD SZAMLALO.CV GE UTEM\_MAX ORN S0 ST SZAMLALO.RESET CAL SZAMLALO (\*ÜTEM-MERKEREK\*) LD SZAMLALO.CV ST USZAM EQ 0 ST M1 LD USZAM  $EQ \qquad 1$ ST M2 LD USZAM  $EQ = 2$ ST M3 LD USZAM  $EQ$  3 ST M4 LD USZAM  $EQ = 4$ ST M5 LD USZAM  $EQ = 5$ ST M6 LD USZAM  $EQ = 6$ ST M7 LD USZAM EQ 7 ST M8 (\*PIROS LÁMPA\*) LD M1 OR M2 OR M3 ST PIROS (\*SÁRGA LÁMPA\*) LD M3 OR M8 ST SARGA (\*ZÖLD LÁMPA\*) LD M4 OR M5 OR M6 OR M7 ST ZOLD END\_PROGRAM

#### **Megoldás 2. változat, utasításlista**

PROGRAM KZLAMP2 VAR S0 AT %I0.0.0.0.0: BOOL; PIROS AT %00.0.0.0.0: BOOL; SARGA AT %Q0.0.0.0.1: BOOL; ZOLD AT %Q0.0.0.0.2: BOOL; UTGEN AT %QB0.0.0.1: BYTE; FELFUTO: R\_TRIG: FGVBL: FBKLAMP; FGVBL2: FBSARGA; END\_VAR CAL FELFUTO(CLK:=S0) LD S0 JMPCN VILLOG LD FELFUTO.Q ST FGVBL.INDIMP CAL FGVBL LD FGVBL.P ST PIROS LD FGVBL.SA ST SARGA<br>LD FGVBL. FGVBL.Z ST ZOLD LD FGVBL.UTEMB ST UTGEN RET VILLOG: CAL FGVBL2 LD FGVBL2.P ST PIROS LD FGVBL2.SA ST SARGA LD FGVBL2.Z ST ZOLD LD FGVBL2.UTEMB ST UTGEN RET END\_PROGRAM FUNCTION\_BLOCK FBKLAMP VAR\_INPUT INDIMP: BOOL; END\_VAR VAR\_OUTPUT P: BOOL; SA: BOOL; Z: BOOL; UTEMB: BYTE; END\_VAR VAR T1: TON; MB: BYTE; UTIMP: BOOL; UTEMIDO: TIME :=  $t#1S$ ; END\_VAR LD INDIMP JMPCN TOVABB  $LD \t1$ ST MB TOVABB: (\*ÜTEMGENERÁTOR\*) LDN UTIMP ST T1.IN

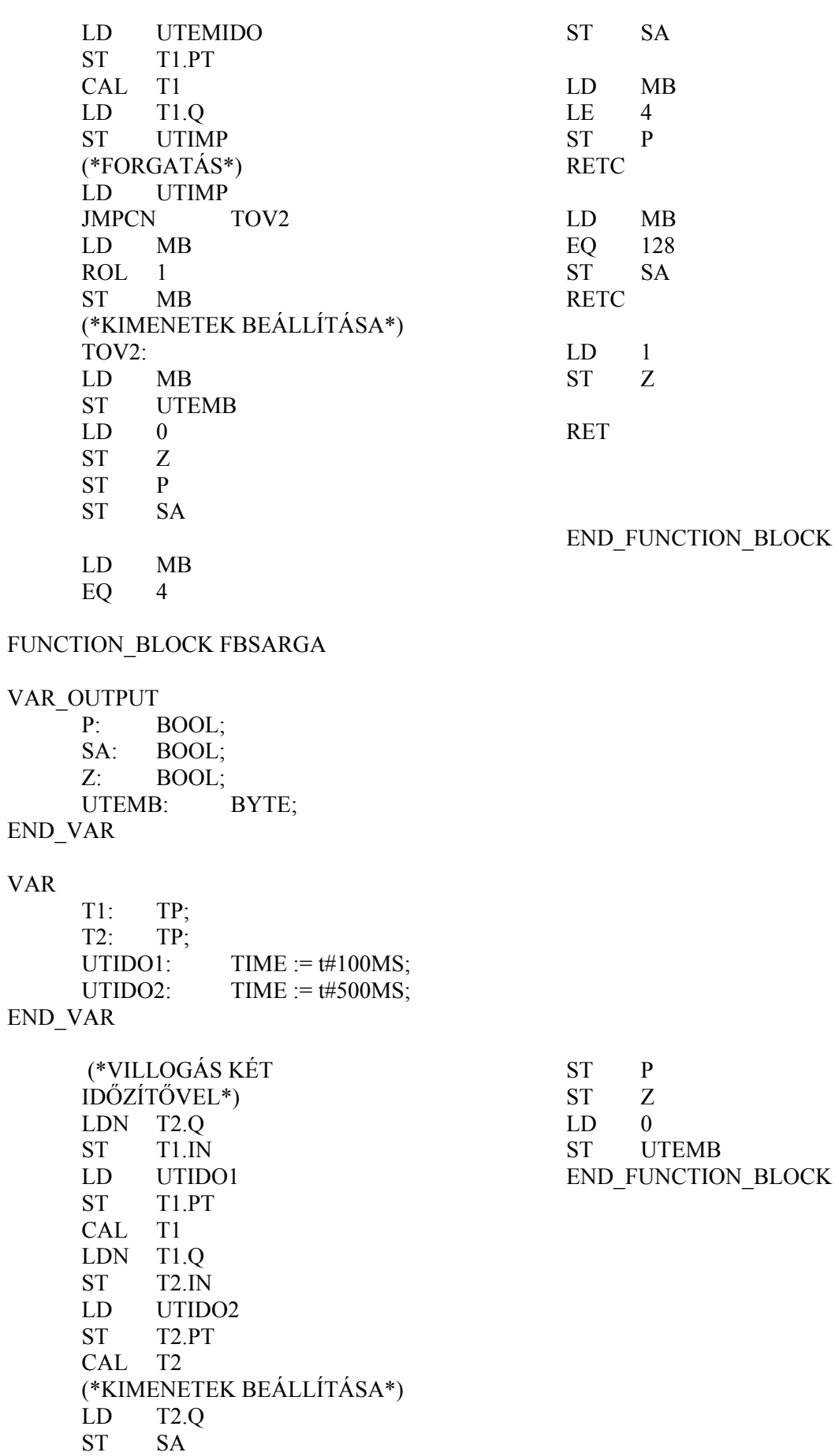

VAR

 $_{0}^{\mathrm{SA}}$ 

 $LD$ 

#### **Folyamatvezérelt lefutóvezérlések**

#### **Az üzemmód programrész (függvényblokk)**

Az üzemmód függvényblokk feldolgozza a kezelői felületről és a berendezés felől jövő parancsokat, jelzéseket és engedélyező jelek formájában továbbítja a léptetőlánc felé. Visszajelzi ezen kívül az üzemmódot, és engedélyezi a kimenetek működtetését.

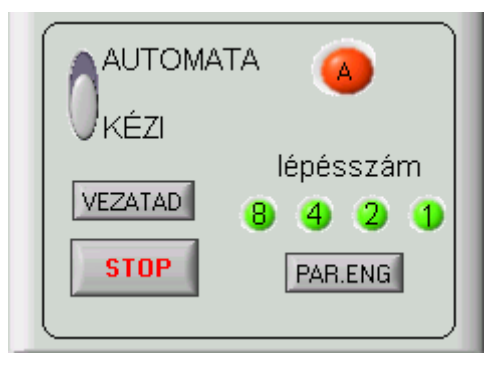

**40. ábra A kezelői felület** 

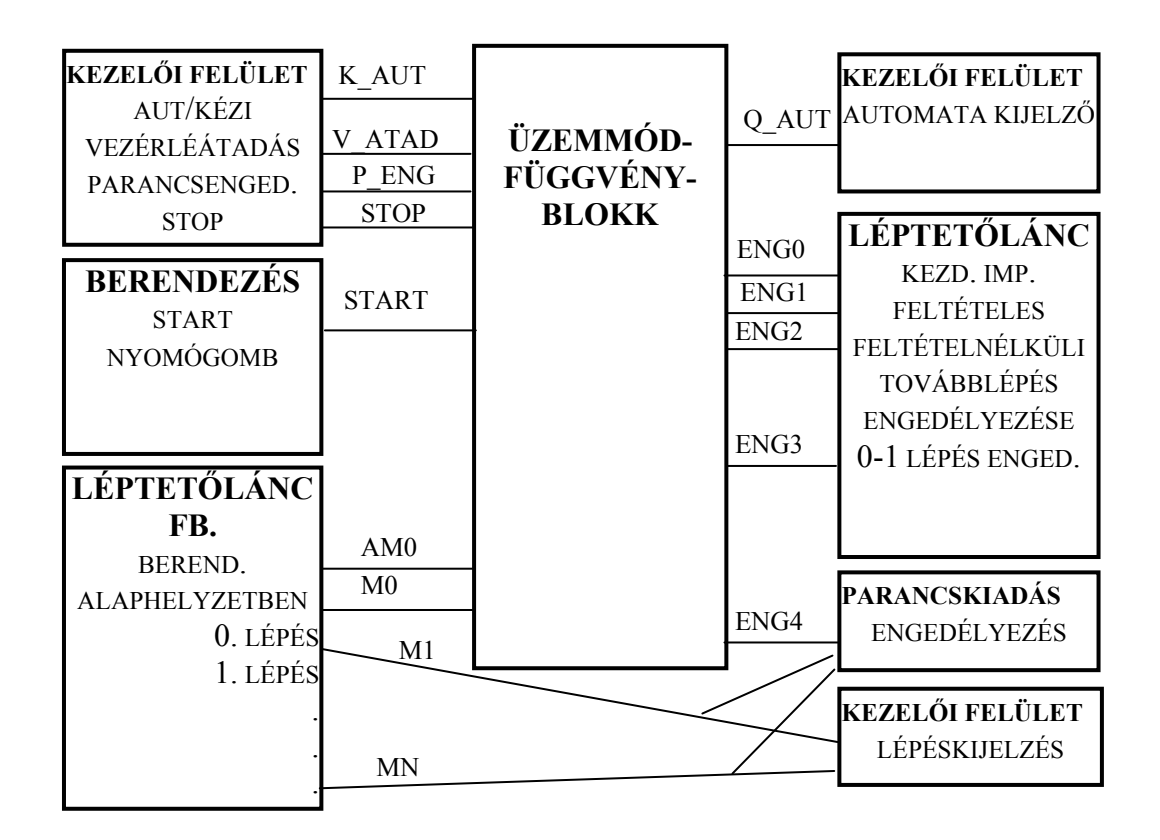

**2.ábra Az üzemmód programrész kapcsolata a többi programrésszel, illetve a kezelői felülettel és a berendezéssel** 

# **Az üzemmód függvényblokk**

Készítsük el a fenti ábra előírásainak megfelelő függvényblokkot. A függvényblokk definiálásakor arra törekedtünk, hogy csak a konkrét technológiától független jeleket, a kezelői felület jeleit dolgozzuk fel. Azonos kezelői felület esetén így a későbbiekben változtatás nélkül felhasználhatjuk a függvényblokkot.

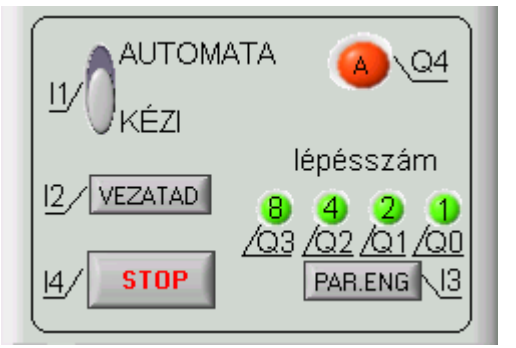

**3. ábra A kezelői felület a függvényblokk változónév jelöléseivel** 

# **A függvényblokk utasításlistája:**

```
FUNCTION_BLOCK UMODFGV 
VAR_INPUT 
       I1 : BOOL ; 
      I2 : BOOL: I3 : BOOL ; 
       I4 : BOOL ; 
       AM0 : BOOL ; (*BERENDEZÉS ALAPÁLLAPOTA*) 
       M0 : BOOL ; (*0. LÉPÉS*) 
       S0 : BOOL ; (*START a főprogramban*) 
END_VAR 
VAR_OUTPUT 
       Q4 : BOOL ; (*AUTOMATA ÜZEMMÓD*) 
       ENG0 : BOOL ; (*EN0 a főprogramban*) 
       ENG1 : BOOL ; (*EN1 a főprogramban*) 
       ENG2 : BOOL ; (*EN2 a főprogramban*) 
       ENG3 : BOOL ; (*EN3 a főprogramban*) 
       ENG4 : BOOL ; (*EN4 a főprogramban*) 
END_VAR 
VAR 
       V_IMP : BOOL ; 
       B11 : BOOL ; 
       T_STOP : BOOL ; 
END_VAR 
      Impulzuskapcsoló a vezérlésátadás felfutó élére (V_IMP) 
      LD I2 
      ANDN B11 
      ST V_IMP 
      LD I2ST B11 
      Indító impulzus (ENG0)
```
LD V\_IMP AND AM0 ANDN Q4 AND I1 ANDN M0 ST ENG0 Automata üzemmód kijelzés (Q4) és feltételes léptetés engedélyező jele (ENG1) LD AM0 AND V\_IMP AND M0 S Q4 LDN I1 OR(T\_STOP AND M0  $\mathcal{L}$ R Q4 LD Q4 ST ENG1 Stop nyomógomb tárolása (T\_STOP) LD Q4 ANDN I4 S T\_STOP LDN Q4 R T\_STOP Feltétel nélküli továbblépés engedélyező jele (ENG2) LD V\_IMP ANDN I1 ST ENG2 Parancsengedélyezés (ENG4) LD S0 AND AM0 ST ENG3 LD Q4 OR( I3 ANDN I1 )<br>ST ENG4

END\_FUNCTION\_BLOCK

## **Szakaszos üzemű folyadékkeverő berendezés vezérlése**

A technológiai feladat két különböző folyadék összeelegyítése és adott hőmérsékletre melegítése.

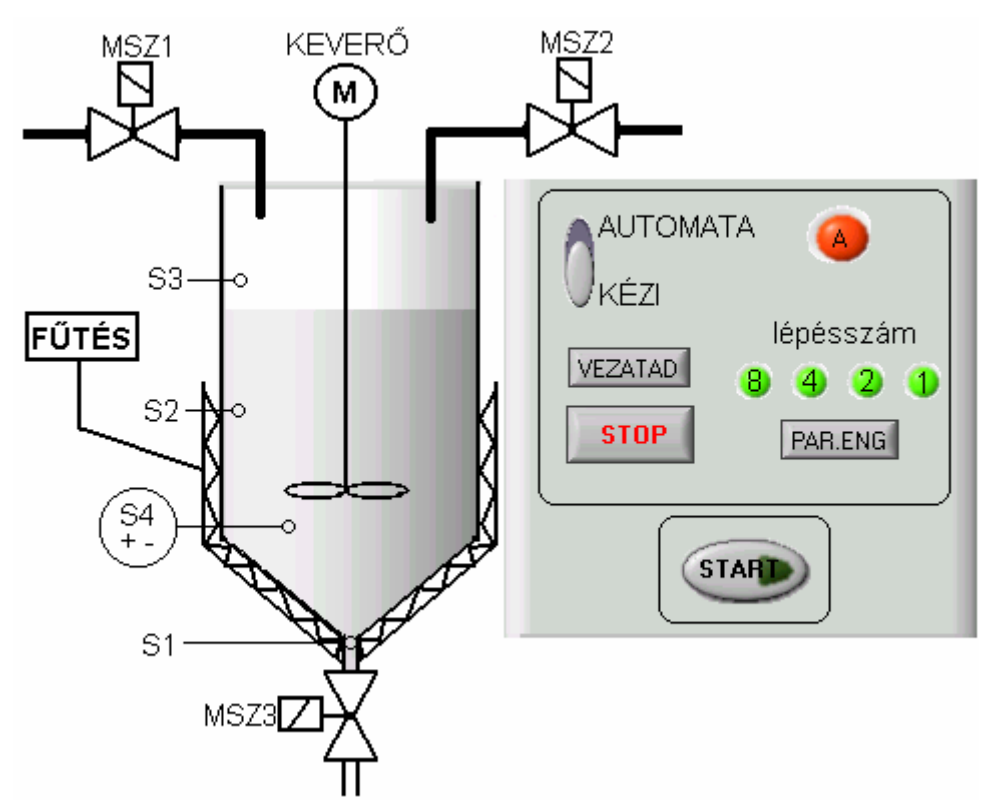

**41. ábra Keverőtartály a kezelőtáblával** 

A berendezés szakaszos üzemben működik. Alapállapotban a tartály üres, a szelepek zárva. Automata üzemmódban a technológia az alábbi lépések sorozata:

**START** nyomógomb benyomására, a **MSZ1** jelű mágnesszelep nyit, az 1. folyadék beáramlik a tartályba. Ha **S2** szintérzékelő jelez, a **MSZ1** szelep zár, **MSZ2** nyit, bekapcsol a keverés, és beáramlik a 2. folyadék. Ha **S3** szintérzékelő jelez, **MSZ2** zár, a keverő mellett bekapcsol a fűtés. Ha a tartályban lévő folyadék hőmérséklete elérte a kívánt értéket, **S4** jelez, leáll a fűtés és a keverés, az **MSZ3** mágnesszelep nyit, a tartály leürül. Ha **S1** jelez, **START** jelre ismét indulhat elölről a folyamat.

A berendezéshez tartozik egy olyan kezelői felület, amely biztosítja az üzemmód megválasztását, és különböző üzemmódokban a berendezés felügyeletét, a vezérlési lépések nyomon követését, a vezérlés tesztelését.

# **Összerendelési táblázat**

A táblázatban felsoroljuk a technológiai jelek mellett a kezelői felület jeleit is.

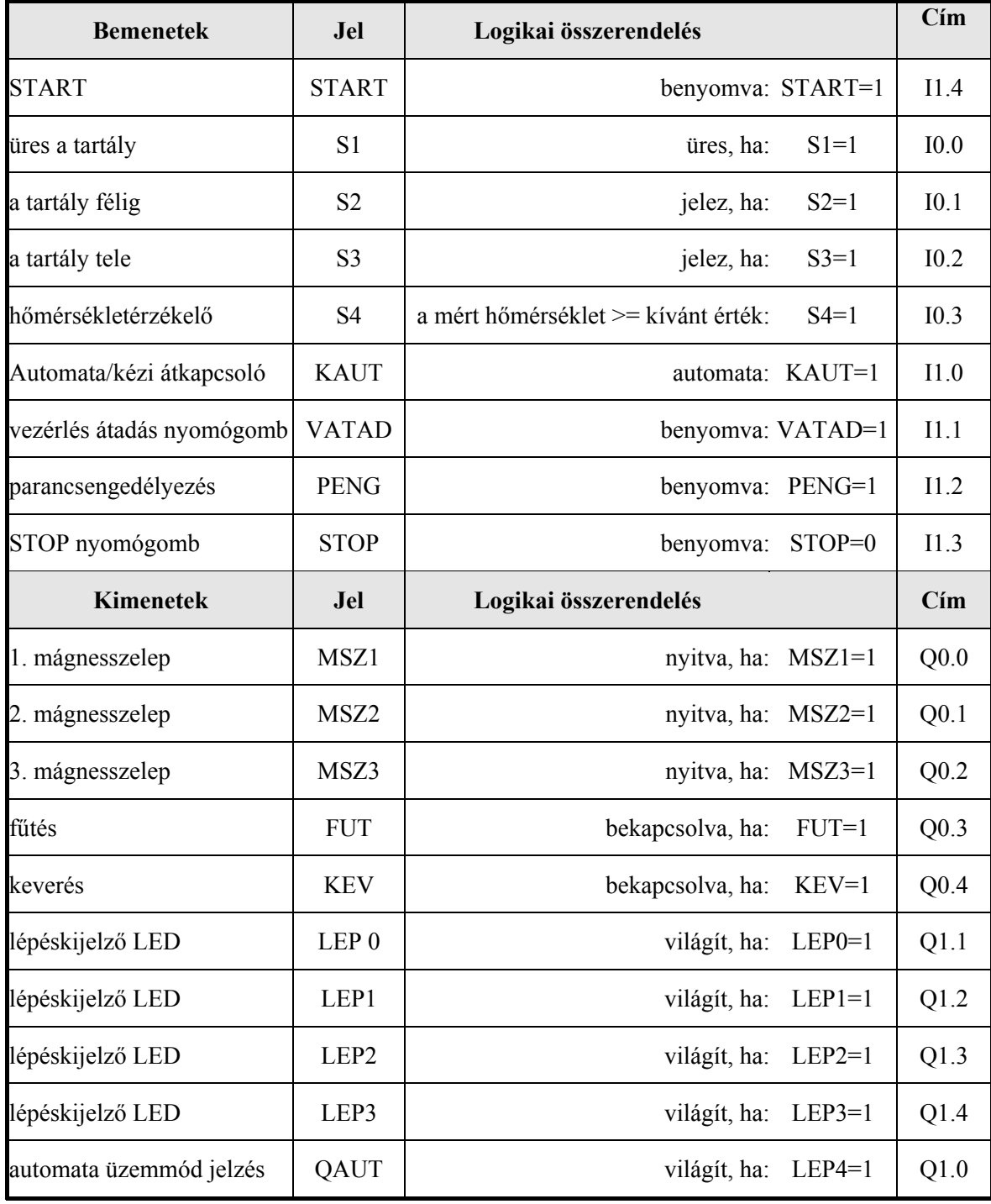

# **A léptetőlánc**

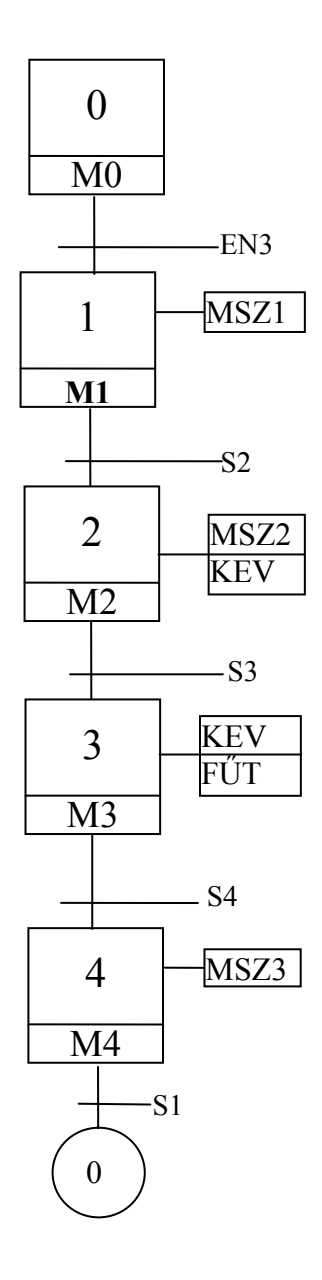

A léptetőlánc funkciótervbe való átírásakor figyelembe vesszük az üzemmód függvényblokk engedélyező jeleit is.

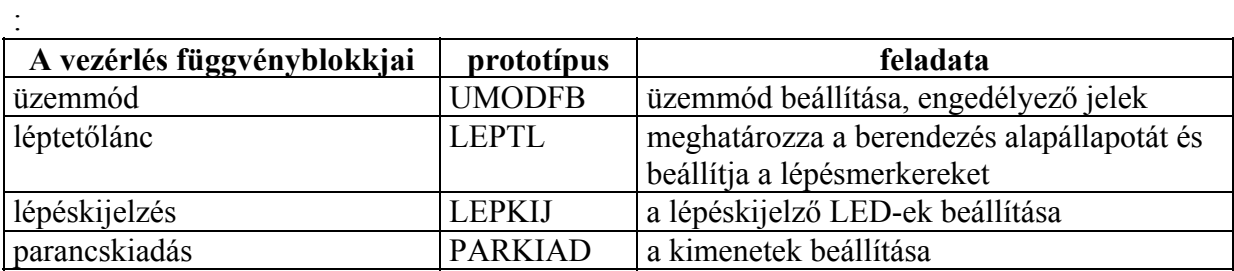

# **A főprogram**

A főprogramot utasításlistában adjuk meg.

#### **A változódeklaráció:**

PROGRAM kevtart

#### VAR

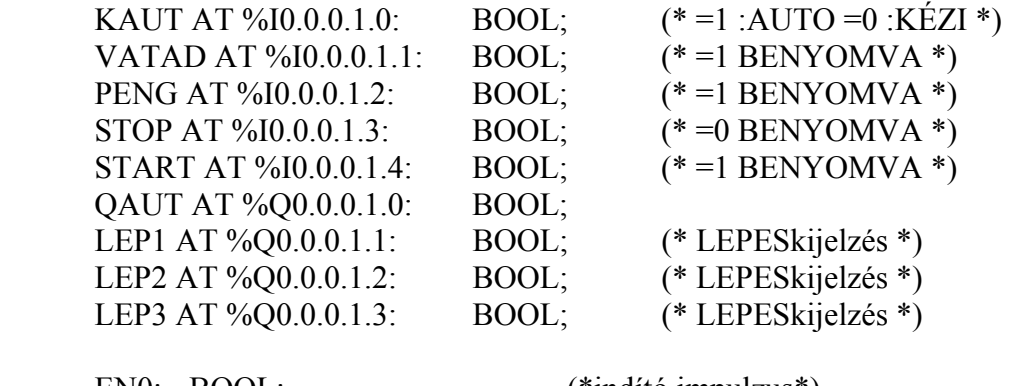

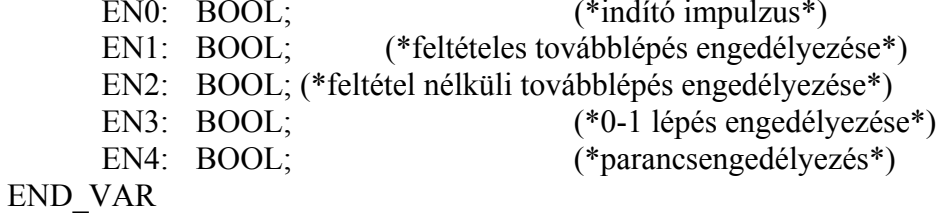

# VAR

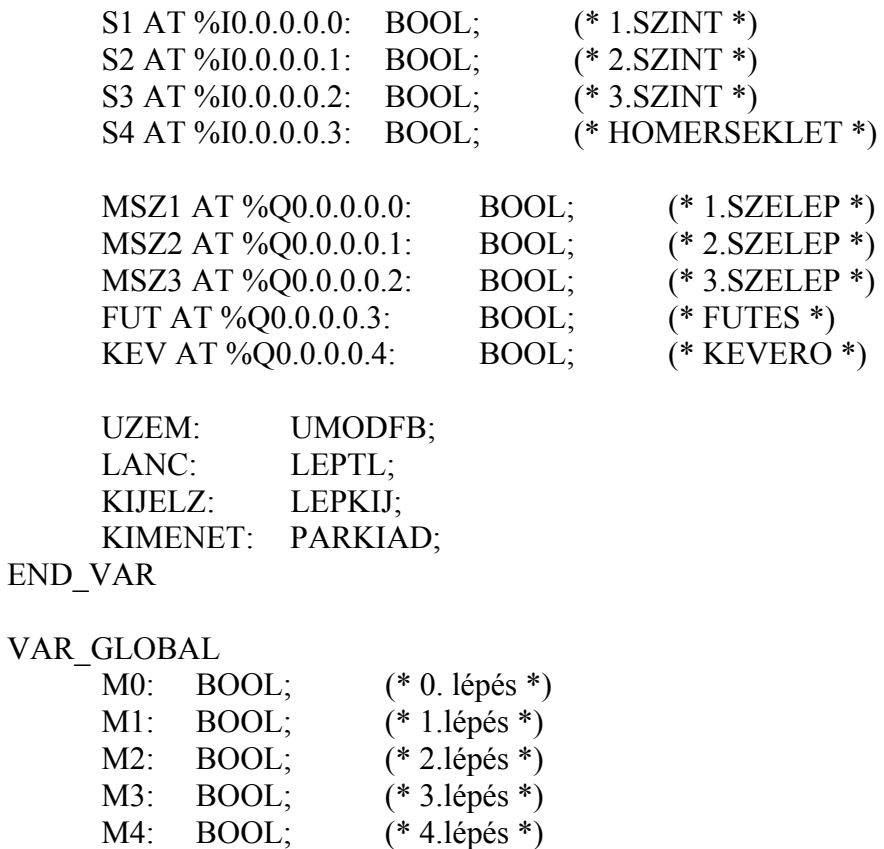

AM0: BOOL; (\* berendezés alapállapota \*)

END\_VAR

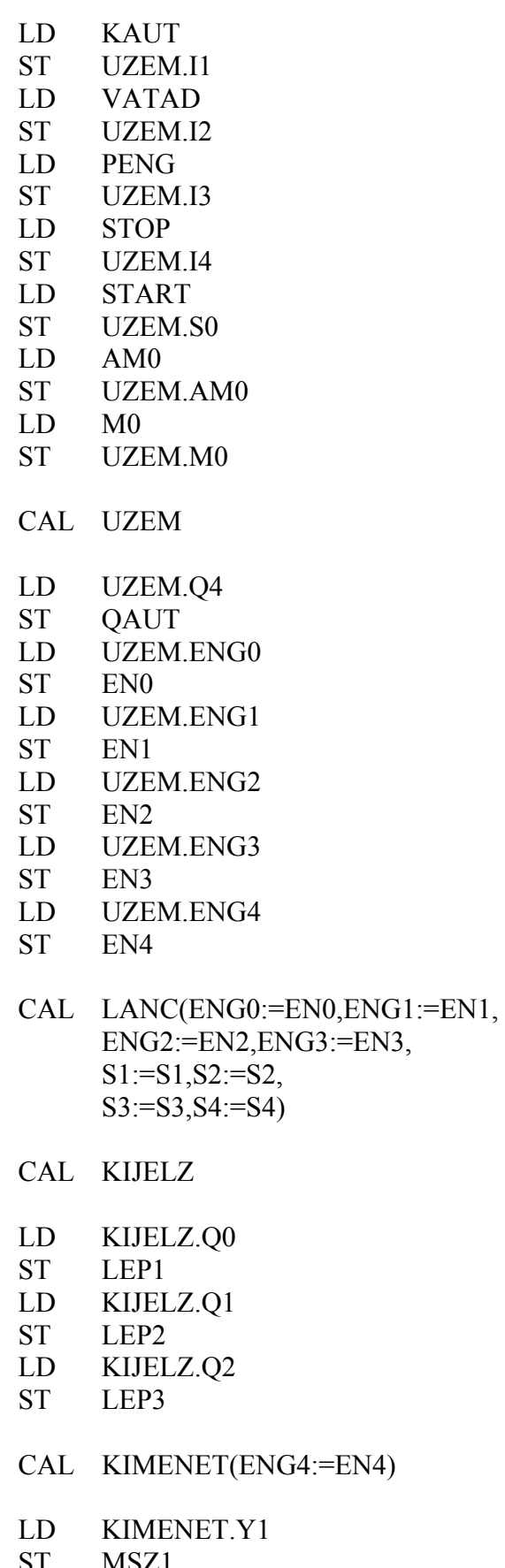

ST MSZ1<br>LD KIME KIMENET.Y2

ST MSZ2 LD KIMENET.Y3 ST MSZ3 LD KIMENET.H ST FUT LD KIMENET.MOT ST KEV END\_PROGRAM

# **Az üzemmód függvényblokk**

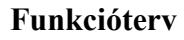

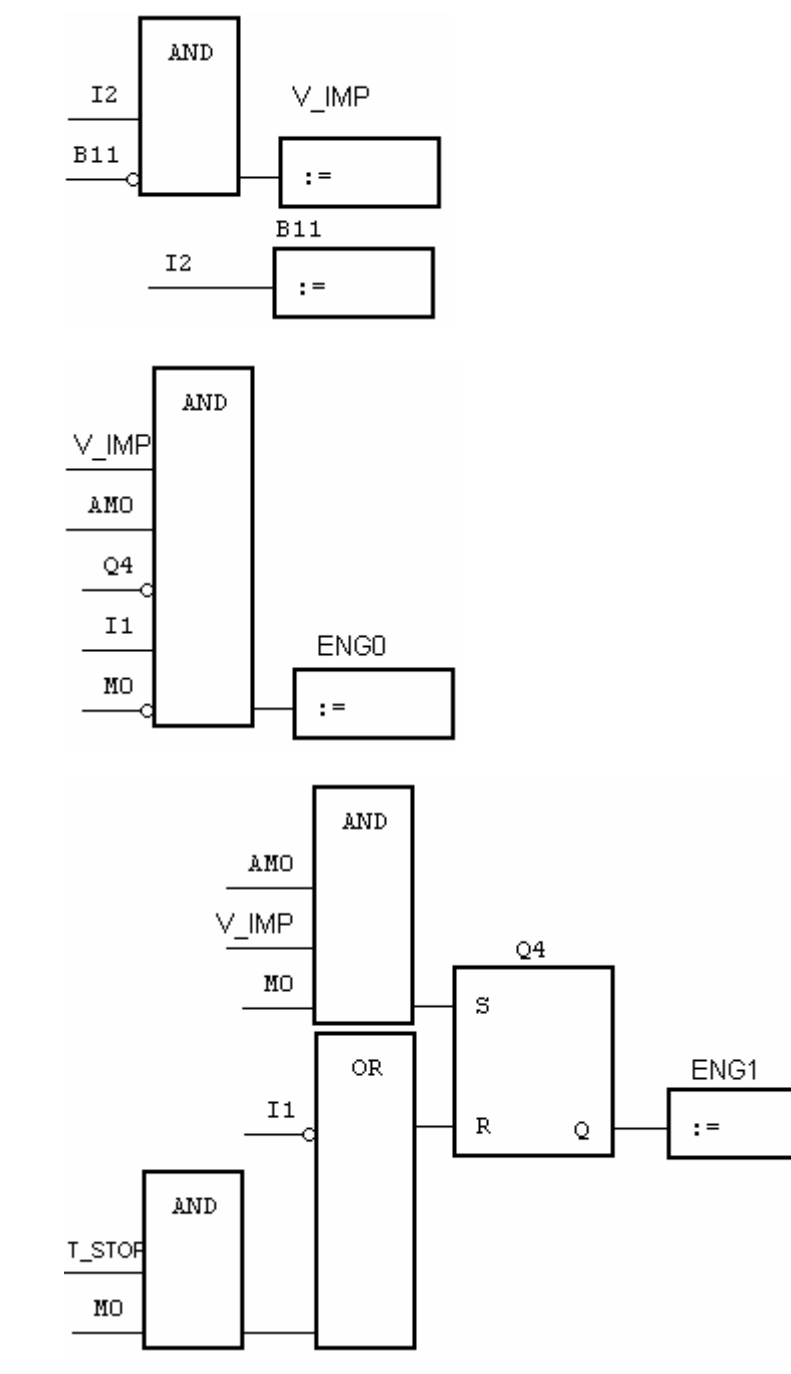

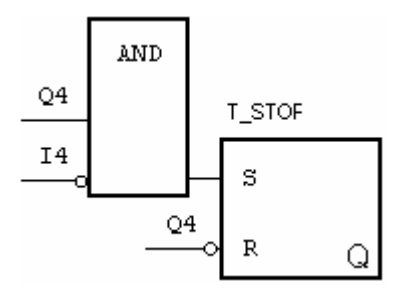

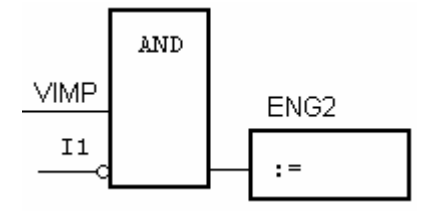

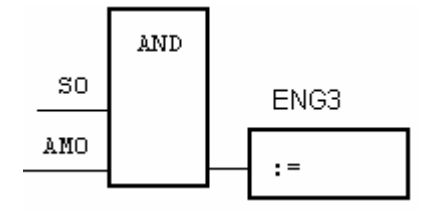

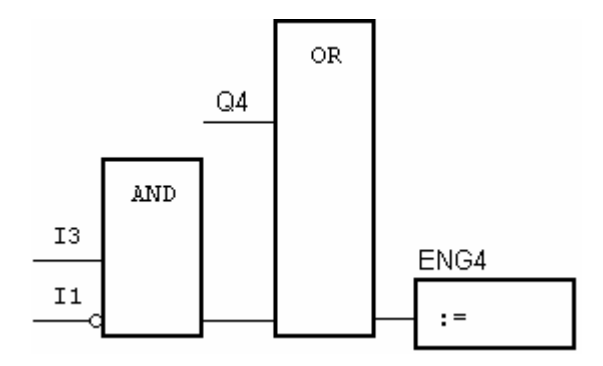

#### **Utasításlista**

FUNCTION\_BLOCK UMODFB VAR\_INPUT  $I1 : BOOL$ ; I2 : BOOL ; I3 : BOOL ; I4 : BOOL ; AM0 : BOOL ; M0 : BOOL ; S0 : BOOL ; END\_VAR VAR\_OUTPUT Q4 : BOOL ; ENG0 : BOOL ; ENG1 : BOOL ; ENG2 : BOOL ; ENG3 : BOOL ; ENG4 : BOOL ; END\_VAR VAR V\_IMP : BOOL ; B11 : BOOL ; T\_STOP : BOOL ; END\_VAR  $LD$   $I2$ ANDN B11 ST V\_IMP LD I2 ST B11 LD V\_IMP AND AM0 ANDN Q4 AND I1 ANDN M0 ST ENG0 LD AM0 AND V\_IMP AND M0 S Q4 LDN I1 OR(T\_STOP AND M0  $\mathcal{L}$ R Q4

 $LD$   $O4$ ST ENG1 LD Q4 ANDN I4 S T\_STOP LDN Q4 R T\_STOP LD V\_IMP ANDN I1 ST ENG2 LD S0 AND AM0 ST ENG3 LD Q4 OR( I3 ANDN I1  $\mathcal{L}$ ST ENG4 END\_FUNCTION\_BLOCK

# **A léptetőlánc függvényblokk**

# **Funkcióterv**

BERENDEZÉS ALAPÁLLAPOTA

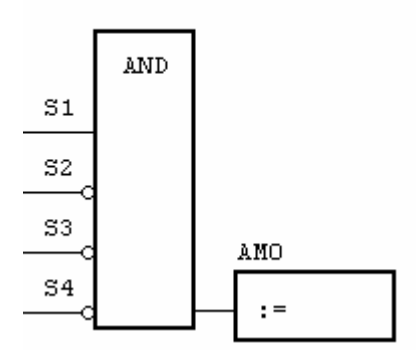

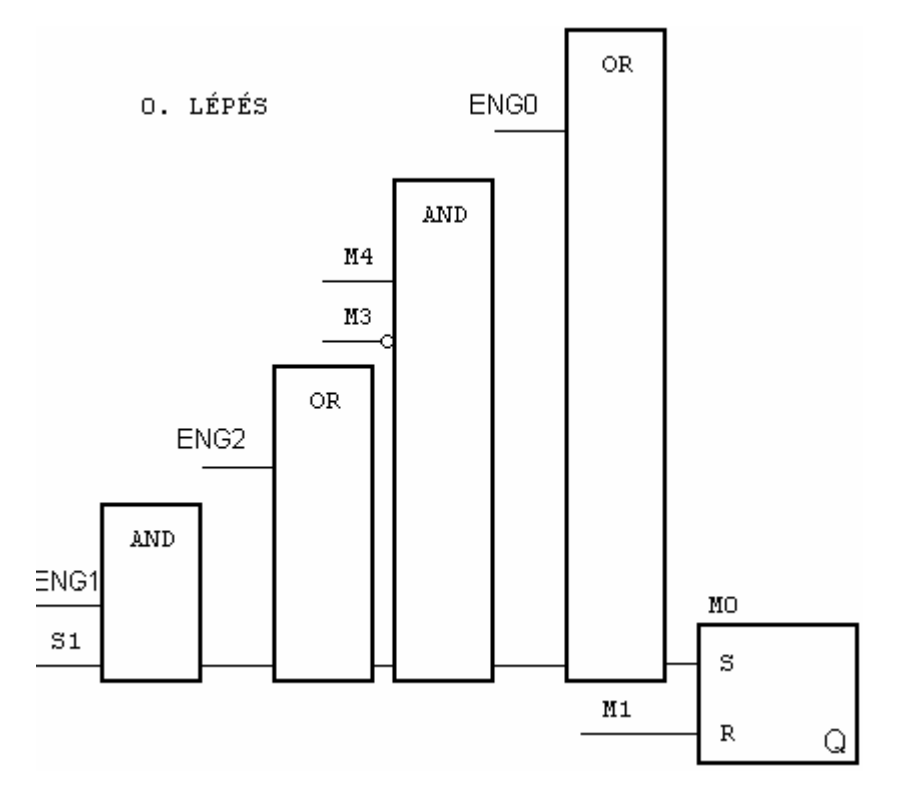

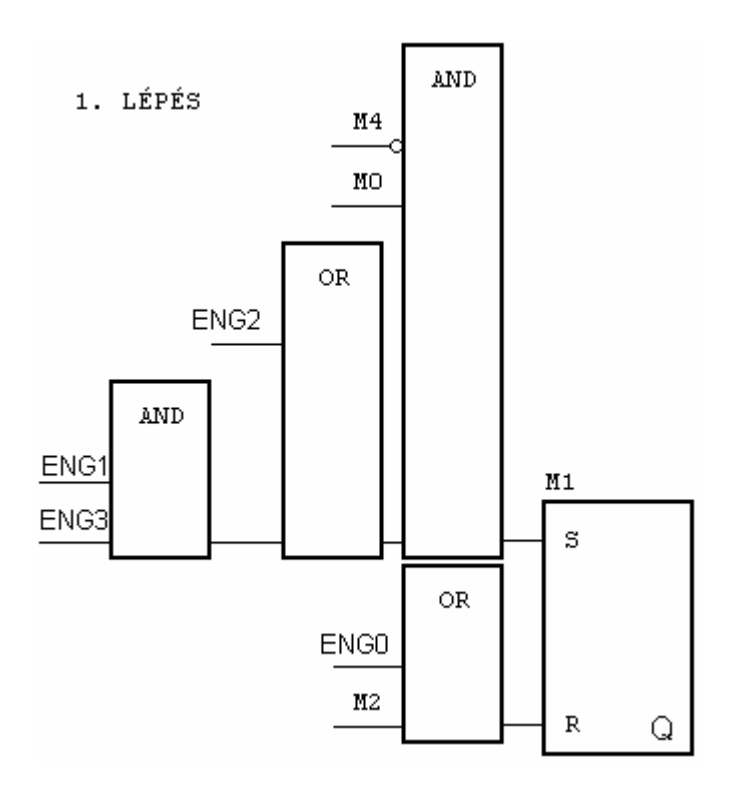

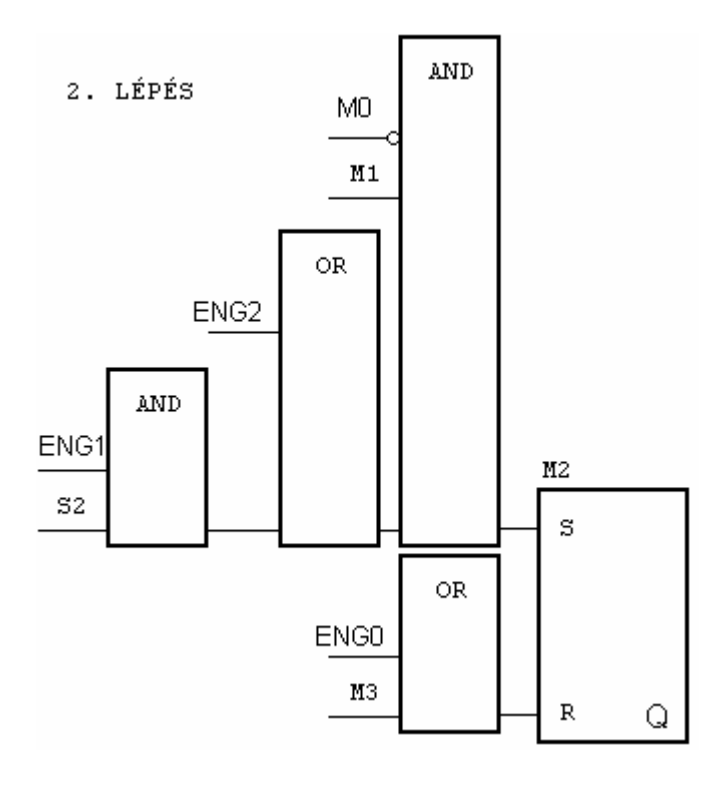

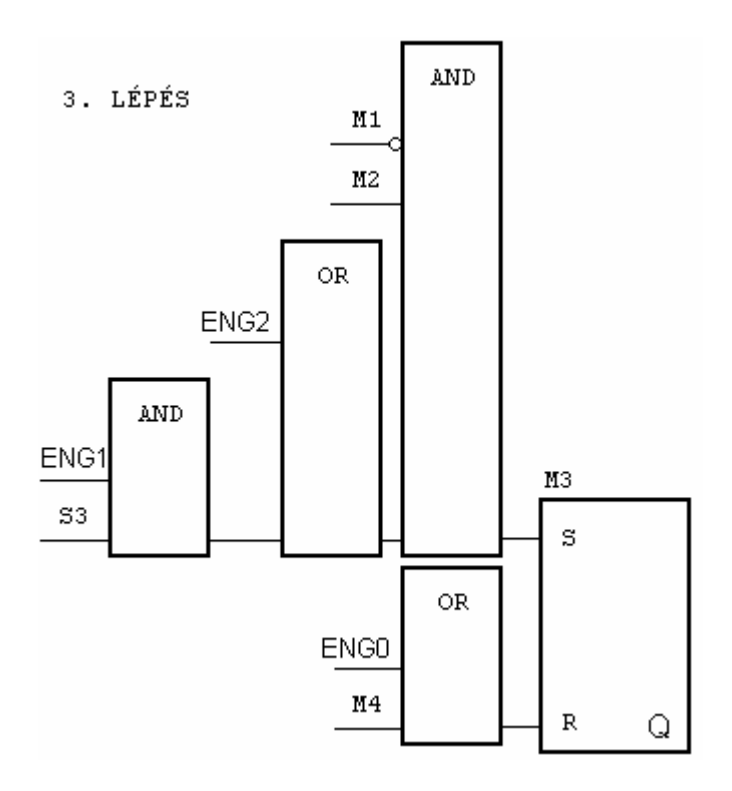

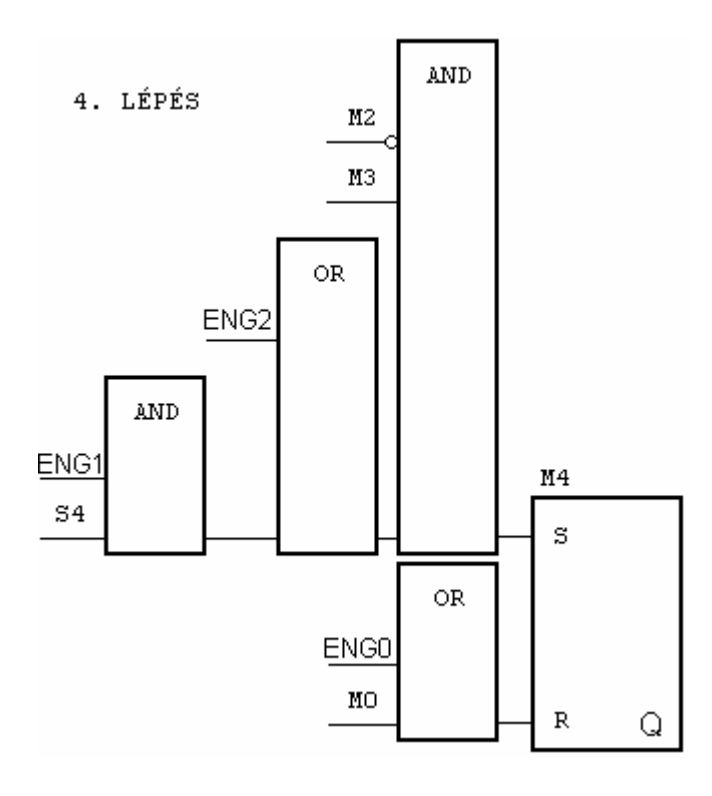

# **Utasításlista**

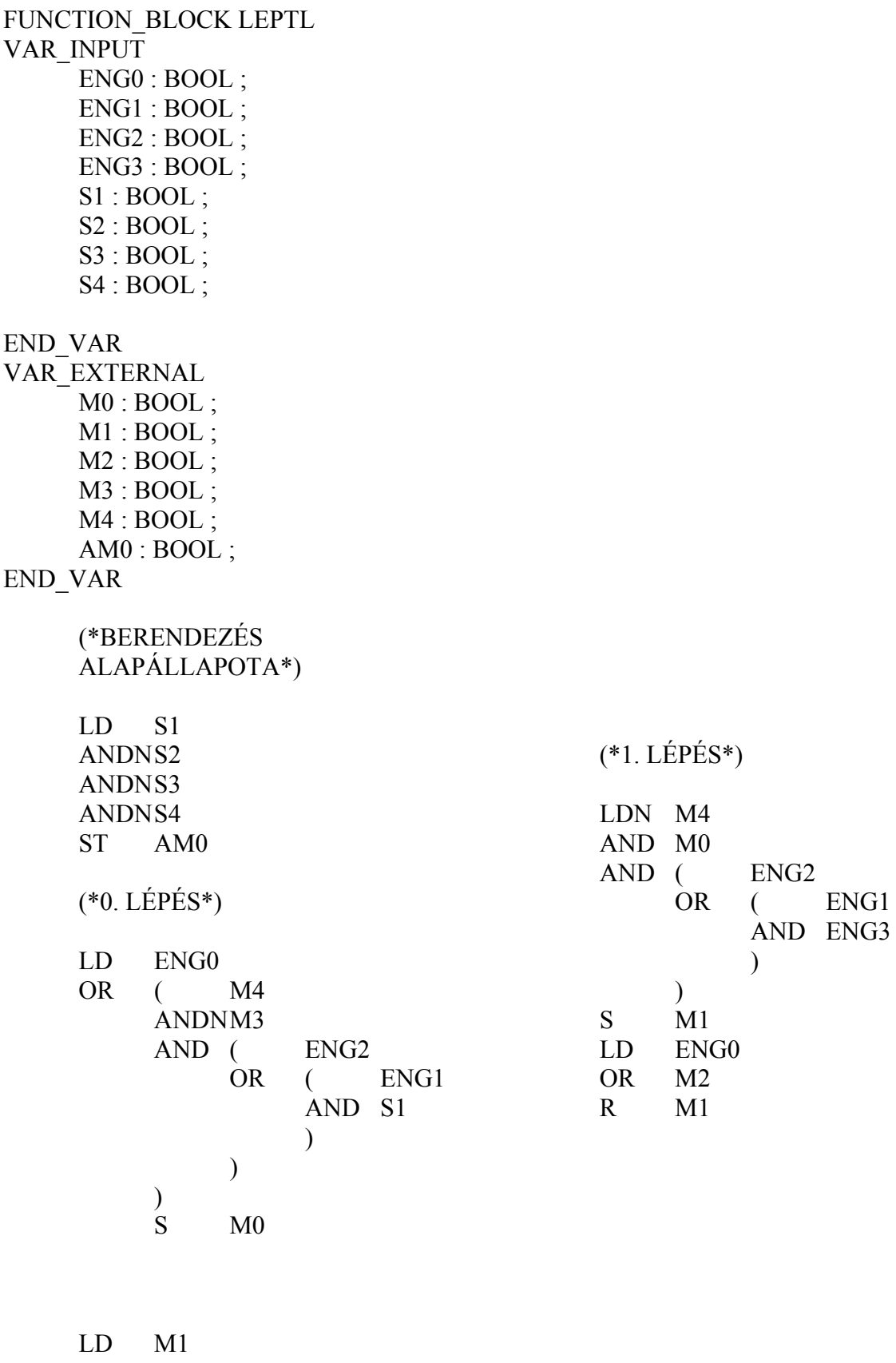

R M0

(\*2. LÉPÉS\*) LDN M0 AND M1  $\begin{tabular}{c} AND & (ENG2 \\ OR & ( \end{tabular}$  OR ( ENG1 AND S2  $\mathcal{L}$  $\begin{matrix} & & \end{matrix}$  $M<sub>2</sub>$ LD ENG0 OR M3 R M2 (\*3. LÉPÉS\*) LDN M1 AND M2 AND (ENG2<br>OR (  $($  ENG1 AND S3  $\mathcal{L}$  $\overline{)}$ S M3<br>LD EN ENG<sub>0</sub> OR M4 R M3 (\*4. LÉPÉS\*) LDN M2 AND M3 AND ( ENG2 OR ( ENG1 AND S4  $\overline{\phantom{a}}$  $\mathcal{L}$ S M4 LD ENG0 OR M0 R M4 END\_FUNCTION\_BLOCK
## **A lépéskijelzés függvényblokk Funkcióterv**

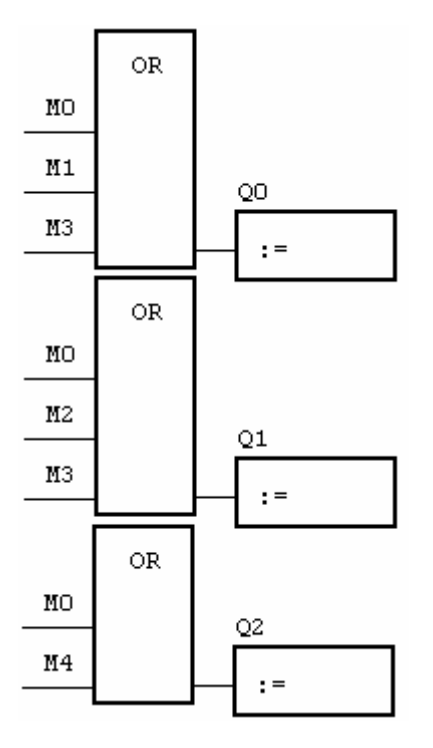

## **Utasításlista**

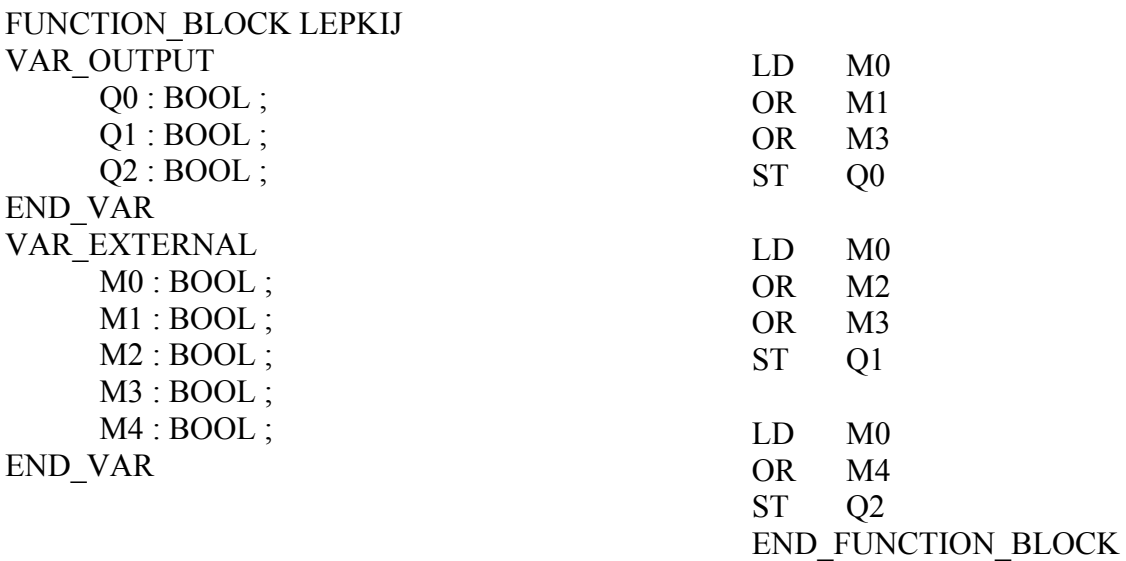

## **A parancskiadás függvényblokk**

## **Funkcióterv**

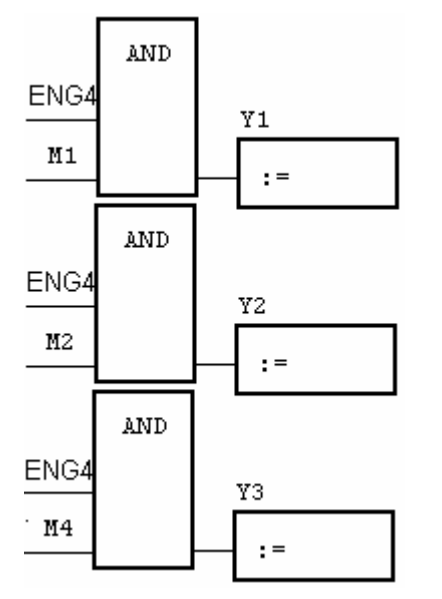

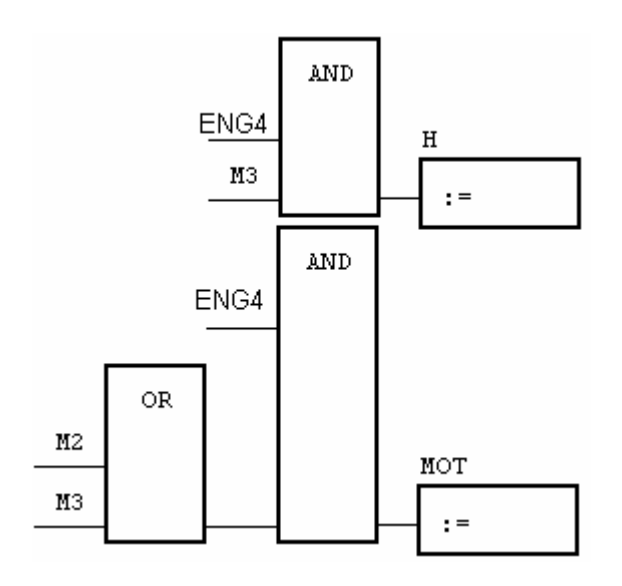

#### **Utasításlista**

FUNCTION\_BLOCK PARKIAD VAR\_INPUT ENG4 : BOOL ; END\_VAR VAR\_OUTPUT Y1 : BOOL ; Y<sub>2</sub> : BOOL ; Y3 : BOOL ; H : BOOL ; MOT : BOOL ; END\_VAR VAR\_EXTERNAL M1 : BOOL ;  $M2 : BOOL$ ; M3 : BOOL ; M4 : BOOL ; END\_VAR LD ENG4 AND M1 ST Y1 LD ENG4 AND M2 ST Y2 LD ENG4 AND M4 ST Y3 LD ENG4 AND M3 ST H LD ENG4 AND( M2 OR M3  $\mathcal{L}$ ST MOT END\_FUNCTION\_BLOCK

#### **Példák lefutóvezérlésekre**

#### **Présgép vezérlése**

A présberendezéssel az előtárolóból kivezetett munkadarabokba jelzést préselnek. A pneumatikus munkahengerek úgy vannak kiképezve, hogy csak egyik irányban szükséges a működtető levegő, a másik irányba (alaphelyzetbe) rugó tolja vissza.

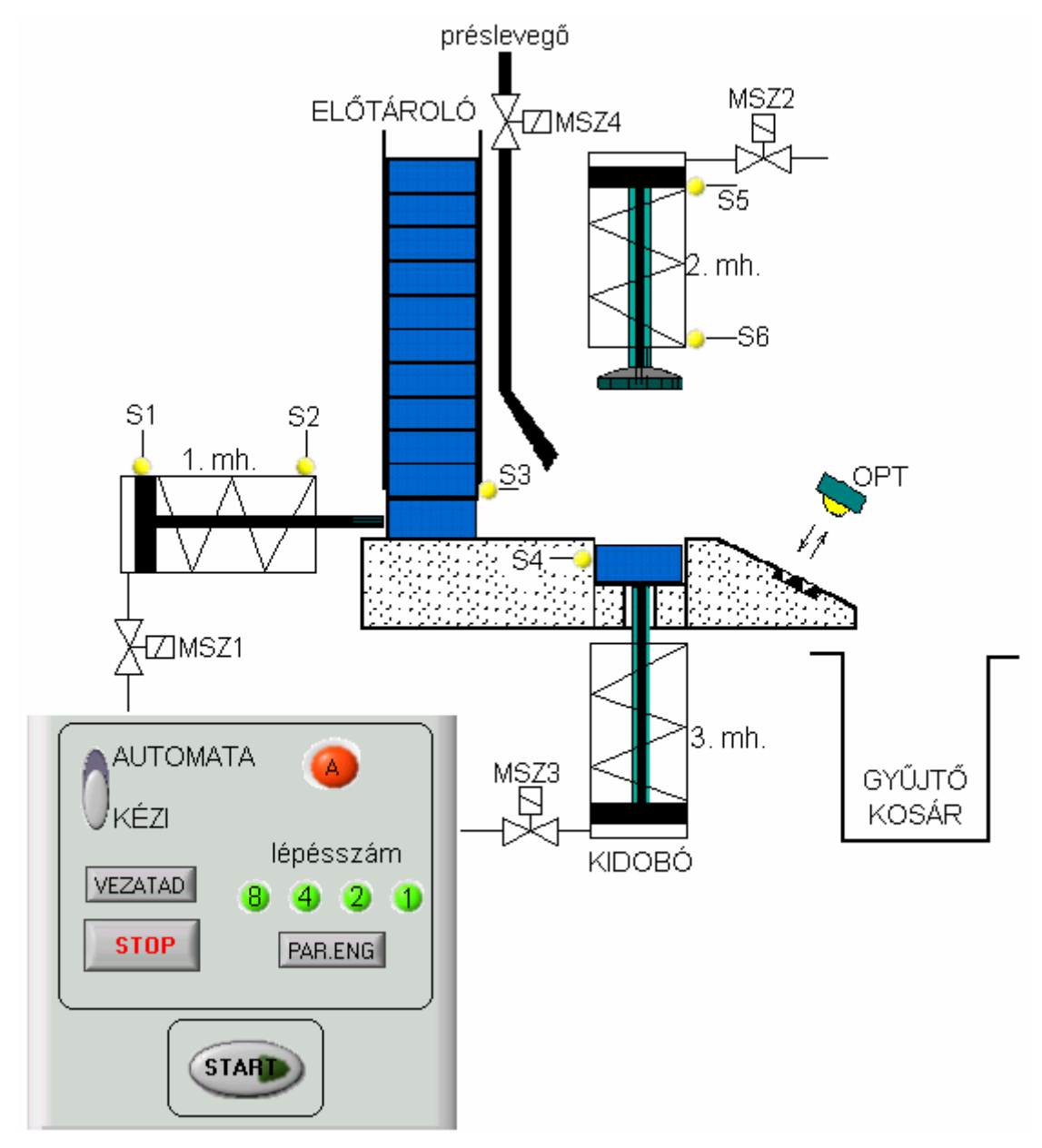

**42. ábra Présgép a kezelőtáblával**

#### **A préselési ciklus:**

Az előtárolóból (**S3** jelzi, hogy van készenlétben új munkadarab) 1. munkahenger tolattyúja kitolja a munkadarabot a présformába. ha **S4** jelzi, hogy megfelelő pozícióba került a munkadarab, a préselő munkahenger rányomja a présmintát, 2s-ig lenyomva tartja. Ezután **MSZ2** mágnesszelep zár, a rugó visszaviszi eredeti pozíciójába a préskart (**S5** jelez). A kidobó

munkahenger és a terelőlevegő segítségével a munkadarab a gyűjtőkosárba kerül. Ha az **OPT** érzékelő jelzi, hogy a munkadarab áthaladt, **MSZ3** és **MSZ4** mágnesszelepek zárnak, és indulhat a folyamat előröl.

A préselés automata üzemmódban a **START** nyomógomb egyszeri lenyomására indul, és mindaddig fut ciklikusan, amíg van munkadarab az előtárolóban (ismételt végrehajtás engedélyezése!). (Az automata üzemmód természetesen a **STOP** gomb benyomásával a folyamatban lévő ciklus végén, a **Kézi** átkapcsolással pedig azonnal megszüntethető.)

#### **Összerendelési táblázat**

A táblázatban felsoroljuk a technológiai jelek mellett a kezelői felület jeleit is.

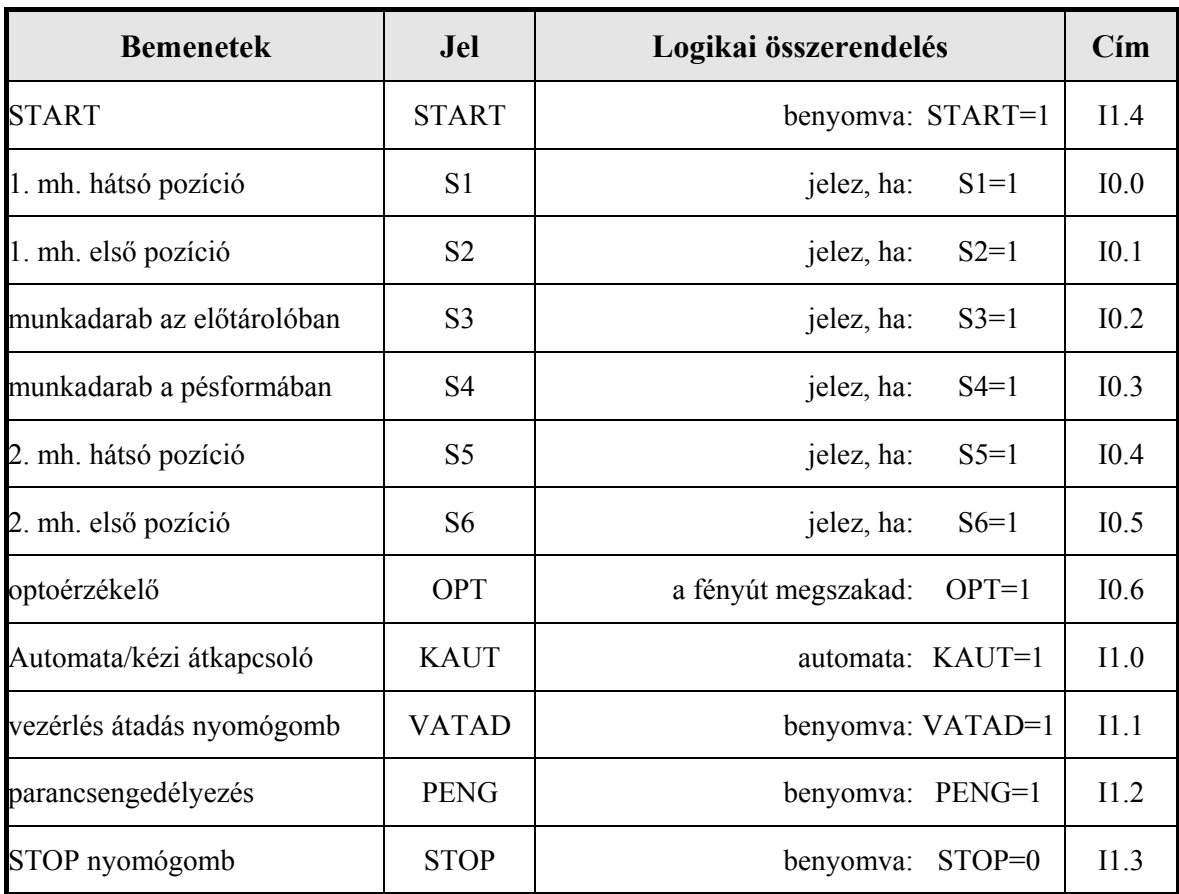

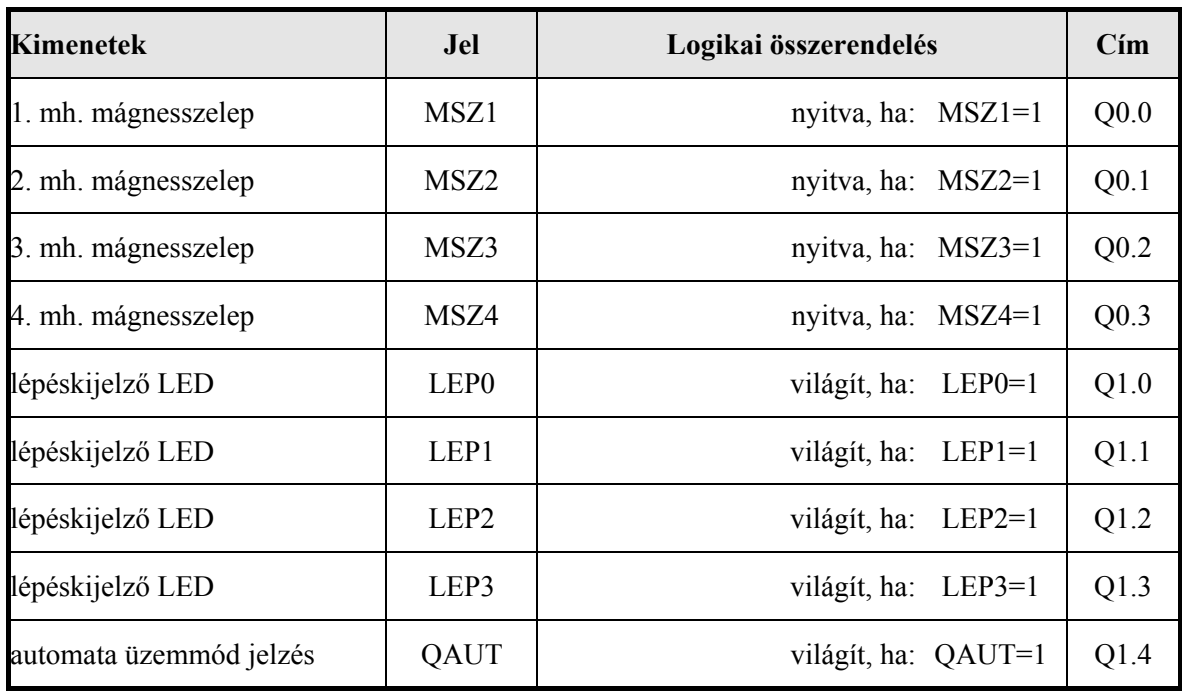

## **Léptetőlánc**

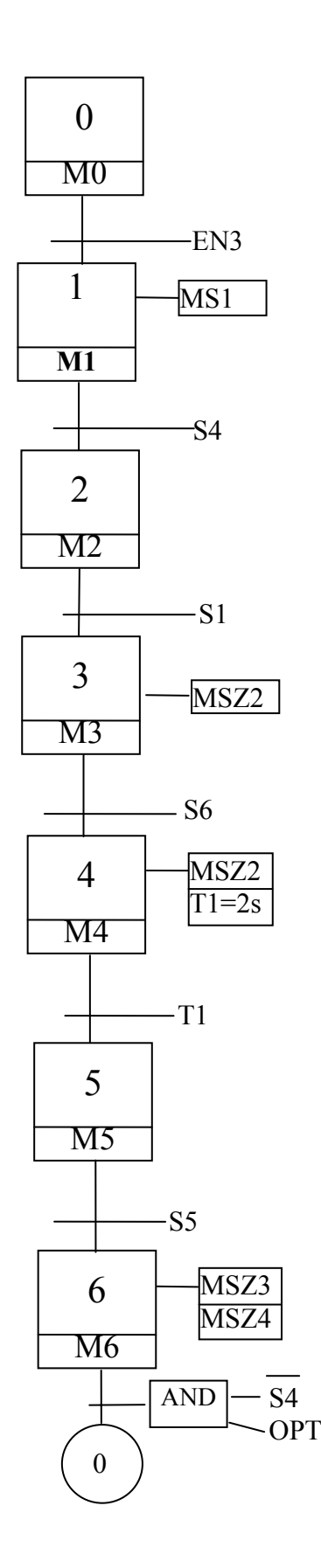

A léptetőlánc funkciótervbe való átírásakor figyelembe vesszük az üzemmód függvényblokk engedélyező jeleit is. Az üzemmód függvényblokkot változatlanul átvehetjük az előző feladatból. A lépéskijelzést ki kell bővítenünk 6 lépésszám kijelzésére. A léptetőláncot és a parancskiadást meg kell feleltetnünk az új technológiának, a főprogramban pedig deklarálnunk kell a megfelelő ki/bemeneti jeleket. A főprogramban a függvényblokkok hívását és az adatátadást aktualizálni kell.

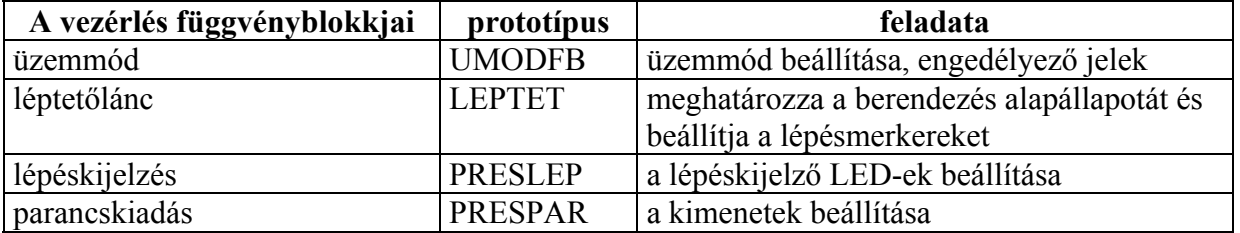

#### **A főprogram**

A főprogramot utasításlistában adjuk meg.

#### **A változódeklaráció:**

#### PROGRAM PRESPR

#### VAR

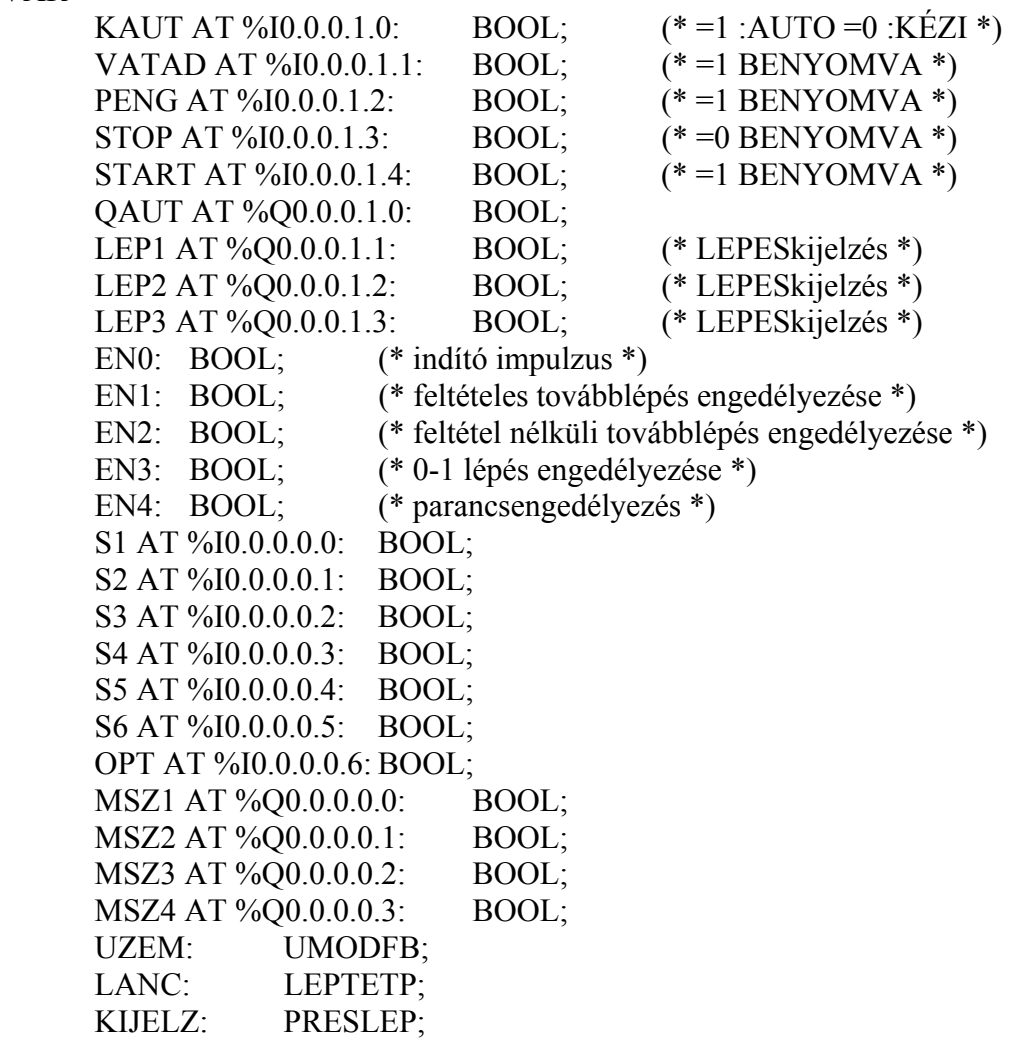

 KIMENET: PRESPAR; END\_VAR

#### VAR\_GLOBAL

 AM0: BOOL; (\* berendezés alapállapota \*) M0: BOOL; (\* 0. lépés \*) M1: BOOL; (\* 1.lépés \*) M2: BOOL; (\* 2.lépés \*) M3: BOOL; (\* 3.lépés \*) M4: BOOL; (\* 4.lépés \*)<br>M5: BOOL: (\* 5.lépés \*) BOOL;  $(* 5.lépés *)$  M6: BOOL; (\* 6.lépés \*) END\_VAR

#### **programtörzs:**

- LD KAUT ST UZEM.I1 LD VATAD ST UZEM.I2 LD PENG ST UZEM.I3 LD STOP ST UZEM.I4 LD START ST UZEM.S0 LD AM0 ST UZEM.AM0 LD M0 ST UZEM.M0 CAL UZEM LD UZEM.Q4 ST OAUT LD UZEM.ENG0 ST EN0 LD UZEM.ENG1 ST EN1 LD UZEM.ENG2<br>ST EN2 EN<sub>2</sub> LD UZEM.ENG3
- 
- ST EN3
- LD UZEM.ENG4
- ST EN4
- CAL LANC(ENG0:=EN0,ENG1:=EN1, ENG2:=EN2,ENG3:=EN3, S1:=S1,S2:=S2, S3:=S3,S4:=S4, S5:=S5,S6:=S6, OPT:=OPT)
- CAL KIJELZ

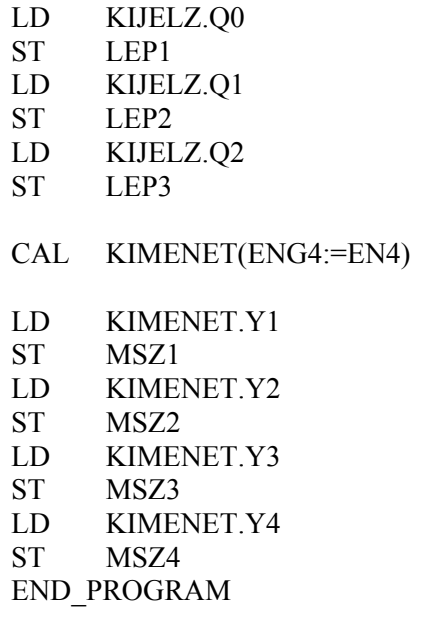

## **A léptetőlánc függvényblokk funkciótervben**

BERENDEZÉS ALAPÁLLAPOTA

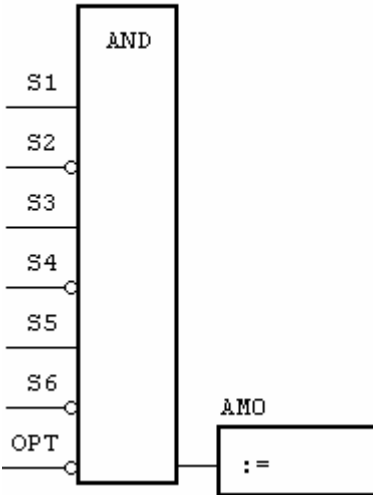

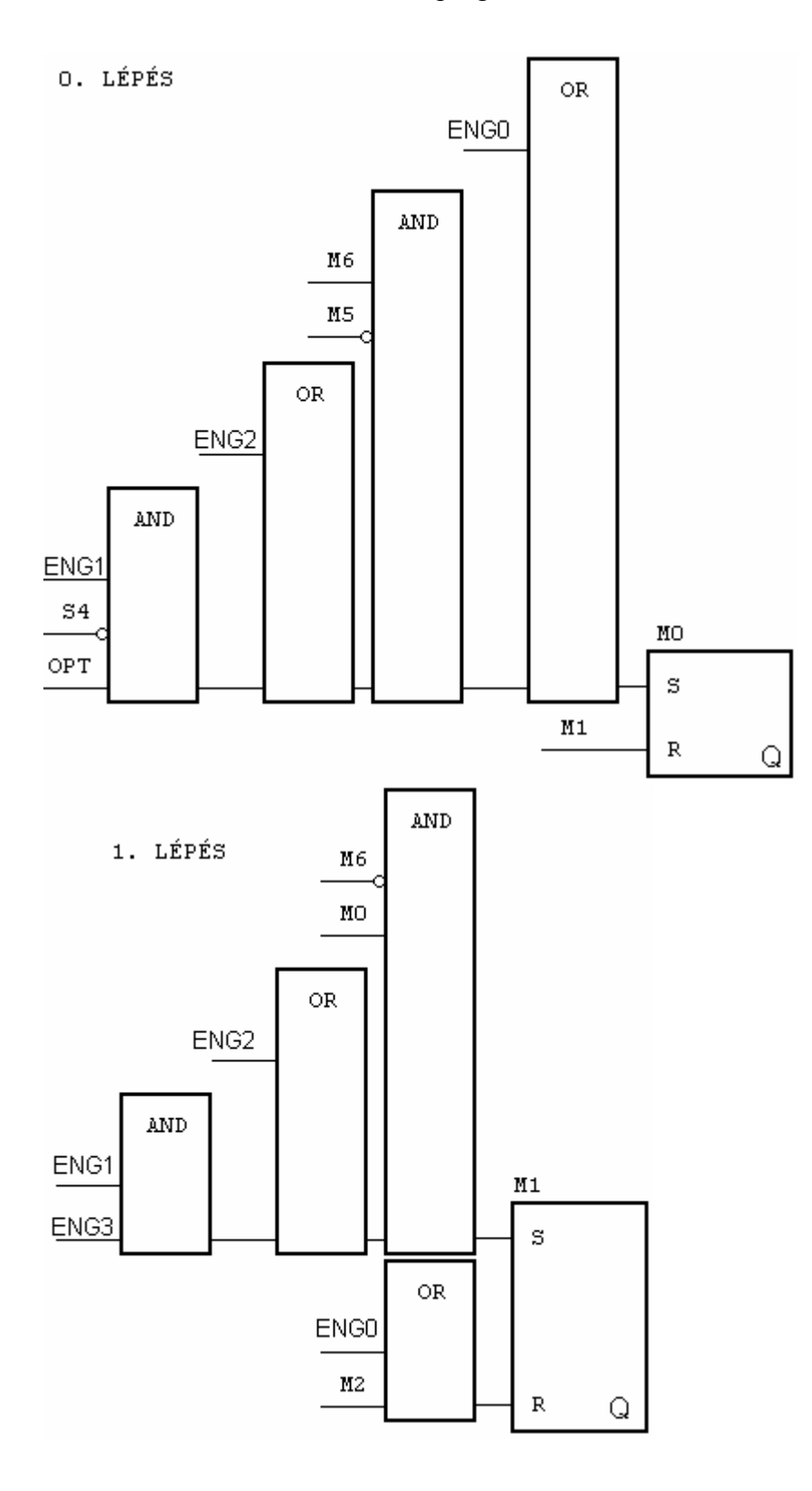

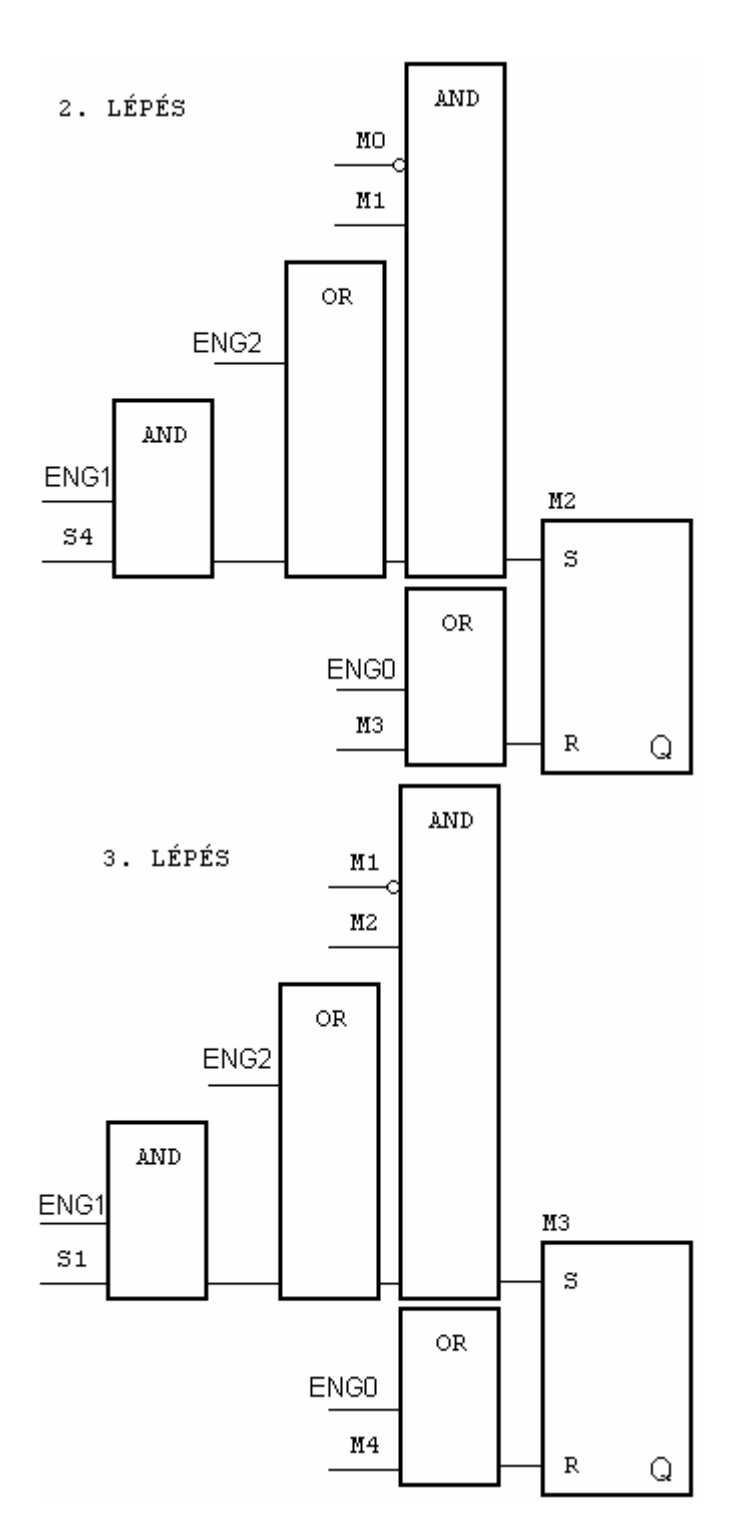

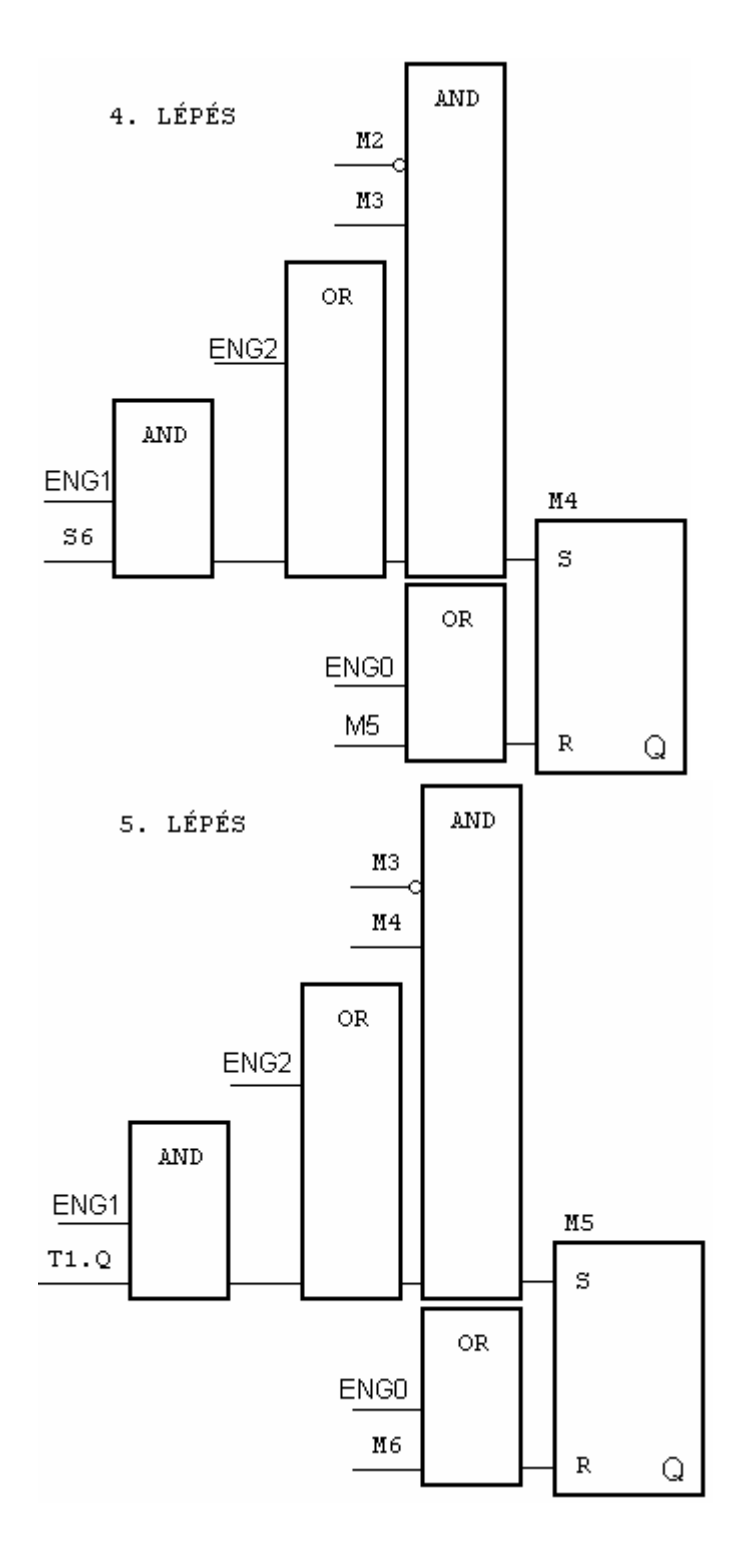

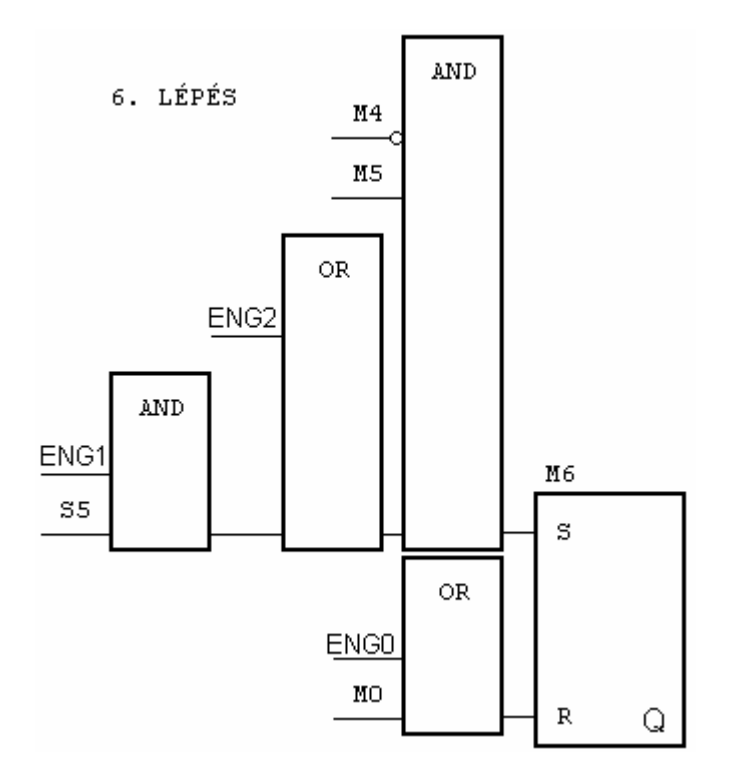

IDŐZÍTŐ

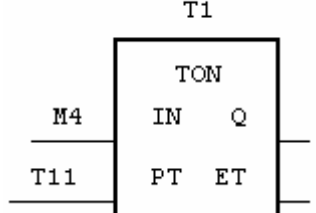

#### **Utasításlistában**

FUNCTION\_BLOCK LEPTETP

```
VAR_INPUT
```
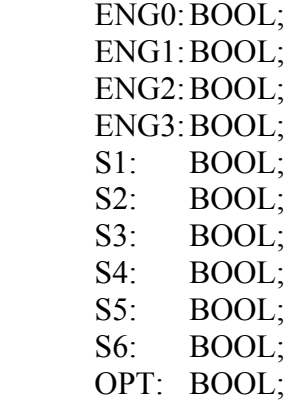

## END\_VAR

#### VAR

 T1: TON; T11: TIME :=  $T#2s$ ; END\_VAR

VAR\_EXTERNAL AM0: BOOL; M0: BOOL; M1: BOOL; M2: BOOL; M3: BOOL; M4: BOOL; M5: BOOL; M6: BOOL; END\_VAR (\*BERENDEZÉS ALAPÁLLAPOTA\*) LD S1 ANDN S2 AND S3 ANDN S4 AND S5 ANDNS6 **ANDNOPT** ST AM0 (\*0. LÉPÉS\*) LD ENG0 OR ( M6 ANDNM5 AND ( ENG2 OR ( ENG1 ANDN S4 AND OPT  $\overline{\phantom{a}}$  $\overline{\phantom{a}}$  $\frac{1}{S}$  $M<sub>0</sub>$ LD M1 R M0 (\*1. LÉPÉS\*) LDN M6 AND M0 AND ( ENG2 OR ( ENG1 AND ENG3  $\mathcal{L}$ 

 ) S M1 LD ENG0 OR M2 R M1 (\*2. LÉPÉS\*) LDN M0 AND M1  $\begin{tabular}{c} AND & (ENG2 \\ OR & ( \end{tabular}$  OR ( ENG1 AND S4  $\mathcal{L}$  $\begin{matrix} & & \n\end{matrix}$  $M<sub>2</sub>$ LD ENG0 OR M3 R M2 (\*3. LÉPÉS\*) LDN M1 AND M2 AND (ENG2<br>OR (  $(N - ENG1)$  AND S1  $\overline{)}$  ) S M3 LD ENG0 OR M4 R M3 (\*4. LÉPÉS\*) LDN M2 AND M3 AND ( ENG2 OR ( ENG1 AND S6  $\mathcal{L}$  $S$   $\begin{matrix} 0 \\ N \end{matrix}$ M<sub>4</sub> LD ENG0 OR M5 R M4 (\*5. LÉPÉS\*)

LDN M3 AND M4  $\begin{tabular}{c} AND & (ENG2 \\ OR & ( \end{tabular}$ ENG1 AND T1.Q  $\mathcal{L}$  $\begin{matrix} & & \end{matrix}$ <br>S M  $MS$ LD ENG0<br>OR M6 OR M6<br>R M5  $M<sub>5</sub>$ (\*6. LÉPÉS\*) LDN M4 AND M5 AND ( ENG2 OR ( ENG1 AND S5  $\mathcal{L}$  $S$   $\begin{matrix} \n\end{matrix}$   $\begin{matrix} \n\end{matrix}$ S M6<br>LD ENG LD ENG0  $M<sub>0</sub>$ R M6 (\*IDŐZÍTŐ\*) LD M4<br>ST T1.I  $T1.$ IN LD T11<br>ST T1.F T1.PT CAL T1 END\_FUNCTION\_BLOCK

## **A lépéskijelzés függvényblokk funkciótervben**

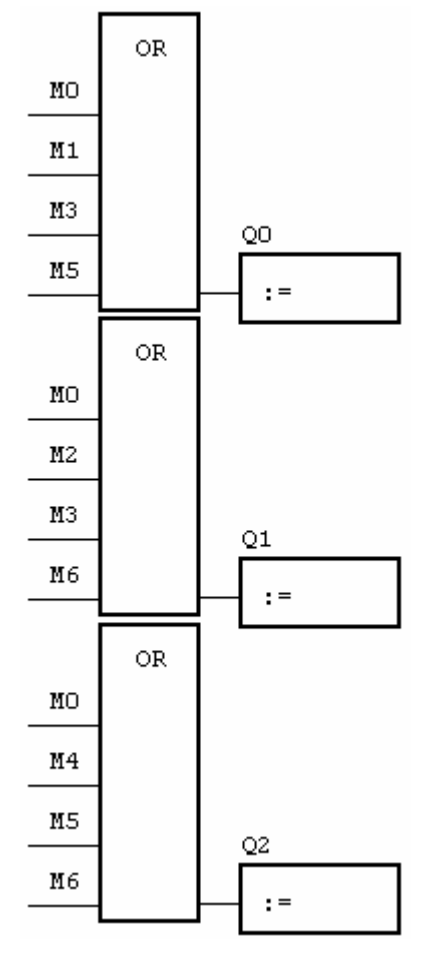

#### **Utasításlistában**

FUNCTION\_BLOCK PRESLEP VAR\_OUTPUT Q0: BOOL; Q1: BOOL; Q2: BOOL; END\_VAR VAR\_EXTERNAL M0: BOOL; M1: BOOL; M2: BOOL; M3: BOOL; M4: BOOL; M5: BOOL; M6: BOOL; END\_VAR LD M0 OR M1 OR M3

- OR M5
- ST Q0

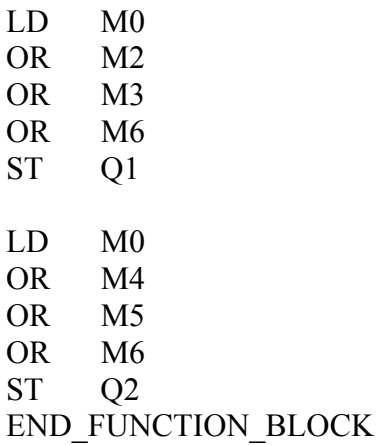

#### **A parancskiadás függvényblokk funkciótervben**

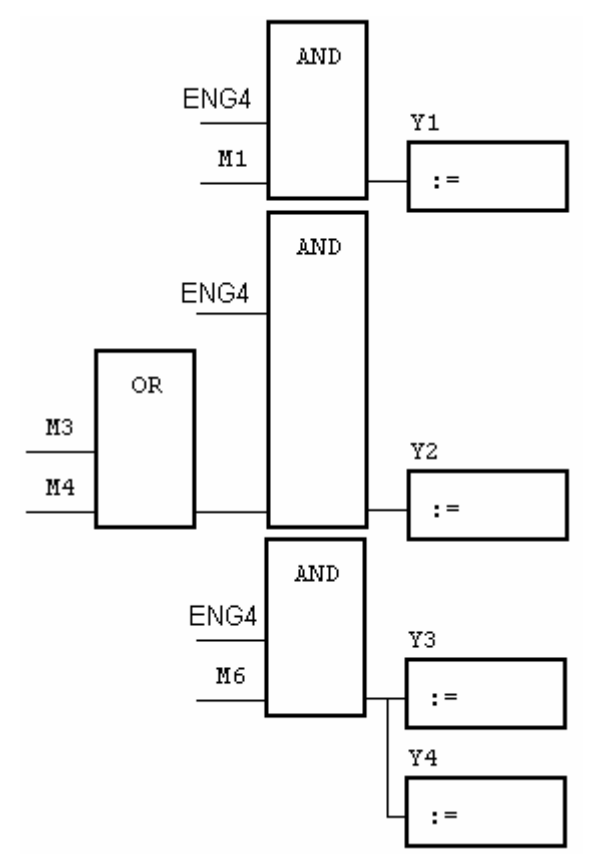

#### **Utasításlistában**

FUNCTION\_BLOCK PRESPAR VAR\_INPUT ENG4 : BOOL ; END\_VAR VAR\_OUTPUT Y1 : BOOL ; Y<sub>2</sub> : BOOL ; Y3 : BOOL ; Y4 : BOOL ;

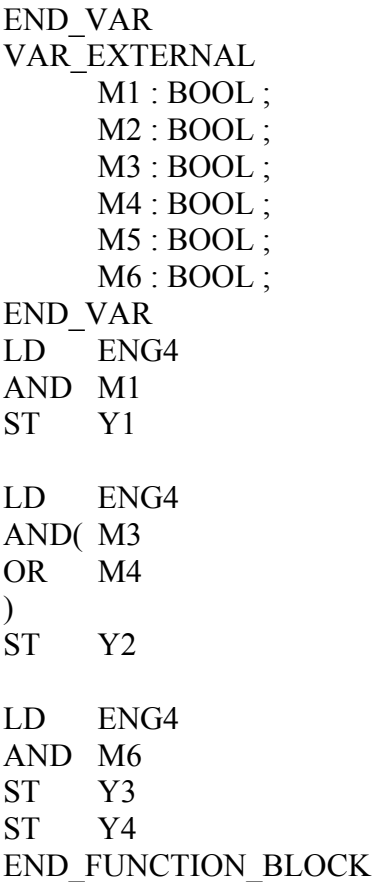

#### **Kezelői felület VÉSZKI-kapcsolóval, többféle üzemmód választásának lehetőségével**

Elképzelhető, hogy egy szakaszos üzemű technológia levezérléséhez az előző példákban alkalmazott kezelői felület nem elégséges. Összetettebb technológiáknál biztosítanunk kell a be/ki kapcsolás mellett a vészkikapcsolás lehetőségét is. Az automata üzemmódon kívül feltételes és feltétel nélküli kézi léptető üzemmód is igény lehet. A berendezés alapálllapotának beállításához, vészleállás utáni beavatkozáshoz szükséges a beállító üzemmód. A technológia felől érkező hibajelzések, időtúllépések is leállíthatják az automata üzemmódot, hibajelzést adva. Egy ilyen kezelői felület egy lehetséges megvalósítása látható az alábbi ábrán.

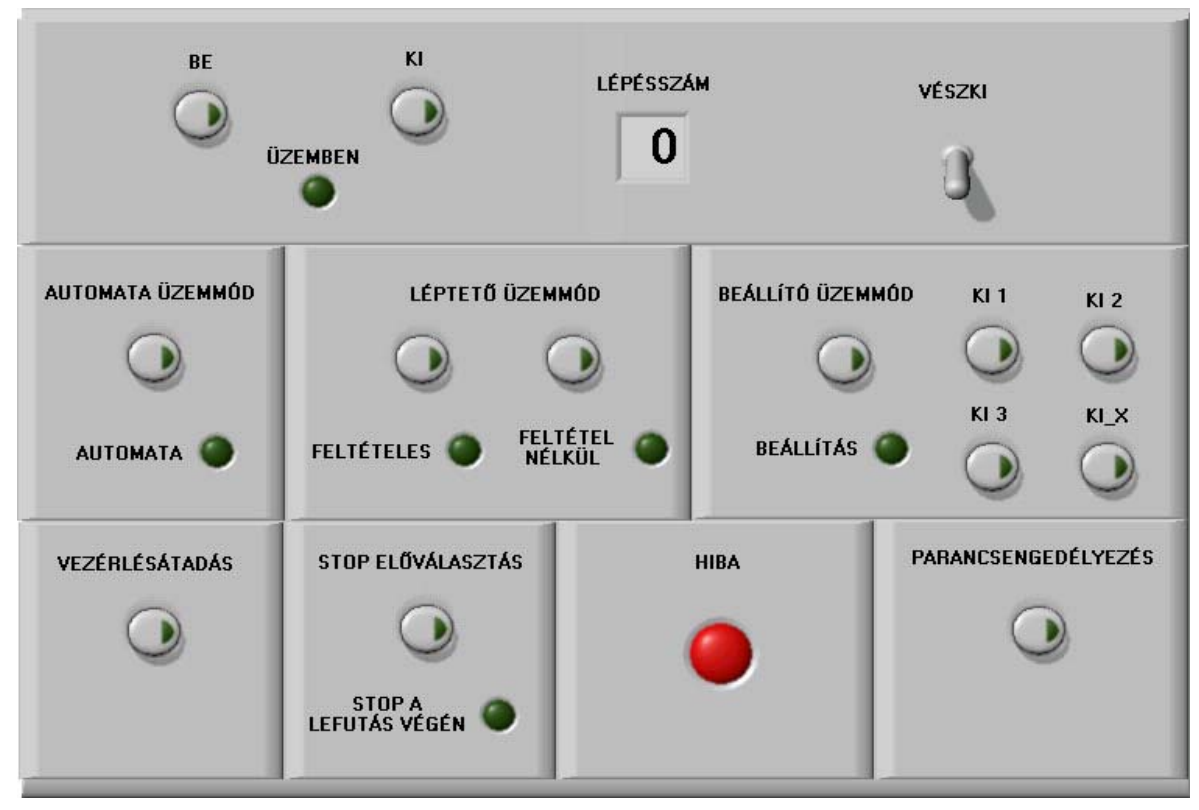

#### **43. ábra Kezelői felület**

A megváltozott kezelői felület az üzemmód függvényblokk módosítását is megkívánja. Az alábbi utasításlista példa egy lehetséges megoldásra. A függvényblokkot úgy írtuk meg, hogy az engedélyező jelek, vagyis az illeszkedés a léptetőlánc és a parancskiadás függvényblokk felé változatlan marad, de alkalmassá tettük a kezelői felület felől érkező, megváltozott számú és funkciójú jelek fogadására illetve kiadására.

#### **A függvényblokk utasításlistája**

(Az előző feladatok üzemmód függvényblokkját az új függvényblokkra cseréve, azok az új kezelői felületről vezérelhetők. Természetesen a lépésszám-kijelzést a számjegyes kijelzőnek megfelelően módosítanunk kell.)

#### FUNCTION\_BLOCK UMDOSSZ

VAR\_INPUT

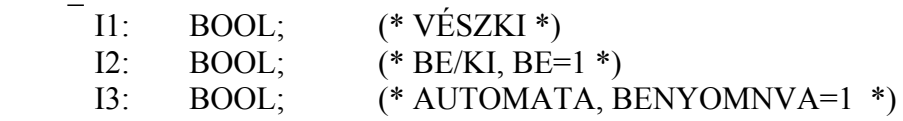

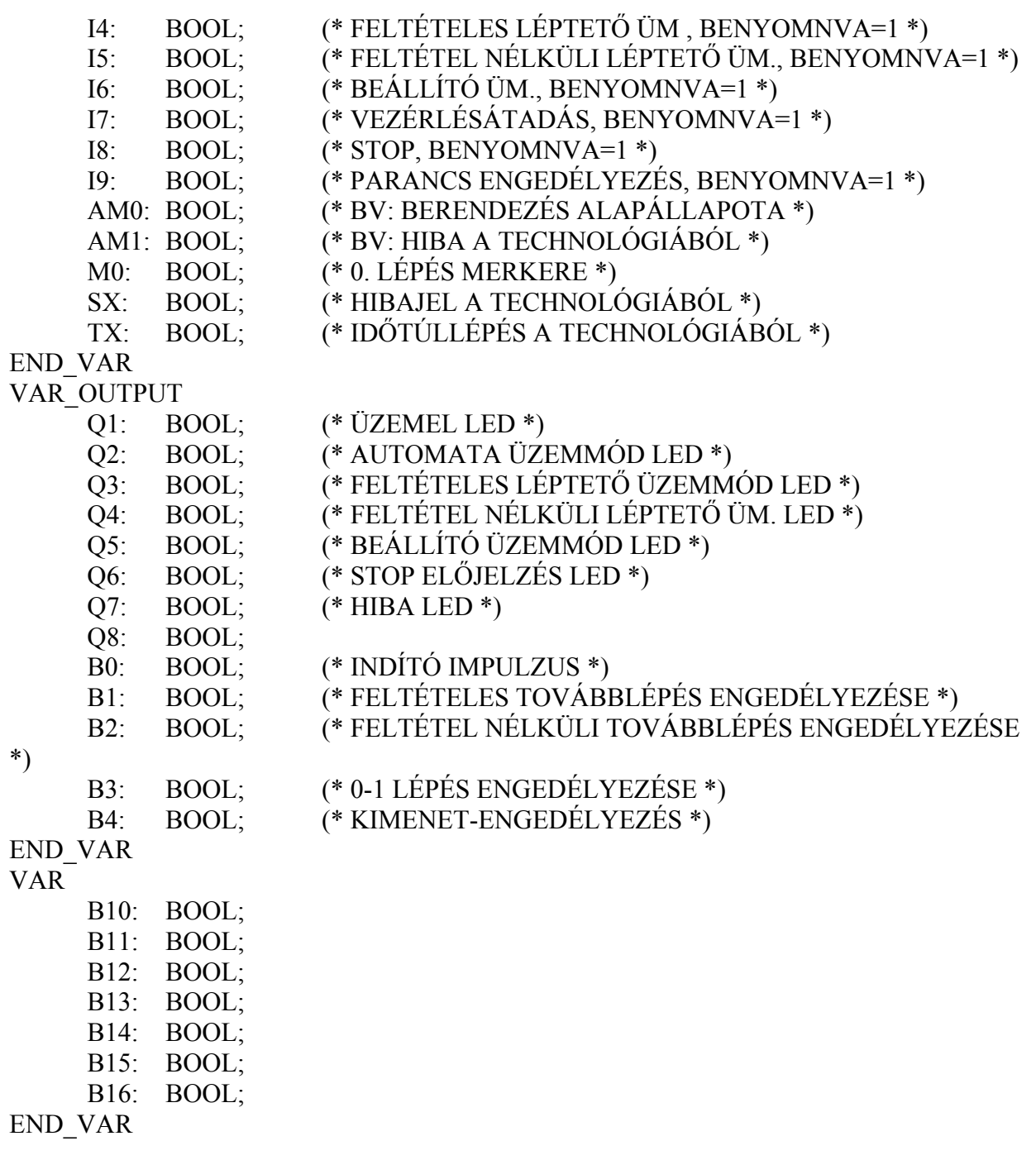

(\*BE/KIKAPCSOLÁS IMPULZUS FELFUTÓ ÉLRE\*) LD I2  $ANDNB11$ <br>ST  $B10$  $B10$ 

LD I2

**B11** 

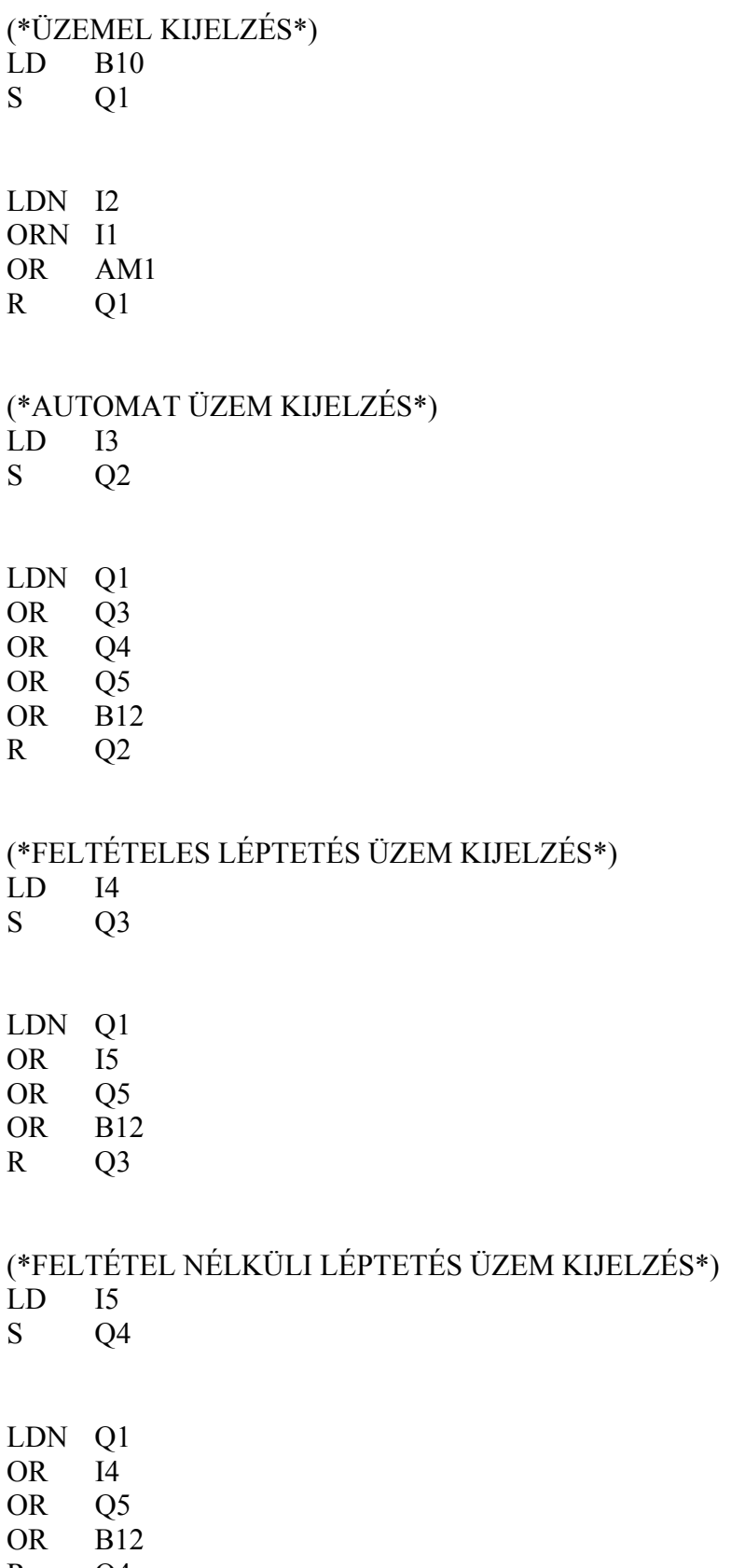

- 
- 

LDN Q1 OR I4 OR Q5

R Q4

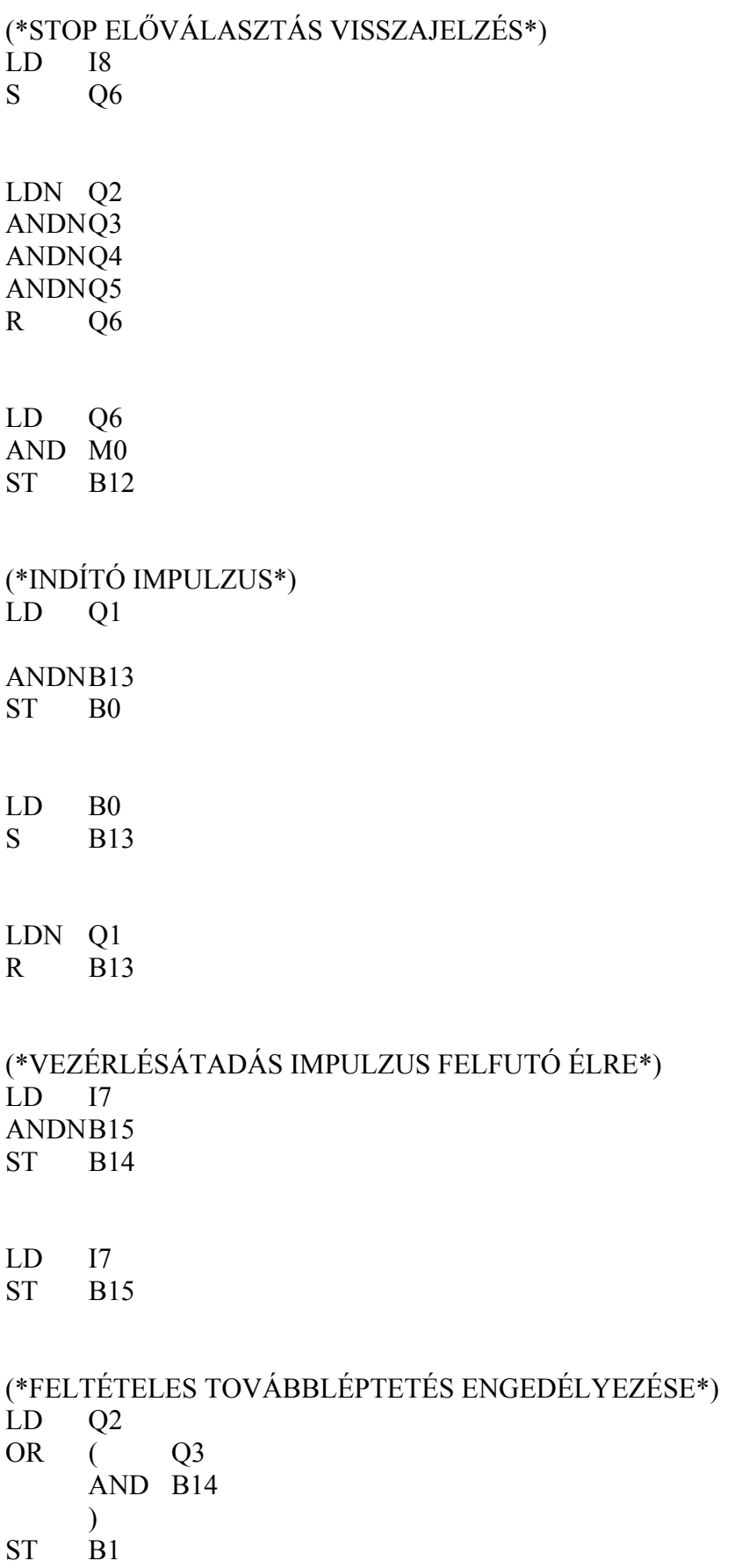

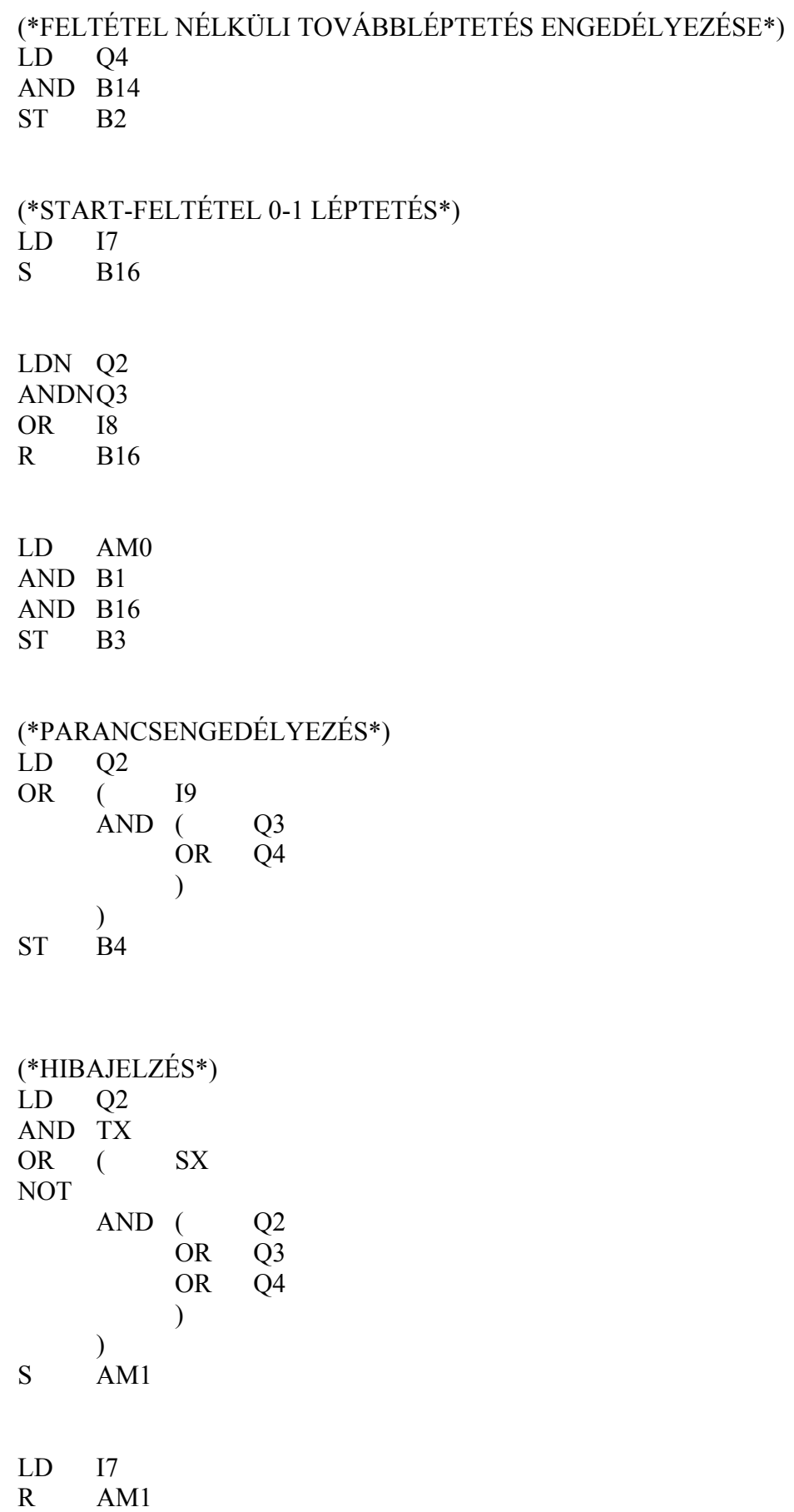

#### LD AM1<br>ST Q7  $Q7$ END\_FUNCTION\_BLOCK

**Feladat:** Írja át a fenti utasításlistát funkciótervbe és elemezze a működését!

#### **Digitális vezérlések**

#### **Saját készítésű függvényblokk: Motorblokkok felügyelete**

A feladat: 2 db, A,B,C motorból álló motorblokk felügyelete. Minden motorhoz tartozik egy fordulatszámjelző, amely folyamatos 1 jelet ad, ha a motor működik. Ha a motor leáll, az érzékelő-távadó kimenete 0-ra vált. A felügyelet akkor indul, vagyis a vezérlésnek akkor kell figyelni a motorok működését, ha a motorcsoporthoz tartozó engedélyező jelet a kezelőszemély bekapcsolta.

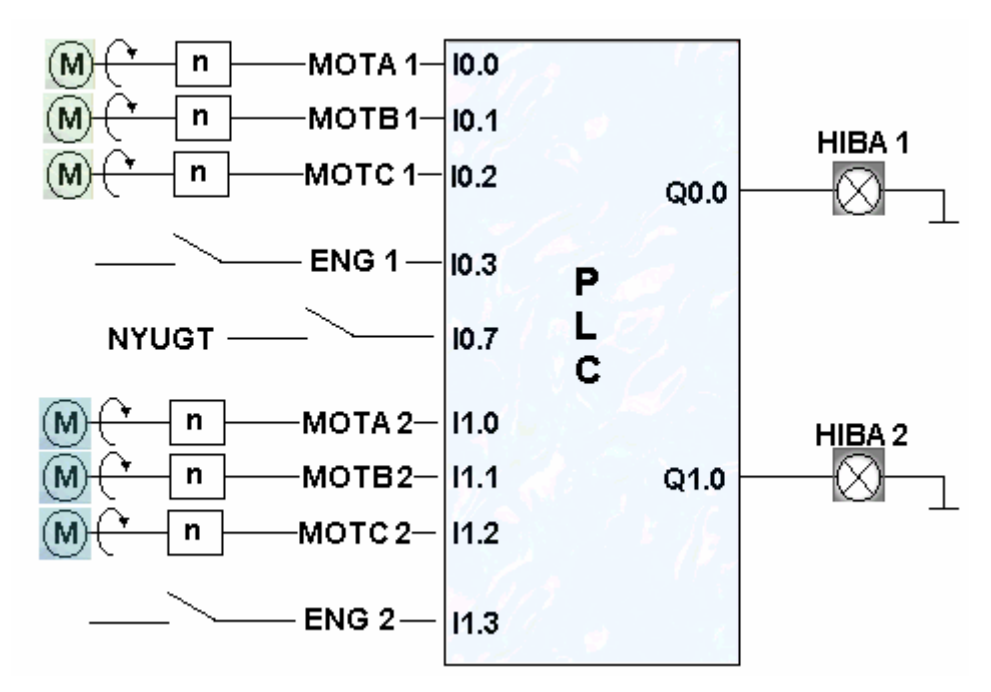

**44. ábra Kettő, egyenként 3 db motorból álló motorblokk felügyelete**

#### **A hibajelzés feltételei:**

- 1. eset: a háromból két motor 5 s-nál hosszabb ideig leáll. (Időkésleltetett jelzés).
- 2. eset: mindhárom motor leáll. (Azonnali jelzés).

#### **A hibajelzés megszüntetése:**

- 1. eset: a hibajelzés magától megszűnik, ha valamelyik motor újra indul, azaz ismét legalább két motor fut..
- 2. eset: a kezelőnek a hiba elhárítása után meg kell nyomnia a nyugtázó gombot is ahhoz, hogy a hibajelzés megszűnjön.

**Megoldás**: mivel minkét motorblokknál ugyanazt a feladatot kell megoldani, ezt függvényblokkban írjuk meg, és a két motorcsoporthoz külön-külön egyedi névvel deklaráljuk. A főprogramban kell gondoskodni a be/kimenőjelek fizikai címekhez rendeléséről és a függvényblokkok aktuális paraméterekkel történő hívásáról.

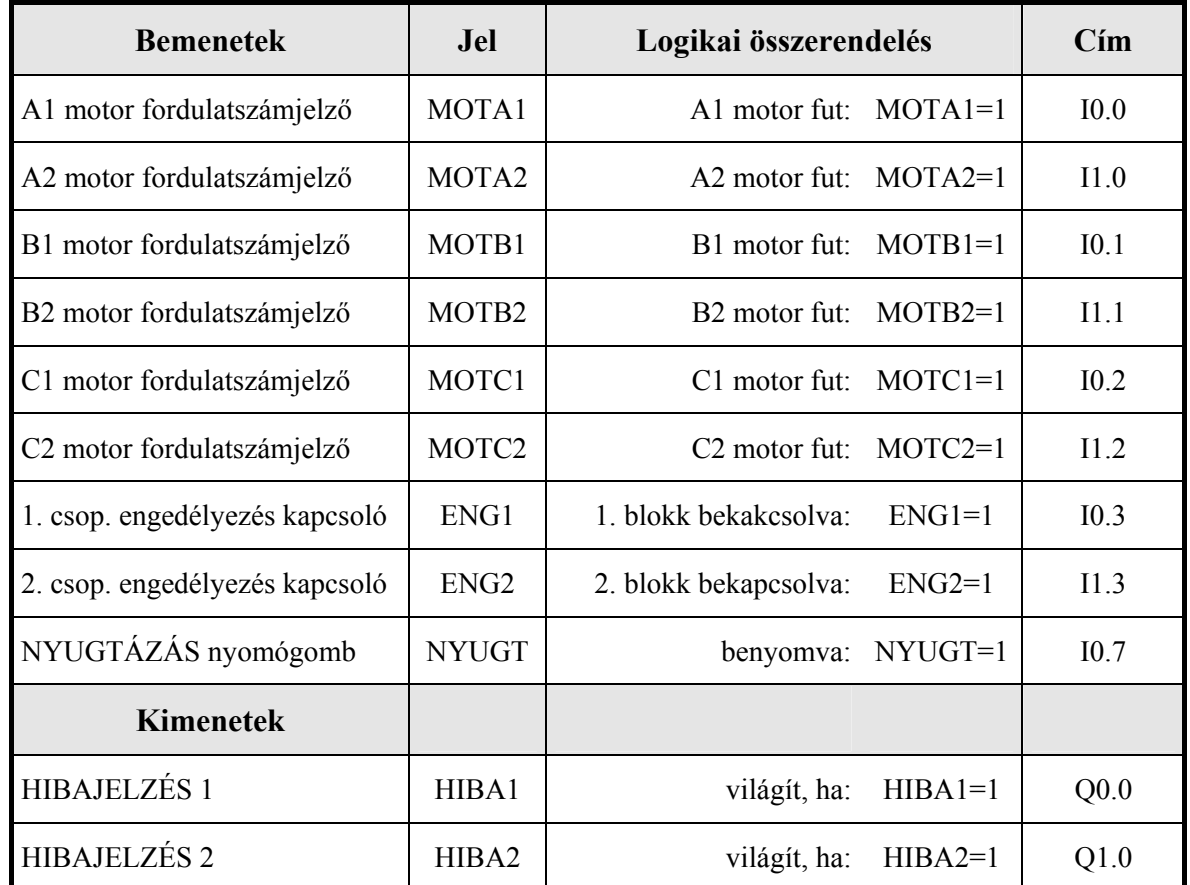

## **Összerendelési táblázat**

## **A függvényblokk formális paraméterei**

A feladatból (input, output): **MOTA, MOTB, MOTC, ENG, HIBA**.

Elrejtett (lokális): T1 időzítő a késleltetéshez: (TON)

3 motor meghibásodás átmeneti tároló: **Mhibatar**

3-ból 2 kiesést jelző segédmerker: **M2a3bol**.

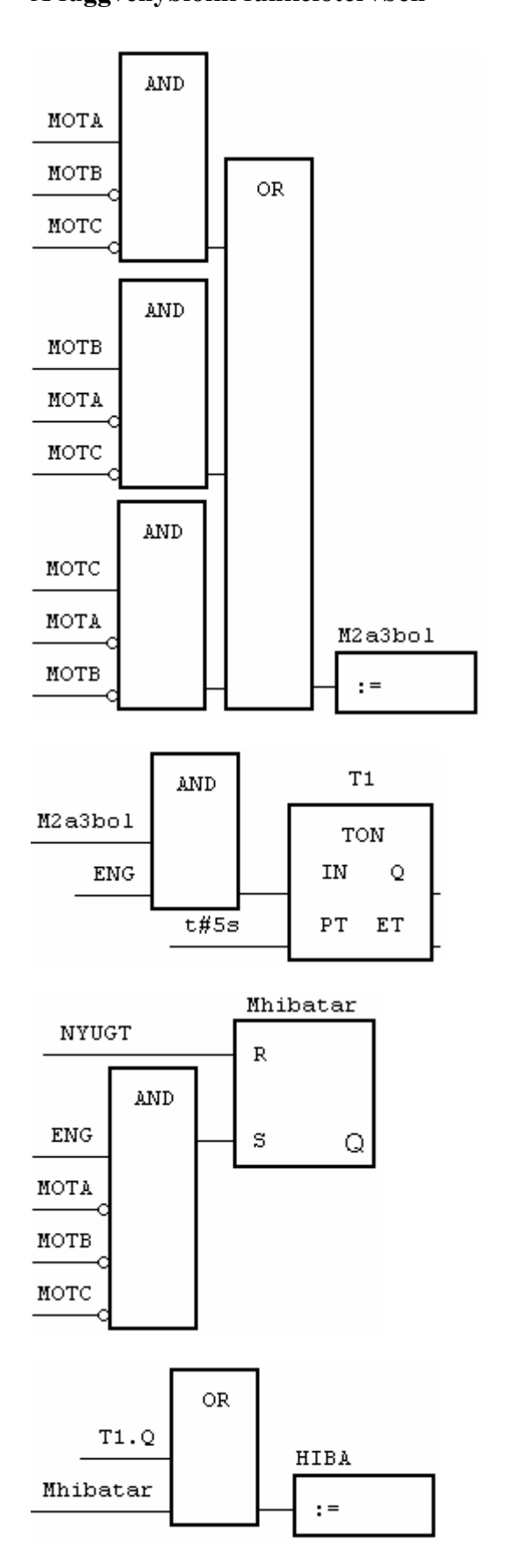

## **A függvényblokk funkciótervben Utasításlista**

FUNCTION\_BLOCK fordsz VAR\_INPUT MOTA : BOOL ; MOTB : BOOL ; MOTC : BOOL ; ENG : BOOL ; NYUGT : BOOL ; END\_VAR VAR\_OUTPUT HIBA : BOOL ; END\_VAR VAR Mhibatar : BOOL ; M2a3bol : BOOL ; T1 : TON ; END\_VAR LD MOTA ANDN MOTB ANDN MOTC OR( MOTB ANDN MOTA ANDN MOTC ) OR( MOTC ANDN MOTA ANDN MOTB ) ST M2a3bol LD M2a3bol AND ENG ST T1.IN  $LD$   $t#5s$ ST T1.PT CAL T1 LD NYUGT R Mhibatar LD ENG ANDN MOTA ANDN MOTB ANDN MOTC S Mhibatar LD T1.Q OR Mhibatar ST HIBA END\_FUNCTION\_BLOCK

## **Főprogram**

Funkciótervben a függvényblokkok hívása az alábbi módon ábrázolható:

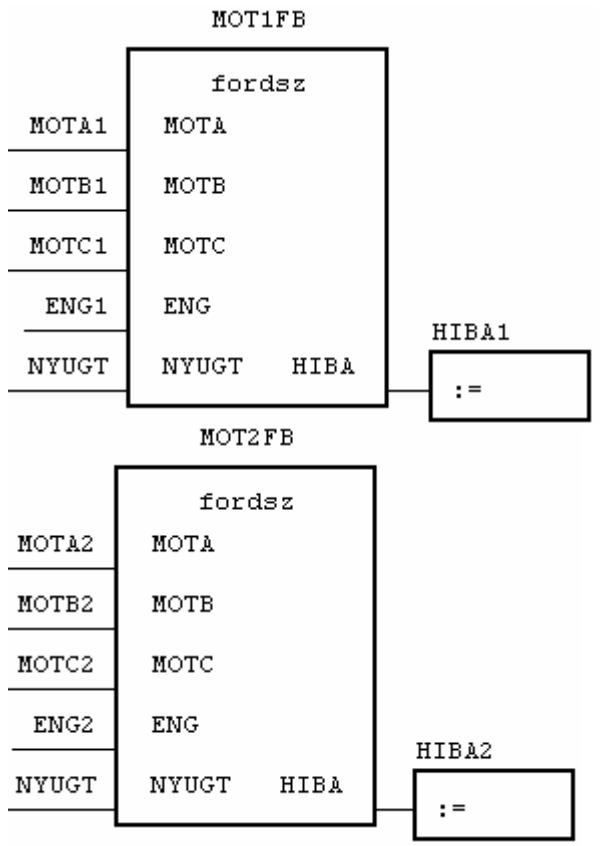

## **A program utasításlistája**

#### PROGRAM motorok

VAR

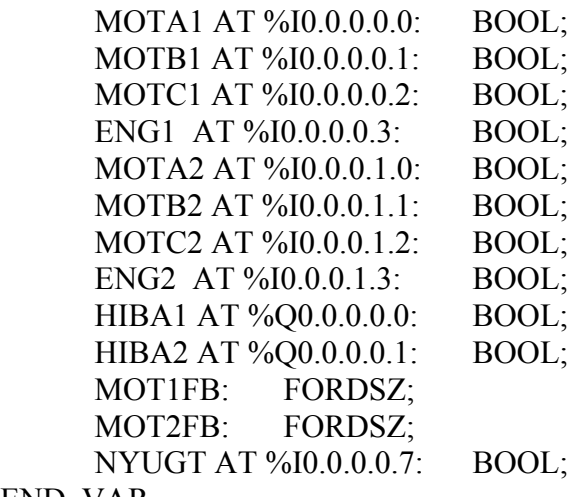

END\_VAR

# CAL MOT1FB(MOTA:=MOTA1,MOTB:=MOTB1,MOTC:=MOTC1,

ENG:=ENG1,NYUGT:=NYUGT)

- LD MOT1FB.HIBA
- ST HIBA1

#### CAL MOT2FB(MOTA:=MOTA2,MOTB:=MOTB2,MOTC:=MOTC2, ENG:=ENG2,NYUGT:=NYUGT)

- LD MOT2FB.HIBA
- ST HIBA2

END\_PROGRAM

#### **Gyakorló feladat: utasításlista elemzése V.**

```
PROGRAM MASK1 
VAR 
       IB0 AT %IB0.0 : BYTE ; 
       QB0 AT %QB0.0 : BYTE ; 
END_VAR 
VAR 
       MB10 : BYTE ; 
END_VAR 
VAR 
       IB1 AT %IB1.0 : BYTE ; 
       QB1 AT %QB1.0 : BYTE ; 
END_VAR 
VAR 
       MB5 : BYTE ; 
END_VAR 
LD MB10 
XOR IB1 
AND MB10 
OR QB1 
ST QB1 
LD IB1 
ST MB10
```
END\_PROGRAM

#### **Minőségellenőrzés**

Egy gyártási folyamat végén a munkadarabokat minőségellenőrzésnek vetik alá. A vizsgáló berendezés 5 db, egymástól egyenlő távolságra lévő ellenőrzőegységből (próbapad) áll (**PP0..PP4**). Szállítószalag gondoskodik a munkadarabok továbbításáról. Egyik részegységtől a másikig 5 s alatt ér a munkadarab. A szállítószalag először a bekapcsolás jelre indul el, majd **S5** hatására, amely akkor jelez, ha az összes próbahelyen befejeződött az ellenőrzés. Ekkor a motor 5s-ig bekapcsol és egy vizsgálóhellyel továbblépteti a munkadarabokat. Ha a vizsgálandó munkadarab hibásnak bizonyul, a vizsgálóegység kimenetén **1**-es jel jelenik meg. A szalag végén a munkadarab a vizsgálatok eredményétől függően vagy a **HIBÁTLAN**, vagy a **SELEJT** irányba halad tovább. (Átváltás a **Q0** jellel.)

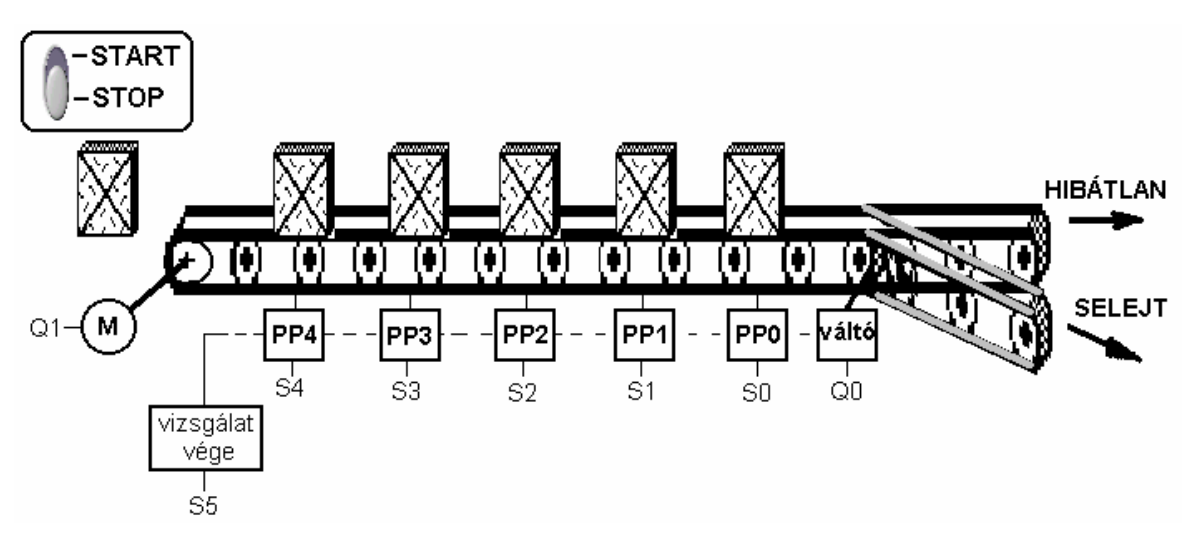

**45. ábra Minőségellenőrző-sor vezérlése**

#### **Összerendelési táblázat**

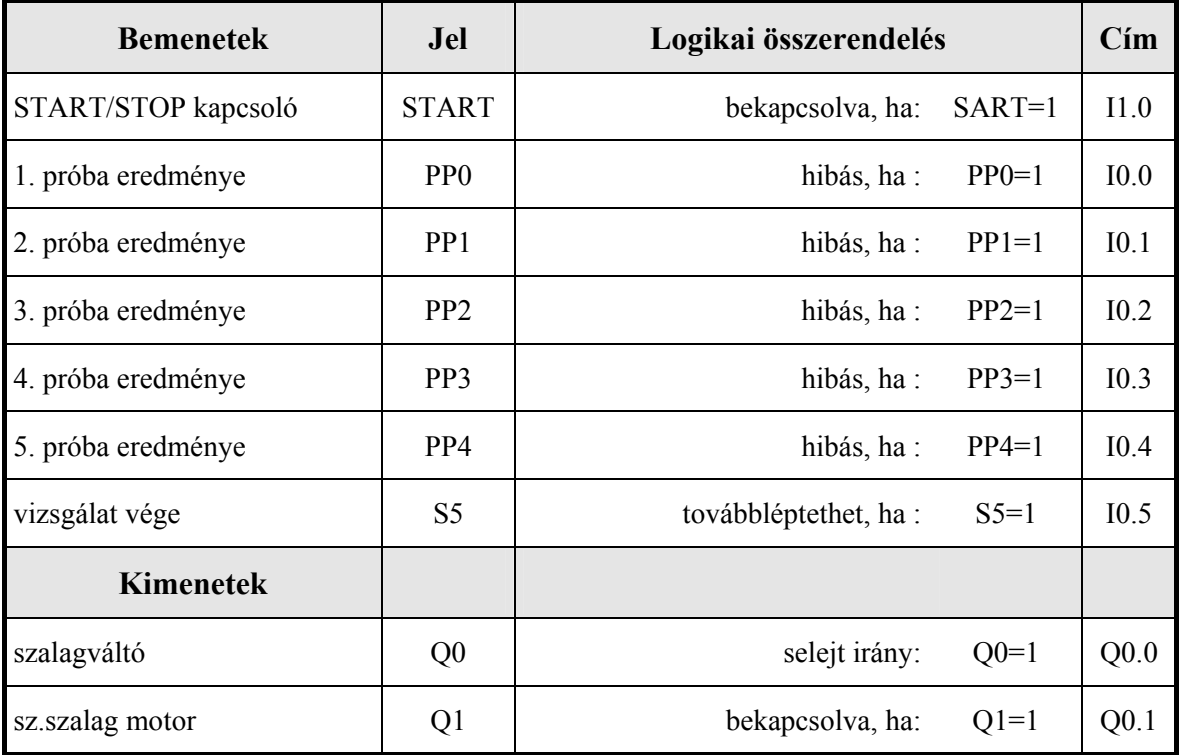

**Megoldás:** A munkadarabok hibás voltát egy **HIBA** nevű változóban (bájt) tároljuk. Minden munkadarabhoz egy-egy bit tartozik, amelyet a munkadarab léptetésével együtt léptetünk tovább (jobbra). Amikor a munkadarab a vizsgálatok befejeztével a szalag végére kerül, a **HIBA** merkerbájt legkisebb helyiértékű bitje jelzi, hogy valamelyik próbapadon a munkadarab hibásnak bizonyult-e , tehát selejtes, vagy mindegyik vizsgálatnak megfelelt, így a hibátlan darabok közé kerülhet.

A vizsgálat befejeztével S5 jelet ad. Ennek felfutó éle indítja az alábbi vezérlőalgoritmust:

- **HIBA** adatmerker-bájtot 1 helyiértékkel jobbra léptetni;
- az aktuális bemenőjel-bájttal kiegészítjük a hibatárolót (**HIBA**);
- az **HIBA** legalacsonyabb helyiértékű bitjének megfelelően **Q0** kimenet (szalagváltó) beállítjuk vagy töröljük.

#### **A vezérlőprogram**

PROGRAM minellen

```
VAR 
      START AT %I0.0.0.1.0: BOOL; 
      EREDM AT %IB0.0.0.0.0: BYTE; 
      KESZ AT %I0.0.0.1.1: BOOL; 
      Q0 AT %Q0.0.0.0.0: BOOL; 
      Q1 AT %Q0.0.0.0.1: BOOL; 
      HIBA AT %MB0.0.0.2.0: BYTE; 
      T1: TP; 
      KESZIMP: R_TRIG; 
      M1: BOOL; 
      M2: BOOL; 
     BEIMP: R_TRIG:
END_VAR 
VAR constant 
     T11: TIME := T#0.5S;
END_VAR 
CAL BEIMP(CLK:=START) 
CAL KESZIMP(CLK:=KESZ)
```
LD KESZIMP.IMP JMPCN TOVABB LD HIBA SHR 1 OR EREDM ST HIBA AND 1 (\*MASZK\*)  $EQ \qquad 1$ ST O0 (\*SELEJT?\*) TOVABB: LD BEIMP.IMP OR KESZIMP.IMP

LD T11 ST T1.PT CAL T1 LD T1.Q ST Q1

END\_PROGRAM

#### **Alapjeladó**

A kezelő egy szabályozás alapjelét 0..99% között változtathatja, a **fel** illetve **le** nyomógombok segítségével. A beállított alapjel visszajelzésre kerül. Írjuk meg az alapjel beállítását végző programrészletet. (A szabályozás most nem feladatunk, a kiszámított alapjelet más program használja fel.) Az alapjel csak akkor módosítható, ha előzőleg átkapcsolnak beállító üzemmódba. (A kapcsolót esetleg kulccsal is védhetik.)

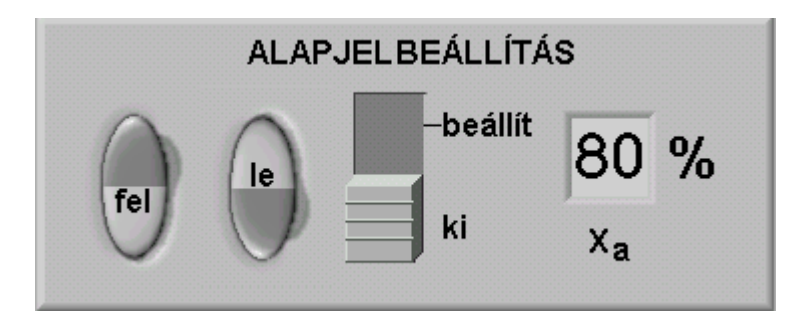

**46. ábra A kezelői felület**

#### **Összerendelési táblázat**

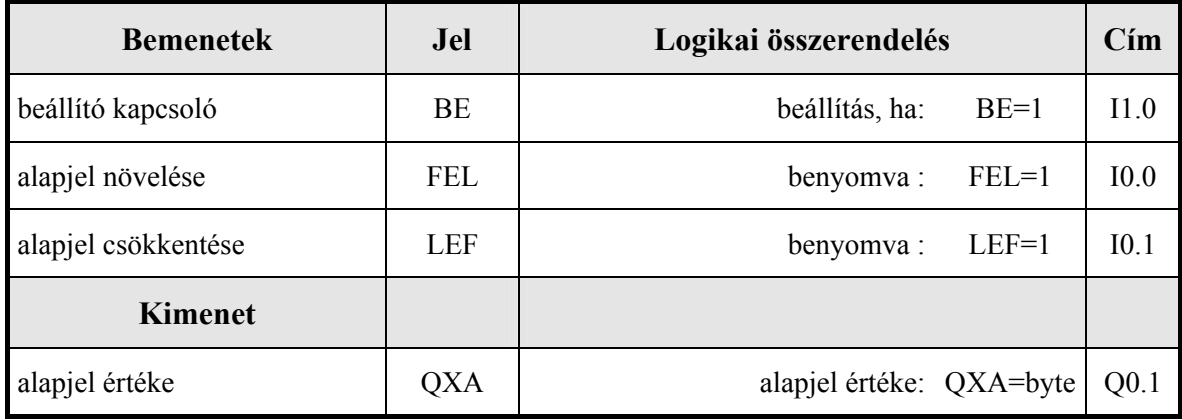

**Megoldás:** A nyomógombok benyomásával T1 időzítő ütemjelére folyamatosan inkrementálható ill. dekrementálható az alapjel értéke 0 és 99 % között. Ha mindkét nyomógombot benyomják, nem történik semmi.

#### **A vezérlőprogram**

```
PROGRAM alapjALL 
VAR 
       FEL AT %I0.0.0.0.0: BOOL; 
       LEF AT %I0.0.0.0.1: BOOL; 
       BE AT %I0.0.0.1.0: BOOL; 
       QXA AT %QB0.0.0.0.0: BYTE; 
END_VAR 
VAR constant 
      T11: TIME := T#0.25S;
END_VAR
```
VAR T1: TON; ALAPJ:INT; END\_VAR LD BE ANDNT1.Q ST T1.IN<br>LD T11 T11 ST T1.PT CAL T1 LD T1.Q **RETCN** LD FEL AND LEF RETC LD FEL JMPC NOVEL LD LEF JMPC CSOKK0 RET NOVEL: LD ALAPJ EQ 99 RETC LD ALAPJ ADD 1 ST ALAPJ JMP VEGE CSOKK: LD ALAPJ  $EQ$  0 RETC LD ALAPJ SUB 1 ST ALAPJ VEGE: LD ALAPJ INT\_TO\_BYTE  $ST$   $QXA$ RET END\_PROGRAM

#### **Tömbök használata a tároló nélküli követővezérlésekben**

Ha a változók száma nem túl nagy, a tároló nélküli követővezérlés bemenő és kimenő változói közötti kapcsolat függvénytáblázattal leírható. A logikai függvényt nem egyszerűsítjük, hanem soronként felírjuk a függvénykódnak megfelelő digitális számot. Az így kapott vektort egy konstans tömbbe tároljuk. A bemeneteket és kimeneteket nem bitenként, hanem összefüggő bitcsoportként (bájt vagy szó, a változók számától függően) kezeljük. Az éppen aktuális bemeneti érték meghatározza a vektornak azt az elemét, amelynek tartalmát a kimenetre írhatjuk. A főprogramban a be és kimeneti bájtokat maszkoljuk, hogy a PLC be/kimeneteire esetlegesen rákötött egyéb jelek ne befolyásolják a kiolvasott értéket, csak azokat a biteket dolgozzuk fel és írjuk felül, amelyek az adott feladathoz tartoznak.

A program egyszerűen módosítható a tömb és a maszkok átírásával.

# **Összerendelési táblázat**

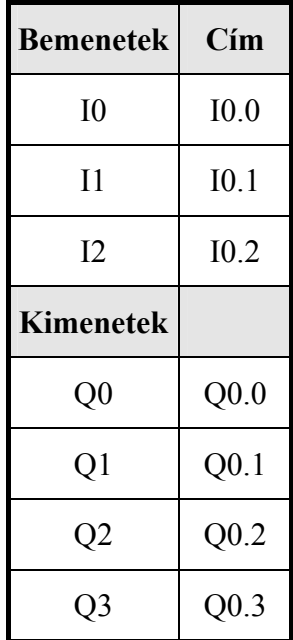

# **A be- és kimenetek közötti függvénykapcsolat**

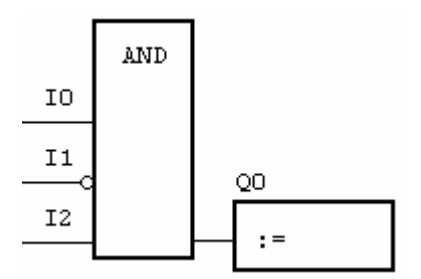

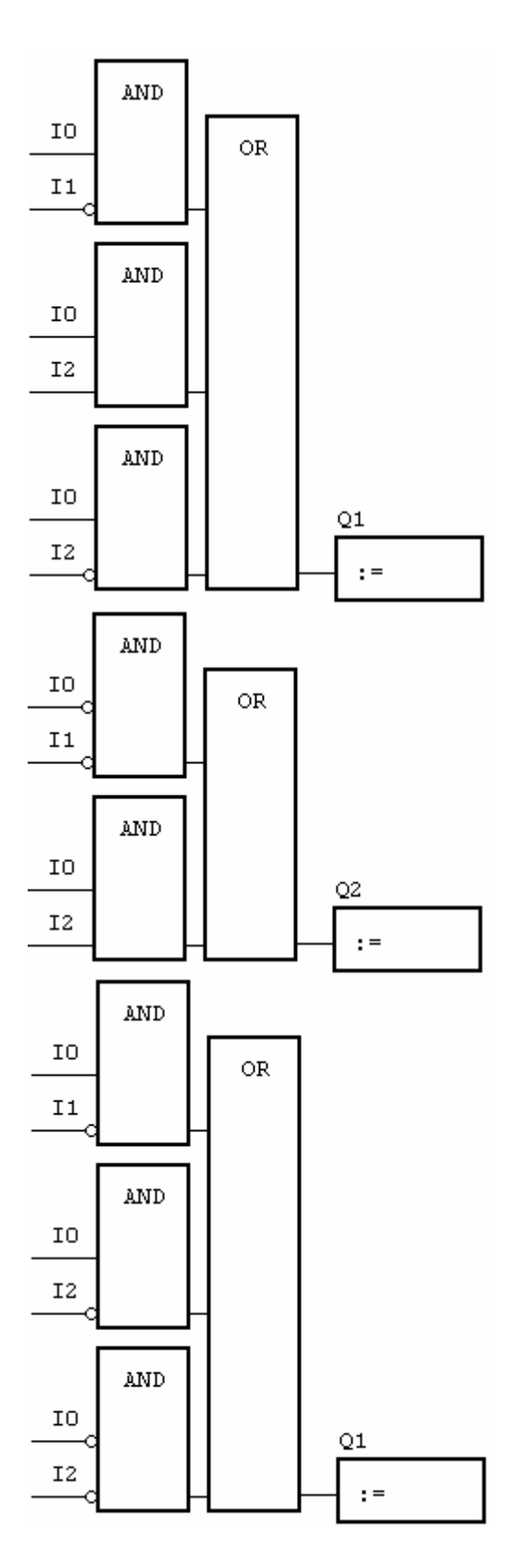

**A függvénytáblázat** 

A függvénytáblázat felírásakor ügyeljünk arra, hogy a fizikai címeknek megfelelő növekvő sorrendben vegyük fel a be/kimeneti oszlopokat!

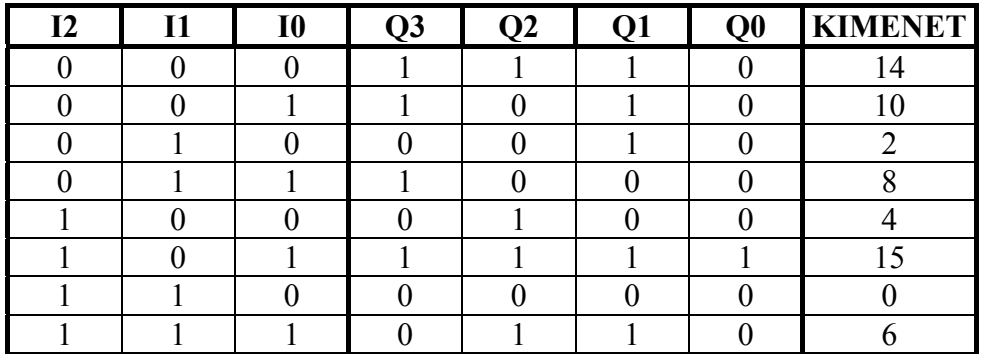

# **A vezérlőalgoritmus**

PROGRAM prkovvez

VAR

 IB0 AT %IB0.0.0.0: BYTE; QB0 AT %QB0.0.0.0: BYTE; TABLA: ARRAY[0..7] OF BYTE := [14,10,2,8,4,15,0,6]; END\_VAR

VAR constant

 BEMASK: BYTE := 2#00000111; KIMASK: BYTE := 2#11110000; END\_VAR

VAR

 M0: INT; END\_VAR

LD IB0 AND BEMASK BYTE\_TO\_INT ST M0

LD QB0 AND KIMASK OR TABLA[M0] ST QB0 END\_PROGRAM

**Feladat**: Módosítsa a fenti programot úgy, hogy a mélygarázs szellőzésfelügyletét valósítsa meg!

### **Tömbök használata ütemvezérelt lefutóvezérléseknél**

Egy útkereszteződésben a főút és a mellékutak kereszteződését közlekedési lámpával irányítják. A megadott ütemdiagram alapján kell a piros, sárga, zöld fázist kapcsolgatni. Az időegység (ütemegység) 5s. A berendezést **S0** kapcsolóval lehet bekapcsolni.

### **Ütemdiagram**

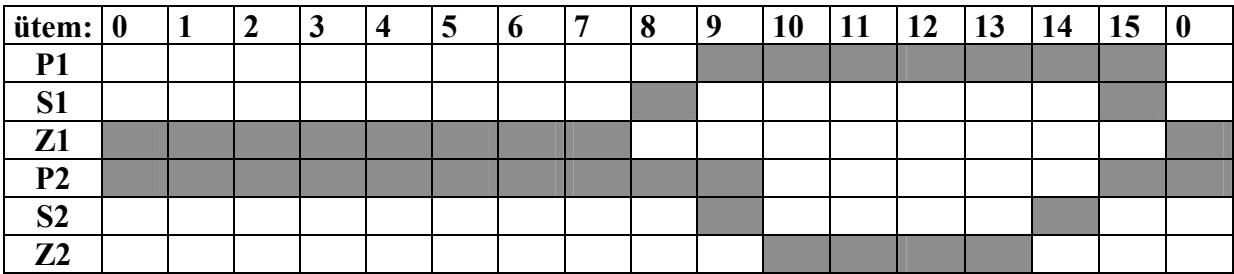

**Összerendelési táblázat** 

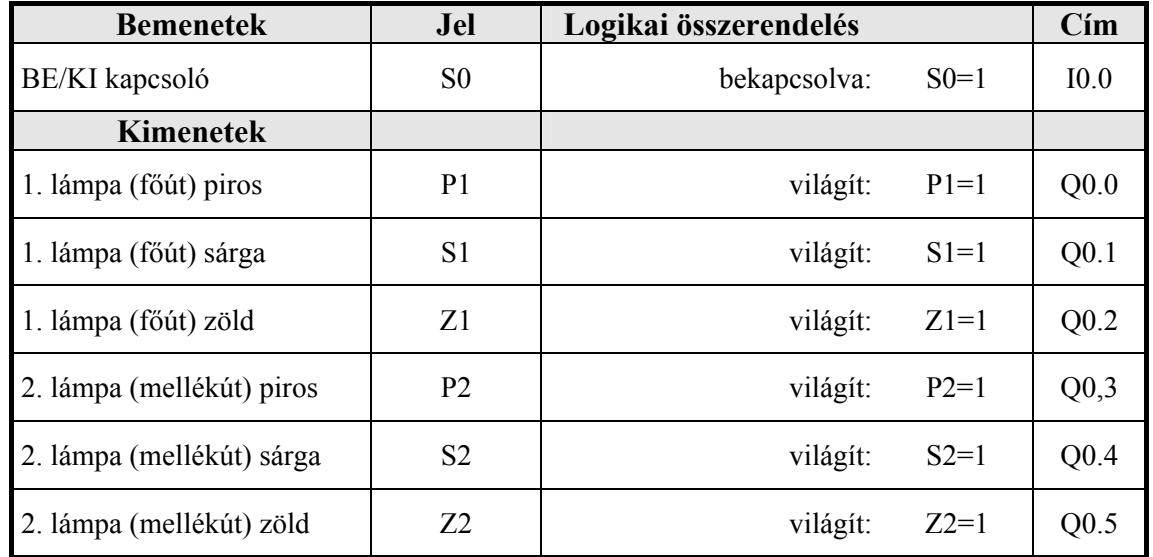

A megoldáshoz felhasználunk egy bekapcsolás-késleltetéses időzítőt, az ütemjel generálására és egy számlálót az ütemek számlálására. A kimeneti byte értékeket egy tömbben tároljuk. A számláló értéke fogja megadni, hogy a tömb hányadik elemét írjuk ki a kimeneti byte-ba.

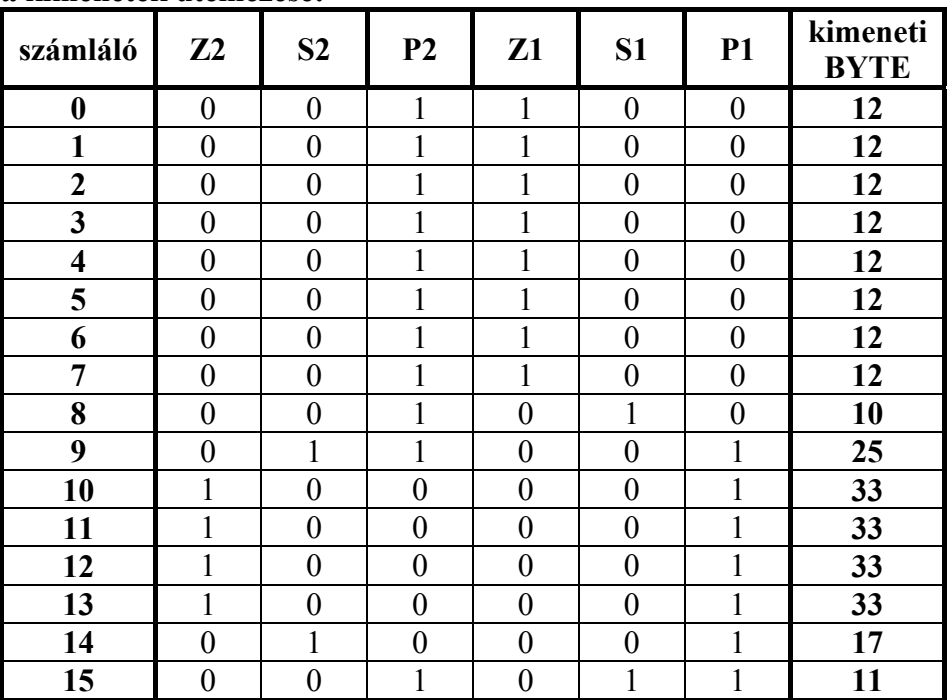

# **Ha S0=1, a kimenetek ütemezése:**

# **Az ütemgenerátor**

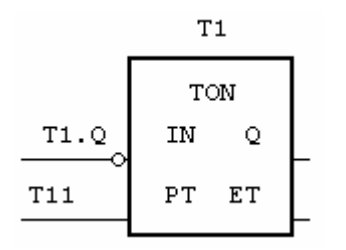

A számláló:

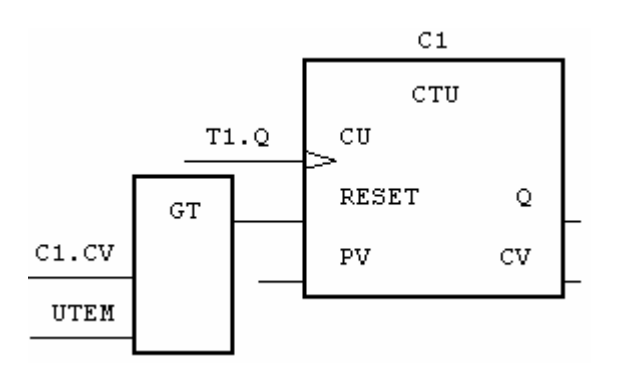

**A vezérlőalgoritmus** 

PROGRAM TMBUTEM VAR S0 AT %I0.0.0.0.0: BOOL; QB0 AT %QB0.0.0.0: BYTE;

 TABLA: ARRAY[0..16] OF BYTE := [12,12,12,12,12,12,12,12,10,25,33,33,33,33,17,11,11]; T1: TON; C1: CTU; END\_VAR VAR constant T11: TIME :=  $t#2s$ ; UTEM:  $INT := 15$ ; END\_VAR VAR KIMASK: BYTE := 2#11000000; M0: BOOL; S0IMP: BOOL; END\_VAR LD S0 JMPCN KIKAPCS LD S0 ANDN M0 ST S0IMP LD S0 ST M0 LDN T1.Q ST T1.IN LD T11 ST T1.PT CAL T1 LD T1.Q<br>ST C1.Cl  $C1.CU$ LD C1.CV GT UTEM OR S0IMP ST C1.RESET CAL C1 LD QB0 AND KIMASK OR TABLA[C1.CV] ST QB0 RET

KIKAPCS:

#### LD 0<br>ST Q  $QB0$ RET END\_PROGRAM

Feladatok:

A fenti program a kikapcsolás jel hatására azonnal lekapcsolja az összes lámpát. Hogyan módosítaná a programot, ha az lenne a feladata, hogy az adott ciklust még fejezze be?

Módosítsa úgy a fenti programot, hogy kikapcsolás után mindkét irányban a sárga lámpa villogjon 0,5 Hz frekvenciával!

Tervezzen reklámfényt, és az algoritmust a fenti példa szerint írja meg!

# **Irodalomjegyzék**

- 1. LabView is a registered trademark of National Instruments Corporation
- 2. Beuschel, J.: Processsteuerungssysteme : Einführung in die Informationsverarbeitung in Automatisierungsanlagen – München; Wien: Oldenbourg, 1994
- 3. Infoteam OpenPCS programming System Ver. 4.1. User Manual 1. Edition infoteam Software GmbH, D-91088, Bubenreuth. 1996-2001. http://www.infoteam.de
- 4. Jakoby, W.: Automatisierungstechnik Algorithmen und Programme: Entwurf und Programmierung von Automatisierungssystemen; Berlin; Heidelberg: Springer, 1997
- 5. Johns, K.- Tiegelkamp, M.: SPS-Programmierung mit IEC 1131-3 : Konzepte und Programmiersprachen, Anforderungen an Programmiersysteme, Entscheidungshilfen Berlin; Heidelberg: Springer, 1996
- 6. Sucosoft S 40 Programming Software: Language Elements for PS 4-150/-200/-300 and PS 416 02/00AWB 2700-1306 GB Bonn, Moeller GmbH, 2000
- 7. Sucosoft S 40 Programming Software: Training Guide 06/990AWB 27-137 GB Bonn, Moeller GmbH, 1999
- 8. Wellenreuther, G., Zastrow, D.: Steuerungstechnik mit SPS : Bitverarbeitung und Wortverarbeitung, Regeln mit SPS, Von der Steuerungsaufgabe zum Steuerungsprogramm; Braunschweig; Wiesbaden: Vieweg, 1995
- 9. Wellenreuther, G., Zastrow, D.: Lösungsbuch Steuerungstechnik mit SPS; Braunschweig; Wiesbaden: Vieweg, 1995